# Database Platform Guide

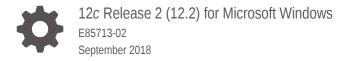

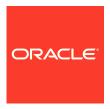

Database Platform Guide, 12c Release 2 (12.2) for Microsoft Windows

E85713-02

Copyright © 1996, 2018, Oracle and/or its affiliates. All rights reserved.

Primary Author: Sunil Surabhi

Contributing Authors: Lance Ashdown

Contributors: Beldalker Anand, Adam Bentley, Ricky Chen, David Collelo, David Friedman, Janelle Simmons, Sue K. Lee, Rich Long, Satish Panchumarthy, Ravi Thammaiah, Michael Verheij

This software and related documentation are provided under a license agreement containing restrictions on use and disclosure and are protected by intellectual property laws. Except as expressly permitted in your license agreement or allowed by law, you may not use, copy, reproduce, translate, broadcast, modify, license, transmit, distribute, exhibit, perform, publish, or display any part, in any form, or by any means. Reverse engineering, disassembly, or decompilation of this software, unless required by law for interoperability, is prohibited.

The information contained herein is subject to change without notice and is not warranted to be error-free. If you find any errors, please report them to us in writing.

If this is software or related documentation that is delivered to the U.S. Government or anyone licensing it on behalf of the U.S. Government, then the following notice is applicable:

U.S. GOVERNMENT END USERS: Oracle programs, including any operating system, integrated software, any programs installed on the hardware, and/or documentation, delivered to U.S. Government end users are "commercial computer software" pursuant to the applicable Federal Acquisition Regulation and agency-specific supplemental regulations. As such, use, duplication, disclosure, modification, and adaptation of the programs, including any operating system, integrated software, any programs installed on the hardware, and/or documentation, shall be subject to license terms and license restrictions applicable to the programs. No other rights are granted to the U.S. Government.

This software or hardware is developed for general use in a variety of information management applications. It is not developed or intended for use in any inherently dangerous applications, including applications that may create a risk of personal injury. If you use this software or hardware in dangerous applications, then you shall be responsible to take all appropriate fail-safe, backup, redundancy, and other measures to ensure its safe use. Oracle Corporation and its affiliates disclaim any liability for any damages caused by use of this software or hardware in dangerous applications.

Oracle and Java are registered trademarks of Oracle and/or its affiliates. Other names may be trademarks of their respective owners.

Intel and Intel Xeon are trademarks or registered trademarks of Intel Corporation. All SPARC trademarks are used under license and are trademarks or registered trademarks of SPARC International, Inc. AMD, Opteron, the AMD logo, and the AMD Opteron logo are trademarks or registered trademarks of Advanced Micro Devices. UNIX is a registered trademark of The Open Group.

This software or hardware and documentation may provide access to or information about content, products, and services from third parties. Oracle Corporation and its affiliates are not responsible for and expressly disclaim all warranties of any kind with respect to third-party content, products, and services unless otherwise set forth in an applicable agreement between you and Oracle. Oracle Corporation and its affiliates will not be responsible for any loss, costs, or damages incurred due to your access to or use of third-party content, products, or services, except as set forth in an applicable agreement between you and Oracle.

# Contents

# Preface

| Audience                                                                                  |         |
|-------------------------------------------------------------------------------------------|---------|
| Documentation Accessibility                                                               |         |
| Accessing Documentation                                                                   |         |
| Related Documents                                                                         |         |
| Conventions                                                                               |         |
| Changes in This Release for Oracle Database Platforn                                      | ո Guide |
| Changes in Oracle Database 12c Release 2 (12.2)                                           |         |
| Changes in Oracle Database 12c Release 1 (12.1)                                           |         |
| Oracle Database Architecture on Windows                                                   |         |
| Overview of Oracle Database on Windows Architecture                                       |         |
| Oracle Automatic Storage Management                                                       |         |
| Oracle Automatic Storage Management File Access Control                                   |         |
| Creation of New User Groups and Users for Separation of Database<br>Administration Duties |         |
| About Disk Group User Replacement                                                         |         |
| About Changing File Access Control While the File is Open                                 |         |
| Thread-Based Architecture                                                                 |         |
| File I/O Enhancements                                                                     |         |
| Overview of Oracle Database Scalability on Windows                                        |         |
| Large User Populations                                                                    |         |
| Oracle Database Integration with Windows                                                  |         |
| Oracle PKI Integration with Windows                                                       |         |
| Oracle Fail Safe Integration with Windows                                                 |         |
| Oracle Services for Microsoft Transaction Server                                          |         |
| Database Tools on Windows                                                                 |         |
|                                                                                           |         |

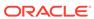

|                                                                                                    | 2-1                                                                |
|----------------------------------------------------------------------------------------------------|--------------------------------------------------------------------|
| Preferred Database Tools                                                                                                    | 2-2                                                                |
| Starting Database Tools                                                                                                    | 2-4                                                                |
| Starting Database Tools in Multiple Oracle Homes                                                                                                    | 2-4                                                                |
| Starting Tools from Multiple Oracle Homes                                                                                                    | 2-5                                                                |
| Running Tools with Windows User Account Control                                                                                                    | 2-5                                                                |
| Starting Database Tools from the Start Menu                                                                                                    | 2-6                                                                |
| Starting Database Tools from the Command Line                                                                                                    | 2-7                                                                |
| About Archiving Redo Log Files                                                                                                    | 2-9                                                                |
| Starting Windows Tools                                                                                                    | 2-10                                                               |
| Using the Oracle Home User Control Tool                                                                                                    | 2-11                                                               |
| Using Windows Tools                                                                                                    | 2-11                                                               |
| Using Event Viewer to Monitor a Database                                                                                                    | 2-12                                                               |
| Using Microsoft Management Console to Administer a Database                                                                                                    | 2-12                                                               |
| Using Registry Editor to Modify Configuration Information                                                                                                    | 2-13                                                               |
| Using Task Manager to Monitor Applications and Processes                                                                                                    | 2-13                                                               |
| Using Local Users and Groups to Manage Users and Groups                                                                                                    | 2-13                                                               |
| Using SQL*Loader                                                                                                    | 2-14                                                               |
| Windows Processing Options                                                                                                    | 2-14                                                               |
| Control File Conventions                                                                                                    | 2-14                                                               |
| Supporting Oracle Home User on Windows                                                                                                    |                                                                    |
| Supporting Oracle Home User on Windows  Managing Oracle Home User                                                                                                    | 3-2                                                                |
| Managing Oracle Home User                                                                                                    | 3-2<br>3-3                                                         |
| Managing Oracle Home User Using Oracle Home User for an Oracle Database and Oracle Database Client                                                                                                    | 3-3                                                                |
| Managing Oracle Home User Using Oracle Home User for an Oracle Database and Oracle Database Client Using Oracle Home User for Multiple Oracle Homes                                                                                                    | 3-3<br>3-4                                                         |
| Managing Oracle Home User Using Oracle Home User for an Oracle Database and Oracle Database Client Using Oracle Home User for Multiple Oracle Homes Using Oracle Home User During Oracle Database Upgrade                                                                                                    | 3-3                                                                |
| Managing Oracle Home User Using Oracle Home User for an Oracle Database and Oracle Database Client Using Oracle Home User for Multiple Oracle Homes                                                                                                    | 3-3<br>3-4                                                         |
| Managing Oracle Home User Using Oracle Home User for an Oracle Database and Oracle Database Client Using Oracle Home User for Multiple Oracle Homes Using Oracle Home User During Oracle Database Upgrade Converting from Single-Instance Oracle Database to Oracle Real Application                                                                                                    | 3-3<br>3-4<br>3-5                                                  |
| Managing Oracle Home User Using Oracle Home User for an Oracle Database and Oracle Database Client Using Oracle Home User for Multiple Oracle Homes Using Oracle Home User During Oracle Database Upgrade Converting from Single-Instance Oracle Database to Oracle Real Application                                                                                                    | 3-3<br>3-4<br>3-5                                                  |
| Managing Oracle Home User Using Oracle Home User for an Oracle Database and Oracle Database Client Using Oracle Home User for Multiple Oracle Homes Using Oracle Home User During Oracle Database Upgrade Converting from Single-Instance Oracle Database to Oracle Real Application Clusters                                                                                                    | 3-3<br>3-4<br>3-5                                                  |
| Managing Oracle Home User Using Oracle Home User for an Oracle Database and Oracle Database Client Using Oracle Home User for Multiple Oracle Homes Using Oracle Home User During Oracle Database Upgrade Converting from Single-Instance Oracle Database to Oracle Real Application Clusters  Postinstallation Database Creation on Windows                                                                                                    | 3-3<br>3-4<br>3-5<br>3-5                                           |
| Managing Oracle Home User Using Oracle Home User for an Oracle Database and Oracle Database Client Using Oracle Home User for Multiple Oracle Homes Using Oracle Home User During Oracle Database Upgrade Converting from Single-Instance Oracle Database to Oracle Real Application Clusters  Postinstallation Database Creation on Windows  About Oracle Database Naming Conventions                                                                                                    | 3-3<br>3-4<br>3-5<br>3-5                                           |
| Managing Oracle Home User Using Oracle Home User for an Oracle Database and Oracle Database Client Using Oracle Home User for Multiple Oracle Homes Using Oracle Home User During Oracle Database Upgrade Converting from Single-Instance Oracle Database to Oracle Real Application Clusters  Postinstallation Database Creation on Windows  About Oracle Database Naming Conventions About Using Oracle Database Configuration Assistant on Windows                                                                                                    | 3-3<br>3-4<br>3-5<br>3-5<br>4-1<br>4-2                             |
| Managing Oracle Home User Using Oracle Home User for an Oracle Database and Oracle Database Client Using Oracle Home User for Multiple Oracle Homes Using Oracle Home User During Oracle Database Upgrade Converting from Single-Instance Oracle Database to Oracle Real Application Clusters  Postinstallation Database Creation on Windows  About Oracle Database Naming Conventions About Using Oracle Database Configuration Assistant on Windows Overview of Database Creation Tasks on Windows Using Command-Line Tools                                                                                                    | 3-3<br>3-4<br>3-5<br>3-5<br>4-1<br>4-2<br>4-3                      |
| Managing Oracle Home User Using Oracle Home User for an Oracle Database and Oracle Database Client Using Oracle Home User for Multiple Oracle Homes Using Oracle Home User During Oracle Database Upgrade Converting from Single-Instance Oracle Database to Oracle Real Application Clusters  Postinstallation Database Creation on Windows  About Oracle Database Naming Conventions About Using Oracle Database Configuration Assistant on Windows Overview of Database Creation Tasks on Windows Using Command-Line Tools About Exporting an Existing Database                                                                                                    | 3-3<br>3-4<br>3-5<br>3-5<br>4-1<br>4-2<br>4-3<br>4-5               |
| Managing Oracle Home User Using Oracle Home User for an Oracle Database and Oracle Database Client Using Oracle Home User for Multiple Oracle Homes Using Oracle Home User During Oracle Database Upgrade Converting from Single-Instance Oracle Database to Oracle Real Application Clusters  Postinstallation Database Creation on Windows  About Oracle Database Naming Conventions About Using Oracle Database Configuration Assistant on Windows Overview of Database Creation Tasks on Windows Using Command-Line Tools About Exporting an Existing Database Exporting All Data from an Existing Database                                                                     | 3-3<br>3-4<br>3-5<br>3-5<br>4-1<br>4-2<br>4-3<br>4-5<br>4-6        |
| Managing Oracle Home User Using Oracle Home User for an Oracle Database and Oracle Database Client Using Oracle Home User for Multiple Oracle Homes Using Oracle Home User During Oracle Database Upgrade Converting from Single-Instance Oracle Database to Oracle Real Application Clusters  Postinstallation Database Creation on Windows  About Oracle Database Naming Conventions About Using Oracle Database Configuration Assistant on Windows Overview of Database Creation Tasks on Windows Using Command-Line Tools About Exporting an Existing Database Exporting All Data from an Existing Database Deleting Database Files                                             | 3-3<br>3-4<br>3-5<br>3-5<br>4-1<br>4-2<br>4-3<br>4-5<br>4-6<br>4-7 |
| Managing Oracle Home User Using Oracle Home User for an Oracle Database and Oracle Database Client Using Oracle Home User for Multiple Oracle Homes Using Oracle Home User During Oracle Database Upgrade Converting from Single-Instance Oracle Database to Oracle Real Application Clusters  Postinstallation Database Creation on Windows  About Oracle Database Naming Conventions About Using Oracle Database Configuration Assistant on Windows Overview of Database Creation Tasks on Windows Using Command-Line Tools About Exporting an Existing Database Exporting All Data from an Existing Database Deleting Database Files Modifying the Initialization Parameter File | 3-3<br>3-4<br>3-5<br>3-5<br>4-1<br>4-2<br>4-3<br>4-5<br>4-6<br>4-7 |

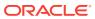

| Adding the CREATE DATABASE Statement in a Script                                                                                                    | 4-10                                                                         |
|----------------------------------------------------------------------------------------------------|------------------------------------------------------------------------------|
| Running the CREATE DATABASE Script                                                                                                    | 4-12                                                                         |
| About Importing a Database                                                                                                    | 4-12                                                                         |
| Updating ORACLE_SID in the Registry                                                                                                    | 4-13                                                                         |
| Creating the ORACLE_SID Parameter                                                                                                    | 4-14                                                                         |
| Backing Up the New Database                                                                                                    | 4-14                                                                         |
| About Administering an Oracle Database Instance Using ORADIM                                                                                                    | 4-15                                                                         |
| Creating an Instance Using ORADIM                                                                                                    | 4-17                                                                         |
| Starting an Instance and Services Using ORADIM                                                                                                    | 4-18                                                                         |
| Stopping an Instance and Services Using ORADIM                                                                                                    | 4-19                                                                         |
| Editing an Instance Using ORADIM                                                                                                    | 4-20                                                                         |
| Deleting an Instance Using ORADIM                                                                                                    | 4-20                                                                         |
| Manipulating ACLs Using ORADIM                                                                                                    | 4-22                                                                         |
| Manipulating Family Settings to Initialization Parameters using ORADII                                                                                                    | M 4-22                                                                       |
| About Administering an Oracle Database Instance Using Microsoft Manage                                                                                                    | ement                                                                        |
| Console Snapin                                                                                                    | 4-22                                                                         |
| Overview of Database Migration from a 32-Bit Windows Computer                                                                                                    | 4-23                                                                         |
| Backing Up a 32-Bit Oracle Database                                                                                                    | 4-23                                                                         |
|                                                                                                    | 4.0                                                                          |
| Migration Considerations                                                                                                    | 4-24                                                                         |
| Migrating an Oracle Database 11g Release 2 (11.2) or Earlier Databas                                                                                                    |                                                                              |
| Migrating an Oracle Database 11g Release 2 (11.2) or Earlier Databas  Postinstallation Configuration Tasks on Windows                                                                                                    | se 4-24                                                                      |
| Migrating an Oracle Database 11g Release 2 (11.2) or Earlier Databas  Postinstallation Configuration Tasks on Windows  Overview of Windows Firewall                                                                                                    | se 4-24<br>5-2                                                               |
| Migrating an Oracle Database 11g Release 2 (11.2) or Earlier Databas  Postinstallation Configuration Tasks on Windows                                                                                                    | 5-2<br>5-2                                                                   |
| Migrating an Oracle Database 11g Release 2 (11.2) or Earlier Database  Postinstallation Configuration Tasks on Windows  Overview of Windows Firewall  About Oracle Executables Requiring Windows Firewall Exceptions  Configuring Windows Firewall Exceptions for Successful Connections                                                                                                    | 5-2<br>5-2<br>5-2                                                            |
| Migrating an Oracle Database 11g Release 2 (11.2) or Earlier Database  Postinstallation Configuration Tasks on Windows  Overview of Windows Firewall  About Oracle Executables Requiring Windows Firewall Exceptions  Configuring Windows Firewall Exceptions for Successful Connection  Oracle Software                                                                                                    | 5-2<br>5-2<br>5-2                                                            |
| Migrating an Oracle Database 11g Release 2 (11.2) or Earlier Database  Postinstallation Configuration Tasks on Windows  Overview of Windows Firewall  About Oracle Executables Requiring Windows Firewall Exceptions  Configuring Windows Firewall Exceptions for Successful Connection  Oracle Software  Overview of Different Executables Added to the Windows Firewall                                                                                                    | 5-2<br>5-2<br>ons to<br>5-3                                                  |
| Migrating an Oracle Database 11g Release 2 (11.2) or Earlier Database  Postinstallation Configuration Tasks on Windows  Overview of Windows Firewall  About Oracle Executables Requiring Windows Firewall Exceptions  Configuring Windows Firewall Exceptions for Successful Connection  Oracle Software  Overview of Different Executables Added to the Windows Firewall  Exception List                                                                                                    | 5-2<br>5-2<br>ons to<br>5-3<br>5-4<br>5-6                                    |
| Migrating an Oracle Database 11g Release 2 (11.2) or Earlier Database  Postinstallation Configuration Tasks on Windows  Overview of Windows Firewall  About Oracle Executables Requiring Windows Firewall Exceptions  Configuring Windows Firewall Exceptions for Successful Connection  Oracle Software  Overview of Different Executables Added to the Windows Firewall  Exception List  Configuring the Windows Firewall                                                                                                    | 5-2<br>5-2<br>5-3<br>5-4<br>5-4<br>5-6<br>5-7                                |
| Migrating an Oracle Database 11g Release 2 (11.2) or Earlier Database  Postinstallation Configuration Tasks on Windows  Overview of Windows Firewall  About Oracle Executables Requiring Windows Firewall Exceptions  Configuring Windows Firewall Exceptions for Successful Connection  Oracle Software  Overview of Different Executables Added to the Windows Firewall  Exception List  Configuring the Windows Firewall  About Backing Up a Database  Troubleshooting Windows Firewall Exceptions                                                                                                    | 5-2<br>5-2<br>5-3<br>5-4<br>5-6<br>5-8                                       |
| Postinstallation Configuration Tasks on Windows  Overview of Windows Firewall  About Oracle Executables Requiring Windows Firewall Exceptions  Configuring Windows Firewall Exceptions for Successful Connection  Oracle Software  Overview of Different Executables Added to the Windows Firewall  Exception List  Configuring the Windows Firewall  About Backing Up a Database  Troubleshooting Windows Firewall Exceptions  About the Need to Reset Passwords for Default Accounts                                                                                                    | 5-2<br>5-2<br>5-3<br>5-4<br>5-4                                              |
| Postinstallation Configuration Tasks on Windows  Overview of Windows Firewall  About Oracle Executables Requiring Windows Firewall Exceptions  Configuring Windows Firewall Exceptions for Successful Connection  Oracle Software  Overview of Different Executables Added to the Windows Firewall  Exception List  Configuring the Windows Firewall  About Backing Up a Database  Troubleshooting Windows Firewall Exceptions  About the Need to Reset Passwords for Default Accounts  About Windows Authenticated Users                                                                                                    | 5-2<br>5-2<br>5-3<br>5-4<br>5-6<br>5-7<br>5-8                                |
| Postinstallation Configuration Tasks on Windows  Overview of Windows Firewall  About Oracle Executables Requiring Windows Firewall Exceptions  Configuring Windows Firewall Exceptions for Successful Connection  Oracle Software  Overview of Different Executables Added to the Windows Firewall  Exception List  Configuring the Windows Firewall  About Backing Up a Database  Troubleshooting Windows Firewall Exceptions  About the Need to Reset Passwords for Default Accounts  About Windows Authenticated Users                                                                                                    | 5-2<br>5-2<br>5-3<br>5-4<br>5-4<br>5-4<br>5-4<br>5-5                         |
| Postinstallation Configuration Tasks on Windows  Overview of Windows Firewall  About Oracle Executables Requiring Windows Firewall Exceptions  Configuring Windows Firewall Exceptions for Successful Connection  Oracle Software  Overview of Different Executables Added to the Windows Firewall  Exception List  Configuring the Windows Firewall  About Backing Up a Database  Troubleshooting Windows Firewall Exceptions  About the Need to Reset Passwords for Default Accounts  About Windows Authenticated Users  Overview of NTFS File System and Windows Registry Permissions                                                                                                    | 5-2<br>5-2<br>5-3<br>5-4<br>5-6<br>5-8<br>5-8<br>5-8                         |
| Postinstallation Configuration Tasks on Windows  Overview of Windows Firewall  About Oracle Executables Requiring Windows Firewall Exceptions  Configuring Windows Firewall Exceptions for Successful Connection Oracle Software  Overview of Different Executables Added to the Windows Firewall Exception List  Configuring the Windows Firewall About Backing Up a Database Troubleshooting Windows Firewall Exceptions  About the Need to Reset Passwords for Default Accounts  About Windows Authenticated Users  Overview of NTFS File System and Windows Registry Permissions Setting File Permissions                                                                                                    | 5-2<br>5-2<br>5-3<br>5-4<br>5-6<br>5-5<br>5-8<br>5-1<br>5-10                 |
| Postinstallation Configuration Tasks on Windows  Overview of Windows Firewall  About Oracle Executables Requiring Windows Firewall Exceptions  Configuring Windows Firewall Exceptions for Successful Connection  Oracle Software  Overview of Different Executables Added to the Windows Firewall  Exception List  Configuring the Windows Firewall  About Backing Up a Database  Troubleshooting Windows Firewall Exceptions  About the Need to Reset Passwords for Default Accounts  About Windows Authenticated Users  Overview of NTFS File System and Windows Registry Permissions  Setting File Permissions  About Default File Permissions Set by Oracle Universal Installer                                                                 | 5-2<br>5-2<br>5-3<br>5-4<br>5-6<br>5-1<br>5-1<br>5-10<br>5-10<br>istant 5-12 |
| Postinstallation Configuration Tasks on Windows  Overview of Windows Firewall  About Oracle Executables Requiring Windows Firewall Exceptions  Configuring Windows Firewall Exceptions for Successful Connection Oracle Software  Overview of Different Executables Added to the Windows Firewall Exception List  Configuring the Windows Firewall  About Backing Up a Database  Troubleshooting Windows Firewall Exceptions  About the Need to Reset Passwords for Default Accounts  About Windows Authenticated Users  Overview of NTFS File System and Windows Registry Permissions  Setting File Permissions  About Default File Permissions Set by Oracle Universal Installer  About File Permissions Set by Oracle Database Configuration Assi | 5-2<br>5-2<br>5-3<br>5-4<br>5-6<br>5-1<br>5-1<br>5-10<br>5-10<br>istant 5-12 |

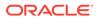

| 5-13                    |
|-------------------------|
|                         |
| 5-14                    |
| 5-14                    |
| 5-14                    |
| 5-15                    |
| n Windows 5-15          |
| 5-16                    |
| 5-16                    |
| 5-17                    |
| 5-18                    |
| matically 5-18          |
| 5-18                    |
| quirements 5-19         |
| 5-19                    |
| 5-20                    |
|                         |
| 6-1                     |
| ons for Multiple Oracle |
| 6-2                     |
| 6-2                     |
| 6-3                     |
| 6-4                     |
| 6-6                     |
| 6-7                     |
| 6-10                    |
| 6-10<br>6-12            |
| 6-13                    |
| 6-13                    |
| asswords 6-13           |
| 6-14                    |
| 0-14                    |
|                         |
| 7-1                     |
| 7-2                     |
| 7-2                     |
| 7-4                     |
| 7-4                     |
|                         |

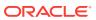

| About Trace Files                                                                                                    | 7-6                                                                                       |
|----------------------------------------------------------------------------------------------------|-------------------------------------------------------------------------------------------|
| About Alert Logs                                                                                                    | 7-6                                                                                       |
| Viewing Oracle Database Thread Information                                                                                                    | 7-7                                                                                       |
| Tuning Windows to Optimize Oracle Database                                                                                                    |                                                                                           |
| Overview of Windows Tuning                                                                                                    | 8-2                                                                                       |
| Overview of Large Page Support                                                                                                    | 8-2                                                                                       |
| Granting Lock Pages in Memory Privilege                                                                                                    | 8-3                                                                                       |
| Enabling Large Page Support                                                                                                    | 8-3                                                                                       |
| About Reducing Priority of Foreground Applications on Server Console                                                                                                    | 8-5                                                                                       |
| About Configuring Windows Server to Be an Application Server                                                                                                    | 8-6                                                                                       |
| About Disabling Unnecessary Services                                                                                                    | 8-6                                                                                       |
| About the Necessity to Remove Unused Network Protocols                                                                                                    | 8-7                                                                                       |
| About the Necessity to Reset Network Protocol Bind Order                                                                                                    | 8-8                                                                                       |
| Setting the Order of Multiple Network Interface Cards                                                                                                    | 8-8                                                                                       |
| Overview of the Latest Reliable Windows Server Service Pack                                                                                                    | 8-9                                                                                       |
| Overview of Hardware or Operating System Striping                                                                                                    | 8-9                                                                                       |
|                                                                                                    |                                                                                           |
| About Multiple Striped Volumes for Sequential and Random Access                                                                                                    | 8-11                                                                                      |
| About Multiple Striped Volumes for Sequential and Random Access  About Multiplex Windows Server Virtual Memory Paging File                                                                                                    | 8-11<br>8-11                                                                              |
| About Multiplex Windows Server Virtual Memory Paging File Closing All Unnecessary Foreground Applications                                                                                                    |                                                                                           |
|                                                                                                    | 8-11<br>8-12<br>9-1                                                                       |
| About Multiplex Windows Server Virtual Memory Paging File Closing All Unnecessary Foreground Applications  Performing Database Backup and Recovery with VSS  Overview of Database Backup and Recovery with VSS  Purpose of Database Backup and Recovery with VSS                                                                                                    | 8-11<br>8-12<br>9-1<br>9-2                                                                |
| About Multiplex Windows Server Virtual Memory Paging File Closing All Unnecessary Foreground Applications  Performing Database Backup and Recovery with VSS  Overview of Database Backup and Recovery with VSS                                                                                                    | 8-11<br>8-12<br>9-1                                                                       |
| About Multiplex Windows Server Virtual Memory Paging File Closing All Unnecessary Foreground Applications  Performing Database Backup and Recovery with VSS  Overview of Database Backup and Recovery with VSS  Purpose of Database Backup and Recovery with VSS                                                                                                    | 9-1<br>9-2<br>9-2<br>9-2                                                                  |
| About Multiplex Windows Server Virtual Memory Paging File Closing All Unnecessary Foreground Applications  Performing Database Backup and Recovery with VSS  Overview of Database Backup and Recovery with VSS  Purpose of Database Backup and Recovery with VSS  Scope of This Chapter                                                                                                    | 9-1<br>9-2<br>9-2                                                                         |
| About Multiplex Windows Server Virtual Memory Paging File Closing All Unnecessary Foreground Applications  Performing Database Backup and Recovery with VSS  Overview of Database Backup and Recovery with VSS  Purpose of Database Backup and Recovery with VSS  Scope of This Chapter  Basic Concepts of Database Backup and Recovery with VSS                                                                                                    | 9-1<br>9-2<br>9-2<br>9-2                                                                  |
| About Multiplex Windows Server Virtual Memory Paging File Closing All Unnecessary Foreground Applications  Performing Database Backup and Recovery with VSS  Overview of Database Backup and Recovery with VSS  Purpose of Database Backup and Recovery with VSS  Scope of This Chapter  Basic Concepts of Database Backup and Recovery with VSS  Component-Based Shadow Copies                                                                                                    | 9-1<br>9-2<br>9-2<br>9-3                                                                  |
| About Multiplex Windows Server Virtual Memory Paging File Closing All Unnecessary Foreground Applications  Performing Database Backup and Recovery with VSS  Overview of Database Backup and Recovery with VSS  Purpose of Database Backup and Recovery with VSS  Scope of This Chapter  Basic Concepts of Database Backup and Recovery with VSS  Component-Based Shadow Copies  Volume-Based Shadow Copies                                                                                                    | 9-1<br>9-2<br>9-3<br>9-3                                                                  |
| About Multiplex Windows Server Virtual Memory Paging File Closing All Unnecessary Foreground Applications  Performing Database Backup and Recovery with VSS  Overview of Database Backup and Recovery with VSS  Purpose of Database Backup and Recovery with VSS  Scope of This Chapter  Basic Concepts of Database Backup and Recovery with VSS  Component-Based Shadow Copies  Volume-Based Shadow Copies  Oracle VSS Backup Types                                                                                                    | 9-1<br>9-2<br>9-2<br>9-3<br>9-3<br>9-4                                                    |
| About Multiplex Windows Server Virtual Memory Paging File Closing All Unnecessary Foreground Applications  Performing Database Backup and Recovery with VSS  Overview of Database Backup and Recovery with VSS  Purpose of Database Backup and Recovery with VSS  Scope of This Chapter  Basic Concepts of Database Backup and Recovery with VSS  Component-Based Shadow Copies  Volume-Based Shadow Copies  Oracle VSS Backup Types  Basic Steps of Backup and Recovery with VSS                                                                                                    | 9-1<br>9-1<br>9-2<br>9-2<br>9-3<br>9-3<br>9-4                                             |
| About Multiplex Windows Server Virtual Memory Paging File Closing All Unnecessary Foreground Applications  Performing Database Backup and Recovery with VSS  Overview of Database Backup and Recovery with VSS  Purpose of Database Backup and Recovery with VSS  Scope of This Chapter  Basic Concepts of Database Backup and Recovery with VSS  Component-Based Shadow Copies  Volume-Based Shadow Copies  Oracle VSS Backup Types  Basic Steps of Backup and Recovery with VSS  About Installing and Uninstalling the Oracle VSS Writer Service                                                                                                    | 9-1<br>9-1<br>9-2<br>9-2<br>9-3<br>9-3<br>9-4<br>9-4<br>9-5                               |
| About Multiplex Windows Server Virtual Memory Paging File Closing All Unnecessary Foreground Applications  Performing Database Backup and Recovery with VSS  Overview of Database Backup and Recovery with VSS  Purpose of Database Backup and Recovery with VSS  Scope of This Chapter  Basic Concepts of Database Backup and Recovery with VSS  Component-Based Shadow Copies  Volume-Based Shadow Copies  Oracle VSS Backup Types  Basic Steps of Backup and Recovery with VSS  About Installing and Uninstalling the Oracle VSS Writer Service  About Backing Up a Database                                                                                                    | 9-1<br>9-1<br>9-2<br>9-2<br>9-3<br>9-3<br>9-4<br>9-4<br>9-5                               |
| About Multiplex Windows Server Virtual Memory Paging File Closing All Unnecessary Foreground Applications  Performing Database Backup and Recovery with VSS  Overview of Database Backup and Recovery with VSS  Purpose of Database Backup and Recovery with VSS  Scope of This Chapter  Basic Concepts of Database Backup and Recovery with VSS  Component-Based Shadow Copies  Volume-Based Shadow Copies  Oracle VSS Backup Types  Basic Steps of Backup and Recovery with VSS  About Installing and Uninstalling the Oracle VSS Writer Service  About Component-Based Backups                                                                                                    | 8-11<br>8-12<br>9-1<br>9-2<br>9-2<br>9-3<br>9-3<br>9-4<br>9-4<br>9-5<br>9-6<br>9-7        |
| About Multiplex Windows Server Virtual Memory Paging File Closing All Unnecessary Foreground Applications  Performing Database Backup and Recovery with VSS  Overview of Database Backup and Recovery with VSS  Purpose of Database Backup and Recovery with VSS  Scope of This Chapter  Basic Concepts of Database Backup and Recovery with VSS  Component-Based Shadow Copies  Volume-Based Shadow Copies  Oracle VSS Backup Types  Basic Steps of Backup and Recovery with VSS  About Installing and Uninstalling the Oracle VSS Writer Service  About Backing Up a Database  About Component-Based Backups  About Backing Up a Database in ARCHIVELOG Mode                                                                                                    | 9-1<br>9-1<br>9-2<br>9-2<br>9-3<br>9-3<br>9-4<br>9-4<br>9-5<br>9-6<br>9-7                 |
| About Multiplex Windows Server Virtual Memory Paging File Closing All Unnecessary Foreground Applications  Performing Database Backup and Recovery with VSS  Overview of Database Backup and Recovery with VSS  Purpose of Database Backup and Recovery with VSS  Scope of This Chapter  Basic Concepts of Database Backup and Recovery with VSS  Component-Based Shadow Copies  Volume-Based Shadow Copies  Oracle VSS Backup Types  Basic Steps of Backup and Recovery with VSS  About Installing and Uninstalling the Oracle VSS Writer Service  About Backing Up a Database  About Component-Based Backups  About Backing Up a Database in ARCHIVELOG Mode  Making Component-Based Backups of an ARCHIVELOG Database                                                        | 8-11<br>8-12<br>9-1<br>9-2<br>9-2<br>9-3<br>9-3<br>9-4<br>9-4<br>9-5<br>9-6<br>9-7<br>9-9 |
| About Multiplex Windows Server Virtual Memory Paging File Closing All Unnecessary Foreground Applications  Performing Database Backup and Recovery with VSS  Overview of Database Backup and Recovery with VSS  Purpose of Database Backup and Recovery with VSS  Scope of This Chapter  Basic Concepts of Database Backup and Recovery with VSS  Component-Based Shadow Copies  Volume-Based Shadow Copies  Oracle VSS Backup Types  Basic Steps of Backup and Recovery with VSS  About Installing and Uninstalling the Oracle VSS Writer Service  About Backing Up a Database  About Component-Based Backups  About Backing Up a Database in ARCHIVELOG Mode  Making Component-Based Backups of an ARCHIVELOG Database  Making Volume-Based Backups of an ARCHIVELOG Database | 8-11<br>8-12<br>9-1<br>9-2<br>9-2<br>9-3<br>9-3<br>9-4<br>9-4<br>9-5<br>9-6<br>9-7<br>9-9 |

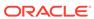

| Restoring the Server Parameter File Recovering from the Loss of All Control Files Recovering Tablespaces or Data Files Recovering All Tablespaces Performing Disaster Recovery Restoring a Database in NOARCHIVELOG Mode Restoring Component-Based Backups of a NOARCHIVELOG Database Restoring Volume-Based Backups of a NOARCHIVELOG Database Restoring Volume-Based Backups of a NOARCHIVELOG Database Restoring Volume-Based Backups of a NOARCHIVELOG Database Restoring Volume-Based Backups of a NOARCHIVELOG Database Restoring Volume-Based Backups of a NOARCHIVELOG Database Restoring Volume-Based Backups of a NOARCHIVELOG Database Restoring Volume-Based Backups of a NOARCHIVELOG Database Restoring Volume-Based Backups of a NOARCHIVELOG Database Restoring Volume-Based Backups of a NOARCHIVELOG Database Restoring Volume-Based Backups of a NOARCHIVELOG Database Restoring Volume-Based Backups of a NOARCHIVELOG Database Restoring Volume-Based Backups of a NOARCHIVELOG Database Restoring Volume-Based Backups of a NOARCHIVELOG Database Political Tablespaces Component Restoring Volume-Based Backups of a NOARCHIVELOG Database Coreating a Nonstandby Database From Shadow Copies Creating a Nonstandby Database From Shadow Copies Creating a Standby Database From Shadow Copies Political Tablespaces Component Authenticating Database Users with Windows  Overview of Windows Native Authentication Methods About User Authentication and Role Authorization Methods Doverview of Operating System Authentication Enabled at Installation  10-4  Administering External Users and Roles on Windows  Overview of Oracle Administration Assistant for Windows  11-4  Adding a Computer and Saving Your Configuration Granting Administrator Privileges for All Databases on a Computer Connecting to a Database Troubleshooting Connection Problems Viewing Database Authentication Parameter Settings Tile Creating an External Operating System User Creating an External Operating System Role Creating an External Operating System Role Granting Operator Privileges for a Single D | About Restoring and Recovering a Database                           | 9-11  |
|----------------------------------------------------------------------------------------------------|---------------------------------------------------------------------|-------|
| Recovering from the Loss of All Control Files Recovering Tablespaces or Data Files Recovering All Tablespaces Performing Disaster Recovery Restoring a Database in NOARCHIVELOG Mode Restoring Component-Based Backups of a NOARCHIVELOG Database Restoring Volume-Based Backups of a NOARCHIVELOG Database Restoring Volume-Based Backups of a NOARCHIVELOG Database Restoring Volume-Based Backups of a NOARCHIVELOG Database Restoring Volume-Based Backups of a NOARCHIVELOG Database Restoring Volume-Based Backups of a NOARCHIVELOG Database Restoring Volume-Based Backups of a NOARCHIVELOG Database Restoring VSS with Third-Party Requester Applications Running Writer Control Commands Controlling Commands for Database or All Tablespaces Component 9-16 About Duplicating a Database Creating a Nonstandby Database from Shadow Copies Creating a Standby Database From Shadow Copies Creating a Standby Database Users with Windows  Authenticating Database Users with Windows  Overview of Windows Native Authentication About User Authentication Protocols About User Authentication and Role Authorization Methods About Using Authentication and Authorization Methods About Using Authentication and Authorization Methods Overview of Operating System Authentication Enabled at Installation  10-3  Administering External Users and Roles on Windows  Overview of Oracle Administration Assistant for Windows  11-3  Granting Administrator Privileges for All Databases on a Computer Adding a Computer and Saving Your Configuration Granting Operator Privileges for All Databases on a Computer Connecting to a Database Troubleshooting Connection Problems Viewing Database Authentication Parameter Settings 11-4  Creating an External Operating System User Creating an External Operating System User Creating an External Operating System Role Granting Administrator Privileges for a Single Database Granting Operator Privileges for a Single Database Granting Operator Privileges for a Single Database                                                                            | About Restoring and Recovering a Database in ARCHIVELOG Mode        | 9-11  |
| Recovering Tablespaces or Data Files Recovering All Tablespaces Performing Disaster Recovery Restoring a Database in NOARCHIVELOG Mode Restoring Component-Based Backups of a NOARCHIVELOG Database Restoring Volume-Based Backups of a NOARCHIVELOG Database Restoring Volume-Based Backups of a NOARCHIVELOG Database Restoring Volume-Based Backups of a NOARCHIVELOG Database Restoring Volume-Based Backups of a NOARCHIVELOG Database Restoring Volume-Based Backups of a NOARCHIVELOG Database Running Writer Control Commands Controlling Commands for Database or All Tablespaces Component About Duplicating a Database Creating a Nonstandby Database from Shadow Copies Creating a Standby Database From Shadow Copies  4 Authenticating Database Users with Windows  Authenticating Database Users with Windows  About Windows Authentication Protocols About User Authentication and Role Authorization Methods About User Authentication and Role Authorization Methods Overview of Operating System Authentication Enabled at Installation  Administering External Users and Roles on Windows  Administering External Users and Roles on Windows  Overview of Oracle Administration Assistant for Windows  Administering Computer and Saving Your Configuration Granting Administrator Privileges for All Databases on a Computer Connecting to a Database Troubleshooting Connection Problems  Viewing Database Authentication Parameter Settings Title Creating an External Operating System User Creating a Local Database Role Creating a Local Database Role Creating a Local Database Role Creating Administrator Privileges for a Single Database Granting Operator Privileges for Single Database Granting Operator Privileges for Single Database Granting Operator Privileges for Single Database Thous Database Granting Operator Privileges for Single Database Granting Operator Privileges for Single Database Thous Database Granting Operator Privileges for Single Database                                                                                                    | Restoring the Server Parameter File                                 | 9-13  |
| Recovering All Tablespaces Performing Disaster Recovery Restoring a Database in NOARCHIVELOG Mode Restoring Component-Based Backups of a NOARCHIVELOG Database Restoring Volume-Based Backups of a NOARCHIVELOG Database Restoring Volume-Based Backups of a NOARCHIVELOG Database Restoring Volume-Based Backups of a NOARCHIVELOG Database About Integrating VSS with Third-Party Requester Applications Running Writer Control Commands Controlling Commands for Database or All Tablespaces Component About Duplicating a Database Creating a Nonstandby Database from Shadow Copies Creating a Standby Database From Shadow Copies Creating a Standby Database From Shadow Copies  4 Authenticating Database Users with Windows  About Windows Authentication Protocols About Windows Authentication Protocols About User Authentication and Role Authorization Methods Doverview of Operating System Authentication Enabled at Installation  4 Administering External Users and Roles on Windows  Overview of Oracle Administration Assistant for Windows  Managing a Remote Computer Adding a Computer and Saving Your Configuration Granting Administrator Privileges for All Databases on a Computer Granting Operator Privileges for All Databases on a Computer Connecting to a Database Troubleshooting Connection Problems Viewing Database Authentication Parameter Settings Creating an External Operating System User Creating an External Operating System Role Creating an External Operating System Role Creating an External Operating System Role Creating Administrator Privileges for a Single Database Granting Operator Privileges for Single Database Granting Operator Privileges for Single Database Thoubleshooting Connection Problems Granting Operator Privileges for Single Database Granting Operator Privileges for Single Database Granting Operator Privileges for Single Database Granting Operator Privileges for Single Database                                                                                                    | Recovering from the Loss of All Control Files                       | 9-13  |
| Performing Disaster Recovery Restoring a Database in NOARCHIVELOG Mode Restoring Component-Based Backups of a NOARCHIVELOG Database Restoring Volume-Based Backups of a NOARCHIVELOG Database Restoring Volume-Based Backups of a NOARCHIVELOG Database About Integrating VSS with Third-Party Requester Applications Punning Writer Control Commands Controlling Commands for Database or All Tablespaces Component About Duplicating a Database Creating a Nonstandby Database from Shadow Copies Creating a Standby Database From Shadow Copies Creating a Standby Database From Shadow Copies  4 User Authenticating Database Users with Windows  Overview of Windows Native Authentication About User Authentication and Role Authorization Methods About User Authentication and Authorization Methods Overview of Operating System Authentication Enabled at Installation  4 Administering External Users and Roles on Windows  Overview of Oracle Administration Assistant for Windows  Administering External Users and Roles on Windows  Overview of Oracle Administration Assistant for Windows  The Adding a Computer and Saving Your Configuration Granting Administrator Privileges for All Databases on a Computer Adding a Computer and Saving Your Configuration Granting Operator Privileges for All Databases on a Computer Troubleshooting Connection Problems Troubleshooting Connection Problems Viewing Database Authentication Parameter Settings Troubleshooting Connection Problems Viewing Database Authentication System User Creating an External Operating System Role Creating an External Operating System Role Granting Operator Privileges for a Single Database Granting Operator Privileges for a Single Database Granting Operator Privileges for a Single Database                                                                                                    | Recovering Tablespaces or Data Files                                | 9-13  |
| Restoring a Database in NOARCHIVELOG Mode Restoring Component-Based Backups of a NOARCHIVELOG Database Restoring Volume-Based Backups of a NOARCHIVELOG Database Restoring Volume-Based Backups of a NOARCHIVELOG Database About Integrating VSS with Third-Party Requester Applications Running Writer Control Commands Controlling Commands for Database or All Tablespaces Component 9-16 About Duplicating a Database Creating a Nonstandby Database from Shadow Copies Creating a Standby Database From Shadow Copies Creating a Standby Database Users with Windows  Authenticating Database Users with Windows  Overview of Windows Native Authentication About Windows Authentication Protocols About User Authentication and Role Authorization Methods About User Authentication and Authorization Methods Overview of Operating System Authentication Enabled at Installation  Administering External Users and Roles on Windows  Overview of Oracle Administration Assistant for Windows  Administering External Users and Roles on Windows  Overview of Oracle Administration Assistant for Windows  The Adding a Computer and Saving Your Configuration Granting Administrator Privileges for All Databases on a Computer Adding a Computer and Saving Your Configuration Granting Operator Privileges for All Databases on a Computer Troubleshooting Connection Problems Troubleshooting Connection Problems Troubleshooting Connection Problems Tiestophysical Patabase Authentication Parameter Settings Creating an External Operating System User Creating an External Operating System Role Creating an External Operating System Role Granting Operator Privileges for a Single Database Granting Operator Privileges for Single Database Granting Operator Privileges for Single Database                                                                                                    | Recovering All Tablespaces                                          | 9-14  |
| Restoring Component-Based Backups of a NOARCHIVELOG Database Restoring Volume-Based Backups of a NOARCHIVELOG Database About Integrating VSS with Third-Party Requester Applications Running Writer Control Commands Controlling Commands for Database or All Tablespaces Component About Duplicating a Database Creating a Nonstandby Database from Shadow Copies Creating a Standby Database From Shadow Copies Creating a Standby Database From Shadow Copies  Authenticating Database Users with Windows  Overview of Windows Native Authentication About User Authentication Protocols About User Authentication and Role Authorization Methods About Using Authentication and Authorization Methods Overview of Operating System Authentication Enabled at Installation  Administering External Users and Roles on Windows  Overview of Oracle Administration Assistant for Windows  Managing a Remote Computer Adding a Computer and Saving Your Configuration Granting Operator Privileges for All Databases on a Computer 11-4 Granting Operator Privileges for All Databases on a Computer 11-6 Connecting to a Database Troubleshooting Connection Problems Viewing Database Authentication Parameter Settings Creating an External Operating System User Creating an External Operating System Role Creating Administrator Privileges for a Single Database Granting Operator Privileges for a Single Database Granting Operator Privileges for a Single Database 11-22 Granting Operator Privileges for a Single Database                                                                                                    | Performing Disaster Recovery                                        | 9-14  |
| Restoring Volume-Based Backups of a NOARCHIVELOG Database About Integrating VSS with Third-Party Requester Applications Running Writer Control Commands Controlling Commands for Database or All Tablespaces Component About Duplicating a Database Creating a Nonstandby Database from Shadow Copies Creating a Standby Database From Shadow Copies Creating a Standby Database From Shadow Copies Creating a Standby Database Users with Windows  Authenticating Database Users with Windows  Overview of Windows Native Authentication About Windows Authentication Protocols About User Authentication and Role Authorization Methods About Using Authentication and Authorization Methods Overview of Operating System Authentication Enabled at Installation  Administering External Users and Roles on Windows  Overview of Oracle Administration Assistant for Windows  Overview of Oracle Administration Assistant for Windows  Overview of Oracle Administrator Privileges for All Databases on a Computer Adding a Computer and Saving Your Configuration Granting Operator Privileges for All Databases on a Computer Connecting to a Database Troubleshooting Connection Problems Viewing Database Authentication Parameter Settings Creating an External Operating System User Creating an External Operating System Role Creating an External Operating System Role Granting Operator Privileges for a Single Database Granting Operator Privileges for a Single Database 11-22 Granting Operator Privileges for a Single Database 11-23 Granting Operator Privileges for a Single Database                                                                                                    | Restoring a Database in NOARCHIVELOG Mode                           | 9-14  |
| About Integrating VSS with Third-Party Requester Applications  Running Writer Control Commands  Controlling Commands for Database or All Tablespaces Component  About Duplicating a Database  Creating a Nonstandby Database from Shadow Copies  Creating a Standby Database From Shadow Copies  Creating a Standby Database From Shadow Copies  Authenticating Database Users with Windows  Deverview of Windows Native Authentication  About User Authentication Protocols  About User Authentication and Role Authorization Methods  About Using Authentication and Authorization Methods  Deverview of Operating System Authentication Enabled at Installation  Administering External Users and Roles on Windows  Deverview of Oracle Administration Assistant for Windows  Deverview of Oracle Administration Assistant for Windows  Deverview of Oracle Administration Assistant for Windows  Deverview of Oracle Administration Protocols  Administering External Users and Roles on Windows  Deverview of Oracle Administration Assistant for Windows  Deverview of Oracle Administration Assistant for Windows  Deverview of Oracle Administration Provileges for All Databases on a Computer  Adding a Computer and Saving Your Configuration  Granting Administrator Privileges for All Databases on a Computer  Connecting to a Database  Troubleshooting Connection Problems  Viewing Database Authentication Parameter Settings  Creating an External Operating System User  Creating an External Operating System User  Creating an External Operating System Role  Granting Administrator Privileges for a Single Database  Granting Operator Privileges for a Single Database  11-22  Granting Operator Privileges for a Single Database                                                                                                    | Restoring Component-Based Backups of a NOARCHIVELOG Database        | 9-14  |
| Running Writer Control Commands Controlling Commands for Database or All Tablespaces Component About Duplicating a Database Creating a Nonstandby Database from Shadow Copies Creating a Standby Database From Shadow Copies  Creating a Standby Database From Shadow Copies  Authenticating Database Users with Windows  Overview of Windows Native Authentication About Windows Authentication Protocols About User Authentication and Role Authorization Methods About Using Authentication and Authorization Methods 10-3 About Using Authentication and Authorization Methods 10-4 Coverview of Operating System Authentication Enabled at Installation  Administering External Users and Roles on Windows  Overview of Oracle Administration Assistant for Windows  Overview of Oracle Administration Assistant for Windows  Overview of Oracle Administration Assistant for Windows  The Adding a Computer and Saving Your Configuration Granting Administrator Privileges for All Databases on a Computer Granting Operator Privileges for All Databases on a Computer Connecting to a Database Troubleshooting Connection Problems Tied Connecting to a Database Authentication Parameter Settings Creating an External Operating System User Creating an External Operating System User Creating an External Operating System Role Creating Administrator Privileges for a Single Database Granting Operator Privileges for a Single Database 11-22 Granting Operator Privileges for a Single Database 11-23 Granting Operator Privileges for a Single Database                                                                                                    | Restoring Volume-Based Backups of a NOARCHIVELOG Database           | 9-15  |
| Controlling Commands for Database or All Tablespaces Component  About Duplicating a Database Creating a Nonstandby Database from Shadow Copies Creating a Standby Database From Shadow Copies 9-16 Creating a Standby Database From Shadow Copies 9-17  Authenticating Database Users with Windows  Diverview of Windows Native Authentication 4Dout Windows Authentication Protocols 4Dout User Authentication and Role Authorization Methods 4Dout Using Authentication and Authorization Methods 4Dout Using Authentication and Authorization Methods 4Doverview of Operating System Authentication Enabled at Installation 4Doverview of Oracle Administration Assistant for Windows  Diverview of Oracle Administration Assistant for Windows  Diverview of Oracle Administration Assistant for Windows  11-2 Adding a Computer and Saving Your Configuration Granting Administrator Privileges for All Databases on a Computer Granting Operator Privileges for All Databases on a Computer 11-4 Connecting to a Database 11-6 Connecting to a Database 11-6 Creating an External Operating System User 11-12 Creating an External Operating System User 11-12 Creating an External Operating System Role 11-12 Granting Operator Privileges for a Single Database 11-2 Granting Operator Privileges for a Single Database 11-2 Granting Operator Privileges for a Single Database                                                                                                    | About Integrating VSS with Third-Party Requester Applications       | 9-15  |
| About Duplicating a Database Creating a Nonstandby Database from Shadow Copies Creating a Standby Database From Shadow Copies 9-16 Creating a Standby Database From Shadow Copies 9-17  Authenticating Database Users with Windows  Diverview of Windows Native Authentication About Windows Authentication Protocols About User Authentication and Role Authorization Methods About Using Authentication and Authorization Methods 10-3 Diverview of Operating System Authentication Enabled at Installation  Administering External Users and Roles on Windows  Diverview of Oracle Administration Assistant for Windows  Diverview of Oracle Administration Assistant for Windows  Managing a Remote Computer Adding a Computer and Saving Your Configuration Granting Administrator Privileges for All Databases on a Computer Granting Operator Privileges for All Databases on a Computer Connecting to a Database Troubleshooting Connection Problems Viewing Database Authentication Parameter Settings Creating an External Operating System User Creating an External Operating System User Creating an External Operating System Role Creating Administrator Privileges for a Single Database Granting Operator Privileges for a Single Database 11-22 Granting Operator Privileges for a Single Database 11-22 Granting Operator Privileges for a Single Database 11-23 Granting Operator Privileges for a Single Database 11-24 Granting Operator Privileges for a Single Database                                                                                                    | Running Writer Control Commands                                     | 9-15  |
| Creating a Nonstandby Database from Shadow Copies  Creating a Standby Database From Shadow Copies  9-17  Authenticating Database Users with Windows  Overview of Windows Native Authentication  About Windows Authentication Protocols  About User Authentication and Role Authorization Methods  About Using Authentication and Authorization Methods  Overview of Operating System Authentication Enabled at Installation  10-4  Administering External Users and Roles on Windows  Overview of Oracle Administration Assistant for Windows  Overview of Oracle Administration Assistant for Windows  11-2  Adding a Computer and Saving Your Configuration  Granting Administrator Privileges for All Databases on a Computer  Granting Operator Privileges for All Databases on a Computer  Connecting to a Database  Troubleshooting Connection Problems  Viewing Database Authentication Parameter Settings  Creating an External Operating System User  Creating an External Operating System Role  Creating an External Operating System Role  Granting Operator Privileges for a Single Database  11-2  Granting Operator Privileges for a Single Database  11-2  Granting Operator Privileges for a Single Database                                                                                                    | Controlling Commands for Database or All Tablespaces Component      | 9-16  |
| Authenticating Database Users with Windows  Overview of Windows Native Authentication 10-3 About User Authentication Protocols 10-3 About User Authentication and Role Authorization Methods 10-3 About Using Authentication and Authorization Methods 10-3 Overview of Operating System Authentication Enabled at Installation 10-4  Administering External Users and Roles on Windows  Overview of Oracle Administration Assistant for Windows 11-3 Managing a Remote Computer 11-3 Adding a Computer and Saving Your Configuration 11-3 Granting Administrator Privileges for All Databases on a Computer 11-4 Granting Operator Privileges for All Databases on a Computer 11-5 Connecting to a Database 11-6 Troubleshooting Connection Problems 11-6 Creating an External Operating System User 11-1 Creating an External Operating System Role 11-1 Granting Administrator Privileges for a Single Database 11-2 Granting Operator Privileges for a Single Database 11-2 Granting Operator Privileges for a Single Database 11-2                                                                                                    | About Duplicating a Database                                        | 9-16  |
| Authenticating Database Users with Windows  Overview of Windows Native Authentication About Windows Authentication Protocols About User Authentication and Role Authorization Methods About Using Authentication and Authorization Methods Overview of Operating System Authentication Enabled at Installation  Administering External Users and Roles on Windows  Overview of Oracle Administration Assistant for Windows  Overview of Oracle Administration Assistant for Windows  Including a Remote Computer Adding a Computer and Saving Your Configuration Granting Administrator Privileges for All Databases on a Computer Including Operator Privileges for All Databases on a Computer Includeshooting Connection Problems Viewing Database Authentication Parameter Settings Including an External Operating System User Creating an External Operating System Role Granting Administrator Privileges for a Single Database Including Operator Privileges for a Single Database Including Operator Privileges for a Single Database                                                                                                    | Creating a Nonstandby Database from Shadow Copies                   | 9-16  |
| Overview of Windows Native Authentication  About Windows Authentication Protocols  About User Authentication and Role Authorization Methods  About Using Authentication and Authorization Methods  Overview of Operating System Authentication Enabled at Installation  Administering External Users and Roles on Windows  Overview of Oracle Administration Assistant for Windows  Overview of Oracle Administration Assistant for Windows  11-2  Adding a Computer and Saving Your Configuration  Granting Administrator Privileges for All Databases on a Computer  Granting Operator Privileges for All Databases on a Computer  Connecting to a Database  Troubleshooting Connection Problems  11-6  Creating an External Operating System User  Creating an External Operating System Role  Granting Administrator Privileges for a Single Database  11-20  Granting Operator Privileges for a Single Database  11-20  Granting Operator Privileges for a Single Database                                                                                                    | Creating a Standby Database From Shadow Copies                      | 9-17  |
| About Windows Authentication Protocols About User Authentication and Role Authorization Methods About Using Authentication and Authorization Methods Overview of Operating System Authentication Enabled at Installation  Administering External Users and Roles on Windows  Overview of Oracle Administration Assistant for Windows  Managing a Remote Computer Adding a Computer and Saving Your Configuration Granting Administrator Privileges for All Databases on a Computer Granting Operator Privileges for All Databases on a Computer Connecting to a Database Troubleshooting Connection Problems Viewing Database Authentication Parameter Settings 11-6 Creating an External Operating System User Creating an External Operating System Role Granting Administrator Privileges for a Single Database 11-20 Granting Operator Privileges for a Single Database 11-20 Granting Operator Privileges for a Single Database 11-20 Granting Operator Privileges for a Single Database                                                                                                    | Authenticating Database Users with Windows                          |       |
| About User Authentication and Role Authorization Methods About Using Authentication and Authorization Methods Overview of Operating System Authentication Enabled at Installation  Administering External Users and Roles on Windows  Overview of Oracle Administration Assistant for Windows  Managing a Remote Computer Adding a Computer and Saving Your Configuration Granting Administrator Privileges for All Databases on a Computer Granting Operator Privileges for All Databases on a Computer Connecting to a Database Troubleshooting Connection Problems Viewing Database Authentication Parameter Settings Creating an External Operating System User Creating an External Operating System Role Granting Administrator Privileges for a Single Database Granting Operator Privileges for a Single Database 11-20 Granting Operator Privileges for a Single Database 11-21                                                                                                    | Overview of Windows Native Authentication                           | 10-1  |
| About Using Authentication and Authorization Methods  Overview of Operating System Authentication Enabled at Installation  10-4  Administering External Users and Roles on Windows  Overview of Oracle Administration Assistant for Windows  11-2  Managing a Remote Computer  Adding a Computer and Saving Your Configuration  Granting Administrator Privileges for All Databases on a Computer  Granting Operator Privileges for All Databases on a Computer  Connecting to a Database  Troubleshooting Connection Problems  Viewing Database Authentication Parameter Settings  Creating an External Operating System User  Creating an External Operating System Role  Creating Administrator Privileges for a Single Database  Granting Operator Privileges for a Single Database  11-2  Granting Operator Privileges for a Single Database                                                                                                    |                                                                     | 10-2  |
| Administering External Users and Roles on Windows  Overview of Oracle Administration Assistant for Windows  Managing a Remote Computer Adding a Computer and Saving Your Configuration Granting Administrator Privileges for All Databases on a Computer Granting Operator Privileges for All Databases on a Computer Connecting to a Database Troubleshooting Connection Problems Viewing Database Authentication Parameter Settings Creating an External Operating System User Creating a Local Database Role Creating Administrator Privileges for a Single Database Granting Operator Privileges for a Single Database  11-20 Granting Operator Privileges for a Single Database 11-21 Granting Operator Privileges for a Single Database 11-22 Granting Operator Privileges for a Single Database                                                                                                    | About User Authentication and Role Authorization Methods            | 10-3  |
| Administering External Users and Roles on Windows  Overview of Oracle Administration Assistant for Windows  Managing a Remote Computer  Adding a Computer and Saving Your Configuration  Granting Administrator Privileges for All Databases on a Computer  Granting Operator Privileges for All Databases on a Computer  Connecting to a Database  Troubleshooting Connection Problems  Viewing Database Authentication Parameter Settings  11-1  Creating an External Operating System User  Creating a Local Database Role  Creating an External Operating System Role  Granting Administrator Privileges for a Single Database  Granting Operator Privileges for a Single Database  11-2:                                                                                                    | About Using Authentication and Authorization Methods                | 10-3  |
| Overview of Oracle Administration Assistant for Windows  Managing a Remote Computer  Adding a Computer and Saving Your Configuration  Granting Administrator Privileges for All Databases on a Computer  Granting Operator Privileges for All Databases on a Computer  Connecting to a Database  Troubleshooting Connection Problems  Viewing Database Authentication Parameter Settings  Creating an External Operating System User  Creating a Local Database Role  Creating an External Operating System Role  Granting Administrator Privileges for a Single Database  Granting Operator Privileges for a Single Database  11-22  Granting Operator Privileges for a Single Database                                                                                                    | Overview of Operating System Authentication Enabled at Installation | 10-4  |
| Managing a Remote Computer  Adding a Computer and Saving Your Configuration  Granting Administrator Privileges for All Databases on a Computer  Granting Operator Privileges for All Databases on a Computer  Connecting to a Database  Troubleshooting Connection Problems  Viewing Database Authentication Parameter Settings  Creating an External Operating System User  Creating a Local Database Role  Creating an External Operating System Role  Granting Administrator Privileges for a Single Database  Granting Operator Privileges for a Single Database  11-22  11-23  11-24  11-25  11-25  11-25  11-26  11-26  11-27  11-27  11-27  11-27  11-27  11-27  11-27  11-27  11-27  11-27  11-27  11-27  11-27  11-27  11-27  11-27  11-27  11-27  11-27  11-27  11-27  11-27  11-27  11-27  11-27  11-27  11-27  11-27  11-27  11-27  11-27  11-27  11-27  11-27  11-27  11-27  11-27  11-27  11-27  11-27  11-27  11-27  11-27  11-27  11-27  11-27  11-27  11-27  11-27  11-27  11-27  11-27  11-27  11-27  11-27  11-27  11-27  11-27  11-27  11-27  11-27  11-27  11-27  11-27  11-27  11-27  11-27  11-27  11-27  11-27  11-27  11-27  11-27  11-27  11-27  11-27  11-27  11-27  11-27  11-27  11-27  11-27  11-27  11-27  11-27  11-27  11-27  11-27  11-27  11-27  11-27  11-27  11-27  11-27  11-27  11-27  11-27  11-27  11-27  11-27  11-27  11-27  11-27  11-27  11-27  11-27  11-27  11-27  11-27  11-27  11-27  11-27  11-27  11-27  11-27  11-27  11-27  11-27  11-27  11-27  11-27  11-27  11-27  11-27  11-27  11-27  11-27  11-27  11-27  11-27  11-27  11-27  11-27  11-27  11-27  11-27  11-27  11-27  11-27  11-27  11-27  11-27  11-27  11-27  11-27  11-27  11-27  11-27  11-27  11-27  11-27  11-27  11-27  11-27  11-27  11-27  11-27  11-27  11-27  11-27  11-27  11-27  11-27  11-27  11-27  11-27  11-27  11-27  11-27  11-27  11-27  11-27  11-27  11-27  11-27  11-27  11-27  11-27  11-27  11-27  11-27  11-27  11-27  11-27  11-27  11-27  11-27  11-27  11-27  11-27  11-27  11-27  11-27  11-27  11-27  11-27  11-27  11-27  11-27  11-27  11-27  11-27  11-27  11-27  11-27  11-27 | Administering External Users and Roles on Windows                   |       |
| Adding a Computer and Saving Your Configuration  Granting Administrator Privileges for All Databases on a Computer  Granting Operator Privileges for All Databases on a Computer  Connecting to a Database  Troubleshooting Connection Problems  Viewing Database Authentication Parameter Settings  Creating an External Operating System User  Creating a Local Database Role  Creating an External Operating System Role  Granting Administrator Privileges for a Single Database  Granting Operator Privileges for a Single Database  11-22                                                                                                    | Overview of Oracle Administration Assistant for Windows             | 11-1  |
| Granting Administrator Privileges for All Databases on a Computer  Granting Operator Privileges for All Databases on a Computer  Connecting to a Database  Troubleshooting Connection Problems  Viewing Database Authentication Parameter Settings  Creating an External Operating System User  Creating a Local Database Role  Creating an External Operating System Role  Granting Administrator Privileges for a Single Database  Granting Operator Privileges for a Single Database  11-26  11-27  11-27  11-27  11-27  11-27  11-27  11-27  11-27  11-27  11-27  11-27  11-27  11-27  11-27  11-27  11-27  11-27  11-27  11-27  11-27  11-27  11-27  11-27  11-27  11-27  11-27  11-27  11-27  11-27  11-27  11-27  11-27  11-27  11-27  11-27  11-27  11-27  11-27  11-27  11-27  11-27  11-27  11-27  11-27  11-27  11-27  11-27  11-27  11-27  11-27  11-27  11-27  11-27  11-27  11-27  11-27  11-27  11-27  11-27  11-27  11-27  11-27  11-27  11-27  11-27  11-27  11-27  11-27  11-27  11-27  11-27  11-27  11-27  11-27  11-27  11-27  11-27  11-27  11-27  11-27  11-27  11-27  11-27  11-27  11-27  11-27  11-27  11-27  11-27  11-27  11-27  11-27  11-27  11-27  11-27  11-27  11-27  11-27  11-27  11-27  11-27  11-27  11-27  11-27  11-27  11-27  11-27  11-27  11-27  11-27  11-27  11-27  11-27  11-27  11-27  11-27  11-27  11-27  11-27  11-27  11-27  11-27  11-27  11-27  11-27  11-27  11-27  11-27  11-27  11-27  11-27  11-27  11-27  11-27  11-27  11-27  11-27  11-27  11-27  11-27  11-27  11-27  11-27  11-27  11-27  11-27  11-27  11-27  11-27  11-27  11-27  11-27  11-27  11-27  11-27  11-27  11-27  11-27  11-27  11-27  11-27  11-27  11-27  11-27  11-27  11-27  11-27  11-27  11-27  11-27  11-27  11-27  11-27  11-27  11-27  11-27  11-27  11-27  11-27  11-27  11-27  11-27  11-27  11-27  11-27  11-27  11-27  11-27  11-27  11-27  11-27  11-27  11-27  11-27  11-27  11-27  11-27  11-27  11-27  11-27  11-27  11-27  11-27  11-27  11-27  11-27  11-27  11-27  11-27  11-27  11-27  11-27  11-27  11-27  11-27  11-27  11-27  11-27  11-27  11-27  11-27  11-27  11-27  11-27 | Managing a Remote Computer                                          | 11-2  |
| Granting Operator Privileges for All Databases on a Computer  Connecting to a Database  Troubleshooting Connection Problems  Viewing Database Authentication Parameter Settings  Creating an External Operating System User  Creating a Local Database Role  Creating an External Operating System Role  Creating an External Operating System Role  Granting Administrator Privileges for a Single Database  Granting Operator Privileges for a Single Database  11-26                                                                                                    | Adding a Computer and Saving Your Configuration                     | 11-3  |
| Connecting to a Database  Troubleshooting Connection Problems  11-8  Viewing Database Authentication Parameter Settings  Creating an External Operating System User  Creating a Local Database Role  Creating an External Operating System Role  Creating an External Operating System Role  Granting Administrator Privileges for a Single Database  Granting Operator Privileges for a Single Database  11-20                                                                                                    | Granting Administrator Privileges for All Databases on a Computer   | 11-4  |
| Troubleshooting Connection Problems  11-8 Viewing Database Authentication Parameter Settings  11-10 Creating an External Operating System User  11-12 Creating a Local Database Role  11-13 Creating an External Operating System Role  11-13 Granting Administrator Privileges for a Single Database  11-20 Granting Operator Privileges for a Single Database  11-21                                                                                                    | Granting Operator Privileges for All Databases on a Computer        | 11-5  |
| Viewing Database Authentication Parameter Settings11-10Creating an External Operating System User11-12Creating a Local Database Role11-15Creating an External Operating System Role11-15Granting Administrator Privileges for a Single Database11-20Granting Operator Privileges for a Single Database11-20                                                                                                    | Connecting to a Database                                            | 11-6  |
| Creating an External Operating System User  Creating a Local Database Role  Creating an External Operating System Role  Creating an External Operating System Role  Granting Administrator Privileges for a Single Database  Granting Operator Privileges for a Single Database  11-23                                                                                                    | Troubleshooting Connection Problems                                 | 11-8  |
| Creating a Local Database Role 11-19 Creating an External Operating System Role 11-19 Granting Administrator Privileges for a Single Database 11-20 Granting Operator Privileges for a Single Database 11-20                                                                                                    | Viewing Database Authentication Parameter Settings                  | 11-10 |
| Creating an External Operating System Role 11-17 Granting Administrator Privileges for a Single Database 11-20 Granting Operator Privileges for a Single Database 11-22                                                                                                    | Creating an External Operating System User                          | 11-11 |
| Granting Administrator Privileges for a Single Database  Granting Operator Privileges for a Single Database  11-20                                                                                                    | Creating a Local Database Role                                      | 11-15 |
| Granting Administrator Privileges for a Single Database 11-20 Granting Operator Privileges for a Single Database 11-20                                                                                                    | Creating an External Operating System Role                          | 11-17 |
| Granting Operator Privileges for a Single Database 11-23                                                                                                    |                                                                     | 11-20 |
|                                                                                                    | Granting Operator Privileges for a Single Database                  | 11-21 |
|                                                                                                    |                                                                     | 11-22 |

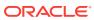

| Performing External User Authentication Tasks on the Oracle Database                                                                                                    |                                                                      |
|----------------------------------------------------------------------------------------------------|----------------------------------------------------------------------|
| Server                                                                                                    | 11-24                                                                |
| Performing External User Authentication Tasks on the Client Computer                                                                                                    | 11-26                                                                |
| Overview of Manually Granting Administrator, Operator, and Task-Specific Privileges for Databases                                                                                                    | 11-27                                                                |
| Running System Privilege Authentication Tasks on the Oracle Database                                                                                                    | 11 21                                                                |
| Server                                                                                                    | 11-29                                                                |
| Running System Privilege Authentication Tasks on the Client Computer                                                                                                    | 11-29                                                                |
| Managing New Users and User Groups                                                                                                    | 11-30                                                                |
| Overview of Manually Creating an External Role                                                                                                    | 11-30                                                                |
| Performing External Role Authorization Tasks on the Oracle Database<br>Server                                                                                                    | 11-31                                                                |
| Performing External Role Authorization Tasks on the Client Computer                                                                                                    | 11-32                                                                |
| About Manually Migrating Users                                                                                                    | 11-33                                                                |
| The state of the state of the s | 50                                                                   |
| Storing Oracle Wallets in the Windows Registry                                                                                                    |                                                                      |
|                                                                                                    | 12.1                                                                 |
| About Storing Private Keys and Trust Points                                                                                                    | 12-1<br>12-1                                                         |
| About Storing User's Profile                                                                                                    | 12-1                                                                 |
| About Registry Parameters for Wallet Storage  About Oracle Wallet Manager                                                                                                    |                                                                      |
| About Oracle Wallet Manager                                                                                                    | 12-2                                                                 |
| 9                                                                                                    | 12.3                                                                 |
| About Sharing Wallets and sqlnet.ora Files Among Multiple Databases                                                                                                    | 12-3                                                                 |
| 9                                                                                                    | 12-3                                                                 |
| About Sharing Wallets and sqlnet.ora Files Among Multiple Databases                                                                                                    | 12-3                                                                 |
| About Sharing Wallets and sqlnet.ora Files Among Multiple Databases  Oracle PKI Integration with Windows                                                                                                    |                                                                      |
| About Sharing Wallets and sqlnet.ora Files Among Multiple Databases  Oracle PKI Integration with Windows  About Oracle Public Key Infrastructure                                                                                                    | 13-1                                                                 |
| About Sharing Wallets and sqlnet.ora Files Among Multiple Databases  Oracle PKI Integration with Windows  About Oracle Public Key Infrastructure  About Windows Public Key Infrastructure                                                                                                    | 13-1<br>13-1                                                         |
| About Sharing Wallets and sqlnet.ora Files Among Multiple Databases  Oracle PKI Integration with Windows  About Oracle Public Key Infrastructure  About Windows Public Key Infrastructure  About Microsoft Certificate Stores                                                                                                    | 13-1<br>13-1<br>13-2<br>13-2                                         |
| About Sharing Wallets and sqlnet.ora Files Among Multiple Databases  Oracle PKI Integration with Windows  About Oracle Public Key Infrastructure  About Windows Public Key Infrastructure  About Microsoft Certificate Stores  About Microsoft Certificate Services  Using Microsoft Certificate Stores with Oracle PKI Applications                                                                                                    | 13-1<br>13-1<br>13-2<br>13-2                                         |
| About Sharing Wallets and sqlnet.ora Files Among Multiple Databases  Oracle PKI Integration with Windows  About Oracle Public Key Infrastructure  About Windows Public Key Infrastructure  About Microsoft Certificate Stores  About Microsoft Certificate Services  Using Microsoft Certificate Stores with Oracle PKI Applications  Using Oracle Database with Microsoft Active Directory                                                                                                    | 13-1<br>13-1<br>13-2<br>13-2<br>13-3                                 |
| About Sharing Wallets and sqlnet.ora Files Among Multiple Databases  Oracle PKI Integration with Windows  About Oracle Public Key Infrastructure  About Windows Public Key Infrastructure  About Microsoft Certificate Stores  About Microsoft Certificate Services  Using Microsoft Certificate Stores with Oracle PKI Applications  Using Oracle Database with Microsoft Active Directory  Overview of Microsoft Active Directory Support                                                                                                    | 13-1<br>13-2<br>13-2<br>13-3                                         |
| About Sharing Wallets and sqlnet.ora Files Among Multiple Databases  Oracle PKI Integration with Windows  About Oracle Public Key Infrastructure  About Windows Public Key Infrastructure  About Microsoft Certificate Stores  About Microsoft Certificate Services  Using Microsoft Certificate Stores with Oracle PKI Applications  Using Oracle Database with Microsoft Active Directory  Overview of Microsoft Active Directory Support  About Microsoft Active Directory                                                                                                    | 13-1<br>13-2<br>13-2<br>13-3<br>14-1                                 |
| About Sharing Wallets and sqlnet.ora Files Among Multiple Databases  Oracle PKI Integration with Windows  About Oracle Public Key Infrastructure  About Windows Public Key Infrastructure  About Microsoft Certificate Stores  About Microsoft Certificate Services  Using Microsoft Certificate Stores with Oracle PKI Applications  Using Oracle Database with Microsoft Active Directory  Overview of Microsoft Active Directory Support  About Microsoft Active Directory  About Accessing Active Directory                                                                                                    | 13-1<br>13-2<br>13-2<br>13-3<br>14-1<br>14-1                         |
| About Sharing Wallets and sqlnet.ora Files Among Multiple Databases  Oracle PKI Integration with Windows  About Oracle Public Key Infrastructure  About Windows Public Key Infrastructure  About Microsoft Certificate Stores  About Microsoft Certificate Services  Using Microsoft Certificate Stores with Oracle PKI Applications  Using Oracle Database with Microsoft Active Directory  Overview of Microsoft Active Directory  About Microsoft Active Directory  About Accessing Active Directory  Overview of Oracle Components That Integrate with Active Directory                                                                                                    | 13-1<br>13-2<br>13-2<br>13-3<br>14-1<br>14-1<br>14-2                 |
| About Sharing Wallets and sqlnet.ora Files Among Multiple Databases  Oracle PKI Integration with Windows  About Oracle Public Key Infrastructure  About Windows Public Key Infrastructure  About Microsoft Certificate Stores  About Microsoft Certificate Services  Using Microsoft Certificate Stores with Oracle PKI Applications  Using Oracle Database with Microsoft Active Directory  Overview of Microsoft Active Directory Support  About Microsoft Active Directory  About Accessing Active Directory  Overview of Oracle Components That Integrate with Active Directory  About Directory Naming                                                                                                    | 13-1<br>13-2<br>13-2<br>13-3<br>14-1<br>14-2<br>14-2<br>14-3         |
| About Sharing Wallets and sqlnet.ora Files Among Multiple Databases  Oracle PKI Integration with Windows  About Oracle Public Key Infrastructure  About Windows Public Key Infrastructure  About Microsoft Certificate Stores  About Microsoft Certificate Services  Using Microsoft Certificate Stores with Oracle PKI Applications  Using Oracle Database with Microsoft Active Directory  Overview of Microsoft Active Directory Support  About Microsoft Active Directory  About Accessing Active Directory  Overview of Oracle Components That Integrate with Active Directory  About Directory Naming  About Automatic Discovery of Directory Servers                                                                                                    | 13-1<br>13-2<br>13-2<br>13-3<br>14-1<br>14-1<br>14-2<br>14-3<br>14-3 |
| About Sharing Wallets and sqlnet.ora Files Among Multiple Databases  Oracle PKI Integration with Windows  About Oracle Public Key Infrastructure  About Windows Public Key Infrastructure  About Microsoft Certificate Stores  About Microsoft Certificate Services  Using Microsoft Certificate Stores with Oracle PKI Applications  Using Oracle Database with Microsoft Active Directory  Overview of Microsoft Active Directory Support  About Microsoft Active Directory  About Accessing Active Directory  Overview of Oracle Components That Integrate with Active Directory  About Directory Naming                                                                                                    | 13-1<br>13-1<br>13-2                                                 |

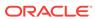

|    | About integration with windows Login Credentials                         | 14-4  |
|----|--------------------------------------------------------------------------|-------|
|    | Overview of Oracle Directory Objects in Active Directory                 | 14-5  |
|    | Overview of Requirements for Using Oracle Database with Active Directory | 14-6  |
|    | Creating Oracle Schema Objects                                           | 14-6  |
|    | Creating an OracleContext                                                | 14-8  |
|    | Running Oracle Network Configuration Assistant                           | 14-8  |
|    | About Directory Naming Software Requirements                             | 14-9  |
|    | Configuring Client Computers and Oracle Database to Use Active Directory | 14-10 |
|    | About Testing Connectivity                                               | 14-11 |
|    | Testing Connectivity from Client Computers                               | 14-11 |
|    | Testing Connectivity from Microsoft Tools                                | 14-13 |
|    | Overview of Access Control List Management for Oracle Directory Objects  | 14-15 |
|    | Overview of Security Groups                                              | 14-16 |
|    | About OracleDBCreators                                                   | 14-16 |
|    | About OracleNetAdmins                                                    | 14-16 |
|    | About Oracle Net Services Objects                                        | 14-16 |
|    | Setting ACLs on Net Service Entries                                      | 14-17 |
|    | Adding and Deleting Security Group Members                               | 14-18 |
| 15 | Oracle Database Specifications for Windows                               |       |
|    | Overview of Initialization Parameter File                                | 15-1  |
|    | About the Location of the Initialization Parameter File                  | 15-2  |
|    | About Editing The Initialization Parameter File                          | 15-2  |
|    | About Oracle Database Configuration Assistant Renaming init.ora          | 15-3  |
|    | Using Sample File for Database Creation                                  | 15-3  |
|    | About SGA_MAX_SIZE Parameter                                             | 15-4  |
|    | Overview of Initialization Parameters Without Windows-Specific Values    | 15-4  |
|    | Displaying Initialization Parameter Values                               | 15-5  |
|    | About Unmodifiable Database Initialization Parameters                    | 15-5  |
|    | About Calculating Database Limits                                        | 15-6  |
| 16 | Configuration Parameters and the Registry                                |       |
|    | About Configuration Parameters                                           | 16-1  |
|    | Registry Overview                                                        | 16-1  |
|    | Registry Parameters Overview                                             | 16-2  |
|    | About HKEY_LOCAL_MACHINE\SOFTWARE\ORACLE\KEY_HOMENAME                    | 16-3  |
|    | MSHELP_TOOLS                                                             | 16-4  |
|    | NLS_LANG and Other Globalization Parameters                              | 16-4  |
|    | ORA_CWD                                                                  | 16-5  |
|    |                                                                          |       |

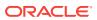

|    | ORA_SID_PFILE                                                                       | 16-5           |
|----|-------------------------------------------------------------------------------------|----------------|
|    | ORA_SID_SHUTDOWN                                                                    | 16-5           |
|    | ORA_SID_SHUTDOWN_TIMEOUT                                                            | 16-6           |
|    | ORA_SID_SHUTDOWNTYPE                                                                | 16-6           |
|    | ORA_TZFILE                                                                          | 16-6           |
|    | ORACLE_AFFINITY                                                                     | 16-6           |
|    | ORACLE_BASE                                                                         | 16-8           |
|    | ORACLE_GROUP_NAME                                                                   | 16-8           |
|    | ORACLE_HOME                                                                         | 16-8           |
|    | ORACLE_HOME_KEY                                                                     | 16-8           |
|    | ORACLE_HOME_USER                                                                    | 16-8           |
|    | ORACLE_HOMENAME                                                                     | 16-8           |
|    | ORACLE_PRRITY                                                                       | 16-8           |
|    | ORACLE_SID                                                                          | 16-9           |
|    | OSAUTH_PREFIX_DOMAIN                                                                | 16-9           |
|    | RDBMS_ARCHIVE                                                                       | 16-9           |
|    | RDBMS_CONTROL                                                                       | 16-9           |
|    | SQLPATH                                                                             | 16-9           |
|    | About HKEY_LOCAL_MACHINE\SOFTWARE\ORACLE                                            | 16-10          |
|    | INST_LOC                                                                            | 16-10          |
|    | About HKEY_LOCAL_MACHINE\SYSTEM\CurrentControlSet\Services                          | 16-10          |
|    | Parameters for Oracle Database Services                                             | 16-10          |
|    | Overview of Oracle RAC Registry Parameters                                          | 16-10          |
|    | About HKEY_LOCAL_MACHINE\SOFTWARE\ORACLE\OCR                                        | 16-11          |
|    | About Managing Registry Parameters with Oracle Administration Assistant for Windows | 16-11          |
|    |                                                                                     | 16-11          |
|    | Starting Oracle Administration Assistant for Windows                                |                |
|    | Adding Oracle Home Parameters  Editing Oracle Home Parameters                       | 16-13<br>16-13 |
|    | · ·                                                                                 | 16-13          |
|    | Deleting Oracle Home Parameters  Managing Pagietry Parameters with regardit         | 16-14          |
|    | Managing Registry Parameters with regedit                                           |                |
|    | Modifying a Parameter Value with regedit                                            | 16-15          |
|    | Adding a Registry Parameter with regedit                                            | 16-16          |
| 17 | Developing Applications for Windows                                                 |                |
|    | About Finding Information on Application Development for Windows                    | 17-1           |
|    | About Java Enhancements                                                             | 17-2           |
|    | About ODP.NET                                                                       | 17-2           |
|    | About Oracle Developer Tools for Visual Studio                                      | 17-3           |
|    | About Oracle Providers for ASP.NET                                                  | 17-3           |
|    |                                                                                     |                |

ORA\_SID\_AUTOSTART

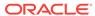

16-5

| About AME Support                                                                                                    | 17-3                     |
|----------------------------------------------------------------------------------------------------|--------------------------|
| About Support for Internet Applications                                                                                         | 17-4                     |
| About Oracle Services for Microsoft Transaction Server                                                                          | 17-4                     |
| About Oracle ODBC Driver                                                                                                    | 17-5                     |
| About Pro*C/C++ and Pro*COBOL Applications                                                                                      | 17-5                     |
| 32-bit to 64-bit Application Migration                                                                                          | 17-5                     |
| About Building External Procedures                                                                                              | 17-6                     |
| External Procedures Overview                                                                                                    | 17-7                     |
| Installing and Configuring Oracle Database and Oracle Net Services                                                              | 17-8                     |
| Installing Oracle Database                                                                                                    | 17-8                     |
| Configuring Oracle Net Services                                                                                                 | 17-9                     |
| Writing an External Procedure                                                                                                   | 17-9                     |
| Building a DLL                                                                                                    | 17-10                    |
| Registering an External Procedure                                                                                               | 17-11                    |
| Restricting Library-Related Privileges to Trusted Users Only                                                                    | 17-12                    |
| Executing an External Procedure                                                                                                 | 17-13                    |
| Overview of Multithreaded Agent Architecture                                                                                    | 17-13                    |
| About Debugging External Procedures                                                                                             | 17-14                    |
| Using Package DEBUG_EXTPROC                                                                                                    | 17-14                    |
| About Accessing Text Files with UTL_FILE                                                                                        | 17-15                    |
| Raw Partition Overview                                                                                                    | A-1                      |
| About Physical Disk                                                                                                    | A-2                      |
| About Logical Partition                                                                                                    | A-2                      |
| About Physical Disk and Logical Partition Considerations                                                                        | A-3                      |
| About Compatibility Issues                                                                                                    | A-3                      |
| Configuring Disks for Oracle Automatic Storage Management                                                                       | A-4                      |
| Oracle Net Services Configuration on Windows                                                                                    |                          |
| About Configuring Oracle Database to Communicate with Oracle ASM                                                                | B-1                      |
| About Modifying Oracle Net Services Registry Parameters and Subkeys                                                             | B-2                      |
| About Oracle Net Service Subkeys                                                                                                |                          |
| About Listener Requirements                                                                                                    | B-2                      |
| Running Oracle Net Services                                                                                                    | B-2<br>B-2               |
| raning order reconnect                                                                                                    | B-2                      |
| Overview of Ontional Configuration Parameters                                                                                   | B-2<br>B-3               |
| •                                                                                                    | B-2<br>B-3<br>B-3        |
| About LOCAL Parameter                                                                                                    | B-2<br>B-3<br>B-3<br>B-4 |
| Overview of Optional Configuration Parameters About LOCAL Parameter About TNS_ADMIN Parameter About USE_SHARED_SOCKET Parameter | B-2<br>B-3<br>B-3        |

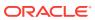

| B-5<br>B-5<br>C-1<br>C-2<br>C-3 |
|---------------------------------|
| C-1<br>C-2<br>C-2               |
| C-1<br>C-2<br>C-2               |
| C-2<br>C-2                      |
| C-2<br>C-2                      |
| C-2                             |
|                                 |
| C-3                             |
|                                 |
|                                 |
| D-1                             |
| D-2                             |
| D-3                             |
| D-3                             |
| D-6                             |
| D-10                            |
| D-11                            |
| D-14                            |
| D-15                            |
| D-15                            |
| D-16                            |
| D-27                            |
|                                 |
| E-2                             |
| E-2                             |
| E-3                             |
| E-3                             |
| E-3                             |
| E-4                             |
| E-4                             |
| E-4                             |
| E-5                             |
| E-5                             |
|                                 |
| E-5                             |
| _                               |

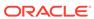

| Index                            |     |
|----------------------------------|-----|
| Glossary                         |     |
| Windows Services                 | E-8 |
| Raw Partitions                   | E-7 |
| Processes and Threads            | E-7 |
| Oracle Home User and Oracle User | E-6 |

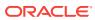

# **Preface**

This guide provides platform-specific information about administering and configuring Oracle Database 12c Release 2 (12.2) on Microsoft Windows 32-bit and 64-bit platforms.

### See Also:

- Oracle Database Installation Guide for Microsoft Windows for information about Oracle Database preinstallation requirements
- Oracle Database Client Installation Guide for Microsoft Windows for information about Oracle Database Client preinstallation requirements
- Oracle Grid Infrastructure Installation and Upgrade Guide for Microsoft Windows x64 (64-Bit) for information about Oracle Grid Infrastructure and Oracle RAC preinstallation requirements

### Note:

- Windows Multilingual User Interface Pack is supported on all Windows operating systems.
- In the 12.2 release, only the Client is supported on 64-bit Windows operating systems.

### This Preface contains these topics:

- Audience
- Documentation Accessibility
- Accessing Documentation
- Related Documents
- Conventions

# **Audience**

This guide is intended for database administrators, network administrators, security specialists, and developers who use Oracle Database for Windows.

To use this document, you need:

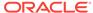

- Oracle-certified Windows operating system software installed and tested
- Knowledge of object-relational database management concepts

# **Documentation Accessibility**

For information about Oracle's commitment to accessibility, visit the Oracle Accessibility Program website at http://www.oracle.com/pls/topic/lookup?ctx=acc&id=docacc.

#### **Access to Oracle Support**

Oracle customers that have purchased support have access to electronic support through My Oracle Support. For information, visit <a href="http://www.oracle.com/pls/topic/lookup?ctx">http://www.oracle.com/pls/topic/lookup?ctx=acc&id=trs</a> if you are hearing impaired.

# **Accessing Documentation**

The Oracle Database Online Documentation Library for Windows is not shipped with Oracle Database for Windows. Everything in the library is available for download from the Oracle Technology Network (OTN) at http://www.oracle.com/technetwork/indexes/documentation/index.html

You must register online before using OTN; registration is free and can be done at <a href="http://www.oracle.com/technetwork/index.html">http://www.oracle.com/technetwork/index.html</a>

# **Related Documents**

For more information, see the following documents in the Oracle Database documentation set:

- Oracle Database Installation Guide for Microsoft Windows
- Oracle Database Platform Guide for Microsoft Windows
- Oracle Database Concepts

Many books in the documentation set use the sample schemas of the seed database, which is installed by default when you install Oracle Database. See *Oracle Database Sample Schemas* for information about how these schemas were created and how you can use them yourself.

### Conventions

The following text conventions are used in this document:

| Convention | Meaning                                                                                                    |
|------------|----------------------------------------------------------------------------------------------------|
| boldface   | Boldface type indicates graphical user interface elements associated with an action, or terms defined in text or the glossary. |
| italic     | Italic type indicates book titles, emphasis, or placeholder variables for which you supply particular values.                  |

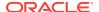

| Convention | Meaning                                                                                                    |
|------------|----------------------------------------------------------------------------------------------------|
| monospace  | Monospace type indicates commands within a paragraph, URLs, code in examples, text that appears on the screen, or text that you enter. |

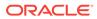

# Changes in This Release for Oracle Database Platform Guide

Describes new and deprecated features of Oracle Database and provides pointers to additional information.

- Changes in Oracle Database 12c Release 2 (12.2)
   The following are the changes in Oracle Database Platform Guide for Oracle Database 12c Release 2 (12.2):
- Changes in Oracle Database 12c Release 1 (12.1)
   The following are the changes in Oracle Database Platform Guide for Oracle Database 12c Release 1 (12.1):

# Changes in Oracle Database 12c Release 2 (12.2)

The following are the changes in *Oracle Database Platform Guide* for Oracle Database 12c Release 2 (12.2):

- New Features
   The following features are new in this release:
- Deprecated Features
- Desupported Features
  The following feature is desupported for Oracle Database 12c release 2 (12.2):

### **New Features**

The following features are new in this release:

- · Windows Resilient File System
  - Starting with Oracle Database 12c Release 2 (12.2), Oracle supports Resilient File System (ReFS). ReFS is a new Windows local file system that is more reliable and scalable. ReFS helps prevent the corruption of file metadata occuring in standard NTFS volumes making data inaccessible. ReFS uses checksums for file metadata, and an allocate-on-write method to update data which, minimizes the risk of corruption.
- Windows Direct NFS Client Supports All the Accepted NFS Path Formats
   Starting with Oracle Database 12c Release 2 (12.2), Windows Direct NFS Client supports all widely accepted NFS path formats including both Windows style and UNIX style NFS paths.

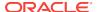

✓ See Also:

File I/O Enhancements

Support for Windows Group Managed Service Accounts and Virtual Accounts

Starting with Oracle Database 12c Release 2 (12.2), support of Group Managed Services Account (gMSA) and Virtual Accounts for installing an Oracle Database provides additional options to create and manage database services without passwords. The gMSA is a domain level account that can be used by multiple servers in a domain to run the services using this account. Virtual Accounts are auto-managed.

**✓ See Also:** 

Using Oracle Home User for an Oracle Database and Oracle Database Client

 Oracle Database Instance Management as a Microsoft Management Console Snap-In

Starting with Oracle Database 12c Release 2 (12.2), administrators can perform basic Oracle Database administrative tasks such as create, edit, delete, start, and shutdown of Oracle Database instances using Microsoft Management Console (MMC) snap-in.

Windows administrators can also perform Oracle administration tasks in MMC's graphical user interface.

See Also:

About Administering an Oracle Database Instance Using Microsoft Management Console Snapin

### **Deprecated Features**

### Desupported Features

The following feature is desupported for Oracle Database 12c release 2 (12.2):

Desupport of Advanced Replication
 Advanced Replication is desupported in Oracle Database 12c release 2 (12.2).

See Also:

Oracle Database Upgrade Guide for a complete list of desupported features

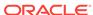

# Changes in Oracle Database 12c Release 1 (12.1)

The following are the changes in *Oracle Database Platform Guide* for Oracle Database 12c Release 1 (12.1):

New Features

The following features are new in this release:

Deprecated Features

The following feature is deprecated in this release, and might be desupported in a future release:

Desupported Features

The following features previously described in this guide are no longer supported by Oracle.

### **New Features**

The following features are new in this release:

Support of Oracle Home User on Windows

Starting with Oracle Database 12c Release 1 (12.1), Oracle Database supports the use of Oracle Home User, specified at the time of installation. Oracle Home User is used to run Windows services for the Oracle home. Oracle Home User is associated with an Oracle home and cannot be changed post installation. On a system, different Oracle homes can share the same Oracle Home User or use different Oracle Home User names.

Oracle Home User can be a Windows built-in account or a Windows User Account. For enhanced security, Oracle recommends that the standard Windows User Account be chosen as the Oracle Home User for Oracle Database installations. The primary purpose of Oracle Home User is to run Windows services with Windows User Account. This user account (Oracle Home User) must be a standard Windows user account (not an Administrator). Windows User Account can be a Local User, a Domain User, or a Managed Services Account.

Group Managed Services Account (gMSA) and Virtual Accounts are the new options for Oracle Home User.

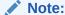

See the Microsoft documentation for more information about different types of Windows user accounts.

This release has also introduced a new Windows utility called the Oracle Home User Control. This is a command-line tool that displays the Oracle Home User name associated with the current Oracle home and updates the password for the Windows User Account (used as Oracle Home User).

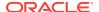

- Oracle Database Installation Guide for Microsoft Windows for more information about Recommended File System
- Oracle Database Installation Guide for Microsoft Windows for more information about Configuring Environment Variables for the Software Installation Owner
- Oracle Database Installation Guide for Microsoft Windows for more information about Managing User Accounts with User Account Control
- Oracle Database Installation Guide for Microsoft Windows for more information about Operating System Groups Created During Oracle Database Installation
- The Specify Oracle Home User screen in "Table 5-1 Oracle Universal Installer Windows" in Oracle Database Installation Guide for Microsoft Windows
- Step 5: (Windows Only) Create an Instance and Step 14: (Optional)
   Enable Automatic Instance Startup in Oracle Database
   Administrator's Guide

#### Oracle ASM File Access Control on Windows

Oracle Automatic Storage Management (Oracle ASM) File Access Control restricts the access of files to specific Oracle ASM clients that connect as SYSDBA. An Oracle ASM client is typically a database, which is identified as the user that owns the database instance home.

Starting with Oracle Database 12c Release 1 (12.1), Oracle supports the use of standard Windows User Account instead of Local System Account to run Oracle Database services that lets you use separate users for different Oracle databases. This release also supports Oracle ASM disk group file-level access control and privilege separation.

The Oracle ASM File Access Control feature helps to replace the current user with a new user and allows the user to change ownership, group membership, and permissions of a file while the file is open by one or more Oracle ASM clients. This release onwards, the Windows User Accounts used as Oracle Home Users are restricted from directly accessing Oracle ASM storage devices and can be accessed through the Oracle Database services that have sufficient privileges to run that service.

Oracle ASM disk group users now manage ASM disk group user replacement with new ASMCMD commands and SQL statements.

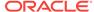

- Oracle Automatic Storage Management Administrator's Guide for more information about Managing Oracle ASM File Access Control for Disk Groups
- Oracle Database Installation Guide for Microsoft Windows for more information about Preparing Disks for Oracle Automatic Storage Management
- Oracle Enterprise Manager Database Express 12c

Oracle Database 12c introduces Oracle Enterprise Manager Database Express 12c, a web-based management tool built into Oracle Database without any need for special installation or management. Using Oracle Enterprise Manager Database Express 12c, you can perform basic administrative tasks such as user, performance, memory, and space management. You can also view performance and status information about your database.

### See Also:

- Oracle Database 2 Day DBA for more information about Configuring Authentication for External Procedures
- Oracle Database Installation Guide for Microsoft Windows
- Support of Oracle Home User for Oracle Net Services

Oracle Database 12c supports Oracle Net services such as Oracle Listener, CMADMIN, and CMAN Proxy Listener to run under Oracle Home User account specified during Oracle Database installation. In earlier releases, Oracle Net services ran under the high-privileged, Windows built-in Local System Account (LSA).

#### See Also:

- Oracle Database Net Services Administrator's Guide for information about User Accounts and Security
- Oracle Database Net Services Reference for information about START
- Securing External Procedures

Starting with Oracle Database 12c Release 1 (12.1), a LIBRARY object can be defined using either an explicit path or a DIRECTORY object. You can also use the CREDENTIAL clause to specify the operating system user.

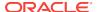

- Oracle Database Security Guide for more information about Configuring Authentication for External Procedures
- Oracle Database Concepts for more information about Overview of Commonality in a CDB
- Support for Separation of Database Administration Duties

Oracle Database 12c provides support for separation of database administration duties for Oracle Database by introducing task-specific and least-privileged administrative privileges that do not require the SYSDBA administrative privilege. These new privileges are: SYSBACKUP for backup and recovery, SYSDG for Oracle Data Guard, and SYSKM for encryption key management.

### See Also:

- Oracle Database Installation Guide for Microsoft Windows
- Oracle Database Administrator's Guide for more information about Database Administrator Authentication

Oracle Database Security Guide for information about Managing Administrative Privileges

### **Deprecated Features**

The following feature is deprecated in this release, and might be desupported in a future release:

Windows NTS Authentication Using the NTLM Protocol

The NTS authentication adapter no longer supports the use of the NT LAN Manager (NTLM) protocol to authenticate Windows domain users. Thus the NTS adapter cannot be used to authenticate users in old Windows NT domains or domains with old Windows NT domain controllers. However, local connections and Oracle Database services running as a Windows Local User continues to be authenticated using NTLM. A new client-side sqlnet.ora boolean parameter, no\_ntlm (default value is FALSE) allows you to control if NTLM can be used in NTS authentication. When the parameter is set to TRUE, NTLM cannot be used in NTS authentication.

# Desupported Features

The following features previously described in this guide are no longer supported by Oracle.

- Oracle Enterprise Manager Database Control
- Oracle COM Automation
- Oracle Objects for OLE
- Oracle Counters for Windows Performance Monitor

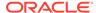

Raw Devices

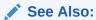

Oracle Database Upgrade Guide for a list of desupported features

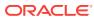

1

# Oracle Database Architecture on Windows

Learn how Oracle Database architecture takes advantage of some more advanced services in Microsoft Windows operating systems.

# Overview of Oracle Database on Windows Architecture Oracle Database on Windows is a stable, reliable, and a high-performing system

upon which you can build applications. Each release of the database provides new platform-specific features for high performance on Windows.

### Overview of Oracle Database Scalability on Windows

Features in Oracle Database and in the Windows operating system work together to help increase scalability, throughput, and database capacity.

#### Oracle Database Integration with Windows

Oracle Database is increasingly integrated with Windows, easing maintenance and improving enterprise-level deployment in security, directory, and transaction services.

# Overview of Oracle Database on Windows Architecture

Oracle Database on Windows is a stable, reliable, and a high-performing system upon which you can build applications. Each release of the database provides new platform-specific features for high performance on Windows.

Oracle Database operates the same way on Windows as it does on the other platforms.

#### Oracle Automatic Storage Management

Oracle Automatic Storage Management (Oracle ASM) is an integrated file system and volume manager expressly built for Oracle Database files.

#### Oracle Automatic Storage Management File Access Control

Oracle ASM File Access Control restricts the access of files to specific Oracle ASM clients that connect as SYSDBA.

#### Thread-Based Architecture

The internal process architecture of Oracle Database is thread-based. Threads are objects within a process that run program instructions.

#### File I/O Enhancements

Oracle Database supports 64-bit file I/O to allow the use of files larger than 4 gigabytes (GB).

# Oracle Automatic Storage Management

Oracle Automatic Storage Management (Oracle ASM) is an integrated file system and volume manager expressly built for Oracle Database files.

Oracle ASM provides the performance of raw I/O with the easy management of a file system. It simplifies database administration by eliminating the need for you to directly manage potentially thousands of Oracle Database files. It enables you to divide all

available storage into disk groups. You manage a small set of disk groups, and Oracle ASM automates the placement of the database files within those disk groups.

Oracle recommends that you use Oracle ASM instead of raw files to store data files. It provides the performance benefits of raw files with much better manageability. Oracle ASM is available for both single instance and Oracle Real Application Clusters (Oracle RAC) databases.

You can store Oracle Cluster Registry and voting files in Oracle ASM disk groups and store database data files in the data disk group. The voting files and Oracle Cluster Registry are two important components of Oracle Clusterware.

### Note:

- You must be logged on either as an Administrator or a user name that is a member of the Administrators group.
- To open Disk Management console, click **Start**, **Run**, and then enter: diskmgmt.msc.
- Storing data files on raw devices is no longer supported. You must use a file system or Oracle Automatic Storage Management.
- NFS or Direct NFS cannot be used for Oracle Clusterware files.

#### **Related Topics**

Storing Tablespaces on Raw Partitions

### See Also:

- Oracle Automatic Storage Management Administrator's Guide
- Oracle Database Installation Guide for Microsoft Windows

# Oracle Automatic Storage Management File Access Control

Oracle ASM File Access Control restricts the access of files to specific Oracle ASM clients that connect as SYSDBA.

An Oracle ASM client is a database, which is identified by the name of the user that owns the database instance home. Oracle ASM File Access Control uses this user name to identify a database. Oracle ASM File Access Control restricts access based on the operating system and effective user identification number of a database owner.

 Creation of New User Groups and Users for Separation of Database Administration Duties

Oracle Database 12c Release 2 (12.2) provides access control to separate the roles on Windows.

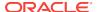

### About Disk Group User Replacement

Starting with Oracle Database 12c Release 1 (12.1), the identity of an Oracle ASM user can be changed from one operating system user to another operating system user.

• About Changing File Access Control While the File is Open Oracle Database 12c Release 2 (12.2) enables users to change the ownership, permissions, or group membership of a file even while the file is open.

# Creation of New User Groups and Users for Separation of Database Administration Duties

Oracle Database 12c Release 2 (12.2) provides access control to separate the roles on Windows.

With Oracle Database services running under the Oracle Home User account instead of the Local System Account, the Oracle ASM access control feature must be enabled to support role separation on Windows. In previous releases, this feature was disabled on Windows because all Oracle Database services ran under Windows Built-in Local System Account.

The new user groups added in Oracle Database 12c Release 2 (12.2) are ORA\_HOMENAME\_DBA, ORA\_HOMENAME\_OPER, ORA\_HOMENAME\_SYSBACKUP, and so on. For Oracle ASM administration, new groups ORA\_ASMADMIN, ORA\_ASMDBA and ORA\_ASMOPER are automatically created and populated during Oracle Database installation. The Oracle ASM administrator can manage these Windows groups using Windows tools, though you must ensure that the required user names are not removed from these groups.

### **Related Topics**

Managing New Users and User Groups
 Learn how to manage new users and user groups.

### See Also:

- Oracle Database Installation Guide for Microsoft Windows
- Oracle Grid Infrastructure Installation and Upgrade Guide for Microsoft Windows x64 (64-Bit)

### About Disk Group User Replacement

Starting with Oracle Database 12c Release 1 (12.1), the identity of an Oracle ASM user can be changed from one operating system user to another operating system user.

It enables end users to change the identity of an Oracle ASM user without having to delete and re-create the user, which requires dropping all the files a user owns. This feature improves the manageability of Oracle ASM users and the files they own. The SQL Statements ALTER, DISKGROUP, REPLACE, USER, and a new ASMCMD command (rpusr) have been added to support user replacement in a disk group.

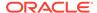

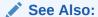

Oracle Automatic Storage Management Administrator's Guide

### About Changing File Access Control While the File is Open

Oracle Database 12c Release 2 (12.2) enables users to change the ownership, permissions, or group membership of a file even while the file is open.

Since this release, the ASMCMD file access control commands, such as  ${\tt chgrp}$ ,  ${\tt chmod}$ , and  ${\tt chown}$ , can run even while the file is open. The SQL statements, such as  ${\tt ALTER}$ ,  ${\tt DISKGROUP}$ ,  ${\tt MODIFY}$ , and  ${\tt USERGROUP}$  commands have also been modified as these SQL statements provide support for these ASMCMD commands.

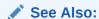

Oracle Automatic Storage Management Administrator's Guide

### Thread-Based Architecture

The internal process architecture of Oracle Database is thread-based. Threads are objects within a process that run program instructions.

Threads allow concurrent operations within a process so that a process can run different parts of its program simultaneously on different processors. A thread-based architecture provides the following advantages:

- Faster context switching
- Simpler System Global Area allocation routine, because it does not require use of shared memory
- Faster spawning of new connections, because threads are created more quickly than processes
- Decreased memory usage, because threads share more data structures than processes

Internally, the code to implement the thread model is compact and separate from the main body of Oracle Database code. Exception handlers and routines track and deallocate resources. They add robustness, with no downtime because of resource leaks or program that does not function as expected.

Oracle Database is not a typical Windows process. On Windows, an Oracle Database or Oracle Automatic Storage Management instance (threads and memory structures) is a Windows service: a background process registered with the operating system. The service is started by Windows and requires no user interaction to start. This enables the database to open automatically at computer startup.

When running multiple Oracle Database or Oracle Automatic Storage Management instances on Windows, each instance runs its own Windows service with multiple component threads. Each thread is required for the database to be available, or is

optional and specific to certain platforms. The background processes read and write from various data files, depending on your configuration. Oracle Database architecture on Windows is illustrated in Oracle Database Architecture on Windows. Examples of Oracle Database required threads on Windows are listed in Oracle Database Threads.

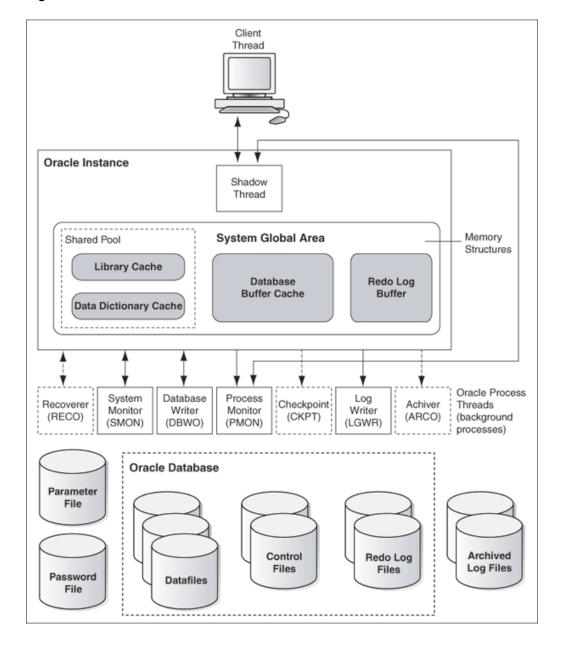

Figure 1-1 Oracle Database Architecture on Windows

Table 1-1 Oracle Database Threads

| Oracle Database Thread | Description     | Required/<br>Optional |
|------------------------|-----------------|-----------------------|
| DBWO                   | database writer | Required              |

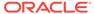

| Table 1-1 | (Cont.) | Oracle | Database | Threads |
|-----------|---------|--------|----------|---------|
|-----------|---------|--------|----------|---------|

| Oracle Database Thread | Description                                                            | Required/<br>Optional |
|------------------------|------------------------------------------------------------------------|-----------------------|
| LGWR                   | log writer                                                             | Required              |
| MMAN                   | memory manager process                                                 | Required              |
| PMON                   | process monitor                                                        | Required              |
| PSPO                   | process spawner process                                                | Required              |
| SMON                   | system monitor                                                         | Required              |
| CKPT                   | checkpoint process (thread on Windows) that runs by default on Windows | Required              |
| ARCO                   | archive process (or thread on Windows)                                 | Required              |
| RECO                   | distributed recovery background process                                | Required              |

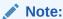

You can view running background processes by entering the following guery:

SQL> select \* from v\$bgprocess where paddr <> '00';

Oracle Database for Windows is supplied as a set of executables and dynamic link libraries (DLLs). Executable images can be modified using <code>ORASTACK</code> to change the size of the stack used by the threads of the Oracle Database process. Oracle recommends that you use this tool only under the guidance of Oracle Support Services.

### File I/O Enhancements

Oracle Database supports 64-bit file I/O to allow the use of files larger than 4 gigabytes (GB).

In addition, physical and logical raw files are supported as data, log, and control files to support Oracle Real Application Clusters (Oracle RAC) on Windows and for those cases where performance must be maximized.

Starting with Oracle Database 11g, instead of using the operating system kernel NFS client, you can configure Oracle Database to access NFS V3 servers directly using an Oracle internal Direct NFS client. Through this integration, Oracle can optimize the I/O path between Oracle and the NFS server, resulting in a significantly superior performance. In addition, Direct NFS client simplifies and optimizes the NFS client configuration for database workloads.

In 12.2, the Direct NFS client supports all widely accepted NFS path formats, including both Windows-style and UNIX-style NFS paths.

Volumes mounted through CIFS cannot be used for storing Oracle database files without configuring the Direct NFS client. The atomic write requirements needed for database writes are not guaranteed through the CIFS protocol. Consequently, CIFS can be used only for operating system-level commands such as, copy, move, and so on.

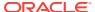

The Direct NFS client currently supports up to four parallel network paths to provide scalability and high availability. The Direct NFS client delivers optimized performance by automatically load balancing requests across all specified paths. If one network path fails, then the Direct NFS client resends commands over any remaining paths ensuring fault tolerance and high availability.

A new parameter called <code>dnfs\_batch\_size</code> has been added starting with Oracle Database 12c Release 1 (12.1) to control the number of asynchronous I/O operations that can be queued by an Oracle process when the Direct NFS client is enabled. Set this parameter only if the Direct NFS client is overwhelming the NFS server or the network. This parameter helps the user to manage the load that the Direct NFS client can generate. In typical environments, you must not set this parameter. The default value of this parameter is 4096. To reduce the Direct NFS client load, Oracle recommends a value of 128 that can be changed based on the NFS server performance.

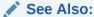

Your vendor documentation to complete NFS configuration and mounting

# Overview of Oracle Database Scalability on Windows

Features in Oracle Database and in the Windows operating system work together to help increase scalability, throughput, and database capacity.

Large User Populations
 Several features allow Oracle Database to support an increasingly large number of database connections on Windows.

# Large User Populations

Several features allow Oracle Database to support an increasingly large number of database connections on Windows.

- The Shared Server Process, limits the number of threads needed in the Oracle Database process and supports over 10,000 simultaneous connections to a single database instance.
- Oracle Net multiplexing and connection pooling features allow a large configuration to connect more users to a single database instance.
- Oracle RAC raises connection counts dramatically by allowing multiple server computers to access the same database files, increasing the number of user connections by tens of thousands while increasing throughput.

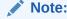

Oracle RAC is only supported on 64-bit Windows server operating systems.

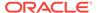

# **Oracle Database Integration with Windows**

Oracle Database is increasingly integrated with Windows, easing maintenance and improving enterprise-level deployment in security, directory, and transaction services.

#### Oracle PKI Integration with Windows

Oracle Advanced Security includes Oracle PKI (public key infrastructure) integration for authentication and single sign-on. You can integrate Oracle-based applications with the PKI authentication and encryption framework, using Oracle Wallet Manager.

#### • Oracle Fail Safe Integration with Windows

Oracle Fail Safe ensures that Oracle Database (and also other Oracle and third-party applications) can be configured and managed for high availability on Windows clusters. An instance runs on only one node at a time.

Oracle Services for Microsoft Transaction Server
 Microsoft Transaction Server (MTS) is used in the middle tier as an application
 server for COM objects and transactions in distributed environments.

# Oracle PKI Integration with Windows

Oracle Advanced Security includes Oracle PKI (public key infrastructure) integration for authentication and single sign-on. You can integrate Oracle-based applications with the PKI authentication and encryption framework, using Oracle Wallet Manager.

### Oracle Fail Safe Integration with Windows

Oracle Fail Safe ensures that Oracle Database (and also other Oracle and third-party applications) can be configured and managed for high availability on Windows clusters. An instance runs on only one node at a time.

A cluster is a group of independent computing systems that operates as a single virtual system, eliminating individual host systems as points of failure. Oracle Fail Safe works with Microsoft Windows Failover Clusters to ensure that if a failure occurs on one cluster system, then workloads running on that system fail over quickly and automatically to a surviving system. Oracle Database combined with Oracle Fail Safe on a Windows cluster ensures protection from both hardware and software failures.

For well-configured solutions, Oracle Fail Safe ensures a surviving system to be operational in less than a minute, even for heavily used databases.

### Note:

Windows server operating systems support the clustering technology. You can install Oracle Fail Safe Manager client on Windows Server operating systems (such as Windows Server 2008, Windows Server 2008 R2, Windows Server 2012, and Windows Server 2012 R2 x64) and on client systems (such as Windows 7, Windows 8, and Windows 8.1).

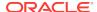

The Oracle Fail Safe documentation set, which is available on a separate media in the Oracle Database media pack

### Oracle Services for Microsoft Transaction Server

Microsoft Transaction Server (MTS) is used in the middle tier as an application server for COM objects and transactions in distributed environments.

Oracle Services for Microsoft Transaction Server allows Oracle Database to be used as a resource manager in Microsoft Transaction Server-coordinated transactions, providing strong integration between Oracle solutions and Microsoft Transaction Server. Oracle Services for Microsoft Transaction Server can operate with Oracle Database running on any operating system.

Oracle Database takes advantage of a native implementation and also stores recovery information in Oracle Database itself. Oracle Services for Microsoft Transaction Server allows development in all industry wide data access interfaces, including Oracle Call Interface (OCI), ActiveX Data Objects (ADO), OLE DB, and Open Database Connectivity (ODBC). The Oracle APIs, Oracle Data Provider for .NET and OCI, offer greatest efficiency.

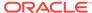

# **Database Tools on Windows**

Oracle Database for Windows includes various tools to perform database functions, describes the preferred tools to perform common database administration tasks, and explains how the tools can be started.

Unless otherwise noted, features described in this guide are common to all Oracle Database editions.

#### Choosing a Database Tool

Database tools is a collective term for tools, utilities, and assistants that you can use to perform database administration tasks.

#### Starting Database Tools

Oracle Database 12c Release 2 (12.2) mandates that the administrator starting all the administration tools such as Oracle Database Configuration Assistant, Oracle Database Upgrade Assistant, Oracle Net Configuration Assistant, and Oracle ASM Configuration Assistant, must be an operating system administrator.

### Using the Oracle Home User Control Tool

Oracle Database 12c Release 1 (12.1) has introduced a new Windows tool called the Oracle Home User Control. This is a command-line tool that displays the Oracle Home User name associated with the current Oracle home and updates the password for the Windows services for the Oracle home.

### Using Windows Tools

You can use Windows tools in the following ways to manage Oracle Database:

Using SQL\*Loader

Describes Windows-specific information for using SQL\*Loader (SQLLDR).

# **Choosing a Database Tool**

Database tools is a collective term for tools, utilities, and assistants that you can use to perform database administration tasks.

Some database tools perform similar tasks, though no one database tool performs all the database administration tasks.

- Database Tools and Operating System Compatibility
   Almost all the database tools are available on all supported versions of Windows.
- Preferred Database Tools
   Lists the various database tools you can use to perform common database administration tasks.

## Database Tools and Operating System Compatibility

Almost all the database tools are available on all supported versions of Windows.

The exception is Oracle SQL Developer is available only at Oracle Technology Network (OTN). See

http://www.oracle.com/technetwork/developer-tools/sql-developer/overview/index.html

### **Preferred Database Tools**

Lists the various database tools you can use to perform common database administration tasks.

Oracle recommends you use tools listed in the "Preferred Tool" column of the table. After choosing a tool to perform a task, go to Preferred Database Tools from the Start Menu, for instructions on how to start the tool.

#### Note:

The <code>VOLSIZE</code> parameter for the Export and Import utilities is not supported on Windows. If you attempt to use the utilities with the <code>VOLSIZE</code> parameter, then error <code>LRM-00101</code> occurs. For example:

D:\> exp system full=y volsize=100m;
Password: password
LRM-00101: unknown parameter name 'volsize'

 ${\tt EXP-00019}\colon$  failed to process parameters, type 'EXP HELP=Y' for help

EXP-00000: Export terminated unsuccessfully

**Table 2-1 Preferred Database Tools** 

| Administration Task                                                                                          | Preferred Tool                               | Other Tools                      |
|----------------------------------------------------------------------------------------------------|----------------------------------------------|----------------------------------|
| Create database services                                                                                     | Database Configuration Assistant             | ORADIM                           |
| Delete database services                                                                                     | Database Configuration Assistant             | ORADIM                           |
| Change passwords in the database password file                                                               | ORAPWD                                       | ORADIM                           |
| Update the password of an<br>Oracle Home User                                                                | Oracle Home User Control                     | None                             |
| Migrate database users to a directory                                                                        | User Migration Utility                       | None                             |
| Migrate a database                                                                                           | Oracle Database Upgrade Assistant            | Upgrade Information Tool         |
| Export data                                                                                                  | Data Pump Export (EXPDP)                     | Export (EXP)                     |
| Import data                                                                                                  | Data Pump Import (IMPDP)                     | Import (IMP)                     |
| Load data                                                                                                    | Oracle Enterprise Manager Load Wizard        | SQL*Loader (SQLLDR)              |
| Back up database                                                                                             | Oracle Enterprise Manager Backup<br>Wizard   | Recovery Manager (RMAN)<br>OCOPY |
| Recover database                                                                                             | Oracle Enterprise Manager Recovery<br>Wizard | Recovery Manager (RMAN)<br>OCOPY |
| Store encrypted and decrypted<br>Oracle Wallet (Oracle<br>Advanced Security and security<br>PKI integration) | Ç                                            | None                             |

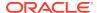

| Table 2-1 (Cont.) Preferred Database Tools | <b>Table 2-1</b> ( | (Cont.) | Preferred | <b>Database</b> | <b>Tools</b> |
|--------------------------------------------|--------------------|---------|-----------|-----------------|--------------|
|--------------------------------------------|--------------------|---------|-----------|-----------------|--------------|

| Administration Task     | Preferred Tool                                | Other Tools                        |
|-------------------------|-----------------------------------------------|------------------------------------|
| Grant database roles    | Oracle Enterprise Manager Database<br>Express | Local Users and Groups<br>SQL*Plus |
| Create database objects | Oracle Enterprise Manager Cloud Control       | SQL*Plus                           |

ORADIM can set a password only when none was previously set. If a password has been previously set, then ORADIM can change it only by deleting and recreating Oracle Database services. Starting with Oracle Database 12c Release 1 (12.1), ORADIM creates the Oracle Database service, Oracle VSS Writer service, and Oracle Scheduler service to run under the Oracle Home User account. If this account is a Local or a Domain User Account, then ORADIM prompts for the password for that account and accepts the same through stdin.

It is possible to specify both the Oracle Home User and its password using the - RUNAS osusr[/ospass] option to oradim. If the given osusr is different from the Oracle Home User, then the Oracle Home User is used instead of osusr along with the given ospass.

- User Migration Utility can migrate local or external users to enterprise users.

  For more information, see "Using the User Migration Utility" in *Oracle Database Enterprise User Security Administrator's Guide*.
- Oracle Database Upgrade Assistant can upgrade the following databases to the current release: Oracle9i Release 2 (9.2), Oracle Database 10g Release 1 (10.1), Oracle Database 10g Release 2 (10.2), Oracle Database 11g Release 1 (11.1), and Oracle Database 11g Release 2 (11.2). Oracle Database Upgrade Assistant can also be used to apply patch sets.
- Data Pump Export and Data Pump Import are preferred for Oracle Database 10g
   Release 1 (10.1) and later data; Export and Import are preferred for earlier data.
- If you back up files while you are shutting down the database, then your backup is invalid. You cannot use an invalid backup to restore files at a later date.
- You cannot use earlier versions of Oracle Wallet Manager to manage Oracle
  Database 10g Release 1 (10.1) and later wallets that contain password-based
  credentials for authentication to Oracle Internet Directory. These credentials are
  placed in the wallet when an Oracle Database server is registered in Oracle
  Internet Directory.

The database wallet that Oracle Database Configuration Assistant automatically generates during database registration can be used only with Oracle Database 10g Release 1 (10.1) or later. You cannot use this database wallet for earlier versions of the database, nor can you use it for Oracle Internet Directory Release 9.0.4 or earlier.

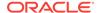

### See Also:

- Oracle Database Enterprise User Security Administrator's Guide
- Oracle Database Administrator's Guide
- Oracle Database Upgrade Guide

# Starting Database Tools

Oracle Database 12c Release 2 (12.2) mandates that the administrator starting all the administration tools such as Oracle Database Configuration Assistant, Oracle Database Upgrade Assistant, Oracle Net Configuration Assistant, and Oracle ASM Configuration Assistant, must be an operating system administrator.

The administrator must also be a member of the ORA\_DBA and ORA\_ASMADMIN group for using the Oracle Database Configuration Assistant and Oracle Database Upgrade Assistant tools when accessing Oracle ASM. The administrator must be a member of the ORA\_ASMADMIN group for using the Oracle ASM Configuration Assistant tool.

Oracle needs the password of Oracle Home User to create new Windows services for Database, Listener, and other entities. To support this, all the administration tools have been modified to prompt for the password of Oracle Home User that is required only when the Oracle Home User is a Local or a Domain Windows User Account and the password for the Oracle Home User is not stored in the Oracle Wallet.

- Starting Database Tools in Multiple Oracle Homes
   You can start database tools in multiple Oracle homes.
- Running Tools with Windows User Account Control
   You must ensure that only trusted applications run on your computer.
- Starting Database Tools from the Start Menu
   Describes how to start assistants and other tools from the Start menu.
- Starting Database Tools from the Command Line
   Describes how to start Oracle Database tools from the command line, and where
   to go for further information on using these products.
- Starting Windows Tools
   Describes how to start each Windows tool and where to go for more information on using these products.

## Starting Database Tools in Multiple Oracle Homes

You can start database tools in multiple Oracle homes.

If you have multiple Oracle homes on your computer from previous releases, then see Appendix B, "Optimal Flexible Architecture" in *Oracle Database Installation Guide for Microsoft Windows* for a description of differences between Oracle homes in different releases.

Starting Tools from Multiple Oracle Homes
 Each Oracle home, including the first Oracle home you create on your computer, has a unique HOMENAME.

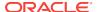

## Starting Tools from Multiple Oracle Homes

Each Oracle home, including the first Oracle home you create on your computer, has a unique *HOMENAME*.

To start Oracle Administration Assistant for Windows from any Oracle home, from the **Start** menu, select **All Programs**, then select **Oracle - HOMENAME**, then select **Configuration and Migration Tools** and then select **Administration Assistant for Windows**.

## Running Tools with Windows User Account Control

You must ensure that only trusted applications run on your computer.

To ensure that only trusted applications run on your computer, all Windows operating systems supported for Oracle Database 12c Release 2 (12.2) provide User Account Control. If you have enabled this security feature, then, depending on how you have configured it, Oracle Universal Installer prompts you for either your consent or your credentials when installing Oracle Database Client. Provide either the consent or your Windows Administrator credentials as appropriate.

You must have the Administrator privileges to run some configuration tools, or to run any tool or application that writes to any directory within the Oracle home. If User Account Control is enabled, and you are logged in as the local Administrator, then you can successfully run each of these commands in the usual way. However, if you are logged in as a member of the Administrator group, then you must explicitly run these tasks with Windows Administrator privileges.

The following tools must be run with Administrator privileges:

- Oracle Administration Assistant for Windows. This tool is available as a Configuration and Migration Tool.
- Oracle Net Configuration Assistant. This tool is available as a Configuration and Migration Tool.
- Oracle OLAP Analytic Workspace Manager and Worksheet. This tool is available as an Integrated Management Tool.
- Oracle Database Configuration Assistant. This tool is available as a Configuration and Migration Tool.
- Oracle Database Wallet Manager. This tool is available as an Integrated Management Tool.
- Oracle Database Upgrade Assistant. This tool is available as a Configuration and Migration Tool.
- Oracle Net Manager. This tool is available as a Configuration and Migration Tool.
- Oracle ASM Configuration Assistant. This tool is available as a Configuration and Migration Tool.
- Oracle ASM Disk Stamping Tool (asmtool, asmtoolg). This tool is available as a Configuration and Migration Tool.

To run any **Start** menu tool with Administrator privileges:

1. Click the Start menu option.

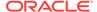

- 2. Select All Programs, then select Oracle HOMENAME.
- 3. Select the name of the tool, then right-click the name of the tool or application you want to run, and then select **Run as administrator**.

These steps describe how to start a tool as an Administrator from the command prompt:

- 1. Create a shortcut for the command prompt window on your desktop. An icon for that shortcut appears on the desktop.
- Right-click the icon for the newly created shortcut, and specify Run as administrator.

When you open this window, the title bar reads Administrator: Command Prompt. Commands running within this window are run with Administrator privileges.

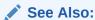

Oracle Database Installation Guide for Microsoft Windows

## Starting Database Tools from the Start Menu

Describes how to start assistants and other tools from the **Start menu**.

It also directs you about further information on using these products.

### Note:

When you use an assistant, you must have read and write access to the directory where database files are created or moved to. To create an Oracle Database instance, you must have the administrator privilege. If you run Database Configuration Assistant from an account that is not part of the Administrators group, then the tool exits without completing the operation.

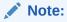

All Start menu paths begin with the **Start** menu where you select **All Programs**, then select **Oracle** - **HOMENAME** and so on.

Table 2-2 Starting Database Tools from the Start Menu

| Tool                            | Start Menu Path                                                                    | More Information                          |
|---------------------------------|------------------------------------------------------------------------------------|-------------------------------------------|
| Microsoft ODBC<br>Administrator | From Configuration and Migration<br>Tools, select Microsoft ODBC<br>Administration | Microsoft ODBC Administration online help |

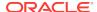

Table 2-2 (Cont.) Starting Database Tools from the Start Menu

| Tool                                                                 | Start Menu Path                                                                                               | More Information                                                  |
|----------------------------------------------------------------------|----------------------------------------------------------------------------------------------------|-------------------------------------------------------------------|
| Oracle Administration<br>Assistant for Windows                       | From Configuration and Migration<br>Tools, select Administration<br>Assistant for Windows                     |                                                                   |
| Oracle Automatic<br>Storage Management<br>Configuration<br>Assistant | From Configuration and<br>Management Tools, select Automatic<br>Storage Management Configuration<br>Assistant | Oracle Grid Infrastructure Installation Guide                     |
| Oracle Database<br>Configuration<br>Assistant                        | From Configuration and Migration<br>Tools, select Database Configuration<br>Assistant                         |                                                                   |
| Oracle Directory<br>Manager                                          | From Integrated Management Tools, select Oracle Directory Manager                                             | Oracle Internet Directory Administrator's Guide                   |
| Oracle Locale Builder                                                | From Configuration and Migration Tools, select Locale Builder                                                 | Oracle Database Globalization Support Guide                       |
| Oracle Net<br>Configuration<br>Assistant                             | From Configuration and Migration<br>Tools, select Net Configuration<br>Assistant                              | Oracle Database Net Services Administrator's<br>Guide             |
| Oracle Net Manager                                                   | From Configuration and Migration Tools, select Net Manager                                                    | Oracle Database Net Services Administrator's<br>Guide             |
| Oracle Wallet<br>Manager                                             | From Integrated Management Tools, select Wallet Manager                                                       | Oracle Database Enterprise User Security<br>Administrator's Guide |
| SQL*Plus                                                             | From <b>Application Development</b> , select <b>SQL*Plus</b>                                                  | SQL*Plus User's Guide and Reference                               |

# Starting Database Tools from the Command Line

Describes how to start Oracle Database tools from the command line, and where to go for further information on using these products.

Table 2-3 Starting Database Tools from the Command Line

| Tool                                                                                  | Enter at Prompt                                                                                                    | More Information                                                                                                    |
|---------------------------------------------------------------------------------------|----------------------------------------------------------------------------------------------------|----------------------------------------------------------------------------------------------------|
| Oracle ASM Disk<br>Stamping Tool<br>Oracle ASM Disk<br>Stamping Tool<br>(GUI version) | <ul> <li>C:\&gt; asmtool</li> <li>Following are the list of options:</li> <li>C:\&gt; asmtool -add</li> <li>C:\&gt; asmtool -addprefix</li> <li>C:\&gt; asmtool -list</li> <li>C:\&gt; asmtool -delete</li> <li>C:\&gt; asmtoolg</li> <li>Note: asmtoolg is the GUI-based tool that performs the same actions as the command-line asmtool tool.</li> </ul> | "Marking Disk Partitions for Oracle ASM Before Installation" in Oracle Grid Infrastructure Installation and Upgrade Guide for Microsoft Windows x64 (64-Bit) |

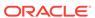

Table 2-3 (Cont.) Starting Database Tools from the Command Line

| Tool                          | Enter at Prompt                                                                                                    | More Information                                                                   |  |
|-------------------------------|----------------------------------------------------------------------------------------------------|------------------------------------------------------------------------------------|--|
| DBVERIFY                      | C:\> dbv                                                                                                    | Oracle Database Utilities                                                          |  |
|                               | DBVERIFY starts and prompts you for a file name parameter. To obtain a list of parameters, enter:                                  |                                                                                    |  |
|                               | C:\> dbv help=y                                                                                                    |                                                                                    |  |
| Data Pump Export              | C:\> expdp user name                                                                                                    | Oracle Database Utilities for instructions                                         |  |
|                               | EXP starts and prompts you for parameters. To obtain a list of these parameters, enter:                                            | on use of Data Pump Export  Oracle Database Error Messages for                     |  |
|                               | C:\> exp help=y                                                                                                    | information on error messages                                                      |  |
| Data Pump Import              | C:\> impdp user name                                                                                                    | Oracle Database Utilities for instructions                                         |  |
|                               | IMP starts and prompts you for parameters. To get a list of these parameters, enter:                                               | on use of Data Pump Import  Oracle Database Error Messages for                     |  |
|                               | C:\> imp help=y                                                                                                    | information on error messages                                                      |  |
| Database                      | C:\> dbca                                                                                                    | "Starting DBCA" in Oracle Database 2                                               |  |
| Configuration<br>Assistant    | Oracle Database Configuration Assistant tool starts in interactive mode. For silent options and other command-line options, enter: | Day DBA                                                                            |  |
|                               | C:\> dbca -help                                                                                                    |                                                                                    |  |
| Database                      | C:\> dbua                                                                                                    | Oracle Database Upgrade Guide                                                      |  |
| Upgrade Assistant             | Oracle Database Upgrade Assistant wizard starts in interactive mode. For silent options and other command line options enter:      |                                                                                    |  |
|                               | C:\> dbua -help                                                                                                    |                                                                                    |  |
| Export                        | C:\> expuser name                                                                                                    | Oracle Database Utilities for instructions                                         |  |
|                               | EXP starts and prompts you for parameters. To obtain a list of these parameters, enter:                                            | on use of Export  Oracle Database Error Messages for information on error messages |  |
|                               | C:\> exp help=y                                                                                                    |                                                                                    |  |
| Import                        | C:\> imp user name  IMP starts and prompts you for parameters. To get                                                              | Oracle Database Utilities for instructions on use of Import                        |  |
|                               | a list of these parameters, enter:  C:\> imp help=y                                                                                | Oracle Database Error Messages for information on error messages                   |  |
| Not Convince                  |                                                                                                    |                                                                                    |  |
| Net Services<br>Configuration | Oracle Net Configuration Assistant tool starts in interactive mode. For silent options and other command-line options, enter:      | Oracle Database Upgrade Guide                                                      |  |
|                               | C:\> netca -help                                                                                                    |                                                                                    |  |
| ORADIM                        | C:\> oradim options                                                                                                    |                                                                                    |  |
|                               | To get a list of ORADIM options, enter either of the following:                                                                    |                                                                                    |  |
|                               | C:\> oradim                                                                                                    |                                                                                    |  |
|                               | C:\> oradim -?   -h   -help                                                                                                    |                                                                                    |  |
| Oracle Wallet                 | C:\> cd ORACLE_HOME\bin                                                                                                    |                                                                                    |  |
| Manager                       | <pre>C:\ORACLE_HOME\bin&gt; launch.exe ORACLE_HOME \bin owm.cl</pre>                                                               |                                                                                    |  |

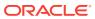

Table 2-3 (Cont.) Starting Database Tools from the Command Line

| Tool                         | Enter at Prompt                                                                                                    | More Information                                    |  |
|------------------------------|----------------------------------------------------------------------------------------------------|-----------------------------------------------------|--|
| Password Utility<br>(ORAPWD) | C:\> orapwd                                                                                                    |                                                     |  |
|                              | Password file is hidden. Use Windows Explorer to see it in a file list. From the <b>View</b> menu, select <b>Options</b> , then select <b>View</b> and then select <b>Show All Files</b> . |                                                     |  |
| Recovery<br>Manager (RMAN)   | C:\> rman parameters                                                                                                    | Oracle Database Backup and Recovery<br>User's Guide |  |
| SQL*Plus<br>(SQLPLUS)        | C:\> sqlplus                                                                                                    | SQL*Plus User's Guide and Reference                 |  |
| SQL*Loader<br>(SQLLDR)       | C:\> sqlldr                                                                                                    | Oracle Database Utilities                           |  |
|                              | SQL*Loader displays a Help screen with available                                                                                                    | Oracle Database Error Messages                      |  |
|                              | keywords and default values.                                                                                                    | "Starting Windows Tools"                            |  |
| TKPROF                       | C:\> tkprof                                                                                                    | Oracle Database Performance Tuning<br>Guide         |  |
| User Migration<br>Utility    | C:\> umu parameters                                                                                                    | "Using the User Migration Utility" in               |  |
|                              | To get a list of parameters, enter:                                                                                                    | Oracle Database Enterprise User                     |  |
|                              | C:\> umu help=yes                                                                                                    | Security Administrator's Guide                      |  |

#### Note:

- Three special conditions apply when running Export or Import utilities on Windows. First, default values for BUFFER and RECORDLENGTH parameters are 4 KB and 2 KB respectively. This default RECORDLENGTH parameter does not depend on the value of BUFSIZ defined in the system header file. If you specify a value larger than USHRT\_MAX (64 KB), you get a warning message. Second, the VOLSIZE parameter is not supported. Third, to export an entire database, you must use the EXP\_FULL\_DATABASE role.
- Oracle Enterprise Manager Database Express is another database tool for managing the database. For information about logging in to Oracle Enterprise Manager Database Express, see "Configuring the HTTP Port for EM Express" in *Oracle Database 2 Day DBA*.

#### About Archiving Redo Log Files

If you installed Oracle Database through the Typical installation, then it is created in the NOARCHIVELOG mode. If you created your database through the Custom option of Oracle Database Configuration Assistant, then you had the choice of either ARCHIVELOG OF NOARCHIVELOG.

## About Archiving Redo Log Files

If you installed Oracle Database through the Typical installation, then it is created in the NOARCHIVELOG mode. If you created your database through the Custom option of Oracle Database Configuration Assistant, then you had the choice of either ARCHIVELOG OF NOARCHIVELOG.

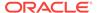

In NOARCHIVELOG mode, redo logs are not archived. Setting your archive mode to ARCHIVELOG and enabling automatic archiving causes redo log files to be archived. This protects Oracle Database from both instance and disk failure.

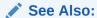

Oracle Database Administrator's Guide for more information about "Managing Archived Redo Logs."

# **Starting Windows Tools**

Describes how to start each Windows tool and where to go for more information on using these products.

**Table 2-4 Starting Windows Tools** 

| Tool                                     | Start Procedure                                                                                                    | More Information                    |
|------------------------------------------|----------------------------------------------------------------------------------------------------|-------------------------------------|
| Event Viewer                             | From the Start menu, select All Programs, then select Administrative Tools and then select Event Viewer.                                                                                 | Your operating system documentation |
| Local Users and<br>Groups                | From the Start menu, select Settings, then select Control Panel. Double-click Administrative Tools. Double-click Computer Management. In the console tree, click Local Users and Groups. | Your operating system documentation |
| Microsoft<br>Management<br>Console (MMC) | From the Start menu, select All Programs, then select Oracle - HOMENAME, then select Configuration and Migration Tools and then select Administration Assistant for Windows.             | Your operating system documentation |
| Registry Editor                          | At the command prompt, enter:  C:\> regedit                                                                                                    | Your operating system documentation |
| Task Manager                             | Right-click the Task bar and select <b>Task Manager</b> .                                                                                                    | Your operating system documentation |

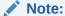

Microsoft Management Console is started whenever Oracle Administration Assistant for Windows is started.

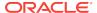

# Using the Oracle Home User Control Tool

Oracle Database 12c Release 1 (12.1) has introduced a new Windows tool called the Oracle Home User Control. This is a command-line tool that displays the Oracle Home User name associated with the current Oracle home and updates the password for the Windows services for the Oracle home.

The input password must match the password for the Windows User Account used as the Oracle Home User. So, first use Windows operating system tools to change the Windows password and then use this tool. This tool updates all Windows services used by Oracle to use the new password and updates it in the Oracle Cluster Registry wallet too, if one exists.

Installer also creates a shortcut **Update Password for Oracle Home User** which starts the tool.

The Oracle Home User Control tool accepts the new password at the tool's prompt for password entry and validates the password provided against the password of the Windows User Account. The tool terminates if password validation fails. Moreover, the user starting the <code>orahomeuserctl</code> command must have Administrator privileges. The command must be in the following format:

```
orahomeuserctl list orahomeuserctl updpwd [-user username] [-host hostname1, hostname2, ...] [-log logfilename]
```

For this command, note the following:

- list: This utility displays the Oracle Home User name associated with the Oracle home.
- updpwd: This utility prompts for a new password and updates the password for all Oracle Database services associated with the named Oracle Home User on the node. When updpwd is started on a node within an Oracle RAC installation, then the command first updates the Oracle Cluster Registry wallet with the new password, then updates all Oracle Database services associated with the user on all active nodes within a cluster. If there is no Oracle Cluster Registry Wallet, then the utility updates only all the Oracle Database services.
- -user: This option updates the passwords for all services owned by a specific user, or the password of the current Oracle Home User if no user is specified.
- -host: This option updates the passwords for all services belonging to the named Oracle Home User on the specified hosts. To update the password on a remote host, the user must be a Windows Domain User.
- -log: This option appends the time-stamped results of the password update action
  to the specified log file for every node and service name receiving the new
  password. The default log file name and location is %ORACLE\_HOME%\log
  \orangle orangle orang

# **Using Windows Tools**

You can use Windows tools in the following ways to manage Oracle Database:

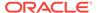

- Using Event Viewer to Monitor a Database
  - Event Viewer lets you monitor events in your system. An event is an important occurrence in the system or application (such as Oracle Database) that requires user notification.
- Using Microsoft Management Console to Administer a Database
   Microsoft Management Console provides a central location for network
   administration.
- Using Registry Editor to Modify Configuration Information
   Oracle Database stores its configuration information in a structure known as the registry.
- Using Task Manager to Monitor Applications and Processes
   Task Manager monitors applications and processes.
- Using Local Users and Groups to Manage Users and Groups
   Local Users and Groups enable you to manage users and groups on Windows.

## Using Event Viewer to Monitor a Database

Event Viewer lets you monitor events in your system. An event is an important occurrence in the system or application (such as Oracle Database) that requires user notification.

While messages for major events can appear on-screen as you work at your computer, events that do not require your immediate attention are recorded by Windows in the Event Viewer log file. You can then view this information at your convenience.

Use Event Viewer to monitor Oracle Database events, such as:

- Initialization of System Global Area for active instance
- Initialization of Program Global Area (PGA) for background processes of the active instance
- Connection to Oracle Database using AS SYSDBA

In addition, the operating system audit trail is logged in the Event Viewer log file, which can be viewed using Event Viewer.

## Using Microsoft Management Console to Administer a Database

Microsoft Management Console provides a central location for network administration.

Microsoft Management Console hosts applications (called snap-ins) that administrators can use to manage their networks. Oracle snap-ins enable database administrators to:

- Configure Oracle Database administrators, operators, users, and roles so the Windows operating system can authenticate them
- Configure OracleServiceSID
- Modify registry parameters for all Oracle homes on the computer
- Modify the computer host name, user name, and password for the database
- · View and terminate an Oracle Database thread

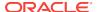

## Using Registry Editor to Modify Configuration Information

Oracle Database stores its configuration information in a structure known as the registry.

You can view and modify this configuration information through Registry Editor. The registry contains configuration information for your computer and must not be accessible for editing by inexperienced users. Only experienced administrators must view and change this information.

Registry Editor displays configuration information in a format similar to Windows Explorer. In the left-hand window is a tree-like format consisting of keys (or folders). When one of these keys is highlighted, parameters and values assigned to that key are displayed in the right-hand window.

When you install products from your media, configuration parameters are automatically entered in the registry. These parameters are read each time your Windows computer is started and whenever an Oracle Database product is started. These parameters include settings for:

- Oracle home directory
- Language
- Company name
- Oracle home subdirectories for individual products
- Individual products such as SQL\*Plus
- Services

## Using Task Manager to Monitor Applications and Processes

Task Manager monitors applications and processes.

Task Manager has the following tabs:

- Applications tab displays what applications run. This is useful for identifying and ending unresponsive tasks. (Oracle Database does not appear as an application because it runs as a service.)
- Processes tab displays details of the currently running processes and their resource usage. Columns are customizable.
- Performance tab graphically displays real-time CPU and memory usage, which is useful for spotting sudden changes.
- Networking tab graphically displays the network traffic taking place over the computer's network connections.

## Using Local Users and Groups to Manage Users and Groups

Local Users and Groups enable you to manage users and groups on Windows.

Specifically, you can:

- Create and modify Local User Accounts
- Create and modify user profiles

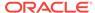

Create, add, and delete local groups

# Using SQL\*Loader

Describes Windows-specific information for using SQL\*Loader (SQLLDR).

- Windows Processing Options
   Discusses possible values for the operating system-dependent file processing specifications string option (os\_file\_proc\_clause).
- Control File Conventions
   When preparing SQL\*Loader control files (.ctl), you must follow certain syntax
   and notational conventions.

## Windows Processing Options

Discusses possible values for the operating system-dependent file processing specifications string option (os\_file\_proc\_clause).

See Also:

Oracle Database Utilities

## Control File Conventions

When preparing SQL\*Loader control files (.ctl), you must follow certain syntax and notational conventions.

In the full path descriptions, backslashes do not require escape characters or other special treatment. When embedding a single or a double quotation mark inside a string delimited by double quotation marks, place a backslash escape character before the embedded quotation mark.

When specifying data types in the SQL\*Loader control file, note that the default sizes of native data types shown in Default Sizes of Native Data types are specific to Windows. These data types can be loaded with correct results only between systems where they have the same length in bytes. You cannot override these defaults in the control file. If the byte order is different between the systems, you can indicate the byte order of the data with the BYTEORDER parameter, or you can place a byte-order mark (BOM) in the file.

Table 2-5 Default Sizes of Native Data types

| Native Data Types | Default Field Length |
|-------------------|----------------------|
| DOUBLE            | 8                    |
| FLOAT             | 4                    |
| INTEGER           | 4                    |
|                   | <b>-</b>             |
| SMALLINT          | 2                    |

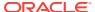

## Note:

The default listed is correct if INTEGER is specified without a size. But INTEGER(n) is also allowed. In that case, n specifies the size of the INTEGER field in bytes.

### ✓ See Also:

*Oracle Database Utilities* for a complete list of options and instructions on using SQL\*Loader

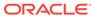

3

# Supporting Oracle Home User on Windows

Starting with Oracle Database 12c Release 1 (12.1), Oracle Database supports the use of Oracle Home User, specified at the time of Oracle Database installation. Oracle Home User is used to run the Windows services for the Oracle home.

Oracle Home User can be a Windows Built-in Account or Virtual Account or a standard Windows User Account (not an Administrator account). Oracle Home User cannot be changed post installation.

If a Windows Built-in Account is used, then no user name or password is required during installation and administration. However, if a Windows User Account is used as Oracle Home User, then you must provide the user name and password during installation and some of the administration tasks.

Virtual Accounts allow you to install an Oracle Database and, create and manage Database services without passwords. A Virtual Account can be used as the Oracle Home User for Oracle Database Single Instance installations and does not require a user name or password during installation and administration.

Oracle Home User is different from Oracle Installation User. Oracle Installation User is the user who requires administrative privileges to install Oracle products. Oracle Home User is used to run the Windows services. You must not log into the Oracle Home User to perform administrative tasks.

Note that the Windows administrator privilege is still required to perform Oracle administrative functions such as installation, upgrade, patching, and other functions.

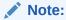

A Windows User Account used as Oracle Home User cannot have the administrator privileges as it causes the Oracle Universal Installer to display an error message.

- Managing Oracle Home User
  - If you use a Windows User Account as the Oracle Home User, then you must ensure that this user account is present in the Windows system and its password is managed securely to ensure the proper operation and security of the database.
- Using Oracle Home User for an Oracle Database and Oracle Database Client
  For a single-instance Oracle Database and Oracle Database Client installations,
  you can use Built-in Account or a Windows User Account as the Oracle Home
  User. Single-instance Oracle Database installations may also use a Virtual
  Account.

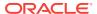

- Using Oracle Home User for Multiple Oracle Homes
  - Different Oracle homes on a system can use the same Oracle Home User or use different Oracle Home User names. Note that the earlier releases (11.2 and earlier) of Oracle Database are treated equivalent to using the Windows Built-in Account as the Oracle Home User.
- Using Oracle Home User During Oracle Database Upgrade
   You can use Oracle Database Upgrade Assistant to upgrade or move databases
   across Oracle homes if both the Oracle homes use the same Windows User
   Account as Oracle Home User, or at least one of the Oracle homes is configured
   to use Windows built-in account as the Oracle Home User.
- Converting from Single-Instance Oracle Database to Oracle Real Application Clusters

You can convert from Oracle Database 12c Release 2 (12.2) single-instance databases to Oracle RAC using Oracle Database Configuration Assistant, rconfig, or Oracle Enterprise Manager.

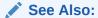

- Microsoft documentation for more information on different types of Windows user accounts
- Oracle Database Installation Guide for Microsoft Windows

# Managing Oracle Home User

If you use a Windows User Account as the Oracle Home User, then you must ensure that this user account is present in the Windows system and its password is managed securely to ensure the proper operation and security of the database.

You must secure the password of this Windows User Account and ensure that only database administrators have access to this password as one can log on to the database as the database administrator from this Windows User Account. You must also change the password for this Windows User Account at regular intervals for security reasons. You can change the password using Windows tools. However, when you change the password for this Windows User Account, you must also update the password for all Oracle services running under the Windows User Account.

This release has introduced a new Windows utility called the Oracle Home User Control. This is a command-line tool that displays the Oracle Home User name associated with the current Oracle home and updates the password for all Oracle services running under a specific Windows User Account (used as Oracle Home User).

#### **Related Topics**

Using the Oracle Home User Control Tool

Oracle Database 12c Release 1 (12.1) has introduced a new Windows tool called the Oracle Home User Control. This is a command-line tool that displays the Oracle Home User name associated with the current Oracle home and updates the password for the Windows services for the Oracle home.

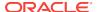

# Using Oracle Home User for an Oracle Database and Oracle Database Client

For a single-instance Oracle Database and Oracle Database Client installations, you can use Built-in Account or a Windows User Account as the Oracle Home User. Single-instance Oracle Database installations may also use a Virtual Account.

Virtual Accounts allow you to install Oracle Database, create, and manage database services without passwords. Windows User Account can be an existing Windows Local User, Windows Domain User, Managed Services Account (MSA), or Group Managed Services Account (gMSA). For a Windows Local User Account or a Windows Domain User Account, you must provide both the user name and password during installation. For a Managed Services Account, you must provide the user name only.

Starting with Oracle Database 12c Release 2 (12.2), the Group Managed Services Account (gMSA) enables you to install an Oracle Database and, create and manage Database services without passwords. The gMSA is a domain level account that can be used by multiple servers in a domain to run the services using this account.

For a Windows Local User, you also have the option of creating a new Windows user during installation. You must provide the user name and password for the user account and Oracle Universal Installer creates the Windows user during installation. The newly created Windows account is denied interactive logon privileges to the Windows computer. However, a Windows administrator can still manage this account like any other Windows account.

#### Note:

If a Windows Local User Account is chosen as the Oracle Home User during single-instance Oracle Database installation, Windows NT Native Authentication (NTS) cannot be used for authenticating Windows domain users or users from remote computers.

Starting with Oracle Database 12c Release 2 (12.2), Virtual Account option enables you to install an Oracle Database and, create and manage Database services without passwords. User names do not appear on the logon screen.

For single-instance Oracle Database installations, Oracle recommends that you use Virtual Account or a standard Windows User Account instead of a Windows built-in account as the Oracle Home User for enhanced security. For Oracle Database Client installations, it is not necessary to use a Windows User Account as Oracle Home User for reasons of security. Even when the Windows built-in account is chosen as the Oracle Home User, Oracle services for a client home are run using the built-in low-privileged LocalService account.

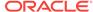

#### See Also:

- Oracle Grid Infrastructure Installation and Upgrade Guide for Microsoft Windows x64 (64-Bit)
- Oracle Real Application Clusters Administration and Deployment Guide
- Oracle Grid Infrastructure Installation Guide for Microsoft Windows x64 (64-Bit)

# Using Oracle Home User for Multiple Oracle Homes

Different Oracle homes on a system can use the same Oracle Home User or use different Oracle Home User names. Note that the earlier releases (11.2 and earlier) of Oracle Database are treated equivalent to using the Windows Built-in Account as the Oracle Home User.

As the Oracle Home User has complete control over the Oracle base directory for an Oracle home, multiple Oracle homes are allowed to share the same Oracle base only when they use the same Oracle Home User. This is done for security reasons.

However, as an exception, Oracle supports the sharing of an Oracle base directory between a Windows built-in account (server) and a specific Windows User Account, and Windows built-in account (server) and Virtual Account. This enables easier upgrade of Oracle home from the older releases of Oracle Database to Oracle Database 12c Release 2 as the same Oracle base can be shared, and all the files under the Oracle base can be accessed by the Oracle Home User.

#### Note:

- When you share an Oracle base between 11g Release 2 (or earlier) and 12c Release 2, Windows User Account (used as Oracle Home User) is granted full control of the Oracle base and its subdirectories. This means that the Windows User Account (for 12.2 Oracle home) can access or update any database files for the earlier release.
- After installing Oracle Database 12c Release 1 (or later) with a Windows
  User Account or Virtual Account as the Oracle Home User, do not install
  older versions of Oracle Database and share the same Oracle base
  directory. During the installation of older releases, ACLs are reset
  corresponding to the older releases and Oracle Database 12c Release 2
  (or later) services may not be able to access the Oracle base directory
  and files.

On the contrary, if you decide to use a different Oracle base for 12c Release 2, there may be some issues in terms of Oracle services accessing the files from the older Oracle base.

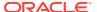

#### **Related Topics**

Setting File Permissions

Oracle Universal Installer, Oracle Database Configuration Assistant, and Oracle Database Upgrade Assistant set file permissions when you install or upgrade Oracle Database software.

See Also

Oracle Database Installation Guide for Microsoft Windows

# Using Oracle Home User During Oracle Database Upgrade

You can use Oracle Database Upgrade Assistant to upgrade or move databases across Oracle homes if both the Oracle homes use the same Windows User Account as Oracle Home User, or at least one of the Oracle homes is configured to use Windows built-in account as the Oracle Home User.

You can also use Oracle Database Upgrade Assistant to upgrade or move databases across Oracle homes if both the Oracle homes use Virtual Account.

# Converting from Single-Instance Oracle Database to Oracle Real Application Clusters

You can convert from Oracle Database 12c Release 2 (12.2) single-instance databases to Oracle RAC using Oracle Database Configuration Assistant, rconfig, or Oracle Enterprise Manager.

For an in-place conversion, you cannot change the Oracle Home User. For an out-of-place conversion, you can change the Oracle Home User only if the Oracle home for the single-instance database is not already configured with a Windows Domain User Account.

See Also:

Oracle Real Application Clusters Administration and Deployment Guide

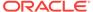

4

# Postinstallation Database Creation on Windows

Learn how to create a database after installing Oracle Database, using either Oracle Database Configuration Assistant or command-line tools.

- About Oracle Database Naming Conventions
   All the mounted Oracle Database servers in a network must have unique database names.
- About Using Oracle Database Configuration Assistant on Windows
   Oracle recommends you use Oracle Database Configuration Assistant (Oracle
   DBCA) to create a Database, because it is easier.
- Overview of Database Creation Tasks on Windows Using Command-Line Tools Learn how to create a new database manually. As part of its database software files, Oracle Database provides a sample initialization parameter file, which can you can edit to suit your needs.
- About Administering an Oracle Database Instance Using ORADIM
   ORADIM is a command-line tool that is available with Oracle Database.
- About Administering an Oracle Database Instance Using Microsoft Management Console Snapin
  - You can perform the administrative activities on an Oracle Database from Microsoft Management Console Snap-In.
- Overview of Database Migration from a 32-Bit Windows Computer Describes the overview of database migration.

# **About Oracle Database Naming Conventions**

All the mounted Oracle Database servers in a network must have unique database names.

When a database is created, a name is associated with it and stored in its control files. If you provide the database keyword, either in the CREATE DATABASE statement or when prompted by Database Configuration Assistant, then that value becomes the name for that database.

If you attempt to mount two Oracle Database servers with the same database name, then you receive the following error during mounting of the second server:

 ${\tt ORA-01102:}$  cannot mount database in EXCLUSIVE mode

If there are two or more Oracle Database servers on the same computer, but located in different Oracle homes, then the following rules apply:

- Each database name must be unique
- Each SID must be unique

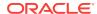

To change the name of an existing database, you must use the CREATE CONTROLFILE statement to re-create your control files and specify a new database name.

# About Using Oracle Database Configuration Assistant on Windows

Oracle recommends you use Oracle Database Configuration Assistant (Oracle DBCA) to create a Database, because it is easier.

It offers the same interface and operates the same way on all the supported platforms, so no step-by-step procedures or screenshots are included here.

Oracle DBCA prompts for a password when the Oracle Home User is a Windows Local User Account or when a Windows Domain User Account and the password for Oracle Home User is not stored in Oracle wallet. The main purpose of Oracle Home User is to run Windows services with Windows User Account. However, this user account (Oracle Home User) has a very limited set of operating system-level privileges and must not be used for database administration. Oracle DBCA now provides an interface to create an Oracle Database service under an Oracle Home User, as specified during the process of installation. But Oracle DBCA does not provide an interface to create a new Windows user as the Oracle Home User.

The services created are not allowed to interact with the Windows desktop. ORADIM, the Windows utility tool used to create the <code>OracleServiceSID</code> - Oracle Database services, is used by Oracle Database Configuration Assistant to create those services on local and remote nodes. Oracle Database Configuration Assistant now accepts a user name and a password to run the service, and also changes the ownership of the files it creates (for example, the password file) so that it can be modified by the Oracle home user.

Oracle DBCA enables you to:

- Create a database
- Configure database options in a database
- Delete a database
- Manage templates

An initialization parameter file is an ASCII text file containing parameters. Use this file to create and modify a database using command-line tools. When you create a database using Oracle DBCA, a server parameter file (SPFILE) is created from the initialization parameter file, and the initialization parameter file is renamed. Oracle does not recognize the renamed file as an initialization parameter file, and it is not used after the instance is started.

If you want to modify an instance created with Oracle DBCA after it starts, you must use ALTER SYSTEM statements. You cannot change the server parameter file itself, because it is a binary file that cannot be browsed or edited using a text editor. The location of the newly-created server parameter file is <code>ORACLE\_HOME\database</code>. The server parameter file name is <code>spfileSID.ora</code>.

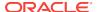

#### See Also:

- Oracle Database Administrator's Guide
- Oracle Database 2 Day DBA for instructions on using Oracle DBCA

# Overview of Database Creation Tasks on Windows Using Command-Line Tools

Learn how to create a new database manually. As part of its database software files, Oracle Database provides a sample initialization parameter file, which can you can edit to suit your needs.

You can choose to create database creation scripts using Oracle Database Configuration Assistant.

The following are the types of Database creation tasks:

- Copy an existing database and delete the old database.
- Copy an existing database and keep the old database.
- Create a new database when no database exists on your system.

#### **Manual Database Creation Tasks**

Use Manual Database Creation Tasks to understand the manual tasks involved in creating a new database for each of these database creation categories. Each step is explained in detail in the following subsections.

Table 4-1 Manual Database Creation Tasks

| Task                                                    | Copy existing database and delete old database | Copy existing database and keep old database | Create new database when no database exists on system |
|---------------------------------------------------------|------------------------------------------------|----------------------------------------------|-------------------------------------------------------|
| About Exporting an Existing Database                    | Yes                                            | Note 1                                       | Not applicable                                        |
| Deleting Database Files                                 | Yes                                            | No                                           | Not applicable                                        |
| Modifying the Initialization Parameter File             | Yes                                            | Yes                                          | Yes                                                   |
| Starting an Oracle Database Instance                    | Yes                                            | Yes                                          | Yes                                                   |
| About Creating and Starting an Oracle Database Service  | No                                             | Yes                                          | Yes                                                   |
| Putting the CREATE<br>DATABASE Statement in a<br>Script | Yes                                            | Yes                                          | Yes                                                   |
| Running the CREATE DATABASE Script                      | Yes                                            | Yes                                          | Yes                                                   |
| About Importing a Database                              | Yes                                            | Note 2                                       | Not applicable                                        |

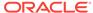

Table 4-1 (Cont.) Manual Database Creation Tasks

| Task                                | Copy existing database and delete old database | Copy existing database and keep old database | Create new database when no database exists on system |
|-------------------------------------|------------------------------------------------|----------------------------------------------|-------------------------------------------------------|
| Updating ORACLE_SID in the Registry | No                                             | Only if you change the default SID           | Yes                                                   |
| Backing Up the New Database         | Yes                                            | Yes                                          | Yes                                                   |

#### Note 1

Yes if you copy data from the existing database to the new database; otherwise, no.

#### Note 2

Yes if you import tables and other objects exported from the existing database; otherwise, no.

An example in the following sections demonstrates how to create a database. In this example, the existing database is the starter database with a SID of orcl located in directory C:\app\username\oradata\orcl. Copy orcl to a new database with a database name and SID of prod located in the directory C:\app\username\oradata\prod. Then, delete the starter database orcl.

- About Exporting an Existing Database
  - You are required to export an existing database only if you intend to copy its contents to a new database.
- Deleting Database Files
  - Deleting database files is required only when you copy an existing database to a new database to replace the old database.
- Modifying the Initialization Parameter File
   Describes how to modify the initialization parameter file.
- About Creating and Starting an Oracle Database Service Learn how to create and start an Oracle Database service.
- Starting an Oracle Database Instance
   Learn how to start an instance without mounting a database.
- Adding the CREATE DATABASE Statement in a Script
  The CREATE DATABASE statement is a SQL statement that creates the database.
- Running the CREATE DATABASE Script
   Use this procedure to run the CREATE DATABASE script.
- About Importing a Database
   Learn how to use Data Pump Import or Import.
- Updating ORACLE\_SID in the Registry
  If this is the first database on your computer or if you intend to make the new
  database the default database, then you must make a change in the registry.
- Creating the ORACLE\_SID Parameter
   If you do not yet have the parameter ORACLE\_SID, because this is the first database on your system, then you must create it.

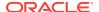

Backing Up the New Database
 Use this procedure to prevent data loss.

## About Exporting an Existing Database

You are required to export an existing database only if you intend to copy its contents to a new database.

If you are working with data from an earlier Oracle release, then you can use Export for this task. If you are using Oracle Database 10g Release 1 (10.1) or later data, then Oracle recommends that you use Data Pump Export because it supports new Oracle Database 10g Release 1 (10.1) or later features, such as floating points.

Although you can start Data Pump Export or Export in either the parameter mode or an interactive mode, Oracle recommends parameter mode. Interactive mode provides less functionality than the parameter mode and exists for backward compatibility only.

The syntax for Data Pump Export parameter mode is:

```
C:\> expdp SYSTEM DUMPFILE=myexp.dmp FULL=y LOGFILE=myexp.log
Password: password
```

The syntax for Data Pump Export interactive mode is:

```
C:\> expdp SYSTEM
Password: password
```

Enter only the command <code>expdp</code> <code>SYSTEM</code> to begin an interactive session and let Data Pump Export prompt you for information it needs.

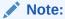

If you use the parameter mode, then Data Pump Export considers the file names and the directory names to be invalid if they contain one or more blank spaces. The workaround is to enclose the full path in the DUMPFILE= parameter in triple quotation marks. For example:

```
DUMPFILE="""C:\program files\export.dmp"""
```

If Data Pump Export is used in an interactive mode, then the file name or the directory name can contain a space without quotation marks.

The syntax for Export parameter mode is:

```
C:\> exp SYSTEM FILE=myexp.dmp FULL=y LOG=myexp.log
Password: password
```

The syntax for the Export interactive mode is:

```
C:\> exp SYSTEM
Password: password
```

Enter only the command  $\exp$  system to begin an interactive session and let Export prompt you for information it needs.

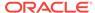

#### Note:

If you use the parameter mode, then Export considers the file names and the directory names to be invalid if they contain one or more blank spaces. The workaround is to enclose the full path in the FILE= parameter in triple quotation marks. For example:

```
FILE="""C:\program files\export.dmp"""
```

If Export is used in an interactive mode, then the file name or the directory name can contain a space without quotation marks.

Exporting All Data from an Existing Database
 Describes how to export all data from an existing database to a new database.

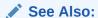

Oracle Database Utilities for more information about using Data Pump Export or Export

## Exporting All Data from an Existing Database

Describes how to export all data from an existing database to a new database.

#### To export:

Set ORACLE\_SID to the database service of the database whose contents you intend
to export. For example, if the database you intend to export is the starter database
orcl, then enter the following at the command prompt. Note that there are no
spaces around the equal sign (=) character.

```
C:\> set ORACLE_SID=orcl
```

2. If the existing database is Oracle Database 10*g* Release 1 (10.1) or later, then start Data Pump Export from the command prompt:

```
C:\> expdp SYSTEM DUMPFILE=myexp.dmp FULL=y LOG=myexp.log Password: password
```

You now have a full database export of the starter database orcl in the file myexp.dmp. All messages from Data Pump Export are logged in file myexp.log.

3. If the existing database is earlier than Oracle Database 10*g* Release 1 (10.1), then start Export from the command prompt:

```
C:\> exp SYSTEM FILE=myexp.dmp FULL=y LOG=myexp.log
Password: password
```

You now have a full database export of the starter database orcl in the file myexp.dmp. All messages from Export are logged in the file myexp.log.

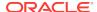

## **Deleting Database Files**

Deleting database files is required only when you copy an existing database to a new database to replace the old database.

In the following example, you delete the database files of the starter database orcl.

To delete database files:

Shut down starter database orcl at the command prompt:

```
C:\> oradim -SHUTDOWN -SID orcl -SHUTTYPE inst -SHUTMODE immediate
```

2. Delete the following files from the directory C:\app\username\oradata\orcl:

```
control01.ctl
control02.ctl
control03.ctl
index01.dbf
drsys01.dbf
cwmlite01.dbf
example01.dbf
system01.dbf
temp01.dbf
tools01.dbf
undotbs01.dbf
user01.dbf
xdb01.dbf
redo01.log
redo02.log
redo03.log
```

## Modifying the Initialization Parameter File

Describes how to modify the initialization parameter file.

To use the starter database orcl as the basis for your new database:

- 1. Copy ORACLE\_BASE\admin\orcl\pfile\init.ora.
- 2. Place the copy in ORACLE\_BASE\admin\prod\pfile\init.ora.
- **3.** Modify the file by performing the following tasks:

## Note:

Starting with Oracle9*i* Release 2 (9.2), nesting of quotation marks using the backslash (\) escape character is no longer supported. This affects how Oracle Database interprets the parameter values in your initialization parameter file. For example, if you specified CONTROL\_FILES = "ctlfile\'1.ora" in releases before release 9.2, the file name was interpreted as ctlfile\'1.ora. Starting with release 9.2, the file name will be interpreted as ctlfile\'1.ora.

Oracle highly recommends modifying your parameter files to remove such references and other methods of nesting quotation marks in the initialization parameter values.

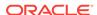

a. If you do not have an existing database on your system, then you cannot copy an existing initialization parameter file to use as the basis for your new initialization parameter file. However, you can use the sample initialization parameter file initsmpl.ora provided in:

```
ORACLE_HOME\admin\sample\pfile
```

This is the basis for the initialization parameter file for the database prod.

b. If you use the initsmpl.ora file as the basis for the initialization parameter file, then the following parameters must be set to the indicated values, otherwise you cannot start database prod:

```
DB_NAME=prod.domain
```

The parameter  $\[DB_NAME\]$  indicates the database name and must match the name used in the CREATE DATABASE statement. Give a unique database name to each database. You can use eight characters for a database name. The name is not required to match the  $\[SID\]$  of the database service.

```
INSTANCE_NAME=prod.domain

SERVICE_NAMES=prod.domain

CONTROL_FILES = ( "C:\app\username\oradata\prod\control01.ctl", "C:\app\username\oradata\prod\control02.ctl", "C:\app\username\oradata\prod\control03.ctl")
```

The parameter CONTROL\_FILES lists the database control files. You do not have to control files on your file system at this point, because control files are created when you run the CREATE DATABASE Statement. Ensure that you specify the complete path and the file name, including the drive letter.

```
DB_FILES=100
```

Modifying the initialization parameter DB\_FILES is not required, but it is recommended to optimize performance. Set this parameter to the same number as the value of the MAXDATAFILES option of the CREATE DATABASE statement. The value of 100 is used for this example.

The DIAGNOSTIC\_DEST initialization parameter sets the location of the Automatic Diagnostic Repository (ADR), which is a directory structure stored outside of the database. The ADR is used in problem diagnostics.

Use <code>DIAGNOSTIC\_DEST = ORACLE\_HOME \ log</code> if the environment variable <code>ORACLE\_BASE</code> is not set.

Use <code>DIAGNOSTIC\_DEST = ORACLE\_BASE</code> variable if the environment variable <code>ORACLE\_BASE</code> is set.

### See Also:

- Oracle Database Installation Guide for Microsoft Windows for information about ADR
- Oracle Database Reference for information about other initialization parameters that you can add or modify

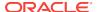

#### **Related Topics**

• Adding the CREATE DATABASE Statement in a Script
The CREATE DATABASE statement is a SQL statement that creates the database.

## About Creating and Starting an Oracle Database Service

Learn how to create and start an Oracle Database service.

Perform either of the following steps:

- Copy an existing database to a new database and keep the old database
- Create a new database when you have no other database to copy

Before you create the database, first create a Windows service to run the database. This service is the Oracle Database process, oracle.exe, installed in the form of a Windows service.

Use ORADIM to create the service.

- Creating and Starting an Oracle Database Service
   Learn how to create and start an Oracle Database service.
- Access to Oracle Wallets in a File System for Oracle Database Services
  Discusses about accessing Oracle Wallets.

#### **Related Topics**

About Administering an Oracle Database Instance Using ORADIM
 ORADIM is a command-line tool that is available with Oracle Database.

## Creating and Starting an Oracle Database Service

Learn how to create and start an Oracle Database service.

To create and start an Oracle Database service:

**1.** Run ORADIM from the command prompt:

```
C:\> oradim -NEW -SID prod -STARTMODE manual
-PFILE "C:\app\username\admin\prod\pfile\init.ora"
```

Note that the previously created initialization parameter file is specified, with complete path, including drive name. You can check if the service is started in the Services window of the Control Panel. ORADIM automatically creates Oracle Database services under the Oracle Home User account. If the Oracle Home User account is a Windows Local User Account or a Windows Domain User Account, then ORADIM prompts for its password.

2. Set the value of <code>ORACLE\_SID</code> to <code>prod</code>. Note that there are no spaces around the equal sign (=) character:

```
C:\> set ORACLE_SID=prod
```

## Access to Oracle Wallets in a File System for Oracle Database Services

Discusses about accessing Oracle Wallets.

When an Oracle wallet is created in the file system, only the user creating the wallet is granted access to that wallet by wallet creation tools. Therefore, Oracle Database

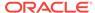

Overview of Database Creation Tasks on Windows Using Command-Line Tools

services (running as the Windows User Account) might not be able to access the wallet unless you explicitly grant access to the wallet using Windows tools.

#### **Related Topics**

About Setting File System ACLs Manually
As Oracle Database services now run under a standard Windows User Account, a
file might not be accessible by Oracle Database services unless the file system
Access Control Lists (ACLs) grant access to the file.

## Starting an Oracle Database Instance

Learn how to start an instance without mounting a database.

Start an instance without mounting a database.

SOL> STARTUP NOMOUNT

You must not specify the PFILE clause in this example, because the initialization parameter file is stored in the default location. At this point, there is no database. Only the System Global Area (SGA) is created and the background processes are started in preparation for the creation of a new database.

## Adding the CREATE DATABASE Statement in a Script

The CREATE DATABASE statement is a SQL statement that creates the database.

A script containing this statement can be used anytime you create a database.

The CREATE DATABASE statement has the following parameters:

- MAXDATAFILES default value: 32, maximum value: 65534
- MAXLOGFILES default value: 32, maximum value: 255

The CHARACTER SET parameter determines the database character set of the new database. The default value is US7ASCII, however the recommended value is AL32UTF8. AL32UTF8 is the Oracle implementation of the Unicode Standard character set in UTF-8 encoding form. Unicode is suitable for storing text in practically any written language of the world.

When you run the CREATE DATABASE statement, Oracle Database performs several operations depending upon the clauses that you specified in the CREATE DATABASE statement or the initialization parameters that you have set.

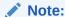

Oracle Managed Files is a feature that works with the CREATE DATABASE statement to simplify administration of Oracle Database. Oracle Managed Files eliminates the requirement to directly manage operating system files comprising an Oracle Database server, because you specify operations in terms of database objects rather than file names.

To create the database prod, copy and save the following statement in a file named <code>script\_name.sql</code>:

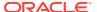

### See Also:

- Oracle Database Administrator's Guide for more information about using Oracle Managed Files
- Oracle Database Installation Guide for Microsoft Windows for more information about recommended database character sets

## Running the CREATE DATABASE Script

Use this procedure to run the CREATE DATABASE script.

To use the SQL script to create a database:

 Verify that the service is started in the Control Panel. In this example, the service name is OracleServicePROD, and its status column must display Started. If not, then select the service name and select Start.

You can also check the status of the service by entering the following at the command prompt:

```
C:\> net START
```

A list of all the Windows services currently running on the system appears. If <code>OracleServicePROD</code> is missing from the list, then enter:

```
C:\> net START OracleServicePROD
```

2. Make PROD the current SID:

```
C:\> set ORACLE_SID=PROD
```

3. Add ORACLE\_HOME\bin to your PATH environment variable:

```
set PATH=ORACLE_BASE\ORACLE_HOME\bin;%PATH%
```

Start SQL\*Plus from the command prompt, and connect to the database as SYSDBA:

```
C:\> sqlplus /NOLOG
SQL> CONNECT / AS SYSDBA
```

The message connected appears.

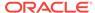

5. Turn on spooling to save messages:

```
SQL> SPOOL script_name.log
```

 Run the script script\_name.sql that you created in Adding the CREATE DATABASE Statement in a Script.

```
SQL> C:\app\username\product\12.2.0\dbhome_1\rdbms\admin\script_name.sql;
```

If the database is successfully created, then the instance is started and the following message appears numerous times: Statement processed

#### **Related Topics**

Adding the CREATE DATABASE Statement in a Script
 The CREATE DATABASE statement is a SQL statement that creates the database.

## About Importing a Database

Learn how to use Data Pump Import or Import.

You can use Data Pump Import (for Oracle Database 10g Release 1 (10.1) or later data) or Import (for earlier data) to import the full export created into the new database. Although you can start Data Pump Import or Import using either the parameter mode or the interactive mode, Oracle recommends the parameter mode because it provides more functionality. Interactive mode exists solely for backward compatibility.

The syntax for Data Pump Import parameter mode is:

```
C:\> impdp SYSTEM DUMPFILE=myexp.dmp FULL=y LOG=myexp.log Password: password
```

The syntax for Data Pump Import interactive mode is:

```
C:\> impdp SYSTEM
Password: password
```

Enter only impdp system to begin an interactive session and let Data Pump Import prompt you for information it needs.

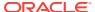

#### Note:

• If you use the parameter mode, then Data Pump Import considers the file names and the directory names to be invalid if they contain one or more blank spaces. The workaround is to enclose the full path in the DUMPFILE= parameter in triple quotation marks. For example:

```
DUMPFILE="""C:\program files\export.dmp"""
```

If you use Data Pump Import in an interactive mode, then the file name or the directory name can contain a space without the quotation marks.

• If the original database from which the export file was generated contains a tablespace that is not in the new database, then Import tries to create that tablespace with associated data files.

The easy solution is to ensure that both the databases contain the same tablespaces. Data files are not required to be identical. Only the tablespace names are important.

#### **Related Topics**

About Exporting an Existing Database
 You are required to export an existing database only if you intend to copy its
 contents to a new database.

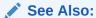

Oracle Database Utilities for more information about using Data Pump Import or Import

## Updating ORACLE\_SID in the Registry

If this is the first database on your computer or if you intend to make the new database the default database, then you must make a change in the registry.

Perform the following steps:

1. Start Registry Editor at the command prompt:

```
C:\> regedit
```

The Registry Editor window appears.

- 2. Select the subkey \hkey\_local\_machine\software\oracle\homeo for the first Oracle home on your computer. For subsequent installations to different Oracle homes on the same computer, the path is \hkey\_local\_machine\software\oracle\homeid where ID is the unique number identifying the Oracle home.
- 3. Locate the parameter <code>ORACLE\_SID</code> on the right side of the Registry Editor window.
- **4.** Double-click the parameter name and change the data to the new *SID*, which is prod in this example.

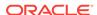

#### **Related Topics**

Configuration Parameters and the Registry

## Creating the ORACLE\_SID Parameter

If you do not yet have the parameter <code>ORACLE\_SID</code>, because this is the first database on your system, then you must create it.

To create the parameter <code>ORACLE\_SID</code>:

- Select New from the Edit menu.
- 2. Select Expandable String Value from the menu list.
- 3. A **New Value #1** expandable string value name is created on the right pane of the Registry Editor window of data type REG\_EXPAND\_SZ.
- 4. Right-click the parameter, select **Rename** to rename it to <code>ORACLE\_SID</code> and press **Enter**.
- 5. Double-click the <code>ORACLE\_SID</code> entry to change the value data to the new <code>SID</code>.

  An Edit String dialog box appears:

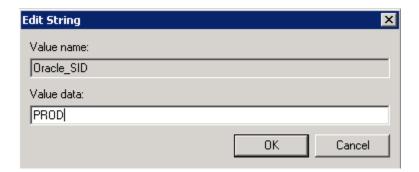

- Enter PROD in the Value data field.
- 7. Click OK.

Registry Editor adds parameter ORACLE\_SID.

8. Select **Exit** from the **File** menu.

Registry Editor exits.

## Backing Up the New Database

Use this procedure to prevent data loss.

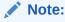

If anything goes wrong while operating the new database without a backup, then you must repeat the database creation procedure. Back up your database now to prevent loss of data.

To back up the new database:

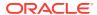

1. Shut down the database instance and stop the service:

C:\> oradim -SHUTDOWN -SID prod -SHUTTYPE srvc,inst -SHUTMODE immediate

#### Note:

Although ORADIM returns the prompt immediately, you must wait for the database and the service to stop completely before continuing to Step 2. Wait until the Control Panel indicates service OracleServicePROD has stopped. If you do not do this, then the backup is useless because it was taken while data was being written to data files.

2. Back up database files using the tool of your choice.

Database files consist of the initialization parameter file, control files, online redo log files, and data files.

When the backup is complete, you can start the database again, create users and objects, if necessary, make any other changes, and use the database.

Back up the database after making any significant changes, such as switching into the archiving mode or adding a tablespace or a data file.

### See Also:

- Oracle Database Concepts
- Oracle Database Backup and Recovery User's Guide
- Oracle Database 2 Day DBA

#### Note:

Do not store database files on a compressed drive. This can result in write errors and a decreased performance.

# About Administering an Oracle Database Instance Using ORADIM

ORADIM is a command-line tool that is available with Oracle Database.

Use ORADIM only if you are manually creating, deleting, or modifying databases. Oracle Database Configuration Assistant is an easier tool to use for this purpose.

ORADIM creates Oracle Database service, Oracle VSS Writer service, and Oracle Scheduler service to run under the Oracle Home User account. If this account is a Windows Local User Account or a Windows Domain User Account, then ORADIM prompts for a password for that account and accepts the same through stdin.

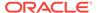

Specify both the Oracle Home User and its password using the <code>-RUNAS osusr[/ospass]</code> option to <code>oradim</code>. If the given <code>osusr</code> is different from the Oracle Home User, then use the Oracle Home User instead of <code>osusr</code> along with the given <code>ospass</code>.

The following sections describe ORADIM commands and parameters. Note that each command is preceded by a dash (-). To get a list of the ORADIM parameters, enter:

oradim -? | -h | -help

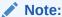

Specifying oradim without any options also returns a list of ORADIM parameters and descriptions.

When you use ORADIM, a log file called <code>oradim.log</code> opens in <code>ORACLE\_HOME</code>\database, or in the directory specified by registry parameter <code>ORA\_CWD</code>. All operations, whether successful or failed, are logged in this file. You must check this file to verify success of an operation.

If you have installed an Oracle Database service on Windows, then when logging in as the SYSTEM user (LocalSystem), with the startup mode set to Automatic, it is possible that the Oracle Database service starts but the database does not start automatically. The following error message is written to the file ORADIM.LOG in the directory ORACLE\_HOME \database:

ORA-12640: Authentication adapter initialization failed

Oracle Enterprise Management Agent, Oracle Enterprise Manager Management Server, and Oracle Internet Directory fails, because they cannot connect to the database for the same reason.

To work around this issue, perform the following tasks:

1. Modify SQLNET.ORA

You can modify SQLNET.ORA, by doing either of the following:

- Remove the line sqlnet.authentication\_services=(NTS)
- Change the line sqlnet.authentication\_services=(NONE)
- 2. Start the database after the service starts.

You can start the database manually after the Oracle Database service has started, using SQL\*Plus and connecting as SYSDBA.

3. Start the service as a specific user.

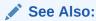

Your operating system documentation for instructions on starting the services

Creating an Instance Using ORADIM
 Learn how to create an Oracle Database instance using ORADIM.

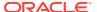

- Starting an Instance and Services Using ORADIM
  Learn how to start an instance and services using ORADIM.
- Stopping an Instance and Services Using ORADIM
   Learn how to stop an instance and services using ORADIM.
- Editing an Instance Using ORADIM

  Learn how to edit an instance to change such values as instance name, startup mode, shutdown mode, and shutdown type using ORADIM.
- Deleting an Instance Using ORADIM Learn how to delete an instance using ORADIM.
- Manipulating ACLs Using ORADIM Learn how to manipulate ACLs using ORADIM.
- Manipulating Family Settings to Initialization Parameters using ORADIM Learn how to manipulate family settings to initializing parameters.

## Creating an Instance Using ORADIM

Learn how to create an Oracle Database instance using ORADIM.

To use ORADIM to create an instance, enter:

```
oradim [-NEW -SID SID] | -SRVC service_name | -ASMSID SID | -ASMSRVC service_name [-SYSPWD password][-MAXUSERS number][-STARTMODE auto | manual] [-SRVCSTART system | demand] [-PFILE filename | -SPFILE] [-SHUTMODE normal | immediate | abort] [-TIMEOUT secs] [-RUNAS osusr[/ospass]]
```

#### For this command, note the following:

- NEW indicates that you are creating a new instance. This is a mandatory parameter.
- -SID SID is the name of the instance to create.
- -SRVC service\_name is the name of the service to create (OracleServiceSID).
- -ASMSID SID is the name of the Oracle Automatic Storage Management instance to create.
- -ASMSRVC service\_name is the name of the Oracle Automatic Storage Management service to create.
- SYSPWD password is the system password.
- -MAXUSERS number is the number of users defined in the password file. The default is
- -STARTMODE auto | manual indicates whether to start the instance when the Oracle Database service is started. The default is manual.
- SRVCSTART system | demand indicates whether to start the Oracle Database service
  upon computer restart. Default is demand. Here, system specifies that the service be
  configured to automatically start when the system boots or reboots. Demand
  specifies that the user has to explicitly start the service.
- -PFILE filename is the initialization parameter file to be used with this instance. Ensure that you specify the complete path name of this file, including the drive letter.

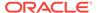

- -SPFILE indicates that a server parameter file (SPFILE) be used during startup instead of a PFILE.
- -SHUTMODE specifies how to stop an instance. It requires an argument and the
  default is immediate. If SHUTMODE is omitted, then there is no attempt made to
  shutdown the instance when the service is shut down.
- -TIMEOUT secs sets the maximum time to wait (in seconds) before the service for a
  particular SID stops. The default is 90 seconds. It cannot be used without the
  SHUTDOWN argument.
- RUNAS osusr[/ospass] ("run as") makes it possible to specify both the Oracle Home
  User and its password. If the given osusr is different from the Oracle Home User,
  then the Oracle Home User is used instead of the osusr along with the given
  ospass.

Though the ospass can be specified on the command line, Oracle recommends accepting ospass through stdin.

ORADIM creates Oracle Database service, Oracle VSS Writer service, and Oracle Scheduler service to run under the Oracle Home User account. If this account is a Windows Local User Account or Windows Domain User Account, then ORADIM prompts for the password for that account and accepts the same through stdin.

#### Note:

For simplicity in demonstrating this feature, this example does not perform the password management techniques that a deployed system typically uses. In a production environment, follow the Oracle Database password management guidelines, and disable any sample accounts.

To create an instance called PROD, for example, enter:

 $\begin{tabular}{ll} {\tt C:\points} & {\tt C:\points} & {\tt C:\p$ 

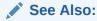

*Oracle Database Security Guide* for password management guidelines and other security recommendations.

## Starting an Instance and Services Using ORADIM

Learn how to start an instance and services using ORADIM.

To use ORADIM to start an instance and services, enter:

```
oradim -STARTUP -SID SID | -ASMSID SID [-SYSPWD password] [-STARTTYPE srvc | inst | srvc,inst] [-PFILE filename | -SPFILE]
```

For this command, note the following:

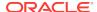

- -STARTUP indicates that you are starting an instance that already exists. This is a mandatory parameter.
- -SID SID is the name of the instance to start.
- -ASMSID SID is the name of the Oracle Automatic Storage Management instance to start.
- -STARTTYPE srvc, inst indicates whether to start the service or the instance. One or both values can be specified. If it is not specified, then the registry is checked for the current setting.
  - -STARTTYPE srvc is the equivalent of running net start oracleservicesid from the command line.
  - -STARTTYPE inst is the equivalent of running startup within SQL\*Plus.
- -PFILE filename is the initialization parameter file to be used with this instance. Ensure that you specify the complete path name of this file, including drive letter.
- -SPFILE indicates that a server parameter file (SPFILE) be used during startup instead of a PFILE.

To start an instance called puma, for example, enter:

```
C:\> oradim -STARTUP -SID puma -STARTTYPE inst -PFILE C:\app\username\admin\prod
\pfile\init.ora
```

## Stopping an Instance and Services Using ORADIM

Learn how to stop an instance and services using ORADIM.

To use ORADIM to stop an instance, enter:

```
oradim -SHUTDOWN -SID SID | -ASMSID SID [-SYSPWD password] [-SHUTTYPE srvc | inst | srvc,inst] [-SHUTMODE normal | immediate | abort]
```

For this command, note the following:

- -SHUTDOWN indicates that you are stopping an instance. This is a mandatory parameter.
- -SID SID specifies the name of the instance to stop.
- -ASMSID SID is the name of the Oracle Automatic Storage Management instance to stop.
- -SHUTTYPE srvc, inst indicates whether to stop the service or the instance. One or both values can be specified. If it is not specified, then the registry is checked for the current setting.
- -SHUTMODE specifies how to stop an instance. This is an optional parameter. If you do not specify how to stop an instance, then immediate is the default mode.

To stop an instance called puma, for example, enter:

```
C:\> oradim -SHUTDOWN -SID puma -SHUTTYPE srvc,inst
```

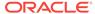

## Editing an Instance Using ORADIM

Learn how to edit an instance to change such values as instance name, startup mode, shutdown mode, and shutdown type using ORADIM.

To use ORADIM to modify an instance, enter:

```
oradim -EDIT -SID SID | -ASMSID SID [-SYSPWD password] [-STARTMODE auto | manual] [-SRVCSTART system | demand] [-PFILE filename | -SPFILE][SHUTMODE normal | immediate | abort] [SHUTTYPE srvc | inst | srvc,inst]
```

For this command, note the following:

- -EDIT indicates that you are modifying an instance. This is a mandatory parameter.
- -SID SID specifies the name of the instance to modify. This is a mandatory parameter.
- -ASMSID SID is the name of the Oracle Automatic Storage Management instance to modify.
- -STARTMODE indicates whether to start the instance when the Oracle Database service is started. The default is manual.
- -SRVCSTART system | demand indicates whether to start the Oracle Database service on computer restart. The default is demand.
- -PFILE filename specifies the initialization parameter file to be used with this
  instance. Ensure that you specify the complete path name of this file, including the
  drive letter.
- -SPFILE indicates that a server parameter file (SPFILE) be used during startup instead of a PFILE.
- -SHUTMODE specifies how to stop an instance. This is an optional parameter. If you do not specify how to stop an instance, then immediate is the default mode.
- -SHUTTYPE indicates whether to stop the service or the instance. One or both values
  can be specified. If it is not specified, then the registry is checked for the current
  setting.

To specify a new initialization parameter file for the instance prod, for example, enter:

```
C:\> oradim -EDIT -SID prod -PFILE C:\app\username\product\12.2.0\admin\lynx\pfile
\init.ora
```

## Deleting an Instance Using ORADIM

Learn how to delete an instance using ORADIM.

To use ORADIM to delete an instance, enter:

```
oradim -DELETE -SID SID | -ASMSID SID | -SRVC service_name | -ASMSRVC service_name
```

For this command, note the following:

- DELETE indicates that you are deleting an instance or service. This is a mandatory parameter.
- -SID SID specifies the name of the SID to delete.

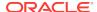

- -SRVC service\_name specifies the name of the service to delete (OracleServiceSID).
   The user must specify either SID or SRVC.
- -ASMSID SID is the name of the Oracle Automatic Storage Management instance to delete.
- -ASMSRVC service\_name is the name of the Oracle Automatic Storage Management service to delete.

To delete an instance called prod, for example, enter:

```
C:\> oradim -DELETE -SID prod
```

## Manipulating ACLs Using ORADIM

Learn how to manipulate ACLs using ORADIM.

To use ORADIM to manipulate ACL, enter:

```
oradim -ACL -setperm|-addperm|-removeperm dbfiles|diag|registry -USER username -OBJTYPE file|dir|registry -OBJPATH object-path -RECURSE true|false [-HOST hostname]
```

For this command, note the following:

- -ACL indicates that you are manipulating ACL on an object. This is a mandatory parameter.
- -setperm | -addperm | -removeperm dbfiles | diag | registry- indicates that you are setting, adding, or removing ACLs on the specified object. dbfiles is for database files, diag is for database, oracle-base & logs and registry is for registry key. Set one of these based on the object on which the ACL is set. This is a mandatory parameter.
- -USER username indicates the user for whom the ACLs are granted. This must not
  be essentially the service user of the current oracle home. This is a mandatory
  parameter.
- -OBJTYPE file|dir|registry Set the object type to file/dir/registry based on the object on which the ACLs are set. This is a mandatory parameter.
- RECURSE true / false indicates whether the ACL is applicable to all objects within the specified object. This is a mandatory parameter.
- -HOST hostname This can be used to remotely set ACLs on the specified host. This is limited to the scope of what windows supports remotely. Another way of doing this is to use the windows allowed conventions without using the -HOST option. For example, \\<hostame>\c\$\oracle\rdbms\admin\abc.txt. This is optional.

To set ACL on a file named abc.txt, for example, enter:

```
c:\> oradim -acl -setperm dbfiles -user winusr -objtype file -objpath c:\a.txt -
recurse true
```

To add ACL on a registry key, for example, enter:

```
c:\>oradim -acl -addperm registry -USER wingen -OBJTYPE registry -OBJPATH MACHINE \SOFTWARE\ORACLE\KEY_OraDB12Home1 -RECURSE true
```

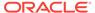

## Manipulating Family Settings to Initialization Parameters using ORADIM

Learn how to manipulate family settings to initializing parameters.

To use ORADIM to add family support to the initialization parameters, enter:

```
oradim -FAMILY -set |-delete value [-SID sid | -ASMSID sid | -MGMTDBSID sid | -IOSSID sid | -APXSID sid |
```

For this command, note the following:

- -FAMILY: Indicates that you are manipulating family settings. This is a mandatory parameter.
- -set | -delete value: Should be used to set/delete value <hklm>/Software/Oracle/
   <urrent\_ORACLE\_HOME>/ORACLE\_FAMILY. Set creates the above registry key and sets its value with the one specified. If the key exists already, then its value is updated. Delete removes the entry.
- [-SID sid | -ASMSID sid | -MGMTDBSID sid | -IOSSID sid | -APXSID sid ]: If one of these is specified, then the registry entry set/delete is <hklm>/Software/Oracle/<br/><Current\_ORACLE\_HOME>/ORACLE\_<sid>\_FAMILY. This is optional.

To make inst1 as part of the family prod for example, enter:

```
c:\>oradim -FAMILY -set prod -SID inst1
```

This creates the registry entry <hklm>/Software/Oracle/<Current\_ORACLE\_HOME>/ORACLE\_inst1\_FAMILY = prod.

# About Administering an Oracle Database Instance Using Microsoft Management Console Snapin

You can perform the administrative activities on an Oracle Database from Microsoft Management Console Snap-In.

Starting with Oracle Database 12c Release 2 (12.2), you can use ORADIM as a Microsoft Management Console Snap-in.

The Oracle Instance Manager Snap-In provides centralized management of instances for all Oracle Database Homes.

You can locate the Oracle Instance Manager Snap-In in the path  $oracle\_home\mbox{MMC}$  Snap-Ins\oraclim or by clicking on the Oracle Instance Manager shortcut in the Oracle Home.

The Snap-In lists the Oracle Database Homes in the scope pane and clicking on them displays the Oracle Database services for the selected Oracle Database Home in the results pane. You can perform all the operations that are done in ORADIM using the Snap-In.

Right-click the Oracle Database Home in the scope pane to Create an Instance, ACL, and Family options. Right-click the service in the result pane to view the Edit, Delete, Startup, and Shutdown options.

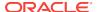

A dialog box for the selected item appears where you choose the options and on clicking **OK**, the action is done. You can use the Snap-In only with the administrator privileges.

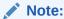

Oracle Instance Manager Snap-In for information about Snap-Ins by pressing F1 or clicking Help

# Overview of Database Migration from a 32-Bit Windows Computer

Describes the overview of database migration.

- Backing Up a 32-Bit Oracle Database
   Describes how to back up a 32-bit Oracle home database.
- Migration Considerations
   While upgrading an ASM disk group from Oracle Database 11g to Oracle
   Database 12c Release 2 (12.2) on Windows platforms, all the current files on the
   disk group are shown as being accessible to all users.
- Migrating an Oracle Database 11g Release 2 (11.2) or Earlier Database
   To migrate Oracle Database 11g Release 2 (11.2) or earlier database for 32-bit
   Windows to Oracle Database 12c Release 2 (12.2) for 64-bit Windows, perform
   the following steps.

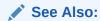

Oracle Database Upgrade Guide for information about upgrading an earlier release of Oracle Database to Oracle Database 12c Release 2 (12.2)

## Backing Up a 32-Bit Oracle Database

Describes how to back up a 32-bit Oracle home database.

To back up:

Start SQL\*Plus:

C:\> sqlplus /NOLOG

2. Connect to the database instance as SYSDBA:

SOL> CONNECT / AS SYSDBA;

Create a .trc file to use as a template to re-create the control files on the 64-bit computer:

SQL> ALTER DATABASE BACKUP CONTROLFILE TO TRACE;

Shut down the database:

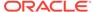

SQL> SHUTDOWN IMMEDIATE;

5. Perform a full offline backup of the database.

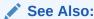

Oracle Database Backup and Recovery User's Guide for an overview of backup and recovery solutions

## **Migration Considerations**

While upgrading an ASM disk group from Oracle Database 11g to Oracle Database 12c Release 2 (12.2) on Windows platforms, all the current files on the disk group are shown as being accessible to all users.

Thus, a user with SYSASM privileges must modify the user ownership, group membership, and permissions of the current files accordingly, so that the files are owned by their respective database users only.

## Migrating an Oracle Database 11*g* Release 2 (11.2) or Earlier Database

To migrate Oracle Database 11g Release 2 (11.2) or earlier database for 32-bit Windows to Oracle Database 12c Release 2 (12.2) for 64-bit Windows, perform the following steps.

To migrate, perform the following steps:

- 1. Install Oracle Database 12c Release 2 (12.2) for 64-bit Windows.
- Create the new Oracle Database 12c Release 2 (12.2) service at the command prompt:

```
C:\> ORADIM -NEW -SID SID [-INTPWD PASSWORD ] -MAXUSERS USERS -STARTMODE AUTO -PFILE ORACLE_HOME\DATABASE\INITSID.ORA
```

The following table provides more information about the values you must supply.

| Parameter   | Description                                                                                                    |
|-------------|----------------------------------------------------------------------------------------------------|
| - arameter  |                                                                                                    |
| SID         | SID of the database you are migrating.                                                                                                    |
| PASSWORD    | Password for the new Oracle Database 12c Release 2 (12.2) for 64-bit Windows database. This is the password for the user connected with the SYSDBA privileges. The -INTPWD option is not required. If you do not specify it, then operating system authentication is used, and no password is required. |
| USERS       | Maximum number of users who can be granted ${\tt SYSDBA}$ and ${\tt SYSOPER}$ privileges.                                                                                                    |
| ORACLE_HOME | Oracle home directory. Ensure that you specify the full path name with the -PFILE option, including the drive letter of the Oracle home directory.                                                                                                    |

3. Copy the 32-bit data files to the new 64-bit Oracle home.

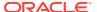

- 4. Copy the 32-bit configuration files to the 64-bit Oracle home.
  - a. If your 32-bit initialization parameter file has an IFILE (include file) entry, then copy the file specified by the IFILE entry to the 64-bit Oracle home and edit the IFILE entry in the initialization parameter file to point to its new location.
  - b. If you have a password file that resides in the 32-bit Oracle home, then copy the password file to the 64-bit Oracle home. The default 32-bit password file is located in <code>ORACLE\_HOME\database\pwdSID.ora</code>, where <code>SID</code> is your Oracle instance ID.
- 5. If 12.2 Oracle home uses a Windows User Account as the Oracle Home User, then add this Oracle Home User to the list of users and grant file permissions or directory permissions for all the database files, init.ora files, oracle password files and so on.
- 6. Add the \_SYSTEM\_TRIG\_ENABLED = false parameter to the ORACLE\_HOME\database \ORACLE\_SID \init.ora file in the 64-bit Oracle home before changing the word size.
- Remove this parameter from the initialization file after the word size change is complete.
- 8. Go to the 64-bit ORACLE\_HOME\rdbms\admin directory from the command prompt.
- Start SQL\*Plus:

```
C:\> sqlplus /NOLOG
```

10. Connect to the database instance as SYSDBA:

```
SOL> CONNECT / AS SYSDBA;
```

**11.** Re-create the 64-bit control files using the CREATE CONTROLFILE command. This creates the new control file in the ORACLE\_HOME\database directory.

Here is an example of a database named orcl32 on a 32-bit computer migrating to orcl64 on a 64-bit computer:

```
CREATE CONTROLFILE REUSE DATABASE "T1" NORESETLOGS NOARCHIVELOG
   MAXLOGFILES 32
   MAXLOGMEMBERS 2
   MAXDATAFILES 32
   MAXINSTANCES 16
   MAXLOGHISTORY 1815
LOGFILE
   GROUP 1 'C:\app\username\oradata\orcl64\REDO03.LOG' SIZE 1M,
    # was 'C:\app\username\oradata\orcl32\...LOG'
    # on the 32-bit computer
   GROUP 2 'C:\app\username\oradata\orc164\RED002.LOG' SIZE 1M,
   GROUP 3 'C:\app\username\oradata\orc164\RED001.LOG' SIZE 1M
DATAFILE
   \verb|'C:\app\username\oradata\orcl64\SYSTEM01.DBF'|,
    # was 'C:\app\username\oradata\orcl32\...DBF'
    # on the 32-bit computer
   'C:\app\username\oradata\orcl64\RBS01.DBF',
   'C:\app\username\oradata\orcl64\USERS01.DBF',
   'C:\app\username\oradata\orcl64\TEMP01.DBF',
   'C:\app\username\oradata\orc164\TOOLS01.DBF',
   'C:\app\username\oradata\orcl64\INDX01.DBF',
   'C:\app\username\oradata\orc164\DR01.DBF'
CHARACTER SET AL32UTF8;
```

12. Alter the init file from the 32-bit computer to include the new control file generated in the preceding step.

**13.** Shut down the database on the 64-bit computer:

SOL> SHUTDOWN IMMEDIATE;

**14.** Start the database migration:

SQL> STARTUP MIGRATE;

**15.** Migrate the database.

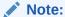

Upgrading to Oracle Database 12c Release 2 (12.2) is supported only when the same Windows User Account is used as the Oracle Home User in both the source and destination Oracle homes, or when the home from which the database is being upgraded uses a Windows built-in account.

**16.** Shut down the database:

SQL> SHUTDOWN IMMEDIATE;

**17.** Restart the database:

SQL> STARTUP OPEN;

#### **Related Topics**

Backing Up a 32-Bit Oracle Database
 Describes how to back up a 32-bit Oracle home database.

#### See Also:

- Oracle Database Installation Guide for Microsoft Windows
- Tasks to Complete Only After Manually Upgrading Oracle Database for more information about changing word size, Upgrading Oracle Database about migrating the database, and Prerequisites for Preparing Oracle Home on Windows for information about prerequisites for preparing a new Oracle home on Windows in Oracle Database Upgrade Guide

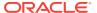

5

# Postinstallation Configuration Tasks on Windows

Learn about the configuration tasks that you can perform to increase security, and other configuration tasks before using Oracle Multimedia and other Oracle options.

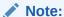

Directory path examples in this chapter follow Optimal Flexible Architecture (OFA) guidelines. If you specified non-OFA compliant directories during installation, then your directory paths differ. See Appendix B, "Optimal Flexible Architecture" in *Oracle Database Installation Guide for Microsoft Windows* for more information.

#### Overview of Windows Firewall

All newer Windows operating systems, by default enable the Windows Firewall to block virtually all TCP network ports to the incoming connections.

About the Need to Reset Passwords for Default Accounts
 Oracle Database installs with many default accounts.

#### About Windows Authenticated Users

Authenticated Users group is a Windows built-in group that cannot be modified and includes all the users whose identities were authenticated when they logged on.

Overview of NTFS File System and Windows Registry Permissions
 Oracle recommends that you configure Oracle Database files, directories, and registry settings to provide full control to authorized database administrators (DBAs).

#### Overview of ReFS File System

The ReFS prevents corruption of the file metadata that occurs in standard NTFS volumes which makes data inaccessible.

About Configuring External Job Support for the Scheduler on Windows
 This release includes Oracle Scheduler (the Scheduler), which provides enterprise scheduling functionality.

#### About Oracle Multimedia on Windows

Oracle Multimedia (formerly Oracle interMedia) is a feature that enables Oracle Database to store, manage, and retrieve images.

#### About Oracle Text on Windows

Oracle Text enables text queries through SQL and **PI/SQL** from most Oracle interfaces.

#### About Oracle Spatial and Graph on Windows

Oracle Spatial and Graph makes storage, retrieval, and manipulation of spatial data easier and more intuitive to users.

About Advanced Replication on Windows

## Overview of Windows Firewall

All newer Windows operating systems, by default enable the Windows Firewall to block virtually all TCP network ports to the incoming connections.

As a result, any Oracle products that listen for incoming connections on a TCP port do not receive any of those connection requests, and the clients making those connections report errors.

Depending upon which Oracle products are installed and how they are used, the products require some postinstallation configuration of the Windows Firewall to function on these operating systems.

- About Oracle Executables Requiring Windows Firewall Exceptions
   If the Oracle Database executables are in use and accepting connections from a remote client computer, then Oracle recommends that you add them to the Windows Firewall exceptions list to ensure correct operation.
- Configuring the Windows Firewall
   Oracle recommends configuring the Windows Firewall if the following conditions
   are true.
- Troubleshooting Windows Firewall Exceptions
   Perform the following steps to troubleshoot Windows Firewall exceptions.

## About Oracle Executables Requiring Windows Firewall Exceptions

If the Oracle Database executables are in use and accepting connections from a remote client computer, then Oracle recommends that you add them to the Windows Firewall exceptions list to ensure correct operation.

Except as noted, these Oracle executables can be found in the  $\textit{ORACLE\_HOME} \setminus \text{bin}$  directory.

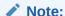

If multiple Oracle homes are in use, then you need several firewall exceptions for the same executable: one for each home from which that executable loads.

- Configuring Windows Firewall Exceptions for Successful Connections to Oracle Software
  - Learn about configuring Windows Firewall exceptions.
- Overview of Different Executables Added to the Windows Firewall Exception List
  Lists the executables that listen on TCP ports on Windows, along with a brief
  description of the executable.

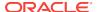

#### **✓ See Also:**

Oracle Real Application Clusters Installation Guide

## Configuring Windows Firewall Exceptions for Successful Connections to Oracle Software

Learn about configuring Windows Firewall exceptions.

You must configure exceptions for the Windows Firewall if your system meets *all* of the following conditions:

- Oracle server-side components are installed on a Windows server operating system. The list of components includes Oracle Database, Oracle Grid infrastructure, network listeners, or any web servers or services.
- The Windows system in question accepts connections from other machines over the network. If no other machines connect to the Windows system to access the Oracle software, then no postinstallation configuration steps are required and the Oracle software functions as expected.
- The Windows system in question is configured to run the Windows Firewall. If the Windows Firewall is not enabled, then no postinstallation configuration steps are required.

If all the conditions are met, then the Windows Firewall must be configured to allow successful incoming connections to the Oracle software. To enable Oracle software to accept connection requests, Windows Firewall must be configured by either opening up the specific static TCP ports in the firewall or by creating exceptions for specific executables so they can receive the connection requests on any ports they choose. This firewall configuration can be done by one of the following methods:

- From the Start menu:
  - Click Run and enter firewall.cpl. This opens the Windows Firewall Control Panel applet.
  - Complete one of the following operating system-specific steps to allow a program through the Windows Firewall:
    - On Windows 8, Windows 8.1, Windows Server 2012, or Windows Server 2012 R2 x64, click Allow an app or feature through Windows Firewall. Click Change Settings.
    - On Windows 7 or Windows Server 2008 R2, click Allow a program or feature through Windows Firewall. Click Change Settings, Allow Another Program.
    - On Windows Server 2008, click Allow a program through Windows Firewall.
  - On the Exceptions tab, click Add Program to create exceptions for the Oracle software.
- From the command prompt, use the netsh firewall add... command.

When Windows notifies you that a foreground application is attempting to listen on a port, and gives you the opportunity to create an exception for that executable, if you

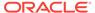

choose to create the exception in this way, then the effect is the same as creating an exception for the executable either through Control Panel or from the command line.

### Overview of Different Executables Added to the Windows Firewall Exception List

Lists the executables that listen on TCP ports on Windows, along with a brief description of the executable.

Oracle recommends that these executables (if in use and accepting connections from a remote, client computer) be added to the exceptions list for the Windows Firewall to ensure correct operation. In addition, if multiple Oracle homes are in use, then create firewall exceptions for the same executable, for example, oracle.exe, multiple times, once for each Oracle home from which that executable loads.

- About Firewall Exceptions for Oracle Database
   For a basic database operation and connectivity from remote clients (SQL\*Plus, OCI, ODBC, OLE DB applications, and so on), add the following executables to the Windows Firewall exception list:
- About Firewall Exceptions for Oracle Database Examples
   After installing Oracle Database Examples, add the following executables to the Windows Firewall exception list:
- About Firewall Exceptions for Oracle Gateways
   If your Oracle database interacts with non-Oracle software through a gateway,
   then you must add the gateway executable to the Windows Firewall exception list.
- About Firewall Exceptions for Oracle Clusterware and Oracle ASM
   If you installed Oracle Grid Infrastructure on the nodes in your cluster, then you can enable the Windows Firewall only after adding the following executables and ports to the Firewall exception list.
- About Firewall Exceptions for Other Oracle Products
   In addition to all the previously listed exceptions, if you use any of the Oracle software listed, then you must create an exception for Windows Firewall for the associated executable.

#### About Firewall Exceptions for Oracle Database

For a basic database operation and connectivity from remote clients (SQL\*Plus, OCI, ODBC, OLE DB applications, and so on), add the following executables to the Windows Firewall exception list:

- Oracle\_home\bin\oracle.exe Oracle Database executable
- Oracle home\bin\tnslsnr.exe Oracle Listener

For remote monitoring capabilities to be available for a database running on Windows, the following executables must be added to the Windows Firewall exception list:

- Oracle\_home\bin\emagent.exe Oracle Database Control
- Oracle\_home\jdk\bin\java.exe- Java Virtual Machine

#### About Firewall Exceptions for Oracle Database Examples

After installing Oracle Database Examples, add the following executables to the Windows Firewall exception list:

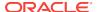

- Oracle\_home\opmn\bin\opmn.exe Oracle Process Manager
- Oracle\_home\jdk\bin\java.exe Java Virtual Machine

### About Firewall Exceptions for Oracle Gateways

If your Oracle database interacts with non-Oracle software through a gateway, then you must add the gateway executable to the Windows Firewall exception list.

Table 5-1 Oracle Executables Requiring Windows Firewall Exceptions

| File Name    | Executable Name                                     |  |
|--------------|-----------------------------------------------------|--|
| omtsreco.exe | Oracle Services for Microsoft Transaction<br>Server |  |
| dg4sybs.exe  | Oracle Database Gateway for Sybase                  |  |
| dg4tera.exe  | Oracle Database Gateway for Teradata                |  |
| dg4msql.exe  | Oracle Database Gateway for SQL Server              |  |
| dg4db2.exe   | Oracle Database Gateway for DRDA                    |  |
| pg4arv.exe   | Oracle Database Gateway for APPC                    |  |
| pg4t4ic.exe  | Oracle Database Gateway for APPC                    |  |
| dg4mqs.exe   | Oracle Database Gateway for WebSphere MQ            |  |
| dg4mqc.exe   | Oracle Database Gateway for WebSphere MQ            |  |
| dg4odbc.exe  | Oracle Database Gateway for ODBC                    |  |

### About Firewall Exceptions for Oracle Clusterware and Oracle ASM

If you installed Oracle Grid Infrastructure on the nodes in your cluster, then you can enable the Windows Firewall only after adding the following executables and ports to the Firewall exception list.

The Firewall Exception list must be updated on each node.

- Grid\_home\bin\gpnpd.exe Grid Plug and Play daemon
- Grid\_home\bin\oracle.exe Oracle ASM executable (if using Oracle ASM for storage)
- Grid\_home\bin\racgvip.exe Virtual Internet Protocol Configuration Assistant
- Grid\_home\bin\evmd.exe OracleEVMService
- Grid\_home\bin\crsd.exe OracleCRService
- Grid\_home\bin\ocssd.exe OracleCSService
- Grid\_home\bin\octssd.exe Cluster Time Synchronization Service daemon
- Grid\_home\bin\mDNSResponder.exe multicast-DNS Responder Daemon
- Grid\_home\bin\gipcd.exe Grid IPC daemon
- Grid\_home\bin\gnsd.exe Grid Naming Service daemon
- Grid\_home\bin\ohasd.exe OracleOHService

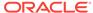

- Grid\_home\bin\TNSLSNR.EXE SCAN listener and local listener for Oracle Database and Oracle ASM
- Grid\_home\opmn\bin\ons.exe Oracle Notification Service
- Grid\_home\jdk\jre\bin\java.exe Java Virtual Machine

#### About Firewall Exceptions for Other Oracle Products

In addition to all the previously listed exceptions, if you use any of the Oracle software listed, then you must create an exception for Windows Firewall for the associated executable.

**Table 5-2 Other Oracle Software Products Requiring Windows Firewall Exceptions** 

| Oracle Software Product               | Executable Name |
|---------------------------------------|-----------------|
| Data Guard Manager                    | dgmgrl.exe      |
| Oracle Internet Directory LDAP Server | oidldapd.exe    |
| External Procedural Calls             | extproc.exe     |

## Configuring the Windows Firewall

Oracle recommends configuring the Windows Firewall if the following conditions are true.

Configure the Windows Firewall if:

- Oracle server-side components are installed.
  - These components include Oracle Database, network listeners, and any web servers or services.
- The computer handles connections from other computers over a network.
  - If no other computers connect to the computer with the Oracle software, then no postinstallation configuration steps are required and the Oracle software functions as expected.
- The Windows Firewall is enabled.
  - If the Windows Firewall is not enabled, then no postinstallation configuration steps are required.

If all of the conditions are met, then you must configure the Windows Firewall either by opening specific static TCP ports in the firewall or by creating exceptions for specific executables so that they are able to receive connection requests on any ports they choose. Postinstallation configuration for the Windows Firewall can be done by one of following methods:

- From the Control Panel, select Windows Firewall and then select Exceptions.
- Or enter netsh firewall add... at the command line.

Alternatively, Windows informs you if a foreground application is attempting to listen on a port, and it prompts you to create an exception for that executable. If you choose to do so, then the effect is the same as creating an exception for the executable either in the Control Panel or from the command line.

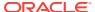

#### Note:

Windows Server 2008 and later operating systems do not provide any information about applications attempting to listen on a port. Instead, a security audit event is logged to signal that an application is blocked.

#### About Backing Up a Database

The technique for backing up a database depends on the archiving mode of the database and whether you are making a component-based or a volume-based backup.

### About Backing Up a Database

The technique for backing up a database depends on the archiving mode of the database and whether you are making a component-based or a volume-based backup.

Oracle recommends shadow copies taken in a component mode for backing up the Oracle Database using VSS writer. The Oracle VSS writer defines the components that include the set of database files. The Oracle VSS writer then saves the redo generated during hot backup mode when the snapshot was created in the backup writer metadata document.

The component hierarchy defined by the Oracle VSS writer is illustrated in Oracle VSS Writer Component Hierarchy.

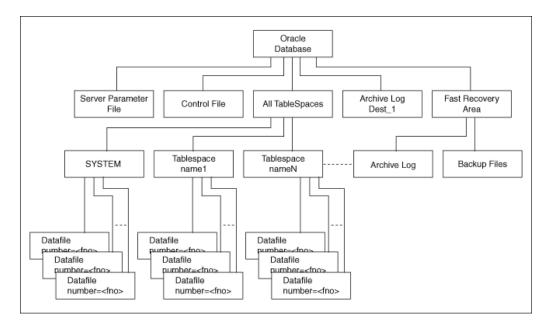

Figure 5-1 Oracle VSS Writer Component Hierarchy

#### **Related Topics**

About Component-Based Backups
 The components supported by the Oracle VSS writer are listed in Components Backed Up by the Oracle VSS Writer.

## **Troubleshooting Windows Firewall Exceptions**

Perform the following steps to troubleshoot Windows Firewall exceptions.

Perform the following steps to troubleshoot Windows Firewall exceptions:

- 1. Examine Oracle configuration files (such as \*.conf files), the Oracle key in the Windows registry, and network configuration files in <code>ORACLE\_HOME\network\admin</code>.
- 2. Pay particular attention to any executable listed in <code>ORACLE\_HOME\network\admin \listener.ora</code> in a <code>PROGRAM=</code> clause. Each of these must be granted an exception in the Windows Firewall, because a connection can be made through the TNS Listener to that executable.
- 3. Examine Oracle trace files, log files, and other sources of diagnostic information for details on failed connection attempts. Log and trace files on the database client computer might contain useful error codes or troubleshooting information for failed connection attempts. The Windows Firewall log file on the server might contain useful information as well.
- 4. If the preceding troubleshooting steps do not resolve a specific configuration issue, then provide the output from command netsh firewall show state verbose=enable to My Oracle Support for diagnosis and problem resolution at:

https://support.oracle.com/

## About the Need to Reset Passwords for Default Accounts

Oracle Database installs with many default accounts.

Oracle Database Configuration Assistant locks and removes most default database accounts upon successful installation. Oracle recommends changing all user passwords *immediately* after installation.

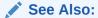

Oracle Database Administrator's Guide

## **About Windows Authenticated Users**

Authenticated Users group is a Windows built-in group that cannot be modified and includes all the users whose identities were authenticated when they logged on.

Membership is controlled by the operating system. The  ${\tt SID}$  for Authenticated Users is S-1-5-11.

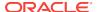

# Overview of NTFS File System and Windows Registry Permissions

Oracle recommends that you configure Oracle Database files, directories, and registry settings to provide full control to authorized database administrators (DBAs).

If you have created a database using Oracle Database Configuration Assistant or upgraded a database using Oracle Database Upgrade Assistant, then no further action is required.

Learn about the permissions automatically set by Oracle Universal Installer, Oracle Database Configuration Assistant, and Oracle Database Upgrade Assistant and the steps to set these permissions manually.

In addition to the various groups listed in Oracle Database software installation creates the following groups for Oracle internal use and sets permissions on files and registry entries for these groups to ensure that the Oracle software functions properly. The group memberships and permissions set for the following groups must not be changed or removed:

- ORA\_INSTALL
- ORA GRID LISTENERS
- ORA\_CLIENT\_LISTENERS
- ORA\_HOMENAME\_SVCSIDS

#### · Setting File Permissions

Oracle Universal Installer, Oracle Database Configuration Assistant, and Oracle Database Upgrade Assistant set file permissions when you install or upgrade Oracle Database software.

- Setting Permissions for Windows Registry Entries
   Oracle Universal Installer sets the permissions for Windows registry entries pertaining to Oracle Database software.
- Setting Permissions for Windows Service Entries
   Oracle Universal Installer sets the following permissions to users and user groups for Windows service entries for Oracle Database services.
- Setting NTFS File System Security
   Use this procedure to set the NTFS file system security.
- Setting Windows Registry Security

Oracle recommends that you remove write permissions from users who are *not* Oracle Database DBAs or system administrators in the hkey\_local\_machine \software\oracle directory of the Windows registry.

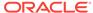

#### See Also:

- Your operating system documentation for more information about modifying NTFS file system and Windows registry settings
- Oracle Database Installation Guide for Microsoft Windows

## **Setting File Permissions**

Oracle Universal Installer, Oracle Database Configuration Assistant, and Oracle Database Upgrade Assistant set file permissions when you install or upgrade Oracle Database software.

- About Default File Permissions Set by Oracle Universal Installer
   During Oracle Database installation, by default Oracle Universal Installer installs
   software in the ORACLE\_HOME directory.
- About File Permissions Set by Oracle Database Configuration Assistant
   During Oracle Database configuration, Oracle Database Configuration Assistant
   installs files and directories in the following default locations, where database\_name
   is the database name or SID.
- About File Permissions Set by Oracle Database Upgrade Assistant
   When an earlier version of the database is upgraded to Oracle Database 12c
   Release 2 (12.2), Oracle Database Upgrade Assistant installs software in the
   following directories, where database\_name is the database name or SID.
- About Setting Permissions for Oracle Wallets
   When an Oracle Wallet is created in the file system, the user creating the wallet is
   granted access to the wallet by wallet creation tools.
- About Setting File System ACLs Manually
   As Oracle Database services now run under a standard Windows User Account, a
   file might not be accessible by Oracle Database services unless the file system
   Access Control Lists (ACLs) grant access to the file.

## About Default File Permissions Set by Oracle Universal Installer

During Oracle Database installation, by default Oracle Universal Installer installs software in the <code>ORACLE\_HOME</code> directory.

Oracle Universal Installer sets the following permissions to this directory, and to all files and directories under this directory:

#### For the Oracle Grid Infrastructure home:

- Full control Administrators, SYSTEM, ORA\_GRID\_LISTENERS, Oracle Installation User, Oracle Home User
- Read, execute, and list content Authenticated Users

#### For the Database ORACLE HOME:

• Full control - Administrators, SYSTEM, Oracle Installation User, Oracle Home User, or ORA\_<HomeName>\_SVCACCTS group for Virtual Account homes.

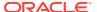

Read, execute, and list content - Authenticated Users

#### For the Client ORACLE HOME:

- Full control Administrators, SYSTEM, Oracle Installation User, ORA\_HOMENAME\_SVCSIDS
  or the Oracle Home User
- Read, execute, and list content Authenticated Users

Oracle Universal Installer sets the following permissions to the <code>ORACLE\_BASE</code> directory, and to all the files and directories under this directory with the exception of database files, wallets, and so on:

- Full control Administrators, SYSTEM, Oracle Installation User, Oracle Home User or ORA\_<HomeName>\_SVCACCTS group for Virtual Account homes.
- Full control ORA\_GRID\_LISTENERS if the ORACLE\_BASE is for the Oracle Grid Infrastructure ORACLE\_HOME
- Full control ORA\_HOMENAME\_SVCSIDS or Oracle Home User if the ORACLE\_BASE is for a Client ORACLE\_HOME

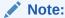

If these accounts already exist and have more restrictive permissions, then most restrictive permissions are retained. If accounts other than Administrators, SYSTEM, Authenticated Users, and the Oracle groups mentioned exist, then the permissions for these accounts are removed.

#### See Also:

- Oracle Grid Infrastructure Installation Guide for Microsoft Windows x64 (64-Bit)
- Oracle Database Installation Guide for Microsoft Windows

## About File Permissions Set by Oracle Database Configuration Assistant

During Oracle Database configuration, Oracle Database Configuration Assistant installs files and directories in the following default locations, where <code>database\_name</code> is the database name or <code>SID</code>.

- ORACLE\_BASE\admin\database\_name (administration file directories)
- ORACLE\_BASE\oradata\database\_name (database file directories)
- ORACLE\_BASE\oradata\database\_name (redo log files and control files)
- ORACLE\_HOME\database (SPFILESID.ORA)

Oracle Database Configuration Assistant sets the following permission to these directories, and to all the files and directories under these directories:

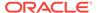

• Full control Administrators, SYSTEM, Oracle Home User or ORA\_<HomeName>\_SVCACCTS group for Virtual Account homes

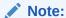

If these accounts already exist and have more restrictive permissions, then the most restrictive permissions are retained. If accounts other than Administrators, SYSTEM, and Oracle Home User already exist, then the permissions for these accounts are removed.

## About File Permissions Set by Oracle Database Upgrade Assistant

When an earlier version of the database is upgraded to Oracle Database 12c Release 2 (12.2), Oracle Database Upgrade Assistant installs software in the following directories, where <code>database\_name</code> is the database name or <code>SID</code>.

When an earlier version of the database is upgraded to Oracle Database 12c Release 2 (12.2), Oracle Database Upgrade Assistant installs software in the following directories, where <code>database\_name</code> is the database name or <code>sid</code>:

- ORACLE\_BASE\admin\database\_name (administration files)
- ORACLE\_BASE\oradata\database\_name (database file directories)
- ORACLE\_BASE\oradata\database\_name (redo log files and control files)
- ORACLE\_BASE\ORACLE\_HOME\database (SPFILESID.ORA)

Oracle Database Upgrade Assistant sets the following permissions to these directories, and to all files and directories under these directories:

 Full control Administrators, SYSTEM, Oracle Home User or ORA\_<HomeName>\_SVCACCTS group for Virtual Account homes

#### Note:

If these accounts already exist and have more restrictive permissions, then the most restrictive permissions are retained. If accounts other than Administrators, SYSTEM, and Oracle Home User already exist, then the permissions for these accounts are removed.

Starting with Oracle Database 12c Release 2 (12.2), Oracle Database Upgrade Assistant can also configure Oracle Enterprise Manager. If the **Enable daily backup** option is selected while configuring Oracle Enterprise Manager, then Oracle Database Upgrade Assistant shows a separate screen asking for Fast Recovery Area. Oracle Database Upgrade Assistant tries to create the directory structure (if it does not exist) in the specified file system location. Oracle Database Upgrade Assistant also puts the same set of file permissions to this location. The default location shown by Oracle Database Upgrade Assistant for Fast Recovery Area is:

ORACLE\_BASE\recovery\_area

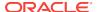

### About Setting Permissions for Oracle Wallets

When an Oracle Wallet is created in the file system, the user creating the wallet is granted access to the wallet by wallet creation tools.

Starting with Oracle Database 12c Release 1 (12.1), Oracle Database Windows services may run under a standard Windows User Account or Virtual Account and might not be able to access to the wallet. You may need to change the file system ACL for the wallet file manually to grant access to database and listener services.

### About Setting File System ACLs Manually

As Oracle Database services now run under a standard Windows User Account, a file might not be accessible by Oracle Database services unless the file system Access Control Lists (ACLs) grant access to the file.

Though Oracle installation configures the ACLs in a way to ensure that you do not have to change ACLs manually for typical usage, it is necessary to change ACLs manually, for example, to manually upgrade databases, and database files not in Oracle base, or to grant access to wallets in the file system.

The rules to set file system ACLs manually are:

- To allow Oracle Database service access to a file: Grant access to Oracle Home
  User for the file when a Windows User Account is used as the Oracle Home User.
  If a Windows built-in account is used as the Oracle Home User, then no such
  permission is necessary because the Oracle Database services run under the
  administrative account.
- To allow Oracle Grid Listeners services access to a file: Grant access to ORA GRID\_LISTENERS group for the file.
- To allow Oracle services from a client <code>ORACLE\_HOME</code> access to a file: Grant access to Oracle Home User for the file when a Windows User Account is used as the Oracle Home User for the client home. If a Windows built-in account is used as the Oracle Home User, then grant access to the <code>ORA\_HOMENAME\_SVCSIDS</code> group for the file

## Setting Permissions for Windows Registry Entries

Oracle Universal Installer sets the permissions for Windows registry entries pertaining to Oracle Database software.

Follow the guidelines listed below to set the permissions for Windows registry entries:

- All users have read permissions.
- Local administrators and Oracle Installation User have full control.

## Setting Permissions for Windows Service Entries

Oracle Universal Installer sets the following permissions to users and user groups for Windows service entries for Oracle Database services.

The guidelines to set permissions to users and user groups for Windows service entries for Oracle Database services are:

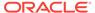

- ORA\_DBA and ORA\_HOMENAME\_DBA group users have start and stop privileges for Windows service entries.
- Local System Account and local administrators have full control of Windows service entries.

## Setting NTFS File System Security

Use this procedure to set the NTFS file system security.

To ensure that only authorized users have full file system permissions:

- 1. Go to Windows Explorer.
- 2. Set the following permissions for each directory or file based on the information provided in the earlier sections.

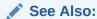

Your operating system online help for more information about how to modify NTFS file system and registry settings

## **Setting Windows Registry Security**

Oracle recommends that you remove write permissions from users who are *not* Oracle Database DBAs or system administrators in the HKEY\_LOCAL\_MACHINE\SOFTWARE\ORACLE directory of the Windows registry.

To remove write permissions:

- 1. Open the registry.
- 2. Go to hkey\_local\_machine\software\oracle.
- Select Permissions from the Edit menu.

The Permissions for Oracle dialog box appears.

- 4. Remove write privileges from any users who are not Oracle Database DBAs or system administrators. Note that the SYSTEM account must have Full Control, because some Oracle Database services run as SYSTEM.
- 5. Ensure that user accounts that must run Oracle applications have read privileges.
- 6. Select OK.
- 7. Exit the registry.

## Overview of ReFS File System

The ReFS prevents corruption of the file metadata that occurs in standard NTFS volumes which makes data inaccessible.

This release supports Oracle Database installation on Resilient File System (ReFS). ReFS uses checksums for file metadata, and an allocate-on-write method to update data which minimizes the risk of corruption.

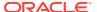

ReFS supports volumes from 256 zettabytes to a maximum of 4 petabytes. ReFS stores and protects data from common errors that cause data loss. ReFS is resilient to power outages. ReFS also protects data based on volumes, directory, and files.

Setting File Permissions

## Setting File Permissions

Oracle Universal Installer, Oracle Database Configuration Assistant, and Oracle Database Upgrade Assistant set file permissions when Oracle Database software is installed or upgraded.

This section contains these topics:

- About Default File Permissions Set by Oracle Universal Installer
- About File Permissions Set by Oracle Database Configuration Assistant
- About Setting File System ACLs Manually

# About Configuring External Job Support for the Scheduler on Windows

This release includes Oracle Scheduler (the Scheduler), which provides enterprise scheduling functionality.

This release includes Oracle Scheduler (the Scheduler), which provides enterprise scheduling functionality. External jobs performed by the user are started using the <code>OracleJobSchedulerSID</code> service. This service is disabled by default. To use the external jobs functionality, the administrator must set the user name and password for the user account under which this service must run and enable the service.

Starting with Oracle Database 12c Release 1 (12.1), ORADIM creates the Oracle Database service, Oracle VSS Writer service, and Oracle Scheduler service to run under the Oracle Home User account. If this account is a Windows Local User or a Windows Domain User Account, then ORADIM prompts for the password for that account and accepts the same through stdin. It is possible to specify both the Oracle Home User and its password using the -RUNAS osusr[/ospass] option to oradim. If the given osusr is different from the Oracle Home User, then Oracle Home User is used instead of osusr along with the given ospass. Restricting execution of external jobs to a low-privileged user prevents unauthorized database users from gaining operating system-level privileges, but it also places restrictions on the kinds of jobs that can be run. Jobs requiring a higher level of operating system privileges cannot be run by this mechanism.

Enabling and starting the <code>OracleJobSchedulerSID</code> service is required only for compatibility with Oracle Database 10g Release 1 and Release 2, for local external jobs that do not use credentials. This service is not required if all local external jobs use credentials. For improved security, Oracle recommends that all local external jobs use credentials.

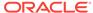

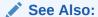

Oracle Database Administrator's Guide

## **About Oracle Multimedia on Windows**

Oracle Multimedia (formerly Oracle interMedia) is a feature that enables Oracle Database to store, manage, and retrieve images.

Oracle Multimedia (formerly Oracle interMedia) is a feature that enables Oracle Database to store, manage, and retrieve images. It also helps DICOM format medical images and other DICOM data, audio, video, or other heterogeneous media data in an integrated fashion with other enterprise information. Oracle Multimedia extends Oracle Database reliability, availability, and data management to multimedia content in traditional, Internet, electronic commerce, medical, and media-rich applications.

If you install Standard Edition 2, or Enterprise Edition, then Oracle Database Configuration Assistant starts automatically at the end of installation. If you choose any Oracle Database Configuration Assistant installation type other than Customized, then Oracle Multimedia does not require manual configuration. All tasks described in this section are performed automatically.

If you select Customized installation, then Oracle Database Configuration Assistant guides you through configuration of Oracle Multimedia.

Configuring Oracle Multimedia on Windows
Use this procedure to configure Oracle Multimedia.

## Configuring Oracle Multimedia on Windows

Use this procedure to configure Oracle Multimedia.

If you are creating and configuring a database manually, then you can configure Oracle Multimedia as follows:

1. Start SQL\*Plus:

```
C:\> sqlplus /NOLOG
```

2. Connect to Oracle Database with account SYSDBA:

```
SQL> CONNECT / AS SYSDBA
```

3. Start the database (if necessary):

```
SQL> STARTUP
```

**4.** Run the script ordinst.sql:

```
SQL> ORACLE_HOME\ord\admin\ordinst.sql SYSAUX SYSAUX
```

5. Run the script iminst.sql:

```
SQL> ORACLE_HOME\ord\im\admin\catim.sql
```

Exit SQL\*Plus:

SQL> EXIT

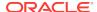

#### Note:

If you manually copy your Oracle8*i* listener.ora and thshames.ora files into your Oracle Database network directory, then you must modify network configuration files thshames.ora and listener.ora on your server to enable calls to work and Oracle Multimedia to function properly.

#### See Also:

Oracle Net Services Administrator's Guide

## **About Oracle Text on Windows**

Oracle Text enables text queries through SQL and **PI/SQL** from most Oracle interfaces.

Oracle Text enables text queries through SQL and **PI/SQL** from most Oracle interfaces. By installing Oracle Text with an Oracle Database server, client tools such as SQL\*Plus and Pro\*C/C++ are able to retrieve and manipulate text in Oracle Database.

Oracle Text manages textual data in concert with traditional data types in Oracle Database. When text is inserted, updated, or deleted, Oracle Text automatically manages the change.

If you install Oracle Text from the media and do not have a previous release of Oracle Text installed, then Oracle Database is already configured for use with Oracle Text if one of the following is true:

- You created the database by using Oracle Database Configuration Assistant in standalone mode, and selected the Typical database creation type.
- The database is a starter database that you created by using Oracle Universal Installer (OUI) and selected the Create and configure a database option in "Select Installation Option" window.

#### See Also:

- Oracle Text Application Developer's Guide
- Oracle Database Upgrade Guide
- Oracle Database Installation Guide for Microsoft Windows

#### **Configuring Oracle Text Using Database Configuration Assistant**

To use Oracle Database Configuration Assistant to configure Oracle Database for use with Oracle Text at the time you create the database, select Oracle Text as the option to configure when prompted.

To configure the database at a later time:

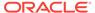

1. Start Database Configuration Assistant.

From the **Start** menu, select **All Programs**, then select **Oracle - HOMENAME**, then select **Configuration and Migration Tools**, and then select **Database Configuration Assistant**.

- 2. Select Configure Database Options.
- 3. Select the database to modify when prompted.
- Select Oracle Text as the option to configure when prompted.

## About Oracle Spatial and Graph on Windows

Oracle Spatial and Graph makes storage, retrieval, and manipulation of spatial data easier and more intuitive to users.

One example of spatial data is a road map. A road map is a two-dimensional object that contains points, lines, and polygons representing cities, roads, and political boundaries such as states. A road map represents geographic information. Locations of cities, roads, and political boundaries are projected onto a two-dimensional display or piece of paper, preserving relative positions and relative distances of objects.

 Configuring Oracle Spatial and Graph on Windows Automatically Learn how to configure Oracle Spatial and Graph automatically on Windows.

## Configuring Oracle Spatial and Graph on Windows Automatically

Learn how to configure Oracle Spatial and Graph automatically on Windows.

If you install Oracle Spatial and Graph through Enterprise Edition, then no manual configuration is required. All Oracle Spatial and Graph configuration tasks are performed automatically.

If you install both Oracle Spatial and Graph and Oracle Database together through Enterprise Edition or Standard Edition 2 installation, then Database Configuration Assistant starts automatically at the end of installation. If you select **Custom** installation and select **Create new database**, then the assistant asks if Oracle Spatial and Graph is to be configured automatically.

If you install Oracle Spatial and Graph during a separate installation from Enterprise Edition, then you must either start Oracle Database Configuration Assistant and select **Configure** database options or configure Oracle Spatial and Graph manually.

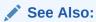

Oracle Spatial and Graph Developer's Guide

## **About Advanced Replication on Windows**

Oracle Database installs packages and procedures automatically rather than as a separate manual process. There are many configuration and usage possibilities with Advanced Replication.

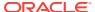

This section describes how to manually configure Advanced Replication in Oracle Database. Follow the instructions only if you add Advanced Replication to an installation of Oracle Database that was not previously configured with this feature.

Configuring Advanced Replication consists of the following steps:

- About Checking Tablespace and Rollback Segment Requirements
- · Adding and Modifying Initialization Parameters
- Monitoring Data Dictionary Tables

## About Checking Tablespace and Rollback Segment Requirements

Table 5-3 Advanced Replication Tablespace/Rollback Segment Requirements

| Tablespace/Rollback Segment | Minimum Free Space      |
|-----------------------------|-------------------------|
| SYSTEM                      | 20 MB                   |
| UNDOTBS                     | 10 MB                   |
| RBS                         | 5 MB                    |
| TEMP                        | 10 MB                   |
| USERS                       | No specific requirement |

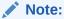

Replication triggers and procedures are stored here.

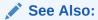

Oracle Database Administrator's Guide for more information on tablespace

## Adding and Modifying Initialization Parameters

If you use Advanced Replication, then certain parameter values must be added to the initialization parameter file, and others must be set to recommended values.

**Table 5-4** Advanced Replication Initialization Parameters

| Parameter Name           | Recommended Value      | Site   |
|--------------------------|------------------------|--------|
| JAVA_POOL_SIZE           | 50 MB                  | master |
| DISTRIBUTED_LOCK_TIMEOUT | 300 seconds            | master |
| GLOBAL_NAMES             | TRUE                   | master |
| OPEN_LINKS               | 4                      | master |
| PROCESSES                | Add 9 to current value | master |

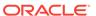

Table 5-4 (Cont.) Advanced Replication Initialization Parameters

| Parameter Name      | Recommended Value | Site              |
|---------------------|-------------------|-------------------|
| JOB_QUEUE-PROCESSES | 2                 | master            |
| JOB_QUEUE_PROCESSES | 2                 | materialized view |

#### Note

Depends on the number of n-way sites.

## Monitoring Data Dictionary Tables

If you use Advanced Replication and intend to set up a large number of replicated objects, then you are required to monitor the following data dictionary tables with the SQL SELECT argument:

- ARGUMENT\$
- IDL\_CHAR\$
- IDL\_UB1\$
- IDL\_UB2\$
- IDL\_SB4\$
- I\_ARGUMENT1
- I\_SOURCE1I\$
- SOURCE\$
- TRIGGER

If necessary, increase the storage parameters to accommodate storage requirements of large numbers of replicated objects.

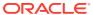

6

## Administering a Database on Windows

Learn how to administer Oracle Database for Windows.

- About Ways to Manage Oracle Database Services
   Learn how to manage the services that Oracle Database installs on your
   computer.
- Starting and Shutting Down a Database with SQL\*Plus Learn how to start and shut down a database with SQL \*Plus.
- Starting and Shutting Down a Database Using Services
   Learn how to start and shut down a database using services.
- Starting Multiple Instances
   Learn about how to start multiple database instances.
- Creating and Populating Password Files
   Use Password Utility to create password files. Password Utility is automatically installed with Oracle Database utilities.
- Connecting Remotely to the Database
   Learn how to connect to Oracle Database remotely.
- About Archiving Redo Log Files
   If you installed Oracle Database through the Typical installation, then it is created
   in the NOARCHIVELOG mode. If you created your database through the Custom option
   of Oracle Database Configuration Assistant, then you had the choice of either
   ARCHIVELOG Or NOARCHIVELOG.

## About Ways to Manage Oracle Database Services

Learn how to manage the services that Oracle Database installs on your computer.

- Overview of Oracle Database Service Naming Conventions for Multiple Oracle Homes
  - Oracle Database for Windows lets you have multiple Oracle homes on a single computer.
- Starting Oracle Database Services
   Oracle Database services must be started for you to use Oracle Database and its
   products.
- Auto-Starting Oracle Database Services
   Oracle Database services can be set to start automatically whenever you start the Windows computer.

## Overview of Oracle Database Service Naming Conventions for Multiple Oracle Homes

Oracle Database for Windows lets you have multiple Oracle homes on a single computer.

This feature, described in Appendix B, "Optimal Flexible Architecture", in *Oracle Database Installation Guide for Microsoft Windows*, affects Oracle Services naming conventions. As you perform installations into Oracle home directories:

- You must accept the default Oracle home name provided or specify a different name for each Oracle home directory.
- You are prompted to give a system identifier and a global database name for each database installation.

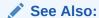

Oracle Database Installation Guide for Microsoft Windows

## Starting Oracle Database Services

Oracle Database services must be started for you to use Oracle Database and its products.

You can start Oracle Database services by:

- Using the Control Panel
- Using the Command Prompt
- Using Oracle Administration Assistant for Windows

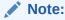

You can start Oracle Database when you start OracleServiceSID.

#### **Using the Control Panel**

To start Oracle Database services from the Control Panel:

1. Access your Windows Services dialog box.

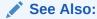

Your operating system documentation for instructions

2. Find the service to start in the list, select it, and click **Start**.

If you cannot find <code>OracleServiceSID</code> in the list, then use <code>ORADIM</code> to create it.

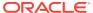

3. Click Close to exit the Services dialog box.

#### **Using the Command Prompt**

To start Oracle Database services from the command prompt, enter:

C:\> NET START service

The variable *service* is a specific service name, such as <code>OracleServiceORCL</code>.

#### **Using Oracle Administration Assistant for Windows**

To start Oracle Database services from Oracle Administration Assistant for Windows:

- 1. From the Start menu, select All Programs, then select Oracle HOMENAME, then select Configuration and Migration Tools, and then select Administration Assistant for Windows.
- 2. Right-click the SID.

SID is a specific instance name, such as orcl.

3. Click Start Service.

This starts service OracleServiceORCL.

#### **Related Topics**

Starting and Shutting Down a Database Using Services
 Learn how to start and shut down a database using services.

## **Stopping Oracle Database Services**

On occasion (for example, when reinstalling Oracle Database), you must stop Oracle Database services.

You can stop Oracle Database services from three different locations:

- Using the Control Panel
- Using the Command Prompt
- Using Oracle Administration Assistant for Windows

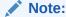

You can stop Oracle Database in normal, immediate, or abort mode when you stop <code>OracleServiceSID</code>.

#### **Using the Control Panel**

To stop Oracle Database services from the Control Panel:

1. Access your Windows Services dialog box.

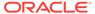

See Also:

Your operating system documentation for instructions

Select oracleHOMENAMETNSListener and click Stop.

OracleHOMENAMETNSListener is stopped.

- 3. Select OracleServiceSID and click Stop.
- 4. Click OK.

OracleServiceSID is stopped.

#### **Using the Command Prompt**

To stop Oracle Database services from the command prompt, enter:

C:\> net STOP service

The variable service is a specific service name, such as OracleServiceORCL.

#### **Using Oracle Administration Assistant for Windows**

To stop Oracle Database services from Oracle Administration Assistant for Windows:

- From the Start menu, select All Programs, then select Oracle HOMENAME, then select Configuration and Migration Tools, and then select Administration Assistant for Windows.
- 2. Right-click the SID.

The variable SID is a specific instance name, such as orcl.

3. Click Stop Service.

This stops service OracleServiceORCL.

#### **Related Topics**

• Starting and Shutting Down a Database Using Services
Learn how to start and shut down a database using services.

## **Auto-Starting Oracle Database Services**

Oracle Database services can be set to start automatically whenever you start the Windows computer.

You can turn auto-start on or off from two different locations:

- Using the Control Panel
- Using Oracle Administration Assistant for Windows

#### **Using the Control Panel**

To use the Control Panel to configure when and how Oracle Database is started:

1. Access your Windows Services dialog box.

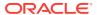

✓ See Also:

Your operating system documentation for instructions

- 2. Select the service **OracleServiceSID** and click **Startup**.
- 3. Select Automatic from the Startup Type field.
- 4. Click OK.
- 5. Click **Close** to exit the Services dialog box.

#### **Using Oracle Administration Assistant for Windows**

To automatically start Oracle Database services from Oracle Administration Assistant for Windows:

- From the Start menu, select All Programs, then select Oracle HOMENAME, then select Configuration and Migration Tools, and then select Administration Assistant for Windows.
- 2. Right-click the SID.

The variable SID is a specific instance name, such as orcl.

- 3. Select Startup/Shutdown Options.
- 4. Select the **Oracle NT Service** tab.
- 5. Select Automatic in Oracle NT Service Startup Type.
- 6. Click Apply.
- 7. Click OK.

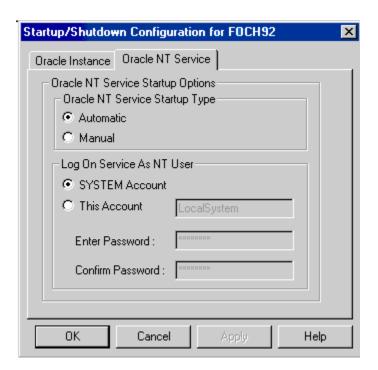

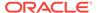

## Starting and Shutting Down a Database with SQL\*Plus

Learn how to start and shut down a database with SQL \*Plus.

These instructions assume that a database instance has been created.

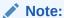

Directory path examples in this chapter follow Optimal Flexible Architecture (OFA) guidelines. If you specified directories during installation that do not comply with OFA guidelines, then your directory paths differ.

To start or shut down Oracle Database:

- Go to your Oracle Database server.
- 2. Start SQL\*Plus at the command prompt:

```
C:\> sqlplus /NOLOG
```

3. Connect to Oracle Database with username SYSDBA:

```
SOL> CONNECT / AS SYSDBA
```

4. To start a database, enter:

```
SQL> STARTUP [PFILE=path\filename]
```

This command uses the initialization parameter file specified in path\filename. To start a database using a file named init2.ora located in C:\app\username\product \11.2.0\admin\orcl\pfile, enter:

```
SQL> STARTUP PFILE=C:\app\username\product\11.2.0\admin\orcl\pfile\init2.ora
```

If no PFILE is specified, then the command looks for an SPFILE in ORACLE\_HOME \database. If the command finds one, then the command uses it to start the database. If it does not find an SPFILE, then it uses the default initialization parameter file located in ORACLE\_BASE\ADMIN\db\_name\pfile.

**5.** To stop a database, enter:

```
SQL> SHUTDOWN [mode]
```

The mode is normal, immediate, or abort.

In a normal shutdown, Oracle Database waits for all currently connected users to disconnect and disallows any new connections before shutting down. This is the default mode.

In an immediate shutdown, Oracle Database terminates and rolls back active transactions, disconnects clients, and shuts down.

In an abort shutdown, Oracle Database terminates active transactions and disconnects users; it does not roll back transactions. The database performs automatic recovery and rollback the next time it is started. Use this mode only in emergencies.

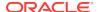

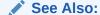

Oracle Database Installation Guide for Microsoft Windows for more information about "Optimal Flexible Architecture"

## Starting and Shutting Down a Database Using Services

Learn how to start and shut down a database using services.

You can start or shut down Oracle Database by starting or stopping the service OracleServiceSID in the Control Panel. Starting OracleServiceSID is equivalent to using the STARTUP command or manually entering:

```
C:\> oradim -STARTUP -SID SID [-STARTTYPE srvc | inst | srvc,inst] [-PFILE
filename | -SPFILE]
```

Stopping <code>OracleServiceSID</code> is equivalent to using the <code>SHUTDOWN</code> command or manually entering:

```
C:\> oradim -SHUTDOWN -SID SID [-SHUTTYPE srvc | inst | srvc,inst] [-SHUTMODE normal | immediate | abort]
```

You can enable starting and stopping Oracle Database through <code>OracleServiceSID</code> in two different ways:

- Using Oracle Administration Assistant for Windows
- Setting Registry Parameters

#### **Using Oracle Administration Assistant for Windows**

To start or stop a database using Oracle Database services from Oracle Administration Assistant for Windows:

- From the Start menu, select All Programs, then select Oracle HOMENAME, then select Configuration and Migration Tools and then select Administration Assistant for Windows.
- 2. Right-click the SID.

The variable SID is a specific instance name, such as ORCL.

- 3. Select Startup/Shutdown Options.
- 4. Select the **Oracle Instance** tab.
- 5. Select Start up instance when a service is started, Shut down instance when a service is stopped, or both.

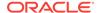

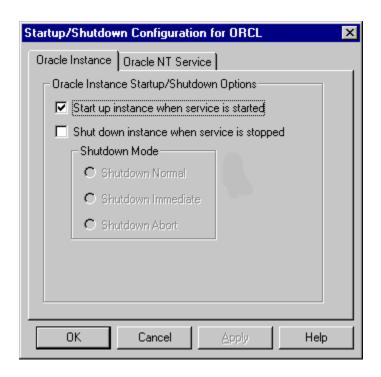

#### **Setting Registry Parameters**

To start or stop Oracle Database through Oracle Database services, set the following registry parameters to the indicated values:

ORA\_SID\_AUTOSTART

When set to true, the default value, this parameter causes Oracle Database to start when <code>OracleServiceSID</code> is started.

• ORA SID PFILE

This parameter sets the full path to the initialization parameter file. If this entry is not present, then ORADIM tries to start the database with an SPFILE or PFILE from ORACLE\_HOME\database.

• ORA\_SHUTDOWN

When set to true, this parameter enables the selected instance of Oracle Database to be shut down when <code>OracleServiceSID</code> is stopped. This includes any database in the current Oracle home. The default value is <code>false</code>.

ORA\_SID\_SHUTDOWN

When set to true, the default value, this parameter causes the instance of Oracle Database identified by the SID value to shut down when <code>OracleServiceSID</code> is stopped manually—using either the Control Panel or Net stop command.

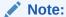

If ORA\_SHUTDOWN Or ORA\_SID\_SHUTDOWN is set to false, then manually shutting down OracleServiceSID still shuts down Oracle Database. But it is an abnormal shutdown, and Oracle does not recommend it.

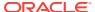

The following two registry parameters are optional:

ORA\_SID\_SHUTDOWNTYPE

This parameter controls database shutdown mode. Set it to a (abort), i (immediate), or n (normal). The default mode is i (immediate) if you do not set this parameter.

ORA\_SID\_SHUTDOWN\_TIMEOUT

This parameter sets the maximum time to wait before the service for a particular *SID* stops.

The registry location of these required and optional parameters are determined by the number of Oracle home directories on your computer. If you have only one Oracle home directory, then these parameters belong in:

HKEY\_LOCAL\_MACHINE\SOFTWARE\ORACLE\HOME0

If you have multiple Oracle home directories, then these parameters belong in:

HKEY\_LOCAL\_MACHINE\SOFTWARE\ORACLE\HOMEID

The variable  ${\it ID}$  is incremented for each additional Oracle home directory on your computer.

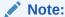

If you use ORADIM to create or edit instances, then it automatically sets the relevant registry parameters to their appropriate values.

#### Starting or Stopping OracleServiceSID from the Control Panel

To start the database, start OracleServicesid.

This automatically starts ORADIM and enters the -STARTUP command using the initialization parameter file identified by ORA\_SID\_PFILE.

2. To stop the database, stop **OracleService**sid.

This automatically stops ORADIM, which enters the  $\mbox{-shutdown}$  command in the mode indicated by  $\mbox{ora}_{\mbox{-}SID}_{\mbox{-}SHUTDOWNTYPE}$ , and shuts down Oracle Database.

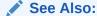

Your operating system documentation for instructions on starting and stopping services.

#### **Related Topics**

Configuration Parameters and the Registry

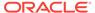

# Starting Multiple Instances

Learn about how to start multiple database instances.

Perform the following steps to start service for multiple Oracle Database instance:

- Start the service for each instance using ORADIM or the Services dialog of the Control Panel.
- 2. At the command prompt, set the <code>ORACLE\_SID</code> configuration parameter to the <code>SID</code> for the first instance to run:

```
C:\> SET ORACLE SID=SID
```

The variable SID is the name of the Oracle Database instance.

3. Start SQL\*Plus:

```
C:\> sqlplus /NOLOG
```

4. Connect as sysdba:

```
SQL> CONNECT / AS SYSDBA
```

**5.** Start up the first instance:

```
SQL> STARTUP PFILE=ORACLE_BASE\admin\db_name\pfile\init.ora
```

The variable <code>ORACLE\_BASE</code> is <code>c:\app\username</code> (unless you changed it during installation) and <code>db\_name</code> is the name of the instance.

**6.** Repeat Step 2 through Step 5 for the other instances to run.

# Creating and Populating Password Files

Use Password Utility to create password files. Password Utility is automatically installed with Oracle Database utilities.

Password files are located in the directory <code>ORACLE\_HOME\database</code> and are named <code>PWDsid.ora</code>, where <code>SID</code> identifies the Oracle Database instance. Password files can be used for local or remote connections to Oracle Database.

To create and populate a password file:

1. Create a password file with Password Utility:

```
C:\> orapwd FILE=PWDsid.ora ENTRIES=max_users
```

- FILE specifies the password file name.
- SID identifies the database instance.
- ENTRIES sets the maximum number of entries in the password file. This
  corresponds to maximum number of distinct users allowed to connect to the
  database simultaneously with either the SYSDBA or the SYSOPER DBA
  privilege.
- 2. Set the initialization parameter file parameter REMOTE\_LOGIN\_PASSWORDFILE to exclusive, shared, Or none.

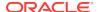

The value <code>exclusive</code> specifies that only one instance can use the password file and that the password file contains names other than <code>sys</code>. In search of the password file, Oracle Database looks in the registry for the value of the parameter <code>ORA\_SID\_PWFILE</code>. If no value is specified, then Oracle Database looks in the registry for the value of the parameter <code>ORA\_PWFILE</code>, which points to a file containing user names, passwords, and privileges. If that is not set, then Oracle Database uses the default:

ORACLE\_HOME\DATABASE\PWDsid.ORA.

The default value is <code>shared</code>. It specifies that multiple instances (for example, an Oracle RAC environment) can use the password file. However, the only user recognized by the password file is <code>sys</code>. Other users cannot log in with <code>sysoper</code> or <code>sysdba</code> privileges even if those privileges are granted in the password file. The <code>shared</code> value of this parameter affords backward compatibility with earlier Oracle releases. Oracle Database looks for the same files as it does when the value is <code>exclusive</code>.

The value none specifies that Oracle Database ignores the password file and that authentication of privileged users is handled by the Windows operating system.

3. Start SQL\*Plus:

C:\> sqlplus /NOLOG

4. Connect as sysdba:

SQL> CONNECT / AS SYSDBA

For an Oracle ASM instance, connect as sysasm:

SQL> CONNECT / AS SYSASM

5. Start Oracle Database:

SOL> STARTUP

**6.** Grant appropriate privileges to each user. Users who must perform database administration, for example, are granted the SYSDBA privilege:

SQL> GRANT SYSDBA TO db\_administrator;

For an Oracle ASM instance:

SQL> GRANT SYSASM TO SYS;

If the grant is successful, then the following message is displayed:

Statement Processed.

This adds smith to the password file and enables smith to connect to the database with SYSDBA privileges. Use SQL\*Plus to add or delete user names, user passwords, and user privileges in password files.

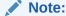

Copying or manually moving password files might result in ORADIM being unable to find a password to start an instance.

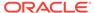

Viewing and Hiding the Password File
 Use this procedure to make the password file visible or invisible from different locations.

### Viewing and Hiding the Password File

Use this procedure to make the password file visible or invisible from different locations.

The password file is not automatically hidden. It can be made invisible and visible again from two different locations:

- Using Command Prompt
- Using Windows Explorer

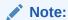

The password file must be visible before it can be moved, copied, or deleted.

#### **Using Command Prompt**

1. To see the password file, enter:

```
ORACLE_HOME\database> attrib
```

The password file is displayed as PWDsid.ora:

- A ORACLE\_HOME\database\oradim.log
  A ORACLE\_HOME\database\PWDsid.ora
  A ORACLE\_HOME\database\SPFILEsid.ora
- 2. To make the password file invisible, enter:

ORACLE\_HOME\database> attrib +H PWDsid.ora

**3.** To see the effect of the change, enter:

```
ORACLE_HOME\database> attrib
```

#### The password file is now hidden:

```
A ORACLE_HOME\database\oradba.exe
A ORACLE_HOME\database\oradim.log
A H ORACLE_HOME\database\PWDsid.ora
A ORACLE_HOME\database\SPFILEsid.ora
```

**4.** To make the password file visible again, enter:

```
ORACLE_HOME\database> attrib -H PWDsid.ora
```

#### **Using Windows Explorer**

To make the password file invisible or visible again:

- 1. Go to the directory ORACLE\_HOME\database.
- 2. Right-click PWDsid.ora.

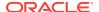

Select Properties.

The PWDsid.ora Properties dialog box opens.

- In Attributes, check or clear the check box next to Hidden.
- Click OK.

To view or hide an invisible password file:

- Go to the directory ORACLE\_HOME\database.
- 2. Select **Folder Options** from the **Tools** main menu.
- 3. In the Folder Options window, select the **View** tab.
- 4. To view an invisible password file, select **Show hidden files and folders**.
- 5. To hide a visible password file, select **Do not show hidden files and folders**.
- 6. Click OK.

# Connecting Remotely to the Database

Learn how to connect to Oracle Database remotely.

There are many steps you must remember while connecting to the database remotely.

- Connecting to a Database Using SYSDBA Privileges
   When connecting to the starter database from a remote computer as sys, you must
   use a different password from the one described in Oracle Database Installation
   Guide for Microsoft Windows when logging on with SYSDBA privileges.
- About Verifying a Remote Database Using Encrypted Passwords
   Learn how to verify a remote database using encrypted passwords.

### Connecting to a Database Using SYSDBA Privileges

When connecting to the starter database from a remote computer as SYS, you must use a different password from the one described in *Oracle Database Installation Guide* for *Microsoft Windows* when logging on with SYSDBA privileges.

This is because the password file enables database access in this situation and it requires the password oracle for this purpose.

### About Verifying a Remote Database Using Encrypted Passwords

Learn how to verify a remote database using encrypted passwords.

With Oracle Database, the password used to verify a remote database connection is automatically encrypted. Whenever a user attempts a remote login, Oracle Database encrypts the password before sending it to the remote database. If the connection fails, then the failure is noted in the operating system audit log.

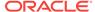

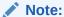

The configuration parameter ORA\_ENCRYPT\_LOGIN is retained for backward compatibility and is set to true by default.

#### **Related Topics**

Configuration Parameters and the Registry

# About Archiving Redo Log Files

If you installed Oracle Database through the Typical installation, then it is created in the NOARCHIVELOG mode. If you created your database through the Custom option of Oracle Database Configuration Assistant, then you had the choice of either ARCHIVELOG OF NOARCHIVELOG.

In NOARCHIVELOG mode, redo logs are not archived. Setting your archive mode to ARCHIVELOG and enabling automatic archiving causes redo log files to be archived. This protects Oracle Database from both instance and disk failure.

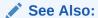

Oracle Database Administrator's Guide for more information about "Managing Archived Redo Logs."

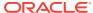

7

# Monitoring a Database on Windows

Learn how to monitor Oracle Database for Windows.

Overview of Database Monitoring Tools
 Database Monitoring Tools describes tools that enable you to monitor Oracle
 Database.

#### About Event Viewer

Oracle Database for Windows problems and other significant occurrences are recorded as events in an application event log.

#### About Trace Files

Oracle Database for Windows background threads use trace files to record occurrences and exceptions of database operations, and errors.

#### About Alert Logs

Alert logs contain important information about error messages and exceptions that occur during database operations.

#### Viewing Oracle Database Thread Information

To view information about Oracle Database threads using Oracle Administration Assistant for Windows, you must either enable Windows native authentication for the database or run the utility of gutil.exe with arguments username and password.

# Overview of Database Monitoring Tools

Database Monitoring Tools describes tools that enable you to monitor Oracle Database.

**Table 7-1 Database Monitoring Tools** 

| Tool                                             | Functionality                                                                                |
|--------------------------------------------------|----------------------------------------------------------------------------------------------|
| Event Viewer                                     | Monitor database events.                                                                     |
| Trace Files                                      | Record occurrences and exceptions of the database operations.                                |
| Alert Logs                                       | Record important information about error messages and exceptions during database operations. |
| Oracle Enterprise Manager<br>Database Management | Monitor and tune using tools with a real-time graphical performance information.             |
| Packs                                            | <b>See Also</b> : Your Oracle Enterprise Manager documentation set for more information      |
| Oracle Administration Assistant for Windows      | View information about or terminate any Oracle thread.                                       |

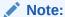

A 64-bit version of Oracle Enterprise Manager Database Express is available on 64-bit Windows. Oracle Enterprise Manager Database Express can manage a 32-bit Windows database from a remote Linux or Windows 64-bit computer.

### See Also:

Oracle Database Performance Tuning Guide

### **About Event Viewer**

Oracle Database for Windows problems and other significant occurrences are recorded as events in an application event log.

View and manage these recorded events in Event Viewer.

- Using Event Viewer
   Learn how to use Event Viewer.
- Managing Event Viewer Learn how to manage Event Viewer.
- Reading Event Viewer
   Learn how to read an Event Viewer.

### **Using Event Viewer**

Learn how to use Event Viewer.

To access Event Viewer:

 From the Start menu, select All Programs, then select Administrative Tools, and then select Event Viewer.

The Event Viewer window appears.

- 2. Select Windows Logs.
- 3. Double-click **Application** to open the Application view window.

Application View Window displays the Application view window, Application View Definitions shows what is recorded in each column, and Event Viewer Icons interprets icons that appear on the left hand side of the viewer.

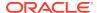

Figure 7-1 Application View Window

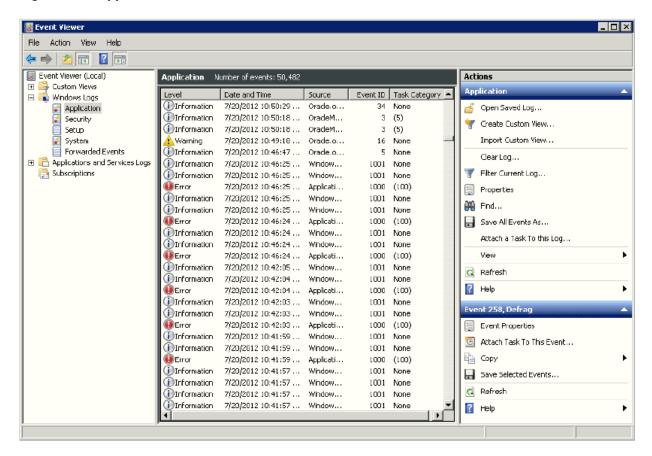

**Table 7-2** Application View Definitions

| Column Name   | Definition                                 |
|---------------|--------------------------------------------|
| Date and Time | Date and time at which an event took place |
| Source        | Application that recorded an event         |
| Event ID      | Unique number assigned to an event         |
| Task Category | Classification of events                   |

**Table 7-3 Event Viewer Icons** 

| Icon                                 | Event Type  | Suggested Action                                                                                                    |
|--------------------------------------|-------------|----------------------------------------------------------------------------------------------------|
| Exclamation Point in Red Circle      | Error       | Error identification. Always check these icons.                                                                               |
| Lowercase "i" in Blue<br>Circle      | Information | Noncritical system events. Check these icons only to track a specific event.                                                  |
| Exclamation Point in Yellow Triangle | Warning     | Special events, such as instance termination or services shutdown. Investigate these icons, but they are usually noncritical. |

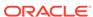

### Managing Event Viewer

Learn how to manage Event Viewer.

Setting AUDIT\_TRAIL to db or os causes more records to be written to Event Viewer. This can fill up the Event Viewer log file. Follow these procedures to increase log file size:

- Right-click the event log in which you want to set size, and select Properties.
   The event Log Properties window appears.
- Use the up and down arrow keys to set the size you want in the Maximum log size box.
- 3. Under When maximum event log size is reached, select one of the options that you want. The options are as follows:
  - Overwrite events as needed (oldest events first)
  - Archive the log when full, do not overwrite events
  - Do not overwrite events (clear log manually)
- If you want to clear the log contents, click Clear Log.
- 5. Click OK.

You return to Event Viewer.

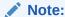

Audit information cannot be spooled to a file. AUDIT\_FILE\_DEST is supported on Windows to write XML format audit files when AUDIT\_TRAIL is set to XML or XML, EXTENDED format and thus must be added to the initialization parameter file.

### Reading Event Viewer

Learn how to read an Event Viewer.

Oracle Database for Windows events are displayed with a source of Oracle.SID.

Event number 34 specifies an audit trail event. These events are recorded if the parameter <code>AUDIT\_TRAIL</code> is set to <code>db</code> (true) or <code>os</code> in the initialization parameter file. Option <code>os</code> enables systemwide auditing and causes audited records to be written to Event Viewer. Option <code>db</code> enables systemwide auditing and causes audited records to be written to the database audit trail (table <code>SYS.AUD\$</code>). Some records, however, are written to Event Viewer.

Event numbers other than 34 specify general database activities, such as an instance being started or stopped.

When you double-click an icon in Event Viewer, the Event Properties dialog box appears with more information about the selected event. Event Properties General Tab, for example, shows details about Event ID 4112. In the **General** tab, you find a text description of the event. In the **Details** tab, you can select **Friendly View** to see

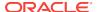

the System and Event Data in words or **XML View** to see the same information in XML format, as shown in Event Properties Details Tab.

Figure 7-2 Event Properties General Tab

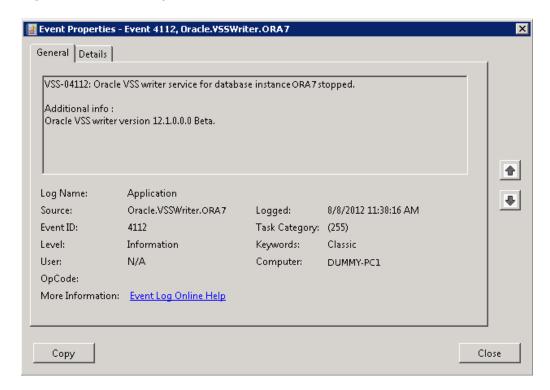

Figure 7-3 Event Properties Details Tab

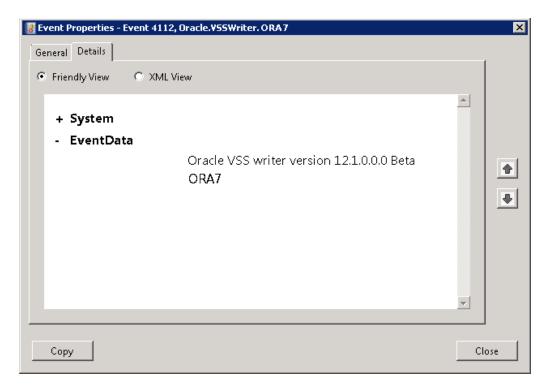

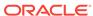

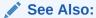

Microsoft operating system documentation for more information about using Event Viewer

### **About Trace Files**

Oracle Database for Windows background threads use trace files to record occurrences and exceptions of database operations, and errors.

Background thread trace files are created and stored in the Automatic Diagnostic Repository (ADR) directory specified by the parameter <code>DIAGNOSTIC\_DEST</code> in the initialization parameter file.

Oracle Database creates a different trace file for each foreground and background thread. The name of the trace file contains the name of the thread, followed by the extension ".trc". The following are examples of foreground trace file names:

- ops\_ora\_5804.trc
- ops\_ora\_4160.trc

The following are the examples of the background trace file names:

- ops\_pmon\_1556.trc
- ops\_mmon\_3768.trc
- ops\_lgwr\_2356.trc
- ops\_dbw0\_132.trc

Trace files are also created for user threads and stored in the ADR directory specified by the parameter <code>DIAGNOSTIC\_DEST</code> in the initialization parameter file. Trace files for user threads have the form <code>oraxxxxx.trc</code>, where <code>xxxxx</code> is a 5-digit number indicating the Windows thread <code>ID</code>.

# **About Alert Logs**

Alert logs contain important information about error messages and exceptions that occur during database operations.

Each Oracle Database for Windows instance has one alert log; information is appended to the file each time you start the instance. All threads can write to the **alert log**.

For example, when automatic archiving of redo logs is halted because no disk space is available, a message is placed in the alert log. The alert log is the first place to check if something goes wrong with the database and the cause is not immediately obvious.

The alert log is named  $alert\_SID.log$  and is found in the ADR directory specified by the parameter  $DIAGNOSTIC\_DEST$  in the initialization parameter file. Alert logs must be deleted or archived periodically.

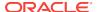

### **Related Topics**

Modifying the Initialization Parameter File
 Describes how to modify the initialization parameter file.

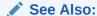

Oracle Database Installation Guide for Microsoft Windows in the "ADMIN Directory" section.

# Viewing Oracle Database Thread Information

To view information about Oracle Database threads using Oracle Administration Assistant for Windows, you must either enable Windows native authentication for the database or run the utility ocfgutil.exe with arguments username and password.

The utility stores the user name and password in the following registry location:

HKEY\_LOCAL\_MACHINE\SYSTEM\CurrentControlSet\Services\OracleOraConfig

When the Windows native authentication is not enabled, Oracle Remote Configuration Agent retrieves the user name and password from this registry key to log in to the database.

To view information about Oracle Database threads using Oracle Administration Assistant for Windows:

- From the Start menu, select All Programs, then select Oracle HOMENAME, then select Configuration and Migration Tools, and then select Administration Assistant for Windows.
- 2. Right-click the *sid*, where *sid* is a specific instance name, such as orcl.
- 3. Select Process Information.

The Process Information dialog box appears, listing name, type, user, thread ID, and CPU usage for each Oracle Database thread.

4. To terminate a thread, select it, and click **Kill Thread**.

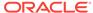

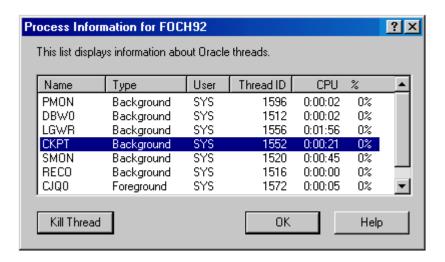

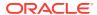

8

# Tuning Windows to Optimize Oracle Database

Learn how to tune the Windows Server operating system to ensure that Oracle Database is running in the best possible environment.

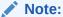

For the sake of brevity, this discussion uses the collective term *Windows Server* when a statement applies to all supported Windows operating systems.

- Overview of Windows Tuning
   Learn about tuning Windows Server operating system.
- Overview of Large Page Support Large page support is a feature of Oracle Database.
- About Reducing Priority of Foreground Applications on Server Console
   One of the settings provided by default during the installation of a Windows Server
   gives the interactive foreground applications a priority over every background
   process.
- About Configuring Windows Server to Be an Application Server
  Windows memory manager divides up system memory into three different pools,
  described in Windows Server Memory Shares.
- About Disabling Unnecessary Services
   After you have significantly reduced the file cache, you can retrieve additional physical memory for Oracle Database by disabling services not needed for core operating system functionality.
- About the Necessity to Remove Unused Network Protocols
   Remove all unnecessary network protocols on Windows so that the processing time can be concentrated on servicing only critical protocols.
- About the Necessity to Reset Network Protocol Bind Order
  If multiple protocols must be installed on the server, you can give the protocol
  most frequently used by Oracle Database the highest priority by resetting the
  network protocol bind order.
- Setting the Order of Multiple Network Interface Cards
   If you have public and private network interface cards (NICs) on a single Windows computer and they are not in the correct order, then you might experience problems with any configuration (Oracle Enterprise Manager, for example) that uses gethostname.

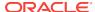

- Overview of the Latest Reliable Windows Server Service Pack
   Microsoft releases operating system patches, called Service Packs, on a quarterly
   basis. Service Packs are a collection of bug fixes and product enhancements to
   the basic Windows Server release.
- Overview of Hardware or Operating System Striping
   Learn about data striping, which is an effective means of reducing the impact of
   slow hard drives.
- About Multiplex Windows Server Virtual Memory Paging File
   Discusses about Multiplexing the Windows Server virtual memory paging file to
   boost system performance.
- Closing All Unnecessary Foreground Applications
   Learn about closing all unnecessary foreground applications.

## **Overview of Windows Tuning**

Learn about tuning Windows Server operating system.

Windows Server operating systems offer considerably fewer tuning adjustments than UNIX systems. This difference constrains system administrators when they try to optimize Windows Server performance, but it also makes Windows Server easier to use.

You can make Windows Server a better application server environment for Oracle Database. Most of the operating system specific procedures described in this chapter enable Oracle Database to reserve more system resources, such as CPU, memory, and disk I/O.

In addition, because Oracle Database is a high-performance database management system that effectively uses resources of your Windows computer, it must not also serve as any of the following:

- Primary or backup domain controller
- File or print server
- Remote access server
- Router

These configurations consume network, memory, and CPU resources. In addition, the Windows computer that is running Oracle Database should not be locally accessed with a high frequency or intensively used for local user processing, unless it has enough resources to accommodate all this activity.

# Overview of Large Page Support

Large page support is a feature of Oracle Database.

It provides a performance boost for memory-intensive database instances running on Windows Server. By taking advantage of newly introduced operating system support, Oracle Database can now make more efficient use of processor memory addressing resources. Specifically, when large page support is enabled, the CPUs in the system access the Oracle Database buffers in RAM more quickly. Instead of addressing the buffers in 4KB increments, the CPUs are told to use 2 MB page sizes in Physical Address Extension (PAE) mode and 4MB page sizes in non-PAE mode when addressing the database buffers.

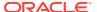

This feature is particularly useful when the Oracle buffer cache is several gigabytes. Smaller-sized configurations still see a gain when using large pages, but the gain will not be as great as when the database is accessing large amounts of memory.

If the service is running as a user instead of the default SYSTEM user, then the administrator must grant the "Lock pages in memory" privilege to the user. This privilege is not enabled by default when Windows is installed.

- Granting Lock Pages in Memory Privilege
   Use this procedure to grant lock pages in memory privilege.
- Enabling Large Page Support
   To take advantage of large pages, the amount of physical memory must be greater than the amount of System Global Area (SGA) specified in the parameter

### Granting Lock Pages in Memory Privilege

Use this procedure to grant lock pages in memory privilege.

To grantSeLockMemoryPrivilege, perform the following steps:

- 1. From the Start menu, select Control Panel.
  - The Control Panel window opens.
- 2. Double-click Administrative Tools.
  - The Administrative Tools window opens.
- 3. Double-click Local Security Policy.
  - The Local Security Policy window opens.
- In the left pane of the Local Security Policy window, expand Local Policies and select User Rights Assignment.
- In the right pane of the Local Security Policy window, double-click Lock pages in memory.

The Lock pages in memory Properties window opens.

6. Click Add User or Group.

The Select Users, Computers, Service Accounts, or Groups dialog box opens.

- Enter Oracle Home User name in Enter the object names to select field and click Check Names.
- 8. Click **OK** to close the Select Users, Computers, Service Accounts, or Groups dialog box.
- 9. Click **OK** to close the Lock pages in memory Properties window.

## **Enabling Large Page Support**

To take advantage of large pages, the amount of physical memory must be greater than the amount of System Global Area (SGA) specified in the parameter file.

Large pages might not be allocated always during instance startup. Large pages are supported in 2 modes:

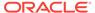

- Regular mode: All of the SGA is attempted to be allocated in large pages. If the
  required amount of large pages are not available, then the instance does not come
  up.
- Mixed mode: All of the SGA is attempted to be allocated in large pages. If no more large pages are available, then the subsequent allocations are done using regular pages. So the SGA allocation can be a mixed set of large pages and regular pages.

The mixed mode also supports a time parameter (in  $\mathtt{msecs}$ ). If a large page allocation took more time than the msecs specified by this time parameter, then subsequent allocations are made using regular pages. This parameter is helpful when the database startup time might be too long due to the entire SGA being allocated using large pages.

### Note:

In regular mode, large page usage locks the entire SGA into physical memory. Physical memory is not released during a shrink operation. In mixed mode, only the large pages from the SGA are locked in physical memory, not released during a shrink operation and regular pages remain pageable.

### See Also:

Your operating system documentation for restrictions on allocating large pages

#### To enable large page support:

- 1. Go to the directory ORACLE\_HOME\bin\oracle.key.
- 2. Open the <code>oracle.key</code> in a text editor and record the value found. It is set by Oracle Universal Installer. The default is:

SOFTWARE\ORACLE\KEY\_HOMENAME

3. Start Registry Editor at the command prompt:

C:\> regedit

### Note:

Although Registry Editor lets you view and modify registry keys and parameter values, you usually are not required to do so. In fact, you can render your system useless if you make incorrect changes. Therefore, only advanced users must edit the registry. Back up your system before making any changes in the registry.

oracle.key file must not be modified or removed. Oracle binaries open it to determine the location in the registry where their variables are stored.

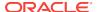

Go to the hkey\_local\_machine file.

Locate the key corresponding to the value found in the oracle.key file. In the default case, for example, locate:

HKEY\_LOCAL\_MACHINE\SOFTWARE\ORACLE\KEY\_HOMENAME

- 5. Create *one* of the following, depending on where you want to enable large page support:
  - ORA\_LPENABLE to enable large page support on all instances. Its value decides the mode of large pages for all Oracle database instances on the computer.
  - ORA\_SID\_LPENABLE to enable large page support on a specific instance. Its value decides the mode of large pages for the specific database instance.

Set the value of the above registry entry to  ${\tt 1}$  for regular mode and  ${\tt 2}$  for mixed mode.

The time parameter for mixed mode is optional. To specify this time parameter which is instance specific, create <code>ORA\_SID\_LPMAXTIME</code> and set the value to the desired number of millisecs.

When this time parameter is specified for an instance and the large pages allocation takes more than the specified millisecs, then the rest of the SGA is allocated using regular pages.

Exit Registry Editor.

By default, Oracle allocates the minimum available large page size when using large pages. The minimum available large page size, 16 MB, is obtained by using the GetLargePageMinumum function.

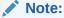

Do not set the initialization parameter <code>lock\_sga</code> when large pages are enabled. Large page usage locks the entire SGA into physical memory. When used with the parameter <code>lock\_sga</code>, database startup fails with an error because the operating system automatically locks. That is, it prevents memory from being paged to disk when large pages are requested. Physical memory is not released during a shrink operation.

# About Reducing Priority of Foreground Applications on Server Console

One of the settings provided by default during the installation of a Windows Server gives the interactive foreground applications a priority over every background process.

To prevent foreground applications on the server console from taking excessive processor time away from Oracle Database, you can reduce the priority for foreground applications.

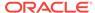

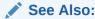

Your operating system documentation for instructions on reducing priority of foreground applications

# About Configuring Windows Server to Be an Application Server

Windows memory manager divides up system memory into three different pools, described in Windows Server Memory Shares.

Table 8-1 Windows Server Memory Shares

| Pool                             | Percent of Total Memory |
|----------------------------------|-------------------------|
| Kernel and other system services | 9%                      |
| File cache                       | 41%                     |
| Paged memory                     | 50%                     |

Windows Server memory manager tries to balance each application's usage of memory by dynamically paging memory between a physical RAM and a virtual memory paging file. If an application is particularly memory-intensive (like Oracle Database) or if a large number of applications run concurrently, then combined memory requirements of the applications might exceed physical memory capacity.

The large proportion of memory reserved for file caching (41%) can be quite beneficial to the file and print servers. But it might not be advantageous to the application servers that often run memory-intensive network applications. A Windows Server file cache is particularly unnecessary for Oracle Database, which performs its own caching through the System Global Area.

You can reset the Windows Server memory model from the default file and print server, with its large file cache, to a network applications model, with a reduced file cache and more physical memory available for Oracle Database.

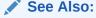

Your operating system documentation for instructions

# **About Disabling Unnecessary Services**

After you have significantly reduced the file cache, you can retrieve additional physical memory for Oracle Database by disabling services not needed for core operating system functionality.

Unnecessary services include:

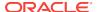

- License Logging Service
- Plug and Play
- Remote Access Autodial Manager
- Remote Access Connection Manager
- Remote Access Server
- Telephony Service

Consult with your systems administrator to identify other unnecessary services.

Do not disable any of the following services:

- Alerter
- Computer Browser
- EventLog
- Messenger
- OracleServiceSID
- OracleHOMENAMETNSListener
- Remote Procedure Call (RPC) Service
- Server
- Spooler
- TCP/IP NetBS Helper
- Workstation

### **Related Topics**

About Configuring Windows Server to Be an Application Server
Windows memory manager divides up system memory into three different pools,
described in Windows Server Memory Shares.

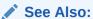

Your operating system documentation for instructions on disabling unnecessary services

# About the Necessity to Remove Unused Network Protocols

Remove all unnecessary network protocols on Windows so that the processing time can be concentrated on servicing only critical protocols.

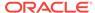

### See Also:

Your operating system documentation for instructions on removing unnecessary network protocols

## About the Necessity to Reset Network Protocol Bind Order

If multiple protocols must be installed on the server, you can give the protocol most frequently used by Oracle Database the highest priority by resetting the network protocol bind order.

### See Also:

Your operating system documentation for instructions on resetting the network protocol bind order

# Setting the Order of Multiple Network Interface Cards

If you have public and private network interface cards (NICs) on a single Windows computer and they are not in the correct order, then you might experience problems with any configuration (Oracle Enterprise Manager, for example) that uses <code>gethostname</code>.

If the private NIC is seen first by Windows, then a <code>gethostname</code> call returns the host name of the private interconnect. Whichever tool is calling <code>gethostname</code> has configuration or connectivity problems stemming from this nonpublic network information.

You can determine the current order of your NICs, and change it if necessary, as follows:

- From the Start menu, select Control Panel.
- Select Network and Internet, and then select Network and Sharing Center.
- 3. Change the network adapter settings, depending on your operating system:
  - For Windows Server 2008, select Manage adapter settings.
  - For Windows Server 2008 R2, select Change adapter settings.
- 4. Click Organize, then Layout, and then select Menu bar.
- From the Advanced menu, click Advanced Settings. The Advanced Settings window opens.
- **6.** From the Connections window in the Adapters and Binding tab, select the network adapter that you want.
- Move this network adapter to the top or the bottom of the list by using the up and down arrow buttons.
- 8. Click OK.

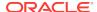

# Overview of the Latest Reliable Windows Server Service Pack

Microsoft releases operating system patches, called Service Packs, on a quarterly basis. Service Packs are a collection of bug fixes and product enhancements to the basic Windows Server release.

In general, apply Service Packs as soon as it is safe to do so, because they fix bugs and can improve Windows Server performance or functionality.

While Service Packs are supposed to fix bugs, they sometimes introduce new problems as well. In general, it is safest to wait a few weeks after a Service Pack is released before implementing it. This allows time for other field sites to report any problems with the Service Pack release.

The latest Windows Server Service Packs can be downloaded as self-extracting archives from http://support.microsoft.com

Unless you can be certain that the Service Pack works without flaws on Windows Server, create an Uninstall directory. This enables the Service Pack to be removed and the original configuration to be restored.

Service Pack files overwrite similarly-named files in the previous Windows Server configuration. However, Service Pack files can be overwritten in turn by setup programs that copy files from the original installation media.

For example, installing a new network protocol or a printer driver usually requires copying files from the original Windows Server installation media. When Service Pack files are comprehensively or selectively overwritten, the Service Pack must be reapplied.

# Overview of Hardware or Operating System Striping

Learn about data striping, which is an effective means of reducing the impact of slow hard drives.

Compared to CPU and memory speeds, hard disk drives are extremely slow. Now that the hard disk drives are relatively inexpensive, Oracle recommends that Windows Server use logical volumes composed of striped physical disks. Data striping is an effective means of reducing the impact of relatively slow hard drives by distributing file I/O across a number of hard drives simultaneously.

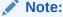

Data striping through the operating system is not permitted with Oracle Automatic Storage Management (Oracle ASM), which does its own striping. Hardware striping is allowed with Oracle ASM, but it is not necessary.

Striping data across a number of disks is one example of a redundant array of inexpensive disks (RAID). There are several different types of RAID, also referred to as RAID levels, ranging from high performance to high reliability. The three most

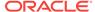

common RAID levels in Oracle Database installations are RAID-0, RAID-1, and RAID-5. Descriptions of each RAID level are in RAID Levels in Oracle Database Installations, which shows each level's read and write penalties.

Table 8-2 RAID Levels in Oracle Database Installations

| RAID Level                     | Read Penalty Note 1 | Write Penalty Note 2 |
|--------------------------------|---------------------|----------------------|
| 0 (Disk Striping)              | 1:1                 | 1:1                  |
| 1 (Disk Mirroring)             | 1:1                 | 2:1                  |
| 0 + 1                          | 1:1                 | 2:1                  |
| 5 (Distributed Data Gathering) | 1:1                 | 4:1                  |

#### Note 1

Read penalty is the ratio of I/O operations to read requests.

#### Note 2

Write penalty is the ratio of I/O operations to write requests.

#### **About Disk Striping**

RAID level 0 enables high-performance, fault-intolerant disk striping. Multiple physical hard disks are aggregated into a logical whole, either by a disk controller or through the operating system. Data operations against the logical volume are broken down into as many chunks as there are physical drives in the array, making simultaneous use of all disks. Given identical hard disks, if one hard disk has a throughput rate of DISKRATE operations/second, then a RAID 0 logical volume has a rate of:

(DISKRATE \* [number of physical drives in array]) operations/second

The downside of RAID 0 is its lack of fault tolerance. If one disk in the logical volume fails, the whole volume fails and must be restored from a backup.

#### **About Disk Mirroring**

RAID level 1 enables fault-tolerant disk mirroring with some chance of a performance penalty. Essentially, every write to a mirrored disk is duplicated on another drive dedicated to this purpose (the mirror drive). If the mirrored disk fails, the mirror drive is brought online in real time. After the faulty drive is replaced, the mirror configuration can be reestablished.

The read penalty for RAID level 1 is nominally 1:1, but it might benefit from split reads on some controllers. When the controller knows which mirror can be accessed fastest, for example, it can lower search times by directing I/O operations to that disk.

#### **About Disk Striping Plus Mirroring**

RAID level 0+1 enables mirroring of an array of striped hard disks. This is a blend of RAID 0 and RAID 1, offering high-performing fault tolerance.

#### **About Distributed Data Guarding**

RAID level 5, also known as disk striping with parity, eliminates the costly requirement to mirror. In RAID 5, multiple hard disks are aggregated into a striped logical volume, similar to RAID 0, but each drive contains parity information such that any single drive

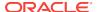

failure is tolerated. With one failed drive, a RAID-5 system can allow continued access to data, although access times are greatly reduced due to on-the-fly rebuilding of bytes from parity information. RAID-5 solutions usually allow hot-swapping of faulty drives with replacements, triggering a rebuild of the failed drive's data onto the replacement from parity information.

The write penalty of 4:1 results from 2 reads and 2 writes during parity calculation.

About Multiple Striped Volumes for Sequential and Random Access
 If there are enough physical disks in Windows Server, create at least two striped volumes (in addition to a standalone hard disk or striped volume for the operating system).

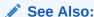

Oracle Database Administrator's Guide in "Using Automatic Memory Management."

### About Multiple Striped Volumes for Sequential and Random Access

If there are enough physical disks in Windows Server, create at least two striped volumes (in addition to a standalone hard disk or striped volume for the operating system).

One striped volume can be used for sequential data access, and the other can be used for random data access.

Oracle Database redo logs and archived redo logs, for example, are written in sequential order. Because of a reduced head movement, hard disks perform best when reading or writing sequential data.

Oracle Database data files, however, are usually accessed in random order. Random access in a hard disk results in significant head movement, translating to slower data access.

Unless redo logs are separated from data files (at physical device level), undo file I/O contention may result, increasing access times for both types of files.

# About Multiplex Windows Server Virtual Memory Paging File

Discusses about Multiplexing the Windows Server virtual memory paging file to boost system performance.

Some virtual memory paging is likely even if Oracle Database is the only network application running on Windows Server, because Windows Server memory manager attempts to move seldom-used pages to disk to free up more physical memory for hot pages.

Multiplexing the Windows Server virtual memory paging file is a good strategy to boost overall system performance. Splitting the paging file onto at least two different physical volumes (or logical volumes as long as underlying physical volumes do not overlap) provides a significant performance boost to virtual memory swapping operations.

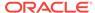

Even though this is a good technique to increase speed of virtual memory paging, too much paging activity is still a performance hit and must be corrected by adding more RAM to the server.

### **About General Page File Sizing Tip**

Oracle recommends setting virtual memory to one times the size of RAM, if physical memory is between 2GB and 16GB. If physical memory is more than 16 GB, then set virtual memory to 16 GB.

Configurations where combined size is two to four times the size of physical RAM are not uncommon. Minimize paging as much as possible. But situations in which the operating system runs out of or low on paging space are to be avoided at all costs. Adequately-sized paging files spaced across physical disks spread out I/O most efficiently, because the operating system spreads paging evenly across page files.

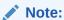

Internal read/write batch size for Windows is 4K.

# Closing All Unnecessary Foreground Applications

Learn about closing all unnecessary foreground applications.

After applying procedures from the previous sections, remember to close any unnecessary foreground applications by:

- Removing all applications from Startup folders of Windows Server console operators
- Minimizing the window when executing long-running scripts from a command prompt, so that Windows Server can focus on the operation and not on a flood of window repaint messages
- Disabling screen savers, which can quickly saturate the CPU. If a screen saver must be run, choose Blank Screen, which uses the least amount of processing time

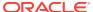

9

# Performing Database Backup and Recovery with VSS

Learn how to use Volume Shadow Copy Service (VSS) applications to back up and recover an Oracle Database.

- Overview of Database Backup and Recovery with VSS
   Learn about the basic concepts and tasks involved in backup and recovery with component-based shadow copies.
- Basic Concepts of Database Backup and Recovery with VSS
   VSS is an infrastructure on Windows server platforms that enables applications to
   create shadow copies.
- Basic Steps of Backup and Recovery with VSS
   Learn how to perform the basic steps of backup and recovery with VSS.
- About Installing and Uninstalling the Oracle VSS Writer Service
   The Oracle VSS writer runs separately from the Oracle database instance. From the perspective of the database, the VSS writer is simply an OCI client.
- About Backing Up a Database
   The technique for backing up a database depends on the archiving mode of the database and whether you are making a component-based or a volume-based backup.
- About Restoring and Recovering a Database
   Learn how to restore and recover VSS snapshots. As in the case of backups, the procedure depends on the archiving mode of the database and the type of snapshot that you are restoring.
- About Integrating VSS with Third-Party Requester Applications
   Oracle VSS writer allows third-party requester applications to control the behavior
   of recovery and backup sessions.
- About Duplicating a Database
   If your VSS shadow copies are transportable, then you can use these shadow copies to duplicate the primary database.

# Overview of Database Backup and Recovery with VSS

Learn about the basic concepts and tasks involved in backup and recovery with component-based shadow copies.

- Purpose of Database Backup and Recovery with VSS
   VSS provides a Windows-specific interface that enables coordination between
   requesters that back up data, writers that update data on disk, and providers that
   manage storage.
- Scope of This Chapter
   Learn how to perform database backup and recovery in the VSS infrastructure.

### Purpose of Database Backup and Recovery with VSS

VSS provides a Windows-specific interface that enables coordination between requesters that back up data, writers that update data on disk, and providers that manage storage.

Oracle Database functions as a writer that is integrated with VSS-enabled applications.

You can use VSS-enabled software and storage systems on Windows to back up and restore an Oracle Database. A key benefit is the ability to use a VSS-enabled application to make an online backup of the whole database.

## Scope of This Chapter

Learn how to perform database backup and recovery in the VSS infrastructure.

This chapter assumes that you are familiar with VSS applications and the Oracle Database backup and recovery principles and techniques described in. This chapter does not attempt to provide an introduction to backup and recovery.

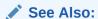

Oracle Database Backup and Recovery User's Guide

# Basic Concepts of Database Backup and Recovery with VSS

VSS is an infrastructure on Windows server platforms that enables applications to create shadow copies.

A shadow copy is a consistent snapshot of the data held on a volume or component at a well-defined point in time. A shadow copy set is a collection of shadow copies that are all taken at the same time. VSS identifies each shadow copy and shadow copy set by a persistent Global Unique Identifier (GUID).

VSS provides the following infrastructure for running VSS applications:

- Coordinates activities of requesters, providers, and writers in the creation and use of shadow copies
- Furnishes the default system provider
- Implements low-level driver functionality necessary for any provider to work

A VSS requester is an application that requests VSS services to create shadow copies. Typically, VSS requesters are backup applications. Requesters communicate with writers to gather system data and signal writers to prepare data for backup.

A VSS provider manages storage volumes and creates shadow copies on demand. In response to a requester, a provider generates COM events to signal applications of an impending shadow copy and creates and maintains this copy until it is no longer

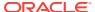

needed. During the life cycle of the shadow copy, the provider effectively supports two independent copies: the disk that is actively updated and a fixed copy that is stable for backup.

A VSS writer is an application or a service that writes data to a disk and cooperates with VSS providers and requesters. During backups, writers ensure that data is in the proper state for a shadow copy.

The Oracle VSS writer is a Windows service that coordinates an Oracle Database instance and other VSS components. The writer service, which is started under the user account with SYSDBA privileges, runs separately from the database instance. You must use third-party requesters to perform backup and recovery within the VSS infrastructure.

As explained in the following sections, the Oracle VSS writer supports both volume-based and component-based shadow copies. You can use these shadow copies in a backup and recovery strategy or to create a copy of your original database. You can use the duplicate database for testing or as a standby database.

- Component-Based Shadow Copies
   The Oracle VSS writer supports component-based shadow copies, which are sets of database files.
- Volume-Based Shadow Copies
   The Oracle VSS writer supports volume-based shadow copies, which are snapshots of complete drive or volumes.
- Oracle VSS Backup Types
   Oracle VSS writer supports log, copy, full, differential, and incremental backups.

### Component-Based Shadow Copies

The Oracle VSS writer supports component-based shadow copies, which are sets of database files.

The recommended technique for backing up an Oracle Database with VSS writer is to create shadow copies of components. During a backup, the Oracle VSS writer saves the redo generated during snapshot creation in a metadata document. During a restore operation, the writer automatically extracts the redo from the metadata document and applies it to files restored from a snapshot.

### Volume-Based Shadow Copies

The Oracle VSS writer supports volume-based shadow copies, which are snapshots of complete drive or volumes.

Oracle Database places the files that it manages in a state suitable to create shadow copies. For example, the data files are placed in hot backup mode and a new snapshot control file is created for a database in ARCHIVELOG mode. Oracle VSS writer excludes files such as the current control file and online redo logs from the shadow copies. The writer also returns an error if the snapshot cannot be taken. For example, if a NOARCHIVELOG database is open in read/write mode, then the writer returns an error indicating that the snapshot is not possible.

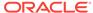

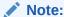

Oracle Automatic Storage Management files and raw files are not supported for Oracle VSS snapshots.

### Oracle VSS Backup Types

Oracle VSS writer supports log, copy, full, differential, and incremental backups.

The VSS writer uses time stamp mechanism for incremental and differential backups and stores a time stamp in the backup document using <code>SetBackupStamp()</code> API. This backup stamp is used by Oracle VSS writer during incremental or differential backups to specify changed files since the last full or incremental backup using <code>AddDifferencedFilesByLastModifyTime()</code> API.

Oracle VSS writer also stores backup metadata and restore metadata, which must be available during restore operations so that the VSS writer can perform intelligent postrestore operations. In case of full or copy backup, the restore metadata contains important redo information to make the restored files consistent. Hence, it is imperative that Oracle VSS writer is called during restore operations to perform the recovery operations.

# Basic Steps of Backup and Recovery with VSS

Learn how to perform the basic steps of backup and recovery with VSS.

The Oracle VSS writer is installed automatically as part of the database.

In the most typical backup scenario, you select the <code>oracle Database</code> component in your VSS-enabled application and create a shadow copy. The shadow copy contains the database files, control files, and server parameter file. If the database is in <code>ARCHIVELOG</code> mode, then you can create the shadow copy when the database is open or closed; otherwise, only when closed.

In a typical recovery scenario, you select the <code>Oracle Database</code> component in your VSS-enabled application and restore it. Afterward, you can open the database either in read-only mode or with the <code>RESETLOGS</code> option. The Oracle VSS writer also supports applications that perform point-in-time recovery.

To restore a subset of database files, you can select individual components and restore them. The Oracle VSS writer performs the appropriate actions automatically in the postrestore phase so that the file can be used (or brought online) at the end of restore operation. For example, if you select a data file component for restore, then the writer automatically recovers the data file by using RMAN.

#### **Related Topics**

- About Installing and Uninstalling the Oracle VSS Writer Service
   The Oracle VSS writer runs separately from the Oracle database instance. From the perspective of the database, the VSS writer is simply an OCI client.
- About Backing Up a Database
   The technique for backing up a database depends on the archiving mode of the database and whether you are making a component-based or a volume-based backup.

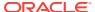

### About Restoring and Recovering a Database

Learn how to restore and recover VSS snapshots. As in the case of backups, the procedure depends on the archiving mode of the database and the type of snapshot that you are restoring.

# About Installing and Uninstalling the Oracle VSS Writer Service

The Oracle VSS writer runs separately from the Oracle database instance. From the perspective of the database, the VSS writer is simply an OCI client.

Oracle VSS writer instances are created automatically during the setup of an instance. oradim.exe utility that sets up an instance, also starts Oracle's VSS writer utility to setup VSS writer instance for managing the given Oracle instance. In addition, the Oracle VSS writer provides command-line options to install and uninstall the writer service. If /user option is used but /password option not used, then oravssw waits for password through stdin. During installation, you can specify the Windows account under which the service must be started. The writer uses operating system authentication when connecting to a database instance. Thus, the Windows user must be able to log in as SYSDBA to the Oracle database instances managed by the writer service.

Oracle VSS is supported on the same operating systems that are supported by Oracle Database. See *Oracle Database Installation Guide for Microsoft Windows* for the list of supported operating systems.

The command-line syntaxes for the Oracle VSS writer are as follows:

```
oravssw {/q [/start | /stop | /status]}|
oravssw {SID [/tl trace_level] [/tf trace_file]}|
oravssw {SID [/i {/user:userid /password:password}]}|
oravssw {SID [/d]}
```

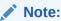

You can change the user ID and password using the Services snap-in.

Table 9-1 Oracle VSS Writer Options

| Option                                  | Description                                                                                                    |
|-----------------------------------------|----------------------------------------------------------------------------------------------------|
| SID                                     | SID of the Oracle instance to which the service connects.                                                                                                    |
| /i {/user:userid/<br>password:password} | Installs Oracle VSS writer service for a specified SID.                                                                                                    |
| /q                                      | Queries the Oracle VSS writer services. But when not used with options like /start or /status or /stop, it just displays the list of Oracle VSS writer services. |
| /status                                 | Displays the current status of all Oracle writer services and can be used only with the $/\mathtt{q}$ option.                                                    |
| /start                                  | Starts all Oracle VSS writer services and can be used only with the $/\mathtt{q}$ option.                                                                        |

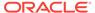

Table 9-1 (Cont.) Oracle VSS Writer Options

| Option | Description                                                                           |
|--------|---------------------------------------------------------------------------------------|
| /stop  | Stops all Oracle VSS writer services and can be used only with the $/{\tt q}$ option. |
| /tl    | Specifies the trace level for Oracle VSS writer for a specified SID.                  |
| /tf    | Specifies the trace file name for Oracle VSS writer for a specified SID.              |
| /d     | Uninstalls Oracle VSS writer service for a specified SID.                             |

In Installing Oracle VSS Writer, you install the service so that it connects to the <code>prod1</code> instance.

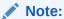

- Any errors during operation of the Oracle VSS writer are reported by means of Windows System Event logging APIs. You can view these errors with the Windows Event Viewer.
- Oracle Database 10g Release 2 supports Oracle VSS snapshots only when Oracle VSS writer 11g or later is configured to manage the 10.2 database. See My Oracle Support Note 580558.1 at https:// support.oracle.com for more information about installing Oracle VSS writer for use with 9i and 10g databases.

#### **Example 9-1** Installing Oracle VSS Writer

oravssw prod1 /i

# About Backing Up a Database

The technique for backing up a database depends on the archiving mode of the database and whether you are making a component-based or a volume-based backup.

Oracle recommends shadow copies taken in a component mode for backing up the Oracle Database using VSS writer. The Oracle VSS writer defines the components that include the set of database files. The Oracle VSS writer then saves the redo generated during hot backup mode when the snapshot was created in the backup writer metadata document.

The component hierarchy defined by the Oracle VSS writer is illustrated in Oracle VSS Writer Component Hierarchy.

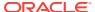

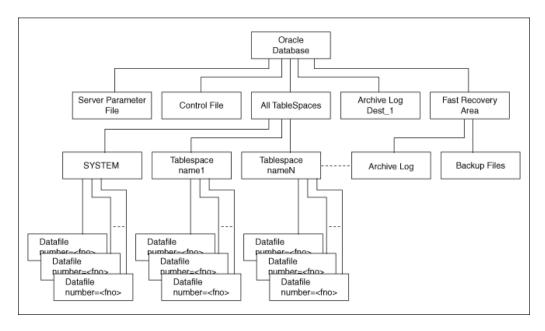

Figure 9-1 Oracle VSS Writer Component Hierarchy

- About Component-Based Backups
   The components supported by the Oracle VSS writer are listed in Components Backed Up by the Oracle VSS Writer.
- About Backing Up a Database in ARCHIVELOG Mode Learn about backing up a database in ARCHIVELOG mode.
- About Backing Up a Database in NOARCHIVELOG Mode Learn about backing up a database in NOARCHIVELOG mode.

#### **Related Topics**

About Component-Based Backups
 The components supported by the Oracle VSS writer are listed in Components Backed Up by the Oracle VSS Writer.

## About Component-Based Backups

The components supported by the Oracle VSS writer are listed in Components Backed Up by the Oracle VSS Writer.

The name of the component is the value returned by an <code>onIdentify</code> VSS message. The Selectable for Backup column indicates whether a component is eligible to be selected in VSS shadow copies.

Table 9-2 Components Backed Up by the Oracle VSS Writer

| Component       | Description                                                            | Selectable<br>for Backup |
|-----------------|------------------------------------------------------------------------|--------------------------|
| Oracle Database | Contains the database files, control files, and server parameter file. | Yes                      |

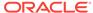

Table 9-2 (Cont.) Components Backed Up by the Oracle VSS Writer

| Component                | Description                                                                                                    | Selectable<br>for Backup |
|--------------------------|----------------------------------------------------------------------------------------------------|--------------------------|
| Control File             | Contains the snapshot location of the control file for a database running in ARCHIVELOG mode, or the current control file locations when all database files are recovered to a consistent SCN.                                                                                 | No                       |
|                          | <b>Note:</b> The files included in the Control File component determine whether current control files or snapshot control files are excluded. For example, if the database is opened in read-only mode, then the snapshot control file location is excluded from the snapshot. |                          |
| Server Parameter<br>File | Contains the location of the server parameter file, if the instance is using one.                                                                                                    | No                       |
| All TableSpaces          | Includes all tablespaces in a snapshot.                                                                                                    | No                       |
| tablespace_names         | Selects individual TableSpaces.                                                                                                    | No                       |
| Data file number=n       | Selects individual data files. The metadata contains RESETLOGS information, tablespace number, tablespace name, and DBID.                                                                                                    | No                       |
| ArchiveLogDest_n         | Selects individual local archiving destinations other than the fast recovery area.                                                                                                    | Yes                      |
| Fast Recovery<br>Area    | Includes all backup files and archived logs in the Fast<br>Recovery Area in the VSS snapshot.                                                                                                    | Yes                      |
|                          | Files backed up by VSS from the Fast Recovery Area can be subjected to deletion under space constraints.                                                                                                    |                          |
| Archived Logs            | Logs in Fast Recovery Area                                                                                                    | No                       |
| Backup Files             | Backs up from Fast Recovery Area                                                                                                    | No                       |

You can select only <code>Oracle Database</code>, <code>ArchiveLogDest\_n</code>, and <code>Fast Recovery Area</code>, exposed by the Oracle VSS writer during a backup. The availability of the components in Components Backed Up by the Oracle VSS Writer may depend on the database state. For example, if the database is in <code>NOARCHIVELOG</code> mode, then the <code>Archived Logs</code> component is not returned. Likewise, if the instance is not started with a server parameter file, then the <code>Server Parameter File</code> component is not returned.

#### Note:

The components that are not marked as Selectable for Backup are implicitly included by components marked as Selectable for Backup.

When you select <code>Oracle Database</code> component for backup or restore, all other components are implicitly selected for backup or restore. This implies that all files that are part of the selected component are candidates for backup or restore.

ArchiveLogDest\_n and Fast Recovery Area components are defined to contain only log or incremental files. This means that the requester must backup files from these components only when creating a log for incremental or differential backup. Likewise,

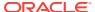

the requester must restore files from these components only when restoring from log or incremental or differential backups.

The files in all other components other than <code>ArchiveLogDest\_n</code> and <code>Fast Recovery Area</code> define database files. This means that the requester must backup files from these components only when creating a full or copy backup. Likewise, the requester must restore files from these components only when restoring from full or copy backup.

### About Backing Up a Database in ARCHIVELOG Mode

Learn about backing up a database in ARCHIVELOG mode.

The procedures assume that the database is open read/write. You can also make closed and consistent backups.

- Making Component-Based Backups of an ARCHIVELOG Database
   Explains how to back up the entire database. You can back up only Oracle
   Database, ArchiveLogDest\_n, and Fast Recovery Area, listed in Components Backed
   Up by the Oracle VSS Writer.
- Making Volume-Based Backups of an ARCHIVELOG Database
  To make volume-based shadow copies of Oracle database when the database is open in read/write mode, the archived redo logs must be physically located on a separate volume from the volume containing the Oracle data files, control files, server parameter file, and online redo logs.

#### **Related Topics**

 About Backing Up a Database in NOARCHIVELOG Mode Learn about backing up a database in NOARCHIVELOG mode.

### Making Component-Based Backups of an ARCHIVELOG Database

Explains how to back up the entire database. You can back up only <code>Oracle Database</code>, <code>ArchiveLogDest\_n</code>, and <code>Fast Recovery Area</code>, listed in Components Backed Up by the Oracle VSS Writer.

To back up the entire database:

- Start a SQL\*Plus session on the target database and make sure the database is open READ WRITE.
- 2. Use a third-party VSS requester to select the Oracle Database component.
- Create a snapshot of the database.

Oracle VSS writer includes the server parameter file, control file, and data files in the snapshot. The online redo logs are not included in the snapshot.

### Making Volume-Based Backups of an ARCHIVELOG Database

To make volume-based shadow copies of Oracle database when the database is open in read/write mode, the archived redo logs must be physically located on a separate volume from the volume containing the Oracle data files, control files, server parameter file, and online redo logs.

To back up the database and archived redo logs by volume:

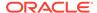

- 1. Start a SQL\*Plus session on the target database and make sure the database is open READ WRITE.
- 2. Use a third-party VSS requester to select the volumes where the data files, control files, and server parameter file are physically located.
- 3. Create a snapshot of the database files.
  - Oracle VSS writer includes the server parameter file, control file, and data files in the snapshot. The online redo logs are not included in the snapshot. Note that you can restore the server parameter file individually, but the control files and data files must be always restored together.
- 4. Use a third-party VSS requester to select the volumes where all of the archived redo logs (or the fast recovery area) are physically located.
- 5. Create a snapshot of the archived redo logs.

## About Backing Up a Database in NOARCHIVELOG Mode

Learn about backing up a database in NOARCHIVELOG mode.

For an Oracle database running in NOARCHIVELOG mode, the database must be in a consistent state when you create a VSS snapshot. Backups made while the database is open read/write are not supported.

- Making Component-Based Backups of a NOARCHIVELOG Database
   For an Oracle database in NOARCHIVELOG mode, the only supported component-based VSS snapshot is of Oracle Database when the type is full, default, or copy.
- Making Volume-Based Backups of a NOARCHIVELOG Database
   Learn how to make volume-based backups of a NOARCHIVELOG database.

### Making Component-Based Backups of a NOARCHIVELOG Database

For an Oracle database in NOARCHIVELOG mode, the only supported component-based VSS snapshot is of Oracle Database when the type is full, default, or copy.

To back up the database by component:

 Start a SQL\*Plus session on the target database and place the database in a consistent state. For example, enter the following commands:

SHUTDOWN STARTUP MOUNT

- 2. Use a third-party VSS requester to select the Oracle Database component.
- 3. Create a volume-based VSS snapshot.

Oracle VSS writer includes the server parameter file, control file, and data files in the snapshot. The online redo logs are not included in the snapshot.

### Making Volume-Based Backups of a NOARCHIVELOG Database

Learn how to make volume-based backups of a NOARCHIVELOG database.

To back up the database by volume:

 Start a SQL\*Plus session on the target database and place the database in a consistent state. For example, enter the following commands:

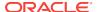

SHUTDOWN STARTUP MOUNT

- 2. Use a third-party VSS requester to select the volumes where the data files, control files, and server parameter file are physically located.
- Create a volume-based VSS snapshot.

Oracle VSS writer includes the server parameter file, control file, and data files in the snapshot. The online redo logs are not included in the snapshot. Note that you can restore the server parameter file individually, but the control files and data files must be always restored together.

# About Restoring and Recovering a Database

Learn how to restore and recover VSS snapshots. As in the case of backups, the procedure depends on the archiving mode of the database and the type of snapshot that you are restoring.

- About Restoring and Recovering a Database in ARCHIVELOG Mode You can select the components listed in Components Usable in a Restore Operation in a restore and recovery operation.
- Restoring a Database in NOARCHIVELOG Mode
   For an Oracle Database running in NOARCHIVELOG mode, archived redo logs are not generated. So, media recovery is not possible.

### About Restoring and Recovering a Database in ARCHIVELOG Mode

You can select the components listed in Components Usable in a Restore Operation in a restore and recovery operation.

The table describes the validations that Oracle VSS writer performs for the components during the pre-restore phase, and the actions that it performs after the restore completes.

Table 9-3 Components Usable in a Restore Operation

| Component                | Pre-Restore Phase                                                                                        | PostRestore Phase                                                                                                    | Section                                   |
|--------------------------|----------------------------------------------------------------------------------------------------|----------------------------------------------------------------------------------------------------|-------------------------------------------|
| Server<br>Parameter File | Verifies that the database instance is not started. Otherwise, the writer returns a pre-restore failure. | Ensures that the database is started NOMOUNT. If the server parameter file is restored to the default location for the Oracle home, then the instance starts NOMOUNT automatically. Otherwise, you must set ORA_SID_PFILE to the location of the text-based initialization parameter file that points to the location of the server parameter file. | "Restoring the Server<br>Parameter File " |

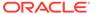

Table 9-3 (Cont.) Components Usable in a Restore Operation

| Component                                     | Pre-Restore Phase                                                                                                    | PostRestore Phase                                                                                                    | Section                                                                                                    |
|-----------------------------------------------|----------------------------------------------------------------------------------------------------|----------------------------------------------------------------------------------------------------|----------------------------------------------------------------------------------------------------|
| Control File                                  | Verifies that the instance is either started NOMOUNT or not started. If the instance is not started, the writer either starts the instance with the ORA_SID_PFILE instance parameter file, or uses the initialization parameter file or server parameter file in the default location. | Mounts control file after replicating control file to all the current control file locations pointed to by the instance.                                                                                                    | "Recovering from the<br>Loss of All Control<br>Files"                                                               |
| Tablespace or data file component             | Verifies that the database must be mounted or the specified data files or tablespaces must be offline.                                                                                                    | Performs complete recovery of these tablespaces or data files. The requester application can override the default recovery behavior.                                                                                              | "Recovering<br>Tablespaces or Data<br>Files"                                                                        |
| All<br>Tablespaces                            | Verifies that the database is mounted.                                                                                                    | Extracts redo from the backup writer metadata document and performs incomplete recovery on all the restored data files up to the time of snapshot creation. The requester application can override the default recovery behavior. | "Recovering All<br>Tablespaces"                                                                                     |
| Oracle<br>Database                            | Verifies that the instance is not started.                                                                                                    | Starts the database instance, mounts the control file, and performs recovery. See the descriptions of postrestore behavior for Server Parameter File, Control File, and All Tablespaces.                                          | "Performing Disaster<br>Recovery" and<br>"Restoring<br>Component-Based<br>Backups of a<br>NOARCHIVELOG<br>Database" |
| Archived redo<br>log or fast<br>recovery area | None.                                                                                                    | Does not perform default recovery of this component. Nevertheless, the requester application can run required RMAN commands.                                                                                                    |                                                                                                    |

- Restoring the Server Parameter File
   Use this procedure to restore the server parameter file.
- Recovering from the Loss of All Control Files
   This procedure explains how to recover from the loss of all multiplexed control files.
- Recovering Tablespaces or Data Files
   This procedure explains how to recover from the loss of one or more tablespaces or data files. This procedure assumes that not all data files are lost.
- Recovering All Tablespaces
   This procedure explains how to recover from the loss of all tablespaces.
- Performing Disaster Recovery
   This procedure explains how to recover from the loss of the server parameter file, control file, and all data files.

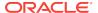

#### Restoring the Server Parameter File

Use this procedure to restore the server parameter file.

To restore the server parameter file:

- Select the component named Server Parameter File from a VSS snapshot.
- 2. Restore the server parameter file.

Oracle VSS writer restores the server parameter file to the original location from where it was copied. You can also restore it to a new location.

#### Recovering from the Loss of All Control Files

This procedure explains how to recover from the loss of all multiplexed control files.

To recover from the loss of all control files:

- Ensure that the database is in NOMOUNT state or can be started in NOMOUNT state by the Oracle VSS writer.
- 2. Select the component named Control File from a VSS snapshot.
- 3. Restore the component containing the lost control file.
  - The Oracle VSS writer automatically mounts the database with the restored control files. If only the control file must be recovered, then the VSS requester application can ask the Oracle writer to perform complete recovery.
- 4. Restore and recover other database components if necessary.
- 5. Open the database with the RESETLOGS option.

### Recovering Tablespaces or Data Files

This procedure explains how to recover from the loss of one or more tablespaces or data files. This procedure assumes that not all data files are lost.

To recover from the loss of all tablespaces or data files:

- Ensure that the database is either mounted or open. If the database is open, then
  take the data files or tablespaces needing recovery offline with the ALTER
  DATABASE ... OFFLINE Statement.
- If the archived redo logs are required for recovery of the data files or tablespaces, then restore the archived redo logs.
- Select the components from the VSS snapshot that contains the lost data files, or all data files in the lost tablespaces.
- 4. Restore the component containing the lost data files.
  - The Oracle VSS writer automatically recovers the restored data files. If some archived logs are missing, then you can restore the logs and recover the data files with SQL\*Plus or RMAN.
- 5. Bring the offline data files or tablespaces back online.

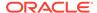

#### Recovering All Tablespaces

This procedure explains how to recover from the loss of all tablespaces.

To recover all data files:

- 1. Ensure that the database is mounted.
- If the archived redo logs are required for recovery of the data files or tablespaces, then restore the archived redo logs.
- 3. Select the component named All Tablespaces from a VSS snapshot.
- Restore the tablespaces.

The Oracle VSS writer automatically recovers the restored data files. If some archived logs are missing, then you can restore the logs and recover the data files with SQL\*Plus or RMAN.

Open the database.

# Performing Disaster Recovery

This procedure explains how to recover from the loss of the server parameter file, control file, and all data files.

To perform disaster recovery:

- 1. Ensure that the instance is not started.
- 2. If the archived redo logs are required for recovery of the data files or tablespaces, then restore the archived redo logs.
- 3. Select the component named Oracle Database from a VSS snapshot.
- Restore the database.

The Oracle VSS writer automatically starts the instance, mount the database, and recovers the restored data files. If some archived logs are missing, then you can restore the logs and recover the data files with SQL\*Plus or RMAN.

**5.** Open the database with the RESETLOGS option.

# Restoring a Database in NOARCHIVELOG Mode

For an Oracle Database running in NOARCHIVELOG mode, archived redo logs are not generated. So, media recovery is not possible.

- Restoring Component-Based Backups of a NOARCHIVELOG Database
   Use this procedure to restore a component-based backup.
- Restoring Volume-Based Backups of a NOARCHIVELOG Database Use this procedure to restore a volume-based backup.

### Restoring Component-Based Backups of a NOARCHIVELOG Database

Use this procedure to restore a component-based backup.

To restore a component-based backup:

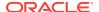

- Use a third-party VSS requester to select the Oracle Database component.
   The Oracle VSS writer automatically restores the data files and mounts the database.
- 2. Open the database with the RESETLOGS option.

#### Restoring Volume-Based Backups of a NOARCHIVELOG Database

Use this procedure to restore a volume-based backup.

To restore a volume-based backup:

- 1. Use a third-party VSS requester to select the volumes where the data files, control files, and server parameter file are physically located.
- 2. Restore all volumes where data files and logs are located.
- 3. Open the database with the RESETLOGS option.

# About Integrating VSS with Third-Party Requester Applications

Oracle VSS writer allows third-party requester applications to control the behavior of recovery and backup sessions.

Third-party requester applications use VSS API setBackupOptions or setRestoreOptions to pass an appropriate string to the writer. The writer uses getBackupOptions or getRestoreOptions to get the string set from the requester to perform the pre or post backup and restore actions.

- Running Writer Control Commands
   The writer control commands are applicable to all the restored components during the postrestore phase.
- Controlling Commands for Database or All Tablespaces Component
   The POST\_WTRCMD=UNTIL\_SNAPSHOT command instructs the writer to perform recovery to the snapshot creation time.

## **Running Writer Control Commands**

The writer control commands are applicable to all the restored components during the postrestore phase.

The format is as follows:

```
OP1=CMD1, OP2=CMD2, . . .
```

Run the commands in the following sequence:

1. POST\_WTRCMD=NORECOVER

This command instructs the writer to not perform any postrestore recovery activities defined in the default postrestore recovery operations for the restored component. Otherwise, the postrestore phase default actions are performed.

2. POST\_RMANCMD=cmdstr

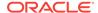

This command instructs the writer to run specific RMAN commands, instead of the default operations, after the current operation.

3. PRE\_SQLCMD=cmdstr

This command instructs the writer to run specific SQL commands in OnPrepareBackup or OnPreRestore callback, before performing any other validations. The command is used to stop MRP on a standby database before VSS snapshot is created or to shut down database instance creating a cold backup of the database.

4. POST\_SQLCMD=cmdstr

This command instructs the writer to run specific SQL commands in PostSnapshot or PostRestore callback. This command is used to restart MRP on standby database after VSS snapshot is created or to restart the database instance after the cold backup of the database is performed.

## Controlling Commands for Database or All Tablespaces Component

The POST\_WTRCMD=UNTIL\_SNAPSHOT command instructs the writer to perform recovery to the snapshot creation time.

Run the following command:

POST\_WTRCMD=UNTIL\_SNAPSHOT

This command instructs the writer to perform recovery to the snapshot creation time. The writer extracts the system change number of the redo logs stored in the database component and performs recovery until the system change number.

# **About Duplicating a Database**

If your VSS shadow copies are transportable, then you can use these shadow copies to duplicate the primary database.

In this context of this chapter, duplication refers to the creation of a new database out of the shadow copies for a different database. A duplicate database created from shadow copies can either be a nonstandby database or a standby database for use in a Data Guard environment. Note that RMAN duplication, which makes use of the DUPLICATE command, is a different procedure.

- Creating a Nonstandby Database from Shadow Copies
   Use this procedure to create a nonstandby database from shadow copies.
- Creating a Standby Database From Shadow Copies
   Use this procedure to create a standby database from shadow copies.

# Creating a Nonstandby Database from Shadow Copies

Use this procedure to create a nonstandby database from shadow copies.

This section assumes that you are duplicating the database on a host with the same file system structure as the primary database.

To create a nonstandby database from shadow copies:

Restore the database on the new host.

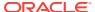

Start a SQL\*Plus session on the duplicate database and obtain the DBID. You can query the DBID as follows:

SELECT DBID FROM V\$DATABASE;

- 3. Shut down the database consistently. You can shut down the database as follows: Shutdown;
- 4. Use the DBNEWID utility to change the DBID.
- 5. Open the database.
- 6. Start a SQL\*Plus session on the duplicate database and query the DBID. You can query the DBID as follows:

SELECT DBID FROM V\$DATABASE;

See Also:

Oracle Database Utilities for information about how to use DBNEWID

#### **Related Topics**

Performing Disaster Recovery
 This procedure explains how to recover from the loss of the server parameter file, control file, and all data files.

## Creating a Standby Database From Shadow Copies

Use this procedure to create a standby database from shadow copies.

This section assumes that you have created a standby database on a host with the same file system structure as the primary database. This section also assumes that you have read *Oracle Data Guard Concepts and Administration* and are familiar with standby database creation and maintenance.

To create a standby database from shadow copies:

- 1. Restore the database on the standby host.
- Start a SQL\*Plus session on the new database and a new standby control file
  must be obtained from primary database. You can create the control file with the
  SQL statement ALTER DATABASE CREATE STANDBY CONTROLFILE.
- 3. Start the instance and mount the standby control file.

#### **Related Topics**

Performing Disaster Recovery

This procedure explains how to recover from the loss of the server parameter file, control file, and all data files.

See Also:

Oracle Data Guard Concepts and Administration

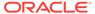

10

# Authenticating Database Users with Windows

Learn about the authentication of Oracle Database users with Windows operating systems.

- Overview of Windows Native Authentication
   Oracle Database can use Windows user login credentials to authenticate database users.
- About Windows Authentication Protocols
   The Windows native authentication adapter works with Windows authentication protocols to enable access to Oracle Database.
- About User Authentication and Role Authorization Methods
   Describes how user login credentials are authenticated and database roles are authorized in Windows domains.
- Overview of Operating System Authentication Enabled at Installation
   When you install Oracle Database, a special Windows local group called ORA\_DBA is
   created (if it does not already exist from an earlier Oracle Database installation)
   and your Windows user name is automatically added to it.

## Overview of Windows Native Authentication

Oracle Database can use Windows user login credentials to authenticate database users.

#### Benefits include:

- Enabling users to connect to Oracle Database without supplying a username or password
- Centralizing Oracle Database user authentication and role authorization information in Windows, which frees Oracle Database from storing or managing user passwords or role information

The Windows native authentication adapter (automatically installed with Oracle Net Services) enables database user authentication through Windows. This enables client computers to make secure connections to Oracle Database on a Windows server. The server then permits the user to perform database actions on the server.

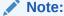

Current user database links are not supported with Windows native authentication.

#### See Also:

- Oracle Database Security Guide
- Oracle Internet Directory Administrator's Guide

### **About Windows Authentication Protocols**

The Windows native authentication adapter works with Windows authentication protocols to enable access to Oracle Database.

Starting with Oracle Database 12c Release 1 (12.1), the NTS authentication adapter no longer supports the use of NTLM to authenticate Windows domain users. Thus the NTS cannot be used to authenticate users in old Windows NT domains or domains with old Windows NT domain controllers. However, local connections and Oracle Database services running as a Windows Local User continues to be authenticated using NTLM.

If you use the Windows Local User Account as the Oracle Home User for an Oracle Database home, then Windows Native Authentication (NTS) cannot be used for authenticating Windows domain users or users from remote computers.

Client server must not specify an authentication protocol while trying to connect to Oracle Database. Instead, Oracle Database determines the protocol to use which is completely transparent to the user. The only Oracle Database requirement is to ensure that the parameter SQLNET.AUTHENTICATION\_SERVICES in client and database server contains nts in the following file:

ORACLE\_HOME\network\admin\sqlnet.ora

This is the default setting for both client computer and database server after installation.

In a typical installation, Oracle Database network includes client computers and database servers, and computers on this network may use different Oracle Database software releases on different domains of Windows operating systems. This combination of different releases means that the authentication protocol being used can vary.

#### **Related Topics**

About Configuring Oracle Database to Communicate with Oracle ASM
 Oracle Databases that use Oracle Automatic Storage Management (Oracle ASM)
 and the databases that are managed by Oracle Grid infrastructure must use
 Windows native authentication, which is enabled by default.

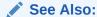

Your operating system documentation for more information on authentication protocol

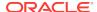

# About User Authentication and Role Authorization Methods

Describes how user login credentials are authenticated and database roles are authorized in Windows domains.

User authentication and role authorization are defined in User Authentication and Role Authorization Defined.

Table 10-1 User Authentication and Role Authorization Defined

| Feature             | Description                                                                                       | More Information             |
|---------------------|---------------------------------------------------------------------------------------------------|------------------------------|
| User authentication | Process by which the database uses the user's Windows login credentials to authenticate the user. | Oracle Database 2<br>Day DBA |
| Role authorization  | Process of granting an assigned set of roles to authenticated users.                              | Oracle Database 2<br>Day DBA |

Oracle Database supports user authentication and role authorization in Windows domains. Basic Features of User Authentication and Role Authorization describes these basic features.

Table 10-2 Basic Features of User Authentication and Role Authorization

| Feature                          | Description                                                                                                    |
|----------------------------------|----------------------------------------------------------------------------------------------------|
| Authentication of external users | Users are authenticated by the database using the user's Windows login credentials enabling them to access Oracle Database without being prompted for additional login credentials.                                                                                       |
| Authorization of external roles  | Roles are authorized using Windows local groups. Once an external role is created, you can grant or revoke that role to a database user. Initialization parameter $os_{Roles}$ is set to false by default. You must set $os_{Roles}$ to true to authorize external roles. |

About Using Authentication and Authorization Methods
 User Authentication and Role Authorization Methods describes user authentication and role authorization methods to use based on your Oracle Database environment:

### About Using Authentication and Authorization Methods

User Authentication and Role Authorization Methods describes user authentication and role authorization methods to use based on your Oracle Database environment:

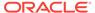

Table 10-3 User Authentication and Role Authorization Methods

| Method                     | Database Environment                                                                                                    |  |
|----------------------------|----------------------------------------------------------------------------------------------------|--|
| Enterprise users and roles | You have many users connecting to multiple databases.                                                                                                    |  |
|                            | Enterprise users have the same identity across multiple databases. Enterprise users require use of a directory server.                                                                                                    |  |
|                            | Use enterprise roles in environments where enterprise users assigned to these roles are located in many geographic regions and must access multiple databases. Each enterprise role can be assigned to multiple enterprise user in the directory. If you do not use enterprise roles, then you must assign database roles manually to each database user. Enterprise roles require use of a directory server. |  |
| External users and roles   | You have a smaller number of users accessing a limited number of databases. External users must be created individually in each database and do not require use of a directory server.                                                                                                    |  |
|                            | External roles must also be created individually in each database, and do not require use of a directory server. External roles are authorized using group membership of the users in local groups on the system.                                                                                                    |  |

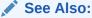

Oracle Database Enterprise User Security Administrator's Guide for more information on Enterprise users and roles

# Overview of Operating System Authentication Enabled at Installation

When you install Oracle Database, a special Windows local group called <code>ORA\_DBA</code> is created (if it does not already exist from an earlier Oracle Database installation) and your Windows user name is automatically added to it.

Members of local group  $ORA\_DBA$  automatically receive the SYSDBA privilege. Starting with Oracle Database 12c Release 1 (12.1),  $ORA\_DBA$  group is also created for each Oracle home called  $ORA\_HOMENAME\_DBA$  group. This group is automatically populated with the Oracle Home User for the Oracle home.

#### Note:

If you use a domain account for database administration, then that domain account must be granted local administrative privileges and ORA\_DBA membership explicitly. It is not sufficient for the domain account to inherit these memberships from another group. You must ensure that the user performing the installation is in the same domain as this domain account. If not, it results in an NTS authentication failure.

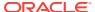

#### Membership in ORA\_DBA enables you to:

- Connect to local Oracle Database servers without a password with the command SQL> CONNECT / AS SYSDBA
- Connect to remote Oracle Database servers without a password with the command

```
SQL> CONNECT /@net_service_name AS SYSDBA
```

where  $net\_service\_name$  is the net service name of the remote Oracle Database server

- Perform database administration procedures such as starting and shutting down local databases
- Add additional Windows users to ORA\_DBA, enabling them to have the SYSDBA privilege

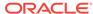

11

# Administering External Users and Roles on Windows

External users and roles are in general defined by something external to Oracle Database.

In a Windows environment, they are defined by the operating system.

Learn about the external user and external role creation and management using either Oracle Administration Assistant for Windows or by a combination of Oracle Database command-line tools, Registry Editor, and other Windows tools.

- Overview of Oracle Administration Assistant for Windows Learn about the Oracle Administration Assistant for Windows.
- Overview of Manually Administering External Users and Roles
   Instead of using Oracle Administration Assistant for Windows, you can manually configure administrators, operators, users, and roles to be authenticated by the operating system.

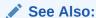

Oracle Database Enterprise User Security Administrator's Guide for more information about tools available for administering enterprise users and roles

## Overview of Oracle Administration Assistant for Windows

Learn about the Oracle Administration Assistant for Windows.

Oracle Administration Assistant for Windows runs from Microsoft Management Console and enables you to configure the following Oracle Database users and roles so that the Windows operating system can authenticate them, and they can access Oracle Database without a password:

- Regular Windows domain users and global groups as external users
- Windows database administrators (with the SYSDBA privilege)
- Windows database operators (with the SYSOPER privilege)

In addition, Oracle Administration Assistant for Windows can create and grant local and external database roles to Windows domain users and global groups.

With Oracle Administration Assistant for Windows, none of the following needs to be done manually:

- Create local groups that match the database system identifier and role
- Assign domain users to these local groups

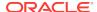

Authenticate users in SQL\*Plus with

SQL> CREATE USER username IDENTIFIED EXTERNALLY

#### Managing a Remote Computer

If you want to use Oracle Administration Assistant for Windows to manage a remote computer, you must have administrator privileges for the remote computer.

- Adding a Computer and Saving Your Configuration
   When you use Oracle Administration Assistant for Windows for the first time, it adds the local computer to its navigation tree. You can then add other computers.
- Granting Administrator Privileges for All Databases on a Computer
  Use this procedure to grant administrator privileges for all databases on a
  computer.
- Granting Operator Privileges for All Databases on a Computer
   Use this procedure to grant database operator (SYSOPER) privileges to the DBAs.
- Connecting to a Database

To enable Secure Sockets Layer (SSL) when connecting to Oracle Database, start the Oracle Database service and the listener service in the same user account as the wallet created in Oracle Wallet Manager.

- Viewing Database Authentication Parameter Settings
   Use this procedure to view database authentication parameter settings.
- Creating an External Operating System User
   The External OS Users node of Oracle Administration Assistant for Windows enables you to authenticate a Windows user to access Oracle Database as an external user without being prompted for a password.
- Creating a Local Database Role

The Local Roles node of Oracle Administration Assistant for Windows enables you to create a role and have it managed by the database.

Creating an External Operating System Role

The External OS Roles node of Oracle Administration Assistant for Windows enables you to create an external role and have it managed by the Windows operating system.

- Granting Administrator Privileges for a Single Database
  - The OS Database Administrators node of Oracle Administration Assistant for Windows enables you to authorize a Windows user with SYSDBA privileges for a specific instance on a computer.
- Granting Operator Privileges for a Single Database
   The OS Database Operators node of Oracle Administration Assistant for Windows

enables you to authorize a Windows user with SYSOPER privileges for a specific instance on a computer.

## Managing a Remote Computer

If you want to use Oracle Administration Assistant for Windows to manage a remote computer, you must have administrator privileges for the remote computer.

Oracle Administration Assistant for Windows always creates users in Oracle Database with the domain name as the prefix. If you are managing Oracle Databases remotely, you must set registry parameter OSAUTH\_PREFIX\_DOMAIN to true on the remote computer. This parameter is located in

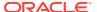

HKEY\_LOCAL\_MACHINE\SOFTWARE\ORACLE\KEY\_HOMENAME

If a computer is not identified with a Domain Name System (DNS) domain name, you get the following error message:

```
Calling query w32RegQueries1.7.0.17.0 RegGetValue

Key = HKEY_LOCAL_MACHINE

SubKey = SYSTEM\CurrentControlSet\Services\Tcpip\Parameters

Value = Domain

Query Exception: GetValueKeyNotFoundException

Query Exception Class: class oracle.sysman.oii.oiil.OiilQueryException

...
```

To assign a DNS name or change the primary DNS suffix, refer to your Microsoft documentation.

## Adding a Computer and Saving Your Configuration

When you use Oracle Administration Assistant for Windows for the first time, it adds the local computer to its navigation tree. You can then add other computers.

To add a computer to the Microsoft Management Console tree:

 From the Start menu, select All Programs, then select Oracle - HOMENAME, then select Configuration and Migration Tools, and then select Administration Assistant for Windows.

Microsoft Management Console starts.

Double-click Oracle Managed Objects.

The Computer icon appears.

- 3. Right-click Computers.
- 4. Select **New** and then select **Computer**.

The Add Computer dialog appears.

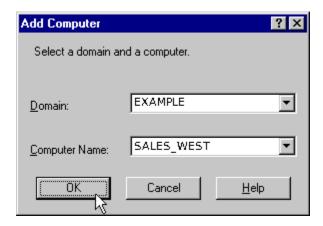

- 5. Specify the domain and computer name for the computer on which Oracle Database is installed.
- Click OK.
- 7. Double-click **Computers** to display the computer you added.

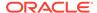

- 8. Double-click the computer you added. Several nodes for authenticating database administrators and operators appear.
  - The **OS Database Administrators Computer** node creates an operating system-authenticated database administrator with SYSDBA privileges for every database instance on the computer. The **OS Database Operators Computer** node creates an operating system-authenticated database operator with SYSOPER privileges for every database instance on the computer.
- 9. Save your configuration in a console file by choosing File, then Save in the Console main menu. You can now authenticate database administrators and operators for all instances on the computer.

## Granting Administrator Privileges for All Databases on a Computer

Use this procedure to grant administrator privileges for all databases on a computer.

To grant database administrator (SYSDBA) privileges to database administrators (DBAs) for *all* databases on a computer:

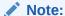

If you use a domain account for database installation, then the domain user must be granted local administrative privileges. It is not sufficient for the domain user to inherit membership privileges from another group. You must ensure that the user performing the installation is in the same domain, if not it results in an NTS authentication failure.

 From the Start menu, select All Programs, then select Oracle - HOMENAME, then select Configuration and Migration Tools, and then select Administration Assistant for Windows.

Oracle Administration Assistant for Windows starts.

- 2. Right-click OS Database Administrators Computer.
- 3. Click Add/Remove.

The OS Database Administrators - Computer for host name dialog appears.

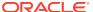

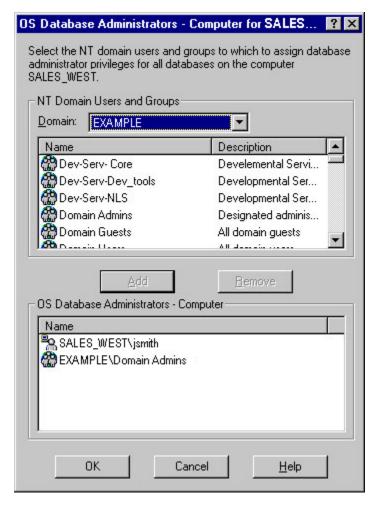

- 4. In the NT Domain Users and Groups area, from the **Domain** list, select the domain of the user to whom you want to grant the SYSDBA system privilege.
- Select the user.
- 6. Click Add.

The user now appears in the OS Database Administrators - Computer window.

7. Click OK.

## Granting Operator Privileges for All Databases on a Computer

Use this procedure to grant database operator (SYSOPER) privileges to the DBAs.

To grant database operator (SYSOPER) privileges to the DBAs for *all* databases on a computer:

 From the Start menu, select All Programs, then select Oracle - HOMENAME, then, select Configuration and Migration Tools and then select Administration Assistant for Windows.

Oracle Administration Assistant for Windows starts.

- 2. Right-click OS Database Operators Computer.
- Click Add/Remove.

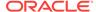

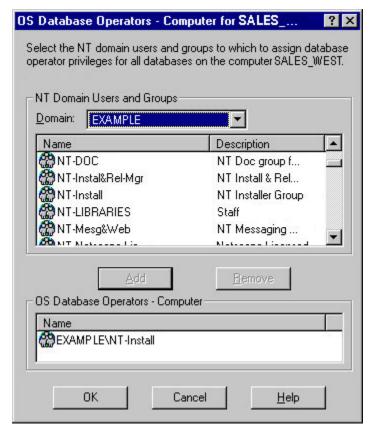

The OS Database Operators - Computer for host name dialog appears.

- 4. In the NT Domain Users and Groups area, from the **Domain** list, select the domain of the user to whom you want to grant the SYSOPER system privilege.
- Select the user.
- 6. Click Add.

The user now appears in the OS Database Operators - Computer window.

7. Click OK.

# Connecting to a Database

To enable Secure Sockets Layer (SSL) when connecting to Oracle Database, start the Oracle Database service and the listener service in the same user account as the wallet created in Oracle Wallet Manager.

Do not use the default user account in the Windows Services dialog. If the Oracle Database service and the listener service are started in the default user accounts, then SSL does not work, and the listener does not start.

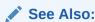

Oracle Database Security Guide for more information about SSL support

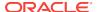

#### To connect to a database:

 Right-click the database instance you want to access in the Microsoft Management Console scope pane. In the example here, a connection is to be made to ORCL:

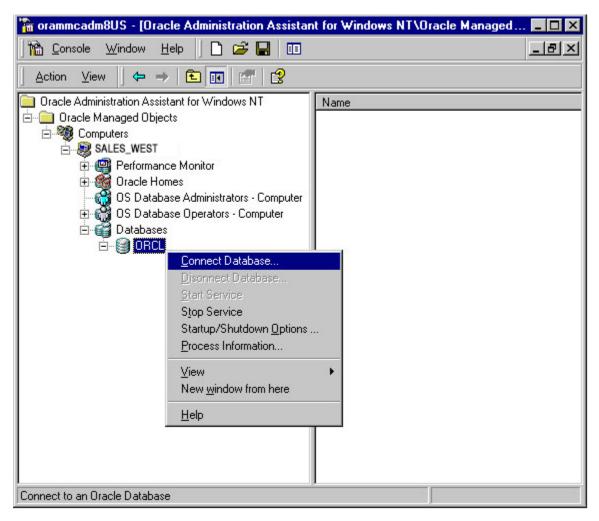

#### 2. Choose Connect Database.

If you connect to Oracle Database, the following Windows nodes appear under the instance. If these nodes do not appear, double-click the instance.

- External OS Users
- Local Roles
- External OS Roles
- OS Database Administrators
- OS Database Operators

#### Troubleshooting Connection Problems

When connecting to a local computer, Oracle Administration Assistant for Windows first tries to connect to the database as a SYSDBA, using the Bequeath networking protocol.

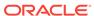

### **Troubleshooting Connection Problems**

When connecting to a local computer, Oracle Administration Assistant for Windows first tries to connect to the database as a SYSDBA, using the Bequeath networking protocol.

When connecting to a remote computer, Oracle Administration Assistant for Windows first tries to connect to the database using Windows native authentication as a SYSDBA, using the TCP/IP networking protocol (port 1521 or the deprecated 1526). If it is unsuccessful, one or more dialogs appear and prompt you to enter information to connect to the database.

The dialog shown here appears because the Windows domain user with which you are attempting to connect to Oracle Database is not recognized as an authenticated user with SYSDBA privileges. Enter an Oracle Database username and password to access the database. To avoid being prompted with this dialog again, configure your domain user to be a database administrator authenticated by the Windows operating system.

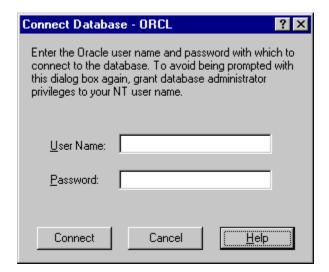

The next dialog appears either because you are not using the TCP/IP networking protocol to connect to a remote installation of Oracle Database or because Oracle Database is not running. Using a protocol other than TCP/IP (Named Pipes for example) causes this dialog to appear each time you attempt a remote connection.

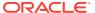

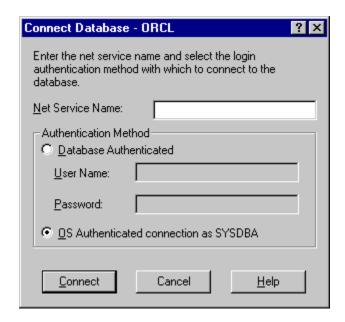

If you do not want this dialog to appear each time, then change to the TCP/IP protocol and make sure the Oracle Net Services listener for the database is listening on the default port 1521 (or the deprecated default port 1526). Otherwise, this dialog appears every time. Ensure that Oracle Database is started.

- 1. Enter the net service name with which to connect to Oracle Database. You must enter a net service name regardless of the authentication method you select.
- 2. If you want to access the database with an Oracle Database user name and password, select the Database Authenticated option. This user name and password must exist in Oracle Database and have the SYSDBA privilege.
- 3. If you want to access the database with the Windows domain user with which you are currently logged in, select the OS Authenticated Connection as SYSDBA option. This domain user must already be recognized by Windows as an authenticated user with SYSDBA privileges. Otherwise, your logon fails.

#### Note:

Oracle Net Services provides a Trace Assistant tool that helps diagnose connection problems by converting the existing trace file text into a more readable format.

#### See Also:

Oracle Database Net Services Administrator's Guide for information about "Using the Trace Assistant to Examine Trace Files"

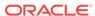

## Viewing Database Authentication Parameter Settings

Use this procedure to view database authentication parameter settings.

To view database authentication parameter settings:

- Right-click the database.
- 2. Choose Properties.
- 3. The Properties dialog appears displaying the following parameter values:
  - OS\_AUTHENT\_PREFIX
  - OS\_ROLES

OS\_AUTHENT\_PREFIX is an init.ora file parameter that authenticates external users attempting to connect to Oracle Database with the user's Windows user name and password. The value of this parameter is attached to the beginning of every user's Windows user name.

By default, the parameter is set to none ("") during Oracle Database creation. Therefore, a Windows domain user name of jones is authenticated as user name jones. If you set this parameter to xyz, then Windows domain user jones is authenticated as user xyzjones.

os\_Roles is an init.ora file parameter that, if set to true, enables the Windows operating system to manage authorization of an external role for a database user. By default, os\_Roles is set to false. You must set os\_Roles to true and restart Oracle Database before you can create external roles. If os\_Roles is set to false, Oracle Database manages granting and revoking of roles for database users.

If os\_Roles is set to true, and you assign an external role to a Windows global group, then it is granted only at the Windows global group level, and not at the level of the individual user in this global group. This means that you cannot revoke or edit the external role assigned to an individual user in this global group through the Roles tab of the User Name Properties dialog at a later time. Instead, you must use the field in the Assign External OS Roles to a Global Group dialog to revoke the external role from this global group (and therefore all its individual users).

External roles assigned to an individual domain user or local roles (with os\_Roles set to false) assigned to an individual domain user or Windows global group are not affected by this issue. They can be edited or revoked.

If os\_Roles is set to true, you cannot grant local roles in the database to any database user. You must grant roles through Windows.

#### **Related Topics**

- Creating a Local Database Role
  - The Local Roles node of Oracle Administration Assistant for Windows enables you to create a role and have it managed by the database.
- Creating an External Operating System Role
  - The External OS Roles node of Oracle Administration Assistant for Windows enables you to create an external role and have it managed by the Windows operating system.

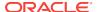

## Creating an External Operating System User

The External OS Users node of Oracle Administration Assistant for Windows enables you to authenticate a Windows user to access Oracle Database as an external user without being prompted for a password.

External users are typically regular database users (not database administrators) to which you assign standard database roles (such as DBA), but do not want to assign SYSDBA (database administrator) or SYSOPER (database operator) privileges.

To create an external operating system user:

- Follow the steps in "Connecting to a Database."
- 2. Right-click External OS Users. A contextual menu appears.

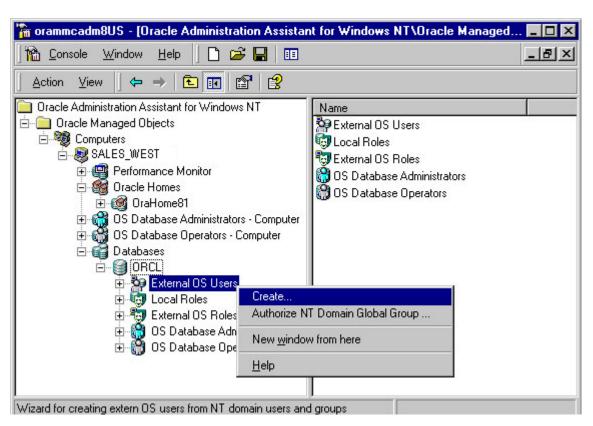

3. Choose Create.

Create External OS User Wizard starts, and the first of three wizard dialogs appears. The first dialog is for Windows Users and Groups.

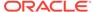

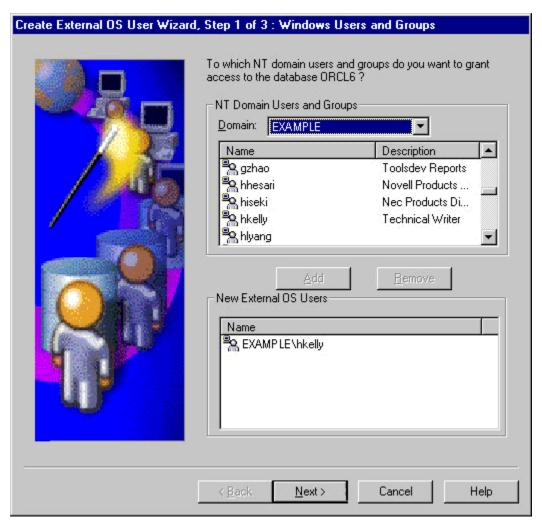

- **4.** In **NT Domain Users and Groups** select the domain in which your Windows domain users and global groups are located.
- 5. Select the Windows domain users and global groups to which you want to grant access to the database.
- 6. Click **Add**. The selected users and groups now appear in the New External OS Users list.
- 7. Click **Next**. The Profile and Tablespace dialog appears.

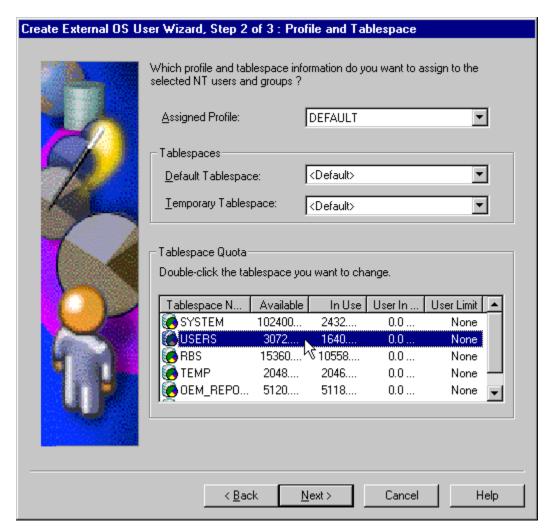

- In the Assigned Profile list, select a profile for the new external users. A profile is a named set of resource limits. If resource limits are enabled, Oracle Database limits database usage and instance resources to whatever is defined in the user's profile. You can assign a profile to each user and a default profile to all users who do not have specific profiles.
- 9. In Tablespace Quota double-click the tablespace to assign a tablespace quota.
- 10. Click Next. The Roles dialog appears.

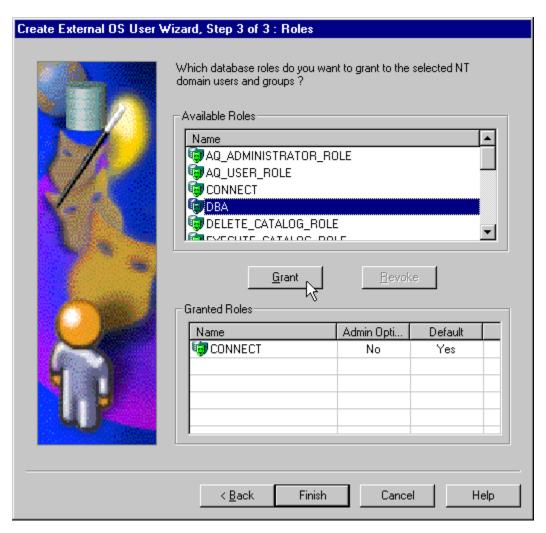

- 11. In Available Roles select the database roles to grant to the new external users.
- 12. Click Grant.
- 13. Click Finish.
- **14.** Right-click the external user for which you want to view information and select **Properties**.

The assigned properties appear.

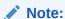

If you select a Windows global group for authentication when using Oracle Administration Assistant for Windows, all users currently in the group are added to Oracle Database. If at a later time, you use a Windows tool to add or remove users in this Windows global group, these updates are not reflected in Oracle Database. The newly added or removed users must be explicitly added or removed in Oracle Database with Oracle Administration Assistant for Windows.

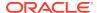

# Creating a Local Database Role

The Local Roles node of Oracle Administration Assistant for Windows enables you to create a role and have it managed by the database.

Once a local role is created, you can grant or revoke that role to a database user. To create a local database role:

- Follow the steps in "Connecting to a Database."
- 2. Right-click **Local Roles** for the database for which you want to create a local role.
- 3. Choose Create.

Create Local Role Wizard starts, and the first of three wizard dialogs appears. The first dialog is for Name and Authentication.

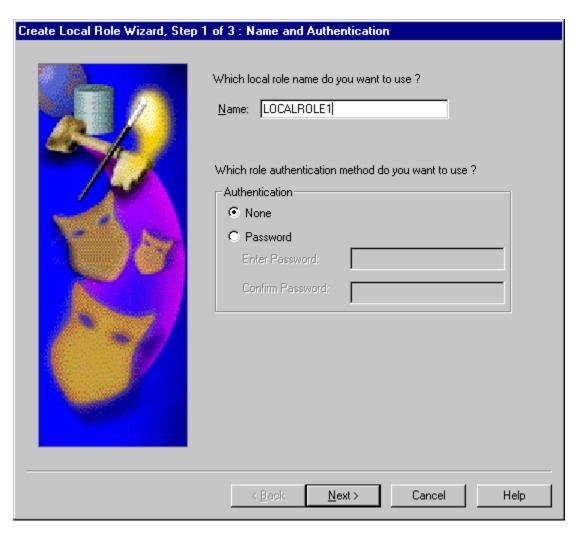

- 4. Enter a local role name to use.
- 5. In **Authentication** select **None** if you want a user to use this local role without being required to enter a password.

Select **Password** if you want the user of this role to be protected by a password. These roles can only be used by supplying an associated password with the  $\mathtt{SET}$  ROLE command.

Enter the password to use with this role.

Confirm the password by entering it a second time.

6. Click **Next**. The System Privileges dialog appears.

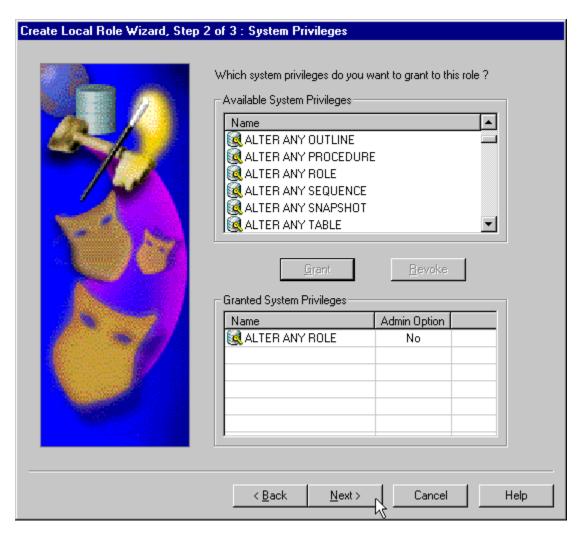

- In Available System Privileges select the system privileges you want to assign to the local role.
- 8. Click **Grant** to grant the selected system privileges to the local role.

The Granted System Privileges field displays the list of system privileges granted to the local role. To revoke a system privilege, make an appropriate selection, then choose **Revoke**.

- 9. If you want to grant Admin Option to this role, click the value in the **Admin Option** column to display a list. This enables you to select Yes.
- 10. Click Next. The Roles dialog appears.

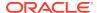

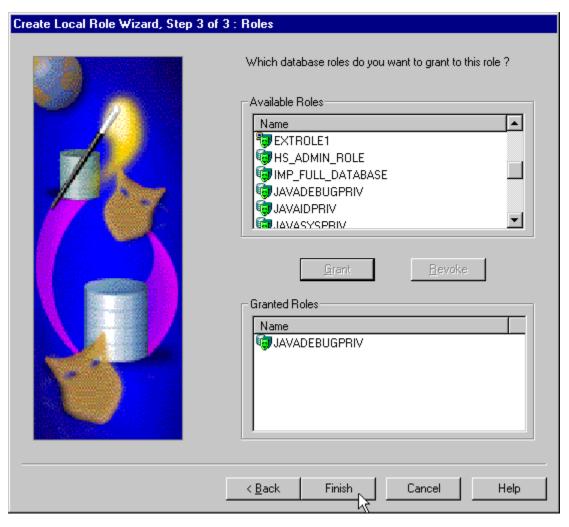

- 11. In **Available Roles** select the roles you want to assign to the local role. Both local roles and external roles appear in this list.
- 12. Click **Grant** to grant the selected roles to the role.

The Granted Roles field displays the list of roles granted to the role. Both local roles and external roles can appear in this list. To revoke roles, make appropriate selections, then choose **Revoke**.

13. Click Finish.

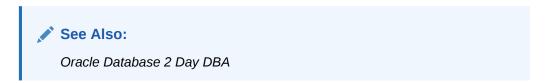

# Creating an External Operating System Role

The External OS Roles node of Oracle Administration Assistant for Windows enables you to create an external role and have it managed by the Windows operating system.

Once an external role is created, you can grant or revoke that role to a database user. To create an external role:

- 1. Follow the steps in "Connecting to a Database" to connect to a database.
- 2. Right-click **External OS Roles** create an external role.
- 3. Choose Create.

Create External OS Role Wizard starts, and the first of three wizard dialogs appears. The first dialog is for Name. Authentication: External appears in this dialog to indicate that only external roles can be created.

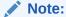

Create External OS Role Wizard is available only if init.ora parameter os\_Roles is set to true. If it is set to false, then you must first change it to true and then restart Oracle Database.

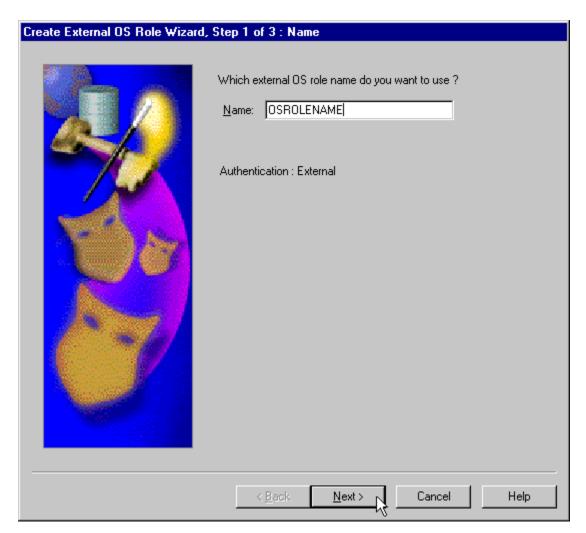

- **4.** Enter an external role name to use. An external role is a role that is managed by the Windows operating system.
- 5. Click Next.

The System Privileges dialog appears.

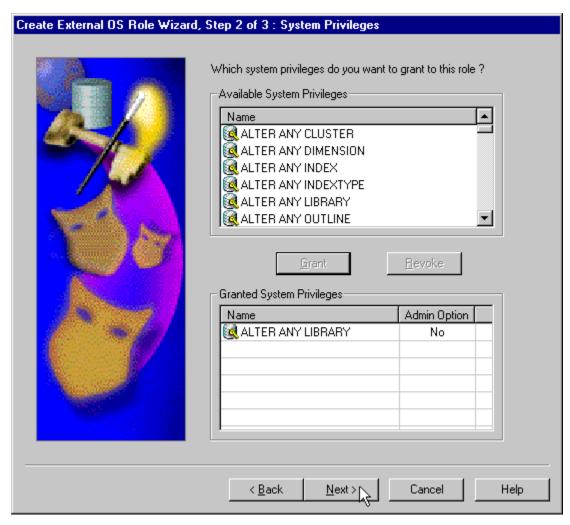

- **6.** In **Available System Privileges** select the system privileges you want to assign to the external role.
- 7. Choose **Grant** to grant the selected system privileges to the external role.
- The Granted System Privileges field displays the list of system privileges granted to the external role. To revoke a system privilege, make an appropriate selection, then click Revoke.
- If you want to grant Admin Option to this role, choose the value in the Admin Option column to display a list. This enables you to select Yes.
- 10. Click Next.

The Roles dialog appears.

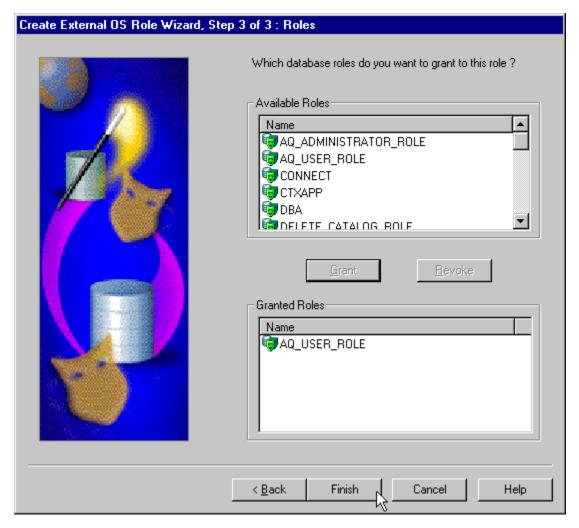

- **11.** In **Available Roles** select the roles you want to assign to the external role. Both local roles and external roles appear in this list.
- Click Grant to grant the selected roles to the external role.
   The Granted Roles field displays the list of roles granted to the external role.
- 13. Click Finish.

# Granting Administrator Privileges for a Single Database

The OS Database Administrators node of Oracle Administration Assistant for Windows enables you to authorize a Windows user with SYSDBA privileges for a specific instance on a computer.

To grant administrator (SYSDBA) privileges for a single database:

- 1. Follow the steps in "Connecting to a Database" to connect to a database.
- Right-click OS Database Administrators.
- 3. Choose Add/Remove.

The OS Database Administrators for *instance* dialog appears. In the example shown here, the instance is MARK:

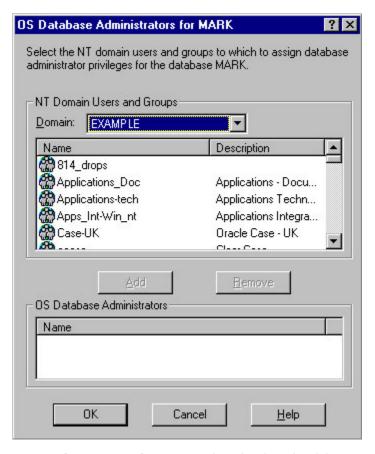

- 4. In **Domain Users and Groups** select the domain of the user to which you want to grant SYSDBA privileges from the **Domain** list.
- Select the user.

The user now appears in OS Database Administrators.

6. Click OK.

# Granting Operator Privileges for a Single Database

The OS Database Operators node of Oracle Administration Assistant for Windows enables you to authorize a Windows user with SYSOPER privileges for a specific instance on a computer.

To grant operator (SYSOPER) privileges for a single database:

- 1. Follow the steps in "Connecting to a Database" to connect to a database.
- 2. Right-click OS Database Operators.
- 3. Choose Add/Remove.

The OS Database Operators for *instance* dialog appears. In the example shown here, the instance is MARK:

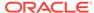

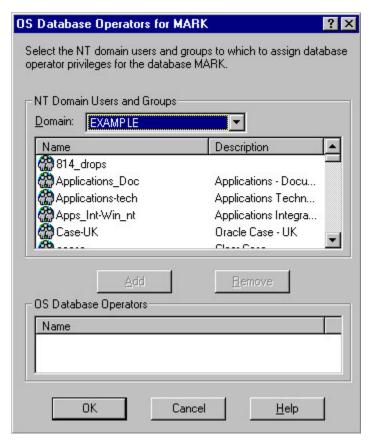

- 4. In **Domain Users and Groups** select the domain of the user to which to grant SYSOPER privileges from the **Domain** list.
- Select the user.
- 6. Click Add.

The user now appears in OS Database Operators.

7. Click OK.

# Overview of Manually Administering External Users and Roles

Instead of using Oracle Administration Assistant for Windows, you can manually configure administrators, operators, users, and roles to be authenticated by the operating system.

Manual configuration involves using Oracle Database command-line tools, editing the registry, and creating local groups in Active Directory Users and Computers.

All of the following can be manually configured to access Oracle Database without a password:

- External operating system users
- Windows database administrators (with SYSDBA privilege)
- Windows database operators (with SYSOPER privilege)

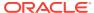

In addition, you can manually create and grant local and external database roles to Windows domain users and global groups.

#### This section describes:

About Manually Creating an External Operating System User

Describes how to authenticate external operating system users (not database administrators) using Windows, so that a password is not required when accessing the database. When you use Windows to authenticate external operating system users, your database relies solely on the operating system to restrict access to database user names.

 Overview of Manually Granting Administrator, Operator, and Task-Specific Privileges for Databases

Describes how to enable Windows to grant the database administrator (SYSDBA), database operator (SYSOPER), database administrator for ASM (SYSASM), and new task-specific and less privileged than the ORA\_DBA/SYSDBA system privileges to administrators.

Managing New Users and User Groups

During Oracle Database installation, ORA\_INSTALL, ORA\_DBA, ORA\_OPER, ORA\_HOMENAME\_DBA, ORA\_HOMENAME\_OPER, ORA\_HOMENAME\_SYSDG, ORA\_HOMENAME\_SYSBACKUP, ORA\_HOMENAME\_SYSKM, ORA\_ASMADMIN, ORA\_ASMDBA, and ORA\_ASMOPER user groups are automatically created with the required privileges.

Overview of Manually Creating an External Role

Describes how to grant Oracle Database roles to users directly through Windows (known as external roles). When you use Windows to authenticate users, Windows local groups can grant these users external roles.

About Manually Migrating Users

You can migrate local or external users to enterprise users with User Migration Utility. Migrating from a database user model to an enterprise user model provides solutions to administrative, security, and usability challenges in an enterprise environment. In an enterprise user model, all user information is moved to an LDAP directory service, which provides the following benefits:

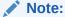

Use extreme care when manually configuring administrators, operators, users, and roles to be authenticated by the operating system. If possible, use Oracle Administration Assistant for Windows to perform configuration procedures.

- About Manually Creating an External Operating System User
   Describes how to authenticate external operating system users (not database administrators) using Windows, so that a password is not required when accessing the database.
- Overview of Manually Granting Administrator, Operator, and Task-Specific Privileges for Databases

Describes how to enable Windows to grant the database administrator (SYSDBA), database operator (SYSOPER), database administrator for ASM (SYSASM), and new

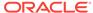

task-specific and less privileged than the  $\mbox{ORA\_DBA/SYSDBA}$  system privileges to administrators.

- Managing New Users and User Groups
   Learn how to manage new users and user groups.
- Overview of Manually Creating an External Role
   Describes how to grant Oracle Database roles to users directly through Windows
   (known as external roles).
- About Manually Migrating Users
   You can migrate local or external users to enterprise users with User Migration
   Utility.

## About Manually Creating an External Operating System User

Describes how to authenticate external operating system users (not database administrators) using Windows, so that a password is not required when accessing the database.

When you use Windows to authenticate external operating system users, your database relies solely on the operating system to restrict access to database user names.

Note that if a Windows Local User is used as the Oracle Home User for an Oracle home, then external user authentication of the Windows Local users is only supported from the same computer. Oracle recommends using Windows Domain User or Windows built-in user as the Oracle Home User to support external authentication of the Windows Domain User from the same computer or a different computer.

In the following procedure, two Windows user names are authenticated:

- Local user jones
- Domain user jones on domain sales

Local user <code>jones</code> logs into its local Windows client computer to access an Oracle Database server, which can be on a different computer. To access other databases and resources on other computers, the local user must provide a user name and password each time.

Domain user jones on domain sales logs into a sales domain that includes many other Windows computers and resources, one of which contains an Oracle Database server. The domain user can access all the resources the domain provides with a single user name and password.

- Performing External User Authentication Tasks on the Oracle Database Server Use this procedure to perform external user authentication tasks.
- Performing External User Authentication Tasks on the Client Computer
  Use this procedure to perform external user authentication tasks on the client
  computer.

#### Performing External User Authentication Tasks on the Oracle Database Server

Use this procedure to perform external user authentication tasks.

Perform the following external user authentication tasks on the Oracle Database server:

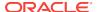

1. Add parameter OS\_AUTHENT\_PREFIX to your init.ora file.

The os\_authent\_prefix value is prefixed to local or domain user names attempting to connect to the server with the user's operating system name and password. The prefixed user name is compared with Oracle Database user names in the database when a connection request is attempted. Using parameter os\_authent\_prefix with Windows native authentication methods is the recommended method for performing secure, trusted client connections to your server.

- 2. Set a value for os AUTHENT PREFIX. Your choices are:
  - Any character string

If you specify xyz, as in this procedure's example, then xyz is prefixed to the beginning of the Windows user name (for example, xyz jones for local user jones or xyzsales\jones for domain user jones on domain sales). String values are case insensitive.

" " (two double quotes with no space between)

This option is recommended, because it eliminates the need for any prefix to Windows user names (for example, jones for local user jones or sales\jones for domain user jones on domain sales).

No value specified

If you do not specify a value for <code>os\_AUTHENT\_PREFIX</code>, it defaults to <code>ops\$</code> (for example, <code>ops\$jones</code> for local user <code>jones</code> or <code>ops\$sales\jones</code> for domain user <code>jones</code> on domain <code>sales</code>).

- 3. Create a Windows local user name for jones with the Computer Management tool, or create a Windows domain user name for jones with Active Directory Users and Computers (if the appropriate name does not currently exist). See your operating system documentation for detailed instructions.
- Ensure that parameter SQLNET.AUTHENTICATN\_SERVICES in file sqlnet.ora contains nts.
- Start SQL\*Plus:

C:\> sqlplus /NOLOG

6. Connect to the database with the SYSTEM database administrator (DBA) name:

```
SQL> CONNECT SYSTEM
Enter password: system_password
```

Unless you have changed it, the SYSTEM password is MANAGER by default.

7. Create a local external user by entering:

```
SQL> CREATE USER xyzjones IDENTIFIED EXTERNALLY;
```

where xyz is the value you chose for initialization parameter os\_AUTHENT\_PREFIX, and jones is the Windows local user name.

8. Grant a local external user database roles by entering:

```
SQL> GRANT DBA TO xyzjones;
```

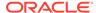

### Note:

External authentication of Windows Local users is supported from the same computer only. While external authentication of Windows Domain user is supported from the same computer or a different computer.

9. Create a domain external user by entering:

```
SQL> CREATE USER "XYZSALES\JONES" IDENTIFIED EXTERNALLY;
```

where XYZ is the value you chose for initialization parameter OS\_AUTHENT\_PREFIX, and SALES\JONES is the domain name and Windows domain user name. Double quotes are required and the entire syntax must be in uppercase.

10. Grant a domain external user database roles by entering:

```
SQL> GRANT DBA TO "XYZSALES\JONES";
```

Double quotes are required and the entire syntax must be in uppercase.

- **11.** Log on to the Windows system using the Windows local user jones or domain user SALES\JONES.
- 12. Connect to the database with the SYSDBA name:

```
SOL> CONNECT / AS SYSDBA
```

**13.** Shut down the database:

```
SQL> SHUTDOWN
```

14. Restart the database:

```
SQL> STARTUP
```

This causes the change to parameter os\_authent\_prefix to take effect.

## Performing External User Authentication Tasks on the Client Computer

Use this procedure to perform external user authentication tasks on the client computer.

Perform the following external user authentication tasks on the client computer:

- Ensure that parameter SQLNET.AUTHENTICATN\_SERVICES in file sqlnet.ora contains
  nts.
- 2. Use Oracle Net Configuration Assistant to configure a network connection from your client computer to the Windows server on which Oracle Database is installed.
- Start SQL\*Plus:

```
C:\> sqlplus /NOLOG
```

4. Connect to your Windows server:

```
SQL> CONNECT /@connect_identifier
```

where <code>connect\_identifier</code> is the net service name for Oracle Database.

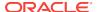

Oracle Database searches the data dictionary for an automatic login user name corresponding to the Windows local or domain user name, verifies it, and enables connection as xyzjones or xyzsales\jones.

5. Verify that you have connected to Oracle Database as domain user jones by viewing the roles assigned.

SQL> SELECT \* FROM USER\_ROLE\_PRIVS;

#### which outputs for local user jones:

| USERNAME       | GRANTED_ROLE | ADM | DEF | OS_ |
|----------------|--------------|-----|-----|-----|
|                |              |     |     |     |
| XYZJONES       | DBA          | NO  | YES | NO  |
| 1 row caleated |              |     |     |     |

#### or, for domain user jones:

| USERNAME       | GRANTED_ROLE | ADM | DEF | OS_ |
|----------------|--------------|-----|-----|-----|
|                |              |     |     |     |
| XYZSALES\JONES | DBA          | NO  | YES | NO  |
| 1 row calacted |              |     |     |     |

Because the Oracle Database user name is the whole name xyzjones or xyzsales \jones, each object created by xyzjones or xyzsales\jones (that is, table, view, index, and so on) is prefixed by this name. For another user to reference the table shark owned by xyzjones, for example, the user must enter:

SQL> SELECT \* FROM xyzjones.shark

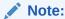

Automatic authorization is supported for all Oracle Net protocols.

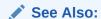

Oracle Database Net Services Administrator's Guide

#### **Related Topics**

 Performing External User Authentication Tasks on the Oracle Database Server Use this procedure to perform external user authentication tasks.

# Overview of Manually Granting Administrator, Operator, and Task-Specific Privileges for Databases

Describes how to enable Windows to grant the database administrator (SYSDBA), database operator (SYSOPER), database administrator for ASM (SYSASM), and new task-specific and less privileged than the ORA\_DBA/SYSDBA system privileges to administrators.

With these privileges, the administrator can issue the following commands from a client computer and connect to Oracle Database without entering a password:

```
SQL> CONNECT / AS SYSOPER SQL> CONNECT / AS SYSDBA
```

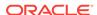

```
SQL> CONNECT / AS SYSASM
SQL> CONNECT / AS SYSBACKUP
SQL> CONNECT / AS SYSDG
SQL> CONNECT / AS SYSKM
```

To enable this feature, a Windows local or a domain user name of the administrator must belong to one of the Windows local groups listed in Windows Local Groups with SYSDBA, SYSOPER, SYSASM, SYSDG, SYSBACKUP, and SYSKM Privileges.

Table 11-1 Windows Local Groups with SYSDBA, SYSOPER, SYSASM, SYSDG, SYSBACKUP, and SYSKM Privileges

| Local Group            | System Privileges                                                                                                   |
|------------------------|----------------------------------------------------------------------------------------------------|
| ORA_OPER               | SYSOPER privileges for all databases on a computer                                                                  |
| ORA_DBA Note           | SYSDBA privileges for all databases on a computer                                                                   |
| ORA_SID_OPER           | SYSOPER privileges for a single database (identified by SID)                                                        |
| ORA_SID_DBA            | SYSDBA privileges for a single database (identified by SID)                                                         |
| ORA_HOMENAME_DBA       | SYSDBA privileges for all database instances of the specified Oracle home.                                          |
| ORA_HOMENAME_OPER      | SYSOPER privileges for starting up and shutting down all databases instances that run from a specified Oracle home. |
| ORA_HOMENAME_SYSDG     | SYSDG privilege for all database instances that run from the particular Oracle home                                 |
| ORA_HOMENAME_SYSBACKUP | SYSBACKUP privilege for all database instances that run from the particular Oracle home                             |
| ORA_HOMENAME_SYSKM     | SYSKM privilege for all database instances that run from the particular Oracle home                                 |
| ORA_ASMADMIN           | SYSASM privileges for all ASM instances on a computer                                                               |
| ORA_ASMDBA             | SYSDBA privileges for all ASM instances on a computer                                                               |
| ORA_ASMOPER            | SYSOPER privileges for all ASM instances on a computer                                                              |

#### Note

All the groups mentioned in the table above are automatically created during installation and the Oracle Home User is automatically added to <code>ORA\_HOMENAME\_DBA</code> group. See section "Overview of Operating System Authentication Enabled at Installation" for information.

## See Also:

- Oracle Database Administrator's Guide
- Oracle Automatic Storage Management Administrator's Guide

The manual procedure for enabling administrators to connect as SYSOPER, SYSDBA, SYSASM, SYSDG, SYSKM, or SYSBACKUP without a password is divided into two sets of tasks performed on different computers:

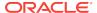

- Running System Privilege Authentication Tasks on the Oracle Database Server Learn about running system privilege authentication tasks on the Oracle Database server.
- Running System Privilege Authentication Tasks on the Client Computer
   Learn about running system privilege authentication tasks on the client computer.

## Running System Privilege Authentication Tasks on the Oracle Database Server

Learn about running system privilege authentication tasks on the Oracle Database server.

Perform the following steps:

1. Add your administrator user names to this group. The client logs in using one of these user names so that it is granted the required system privilege.

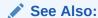

Your operating system documentation for instructions on managing users and groups

Ensure that parameter SQLNET.AUTHENTICATN\_SERVICES in file sqlnet.ora contains nts.

## Running System Privilege Authentication Tasks on the Client Computer

Learn about running system privilege authentication tasks on the client computer.

Perform the following steps:

- Log in as a Windows domain user who is a member of one of the Windows local group on the server, according to the system privilege that you want Windows to grant. The administrator must add this domain user to the required Windows local group. Windows local group membership is created on the server system where Oracle Database runs.
- Ensure that the parameter SQLNET.AUTHENTICATN\_SERVICES in file sqlnet.ora contains nts.
- Use Oracle Net Configuration Assistant to configure a network connection from your client computer to the Windows server on which Oracle Database is installed.
- Start SQL\*Plus:

```
C:\> sqlplus /NOLOG
```

5. Connect to Oracle Database:

```
SOL> SET INSTANCE net service name
```

where <code>net\_service\_name</code> is the Oracle Net net service name for Oracle Database.

6. Enter either of the following SQL\*Plus commands so that you connect to the database with the required system privilege:

```
SQL> CONNECT / AS SYSOPER
SQL> CONNECT / AS SYSDBA
SQL> CONNECT / AS SYSASM
```

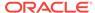

```
SQL> CONNECT / AS SYSDG
SQL> CONNECT / AS SYSKM
SQL> CONNECT / AS SYSBACKUP
```

You are now connected to the Windows server. If you connect with SYSDBA, you are given DBA privileges.

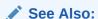

Oracle Database Net Services Administrator's Guide

#### **Related Topics**

 Running System Privilege Authentication Tasks on the Oracle Database Server Learn about running system privilege authentication tasks on the Oracle Database server.

## Managing New Users and User Groups

Learn how to manage new users and user groups.

During Oracle Database installation, ORA\_INSTALL, ORA\_DBA, ORA\_OPER, ORA\_HOMENAME\_DBA, ORA\_HOMENAME\_OPER, ORA\_HOMENAME\_SYSDG, ORA\_HOMENAME\_SYSBACKUP, ORA\_HOMENAME\_SYSKM, ORA\_ASMADMIN, ORA\_ASMDBA, and ORA\_ASMOPER user groups are automatically created with the required privileges.

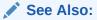

- Oracle Database Installation Guide for Microsoft Windows
- Oracle Grid Infrastructure Installation Guide

## Overview of Manually Creating an External Role

Describes how to grant Oracle Database roles to users directly through Windows (known as external roles).

When you use Windows to authenticate users, Windows local groups can grant these users external roles.

All privileges for these roles are active when the user connects. When using external roles, all roles are granted and managed through the operating system. You cannot use both external roles and Oracle Database roles at the same time.

Consider the following example. With external roles enabled, you log on to a Windows domain with domain user name <code>sales\jones</code> (sales is the domain name and <code>jones</code> is the domain user name). You then connect to Oracle Database as Oracle Database user <code>smith</code>. In this case, you receive the roles granted to <code>sales\jones</code> but *not* the roles granted to <code>smith</code>.

The procedure for manually creating an external role is divided into two sets of authorization tasks performed on different computers:

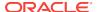

- Performing External Role Authorization Tasks on the Oracle Database Server Learn how to perform external role authorization tasks on the Oracle Database server.
- Performing External Role Authorization Tasks on the Client Computer
   Learn how to perform external role authorization tasks on the client computer.

## Performing External Role Authorization Tasks on the Oracle Database Server

Learn how to perform external role authorization tasks on the Oracle Database server.

Perform the following steps:

- 1. Add initialization parameter OS\_ROLES to the init.ora file.
- 2. Set os ROLES to true.

The default setting for this parameter is false.

- Ensure that parameter SQLNET.AUTHENTICATN\_SERVICES in file sqlnet.ora contains nts.
- Start SQL\*Plus:

```
C:\> sqlplus /NOLOG
```

Connect to your Windows server:

```
SOL> CONNECT / AS SYSDBA
```

6. Create a new database role. You can give this new role whatever name you want. In this example the role is named DBSALES3:

```
SQL> CREATE ROLE DBSALES3 IDENTIFIED EXTERNALLY;
```

7. Grant to DBSALES3 whatever Oracle Database roles are appropriate to your database environment:

```
SOL> GRANT DBA TO DBSALES3 WITH ADMIN OPTN;
```

8. Connect to the database as SYSDBA:

```
SQL> CONNECT / AS SYSDBA
```

9. Shut down the database:

```
SQL> SHUTDOWN
```

10. Restart the database:

```
SQL> STARTUP
```

**11.** Create a Windows local group with the following syntax:

```
ORA_sid_rolename[_D][_A]
```

For this command, note the following:

- sid identifies the database instance
- rolename identifies the database role granted
- D indicates that this database role is to be a default role of the database user
- A indicates that this database role includes ADMIN OPTN

Characters  $\ \ \ \ \$  and  $\ \ \ \$  are optional. If specified, they must be preceded by an underscore.

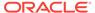

For this example, ORA\_orcl\_dbsales3\_D is created.

12. Add one or more Windows local or domain user names to this group.

You can create multiple database roles and grant them to several possible Windows groups with differing options, as shown in the following table. Users connecting to the <code>ORCL</code> instance and authenticated by Windows as members of all four of these Windows local groups has the privileges associated with <code>dbsales3</code> and <code>dbsales4</code> by default (because of option <code>\_D</code>). If these users first connect as members of <code>dbsales3</code> or <code>dbsales4</code> and use the <code>SET ROLE</code> command, then they can also gain access to database roles <code>dbsales1</code> and <code>dbsales2</code>. But if these users try to connect with <code>dbsales1</code> or <code>dbsales2</code> without first connecting with a default role, they are unable to connect. Finally, these users can grant <code>dbsales2</code> and <code>dbsales4</code> to other roles (because of option <code>\_A</code>).

| Database Roles | Windows Groups       |
|----------------|----------------------|
| dbsales1       | ORA_ORCL_dbsales1    |
| dbsales2       | ORA_ORCL_dbsales2_a  |
| dbsales3       | ORA_ORCL_dbsales3_d  |
| dbsales4       | ORA_ORCL_dbsales4_da |

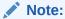

When Oracle Database converts the group name to a role name, it changes the name to uppercase.

## See Also:

Your operating system documentation for instructions on managing users and groups

## Performing External Role Authorization Tasks on the Client Computer

Learn how to perform external role authorization tasks on the client computer.

Perform the following steps:

- Create a Windows local or a domain user name with the same user name and password that exist on the Windows server (if the appropriate user name does not currently exist).
- Ensure that parameter SQLNET.AUTHENTICATN\_SERVICES in file sqlnet.ora contains
  nts.
- **3.** Use Oracle Net Configuration Assistant to configure a network connection from your client computer to Oracle Database.
- 4. Start SQL\*Plus:

C:\> sqlplus /NOLOG

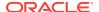

#### 5. Connect to the correct instance:

SQL> SET INSTANCE connect\_identifier

where <code>connect\_identifier</code> is the net service name for the Oracle Database connection that you created in Step 3.

#### 6. Connect to Oracle Database:

SQL> CONNECT SMITH
Enter password: password

You are connected to the Windows server over net service with Oracle Database user name <code>smith</code>. Roles applied to Oracle Database user name <code>smith</code> consist of all roles defined for the Windows user name that were previously mapped to the database roles (in this case, <code>ORA\_DBSALES3\_D</code>). All roles available under an authenticated connection are determined by the Windows user name and the Oracle-specific Windows local groups to which the user belongs (for example, <code>ORA\_SID\_DBSALES1\_ORORA\_SID\_DBSALES1\_DA)</code>.

### Note:

OSDBA and OSOPER are the generic names for the two special operating system groups that control database administrator logins when using operating system authentication.

## See Also:

- Oracle Database Administrator's Guide
- Oracle Database Net Services Administrator's Guide

#### **Related Topics**

 Overview of Manually Granting Administrator, Operator, and Task-Specific Privileges for Databases

Describes how to enable Windows to grant the database administrator (SYSDBA), database operator (SYSOPER), database administrator for ASM (SYSASM), and new task-specific and less privileged than the ORA\_DBA/SYSDBA system privileges to administrators.

## **About Manually Migrating Users**

You can migrate local or external users to enterprise users with User Migration Utility.

Migrating from a database user model to an enterprise user model provides solutions to administrative, security, and usability challenges in an enterprise environment. In an enterprise user model, all user information is moved to an LDAP directory service, which provides the following benefits:

- Centralized storage and management of user information
- Centralized user authentication

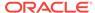

## Enhanced security

User Migration Utility is a command-line tool. Its syntax is of the form:

C:\ umu parameters

To get a list of User Migration Utility parameters, enter:

C:\ umu help=yes

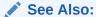

Oracle Database Enterprise User Security Administrator's Guide in "Using the User Migration Utility."

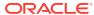

12

# Storing Oracle Wallets in the Windows Registry

Learn about storing and retrieving of Oracle Wallets in the Windows registry.

- About Storing Private Keys and Trust Points
   Oracle Wallets store private keys, trust points, and digital certificates used in public key applications for authentication and encryption.
- About Storing User's Profile
   In Windows domain, a user's profile is stored on the local computer.
- About Registry Parameters for Wallet Storage
   Parameter WALLET\_LOCATN in file sqlnet.ora specifies the location of the obfuscated
   Oracle Wallet for use by Oracle PKI applications.

# About Storing Private Keys and Trust Points

Oracle Wallets store private keys, trust points, and digital certificates used in public key applications for authentication and encryption.

Oracle Wallet Manager creates and manages Oracle Wallets. Oracle public key applications use obfuscated Oracle Wallets for authentication and encryption.

# **About Storing User's Profile**

In Windows domain, a user's profile is stored on the local computer.

When a local user logs on to that computer, that user's profile on the local computer is uploaded into the user profile in that computer's registry. When a user logs out, that user's profile stored on the local file system is updated, ensuring that the Windows Domain user or the Windows Local user always has the most recent user profile version.

# About Registry Parameters for Wallet Storage

Parameter WALLET\_LOCATN in file sqlnet.ora specifies the location of the obfuscated Oracle Wallet for use by Oracle PKI applications.

For example, the WALLET\_LOCATN parameter for storing an Oracle Wallet in the registry in:

\\HKEY\_CURRENT\_USER\SOFTWARE\ORACLE\WALLETS\SALESAPP

#### is located in:

WALLET\_LOCATN = (SOURCE= (METHOD=REG) (METHOD\_DATA= (KEY=SALESAPP)))

Continuing the example, the encrypted Oracle Wallet is stored in the registry in:

\\HKEY\_CURRENT\_USER\SOFTWARE\ORACLE\WALLETS\SALESAPP\EWALLET.P12

and the changed Oracle Wallet stored in:

\\HKEY\_CURRENT\_USER\SOFTWARE\ORACLE\WALLETS\SALESAPP\CWALLET.SSO

On Windows operating systems, if there is no value specified for parameter WALLET\_LOCATN, then Oracle PKI applications first look for the changed wallet in registry key:

\\HKEY\_CURRENT\_USER\SOFTWARE\ORACLE\WALLETS\DEFAULT

If no obfuscated wallet is found there, Oracle PKI applications look for it in the file system of the local computer at location:

%USERPROFILE%\ORACLE\WALLETS

Regardless of location, wallets are always stored in the same format. All functionality is the same except for the location of the wallets.

About Oracle Wallet Manager
 Oracle Wallet Manager creates and manages Oracle Wallets.

## About Oracle Wallet Manager

Oracle Wallet Manager creates and manages Oracle Wallets.

If you want to use the Windows registry for Oracle Wallets, then you must select the Use Windows System Registry check box. If Windows System Registry is selected, then the tool shows a list of existing keys when it opens a wallet or saves a new wallet. The list appears in:

\\HKEY\_CURRENT\_USER\SOFTWARE\ORACLE\WALLETS

You can select one of the existing locations or enter the name for a new location (registry key). If you enter a new key called key1, for example, then the tool creates the following registry key:

\\HKEY\_CURRENT\_USER\SOFTWARE\ORACLE\WALLETS\KEY1

The encrypted wallet is stored in:

 $\verb|\KEY_CURRENT_USER\SOFTWARE\ORACLE\WALLETS\KEY1\EWALLET.P12|$ 

The obfuscated wallet is stored in:

\\HKEY\_CURRENT\_USER\SOFTWARE\ORACLE\WALLETS\KEY1\CWALLET.SSO

If you do not select the Use Windows System Registry check box, then the tool displays all the available drives and directories on the local computer. You can select one of the existing directories or enter a new directory. The tool stores the encrypted or the obfuscated wallet in the selected directory or creates the directory if it does not exist.

About Sharing Wallets and sqlnet.ora Files Among Multiple Databases
 Multiple nonreplicated databases cannot share wallets.

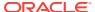

## See Also:

Oracle Database Enterprise User Security Administrator's Guide for more information about using Oracle Wallet Manager

## About Sharing Wallets and sqlnet.ora Files Among Multiple Databases

Multiple nonreplicated databases cannot share wallets.

If sqlnet.ora files contain wallet location information, then databases also cannot share sqlnet.ora files.

The only exception to this rule is password-authenticated or Kerberos-authenticated enterprise user security with default database-to-directory connection configuration that uses passwords. This configuration keeps database wallets in the default location, where Database Configuration Assistant creates them. In this situation, no wallet location information is stored in the sqlnet.ora file, and the wallet can be shared among multiple databases.

## Note:

If SSL is used for enterprise user authentication, then the wallet location must be specified in the sqlnet.ora file. So, sqlnet.ora files cannot be shared by multiple databases for SSL-authenticated enterprise users.

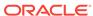

# Oracle PKI Integration with Windows

Describes Windows public key infrastructure.

Learn about the integration of Oracle public key infrastructure (PKI) with public key infrastructure (Windows PKI) on Windows operating systems.

- About Oracle Public Key Infrastructure
   Learn about Oracle public key infrastructure (PKI).
- About Windows Public Key Infrastructure
   Learn about Windows public key infrastructure.

# About Oracle Public Key Infrastructure

Learn about Oracle public key infrastructure (PKI).

Oracle public key infrastructure (PKI) is used by Oracle Enterprise Security Manager, LDAP-enabled Oracle Enterprise Manager, Oracle's Secure Socket Layer (SSL) authentication, Oracle Database, and Oracle WebLogic Server.

## Note:

- Oracle Security Manager is installed only with Oracle Database Client.
- Microsoft Windows does not support an SSL key length of less than 1024 bits any longer. Attempting to use these smaller key lengths with Oracle software on Windows returns an error.

## See Also:

For more information, see https://support.microsoft.com/en-us/kb/2661254

Oracle PKI includes the following components:

- Oracle Wallets
- Oracle Wallet Manager (OWM)

Oracle Wallets store digital certificates, trust points, and private keys used in public key applications for encryption, decryption, digital signature, and verification.

# About Windows Public Key Infrastructure

Learn about Windows public key infrastructure.

Describes Windows public key infrastructure.

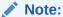

Microsoft Certificate Store integration works only with digital certificates that use Microsoft Enhanced Cryptographic Provider. To create these certificates, you must install Windows High Encryption Pack and select Microsoft Enhanced Cryptographic Provider. Also, when there are multiple certificates available for the same key usage (signature/key exchange), the first certificate retrieved is used for Oracle SSL.

- About Microsoft Certificate Stores
   Microsoft Certificate Stores are repositories for storing digital certificates and their
   associated properties.
- About Microsoft Certificate Services
   Learn about Microsoft Certificate Services (MCS) and its associated modules.
- Using Microsoft Certificate Stores with Oracle PKI Applications
   Wallet Resource Locator (WRL) specifies that parameter WALLET\_LOCATN in file
   sglnet.ora identifies a particular PKI.

## **About Microsoft Certificate Stores**

Microsoft Certificate Stores are repositories for storing digital certificates and their associated properties.

Windows operating systems store digital certificates and certificate revocation lists in logical and physical stores. Logical stores contain pointers to public key objects in physical stores. Logical stores enable public key objects to be shared between users, computers, and services without requiring storage of duplicates of objects for each user, computer, or services. Public key objects are physically stored in the certificate authority of the local computer or, for some user certificates, in Active Directory. Standard system certificate stores defined by Microsoft include:

- MY or Personal
- CA
- ROOT

MY or Personal holds a user's certificates for which the associated private key is available. The MY certificate store maintains certificate properties that indicate the Cryptographic Service Provider (CSP) associated with the private key. An application uses this information to obtain the private key from the CSP for the associated certificate. CA holds issuing or intermediate certificate authority (CA) certificates. ROOT holds only self-signed CA certificates for trusted root CAs.

## **About Microsoft Certificate Services**

Learn about Microsoft Certificate Services (MCS) and its associated modules.

Microsoft Certificate Services (MCS) consists of the following modules:

Server Engine

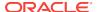

- Intermediary
- Policy

Server Engine handles all certificate requests. It interacts with other modules at each processing stage to ensure that the proper action is taken based on the state of the request. The Intermediary module receives requests for new certificate from clients and then submits them to Server Engine. The Policy module contains the set of rules controlling the issuance of certificates. This module may be upgraded or customized as needed.

## Using Microsoft Certificate Stores with Oracle PKI Applications

Wallet Resource Locator (WRL) specifies that parameter  $wallet_locatn$  in file sqlnet.ora identifies a particular PKI.

You can choose between using Oracle Wallet or Microsoft Certificate Stores by setting parameter WALLET\_LOCATN in sqlnet.ora. To use credentials from Microsoft Certificate Stores, set parameter WALLET\_LOCATN in sqlnet.ora to:

```
WALLET_LOCATN = (SOURCE = (METHOD=MCS))
```

The Oracle application uses Oracle's TCP/IP with SSL protocol (TCPS) to connect to Oracle Server. The SSL protocol uses X.509 certificates and trust points from the user's Microsoft Certificate Store for SSL authentication.

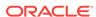

14

# Using Oracle Database with Microsoft Active Directory

Learn how to configure and use Microsoft Active Directory as the LDAP directory.

- Overview of Microsoft Active Directory Support
   Describes how Microsoft Active Directory is used as an LDAP directory server by
   Oracle Database.
- Overview of Oracle Components That Integrate with Active Directory
  The following Oracle Database features support or have been specifically
  designed to integrate with Active Directory.
- Overview of Requirements for Using Oracle Database with Active Directory
  To use Net Directory Naming with Active Directory, you must have supported
  Windows operating system and Oracle software releases, and you must create
  Oracle schema objects and an Oracle Context.
- Configuring Client Computers and Oracle Database to Use Active Directory
   Oracle Net Configuration Assistant enables you to configure client computers and
   Oracle Database to access a directory server.
- About Testing Connectivity
   Describes how to connect to an Oracle Database server through Active Directory.
- Overview of Access Control List Management for Oracle Directory Objects
   Identifies the security groups specific to Oracle directory objects within Active
   Directory and explains how to add and delete security group members.

# Overview of Microsoft Active Directory Support

Describes how Microsoft Active Directory is used as an LDAP directory server by Oracle Database.

- About Microsoft Active Directory
   Active Directory is the LDAP-compliant directory server included with Windows server operating systems.
- About Accessing Active Directory
   When using Oracle features that support Active Directory, ensure that the Active
   Directory computer can be successfully reached using all possible TCP/IP host
   name forms to reach the domain controller.

## **About Microsoft Active Directory**

Active Directory is the LDAP-compliant directory server included with Windows server operating systems.

Active Directory stores all Windows operating system information, including users, groups, and policies. Active Directory also stores information about network resources (such as databases) and makes this information available to application users and

network administrators. Active Directory enables users to access network resources with a single login. The scope of Active Directory can range from storing all the resources of a small computer network to storing all the resources of several wide areas networks (WANs).

## **About Accessing Active Directory**

When using Oracle features that support Active Directory, ensure that the Active Directory computer can be successfully reached using all possible TCP/IP host name forms to reach the domain controller.

For example, if the host name of the domain controller is <code>server1</code> in the domain <code>example.com</code>, then ensure that you can ping that computer using all of the following:

- server1.example.com
- example.com
- server1

Active Directory often issues referrals back to itself in one or more of these forms, depending upon the operation being performed. If any of the forms cannot reach the Active Directory computer, then some LDAP operations may fail.

# Overview of Oracle Components That Integrate with Active Directory

The following Oracle Database features support or have been specifically designed to integrate with Active Directory.

- About Directory Naming
  - Oracle Database provides Oracle Net Services directory naming, which makes use of a directory server.
- About Automatic Discovery of Directory Servers
   Oracle Net Configuration Assistant provides automatic discovery of directory servers.
- About Integration with Windows Tools
   Describes about the Windows integration tools.
- About User Interface Extensions for Oracle Net Directory Naming
   The property menus of Oracle Database service and net service name objects in
   Windows Explorer and Active Directory Users and Computers have been
   enhanced.
- About Enhancement of Directory Object Type Descriptions
   Oracle directory object type descriptions in Active Directory have been enhanced to make them easier to understand.
- About Integration with Windows Login Credentials
   Oracle Database and configuration tools can use the login credentials of the
   Windows user currently logged on to connect to Active Directory without having to reenter the login credentials.
- Overview of Oracle Directory Objects in Active Directory Learn about Oracle directory objects in Active Directory.

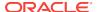

## **About Directory Naming**

Oracle Database provides Oracle Net Services directory naming, which makes use of a directory server.

This feature has been enabled to work with Microsoft Active Directory. Directory Naming enables clients to connect to the database making use of information stored centrally in an LDAP-compliant directory server such as Active Directory. For example, any net service name previously stored in the the themames.ora file can now be stored in Active Directory.

## About Automatic Discovery of Directory Servers

Oracle Net Configuration Assistant provides automatic discovery of directory servers.

When you select Active Directory as the directory server type, Oracle Net Configuration Assistant automatically discovers the directory server location and performs related tasks.

#### **Related Topics**

Configuring Client Computers and Oracle Database to Use Active Directory
 Oracle Net Configuration Assistant enables you to configure client computers and
 Oracle Database to access a directory server.

## About Integration with Windows Tools

Describes about the Windows integration tools.

Oracle Database services, net service names, and enterprise role entries in Active Directory can be displayed and tested in the following Windows tools:

- Windows Explorer
- Active Directory Users and Computers

Windows Explorer displays the hierarchical structure of files, directories, and local and network drives on your computer. It can display and test Oracle Database service and net service name objects.

Active Directory Users and Computers is an administrative tool installed on Windows servers configured as domain controllers. This tool enables you to add, modify, delete, and organize Windows accounts and groups, and publish resources in the directory of your organization. Like Windows Explorer, it can display and test Oracle Database service and net service name objects. Additionally, it can manage access control.

#### **Related Topics**

- Testing Connectivity from Microsoft Tools
   Learn how you can test connectivity to an Oracle Database server from Microsoft tools.
- Overview of Access Control List Management for Oracle Directory Objects
   Identifies the security groups specific to Oracle directory objects within Active
   Directory and explains how to add and delete security group members.

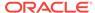

## About User Interface Extensions for Oracle Net Directory Naming

The property menus of Oracle Database service and net service name objects in Windows Explorer and Active Directory Users and Computers have been enhanced.

When you right-click these Oracle directory objects, you now see two new options for testing connectivity:

- Test
- Connect with SQL\*Plus

The Test option tests whether the user name, password, and net service name you initially entered can actually connect to Oracle Database. The Connect with SQL\*Plus option starts SQL\*Plus, which enables you to perform database administration, run scripts, and so on.

### **Related Topics**

Testing Connectivity from Microsoft Tools
 Learn how you can test connectivity to an Oracle Database server from Microsoft tools.

## About Enhancement of Directory Object Type Descriptions

Oracle directory object type descriptions in Active Directory have been enhanced to make them easier to understand.

In the right pane of Oracle Directory Objects in Active Directory Users and Computers, for example, the Type column reveals that sales is an Oracle Net Service name.

## About Integration with Windows Login Credentials

Oracle Database and configuration tools can use the login credentials of the Windows user currently logged on to connect to Active Directory without having to reenter the login credentials.

This feature has the following benefits:

- Oracle clients and databases can securely connect to Active Directory and retrieve the net service name.
- Oracle configuration tools can connect automatically to Active Directory and configure Oracle Database and net service name objects. The enabled tools include Oracle Net Configuration Assistant and Database Configuration Assistant.
- Oracle clients can make secure access over the internet to avoid anonymous binds to the directory. The enhanced security enables the sites to restrict access to Database Service by setting access control (ACL) on Database Service DN in Directory Server. The enhancement gives clients the option to use authenticated binds for LDAP name lookup. Clients have access to Database Service object if the object (DN of Database Service Entry) has been configured with restrictive access control.

#### Configuration on machines that require authenticated name lookups

Add the following entry in sqlnet.ora to enable authenticated name lookup:

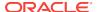

names.ldap\_authenticate\_bind = TRUE

## Overview of Oracle Directory Objects in Active Directory

Learn about Oracle directory objects in Active Directory.

If Oracle Database and Oracle Net Services are installed and configured to access Active Directory, then Active Directory Users and Computers displays Oracle directory objects, as illustrated in Oracle Directory Objects in Active Directory Users and Computers:

Figure 14-1 Oracle Directory Objects in Active Directory Users and Computers

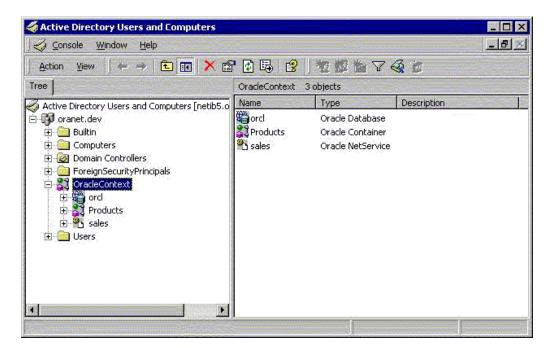

Oracle Directory Objects describes the Oracle directory objects appearing in Oracle Directory Objects in Active Directory Users and Computers.

Table 14-1 Oracle Directory Objects

| Object        | Description                                                                                                    |
|---------------|----------------------------------------------------------------------------------------------------|
| oranet.dev    | The domain in which you created your Oracle Context. This domain (also known as the administrative context) contains various Oracle entries to support directory naming. Oracle Net Configuration Assistant automatically discovers this information during Oracle Database integration with Active Directory. |
| OracleContext | The top-level Oracle entry in the Active Directory tree. It contains Oracle Database service and net service name object information. All Oracle software information is placed in this folder.                                                                                                    |
| orcl          | The Oracle Database service name used in this example.                                                                                                    |
| Products      | Folder for Oracle product information.                                                                                                    |

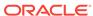

Table 14-1 (Cont.) Oracle Directory Objects

| Object | Description                                                                                                    |
|--------|----------------------------------------------------------------------------------------------------|
| sales  | The net service name object used in this example.                                                                                             |
| Users  | Folder for the Oracle security groups. Enterprise users and roles created with Oracle Enterprise Security Manager also appear in this folder. |

#### **Related Topics**

Overview of Access Control List Management for Oracle Directory Objects
 Identifies the security groups specific to Oracle directory objects within Active
 Directory and explains how to add and delete security group members.

# Overview of Requirements for Using Oracle Database with Active Directory

To use Net Directory Naming with Active Directory, you must have supported Windows operating system and Oracle software releases, and you must create Oracle schema objects and an Oracle Context.

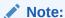

- The Oracle schema objects and Oracle Context can both be created by running Oracle Net Configuration Assistant.
- Regardless of the Oracle Database Client and Oracle Database releases you are using, you must be running in a Windows Server domain to integrate Net Directory Naming with Active Directory.
- Creating Oracle Schema Objects

You must create Oracle schema objects to use net directory naming features with Active Directory.

Creating an OracleContext

You must create an Oracle Context to use net directory naming features with Active Directory.

About Directory Naming Software Requirements
 Directory naming method maps connect identifiers to connect descriptors contained in Microsoft Active Directory server.

## **Creating Oracle Schema Objects**

You must create Oracle schema objects to use net directory naming features with Active Directory.

Schema objects are sets of rules for Oracle Net Services and Oracle Database entries and their attributes stored in Active Directory. The following restrictions apply to creating Oracle schema objects to use with Active Directory:

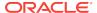

- Only one Oracle schema object can be created for each forest.
- The Windows server domain controller must be the operations master that allows schema updates. See your operating system documentation for instructions.

To create an Oracle schema object:

- Log in as a member of Schema Administrator group or as a member who has
  rights to update the schema into schema master domain. The logged in client
  computer must be a part of the schema master domain. Schema master domain
  administrators are schema administrators by default.
- 2. Use Oracle Net Configuration Assistant to create the Oracle schema object. You can create your schema object during or after database installation.

If the Active Directory display is not configured to accept all 24 default languages, then Oracle schema object creation can fail while Oracle Net Configuration Assistant is configuring Active Directory as the directory server. Before running Oracle Net Configuration Assistant to complete directory access configuration, verify that the display specifiers for all 24 languages are populated by entering the following at the command prompt:

 $\label{thm:context} \mbox{ Idifde -p OneLevel -d cn=DisplaySpecifiers,cn=Configuration,} \mbox{\it domain context -f temp file} \\$ 

For this command, note the following:

- domain context is the domain context for this Active Directory server.
  - For example, dc=example, dc=com.
- temp file is a file where you want to put the output.

If the command reports that fewer than 24 entries were found, then you can still use Oracle Net Configuration Assistant. However, the report indicates that the Oracle schema object creation failed, rather than simply reporting that display specifiers for some languages were not created.

When the Oracle Net Configuration Assistant report shows failure due to less than 24 entries found, create display specifiers manually.

#### **Creating Display Specifiers Manually**

When Oracle Net Configuration Assistant creates the Oracle schema object in Active Directory, the display specifiers for Oracle entries are not created. This means you cannot view Oracle database entries in Active Directory interfaces.

You can manually add these entries into Active Directory after the Oracle schema object has been created by doing the following, using the same Windows user identification you used when creating the Oracle schema object with Net Configuration Assistant:

- 1. Open a command shell.
- 2. Change directory to ORACLE\_HOME\ldap\schema\ad.
- 3. Copy adDisplaySpecifiers\_us.sbs to adDisplaySpecifiers\_us.ldif.
- 4. Copy adDisplaySpecifiers\_other.sbs to adDisplaySpecifiers\_other.ldif.
- 5. Edit each of these .ldif files, replacing all occurrences of <code>%s\_AdDomainDN</code>% with the domain DN for the specific Active Directory into which you want to load the display specifiers (for example, <code>dc=example,dc=com</code>).

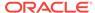

#### 6. Run the following commands:

```
ldapmodify -h ad hostname -Z -f adDisplaySpecifiers_us.ldif
ldapmodify -h ad hostname -Z -f adDisplaySpecifiers_other.ldif
```

where ad hostname is the host name of the Active Directory domain controller to which you want to load the display specifiers.

#### **Related Topics**

About Automatic Discovery of Directory Servers
 Oracle Net Configuration Assistant provides automatic discovery of directory servers.

## Creating an OracleContext

You must create an Oracle Context to use net directory naming features with Active Directory.

Oracle Context is the top-level Oracle entry in the Active Directory tree. It contains Oracle Database service and Oracle Net service name object information.

- You can create only one Oracle Context for each Windows server domain (administrative context).
- You must have the necessary permissions to create domain and enterprise objects to create the Oracle Context in Active Directory with Oracle Net Configuration Assistant.
- Use Oracle Net Configuration Assistant to create your Oracle Context. You can create the Oracle Context during or after Oracle Database Custom installation.
- Running Oracle Network Configuration Assistant
   Oracle Net Configuration Assistant is a graphical, wizard-based tool used to
   configure and manage Oracle Network configurations.

## See Also:

- Oracle Database Installation Guide for Microsoft Windows for installation procedures
- Oracle Database Net Services Administrator's Guide for configuration procedures

## Running Oracle Network Configuration Assistant

Oracle Net Configuration Assistant is a graphical, wizard-based tool used to configure and manage Oracle Network configurations.

To start Oracle Net Configuration Assistant:

- 1. Click Start, then click All Programs.
- 2. Click Oracle HOMENAME, Configuration and Migration Tools, then Net Configuration Assistant.
- 3. Select the Directory Usage Configuration option, then click Next.

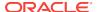

4. Select Directory Type Microsoft Active Directory, then click Next.

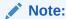

The Microsoft Active Directory configuration option is only available in the Windows version of Oracle Net Configuration Assistant.

- 5. Select the option to configure the directory server for Oracle usage and to create or upgrade the Oracle Schema and Context, then click **Next.**
- 6. Enter the Active Directory host name, then click Next.
- 7. Select the option to upgrade the Oracle Schema, then click Next.

The next page must denote successful Directory configuration.

```
Directory usage configuration complete!
The distinguished name of your default Oracle Context is:
cn=OracleContext,DC=home,DC=com
```

- 8. Click Next, then click Finish.
- The earlier message may only denote partial success:

The Assistant is unable to create or upgrade the Oracle Schema for the following reason: ConfigException: Oracle Schema creation was successful, but Active Directory Display Specifier creation failed.oracle.net.config.ConfigException; TNS-04420: Problem running LDAPMODIFY

Click OK, then click Finish.

**10.** If you receive the preceding error, disregard the message and rerun Oracle Net Configuration Assistant using the originally supplied values.

The wizard must complete denoting successful Directory configuration:

```
Directory usage configuration complete!
The distinguished name of your default Oracle Context is:
cn=OracleContext,DC=home,DC=com
```

Click Next, then click Finish.

## About Directory Naming Software Requirements

Directory naming method maps connect identifiers to connect descriptors contained in Microsoft Active Directory server.

A directory server provides central administration of database services and net service names, making it easier to add or relocate services.

Use Oracle Enterprise Manager or Oracle Net Manager to create net service names. To use Microsoft Active Directory naming method, the Oracle Database Client must run on supported Windows operating systems. You must have Oracle Database that is required for registering the database service as an object in Active Directory. The database server can run on any of the supported operating system, not necessarily Windows operating system.

By default, directory naming adaptor connects anonymously to active directory. Authenticated naming method requires client computer to be a part of the active

directory domain to resolve a database service or net service name to a connect descriptor stored in a central directory server of its domain.

NAMES.LDAP\_AUTHENTICATE\_BIND=true parameter in sqlnet.ora file enables authenticated naming method.

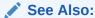

Oracle Database Net Services Administrator's Guide

# Configuring Client Computers and Oracle Database to Use Active Directory

Oracle Net Configuration Assistant enables you to configure client computers and Oracle Database to access a directory server.

When you choose directory access configuration from Oracle Net Configuration Assistant, it prompts you to specify a directory server type to use. When you select Active Directory as the directory server type, the Automatic Discovery of Directory Servers feature of Oracle Net Configuration Assistant automatically:

- Discovers the Active Directory server location
- Configures access to the Active Directory server
- Creates the Oracle context (also known as your domain)

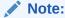

Oracle Net Configuration Assistant does not configure <code>DIRECTORY\_SERVERS</code> parameter in <code>ldap.ora</code>, in which case, clients automatically discover the Active Directory server for Net Naming.

If the Active Directory server already has an Oracle Context, then select the following nondefault option:

Select the directory server you want to use, and configure the directory server for Oracle usage. (Create or upgrade Oracle schema objects and Oracle Context as necessary.)

Oracle Net Configuration Assistant reports that the Oracle Context does not exist. Ignore this and choose to create the Oracle Context anyway. Directory access configuration completes without trying to re-create the existing Oracle Context.

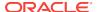

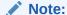

Regardless of the Oracle Database Client and Oracle Database releases you are using, you must be running a Windows Server domain to take advantage of the automatic directory server discovery features of Oracle Net Configuration Assistant. Oracle Net Configuration Assistant does not automatically discover your directory server, and instead prompts you for additional information, such as the Active Directory location.

#### **Related Topics**

- Creating Oracle Schema Objects
  You must create Oracle schema objects to use net directory naming features with
  Active Directory.
- Overview of Requirements for Using Oracle Database with Active Directory
  To use Net Directory Naming with Active Directory, you must have supported
  Windows operating system and Oracle software releases, and you must create
  Oracle schema objects and an Oracle Context.
- About Automatic Discovery of Directory Servers
   Oracle Net Configuration Assistant provides automatic discovery of directory servers.

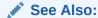

Oracle Database Net Services Administrator's Guide for configuration procedures

# **About Testing Connectivity**

Describes how to connect to an Oracle Database server through Active Directory.

- Testing Connectivity from Client Computers
   When using Oracle Net directory naming, client computers connect to a database
   by specifying the database or net service name entry that appears in the Oracle
   Context.
- Testing Connectivity from Microsoft Tools
   Learn how you can test connectivity to an Oracle Database server from Microsoft tools.

# **Testing Connectivity from Client Computers**

When using Oracle Net directory naming, client computers connect to a database by specifying the database or net service name entry that appears in the Oracle Context.

For example, if the database entry under the Oracle Context in Active Directory is orcl, and the client and the database are in the same domain, then a user connects to the database through SQL\*Plus by entering the following connect string:

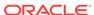

```
SQL> CONNECT username@orcl
Enter password: password
```

If the client and the database are in different domains, then a user connects to the database through SQL\*Plus by entering:

```
SQL> CONNECT username@orcl.domain Enter password: password
```

where domain is the domain in which the Oracle Database server is located.

The LDAP naming adapter has an internal function called **simplified naming**, which attempts to translate a DNS-style name into an x500 (LDAP) style name (DN) based on the naming convention used in ldap.ora:DEFAULT\_ADMIN\_CONTEXT.

It relies on <code>ldap.ora:default\_admin\_context</code> using either an **org** form or a **domain component (dc)** form. This cues the mechanism to use either of the following conventions to convert the domain name to an x500 DN:

- 'dc=, dc='
- 'ou=, o='
- 'ou=, o=, c='

#### For example,

```
SQL> CONNECT SMITH@hr.example.com
Enter password: password
```

The following values for default\_admin\_context results in the associated DN:

```
DEFAULT_ADMIN_CONTEXT="o=stdev"
```

#### The resulting DN is

```
cn=HR,cn=OracleContext,ou=EXAMPLE,o=COM
```

```
DEFAULT_ADMIN_CONTEXT="dc=oracle, dc=com"
```

#### The resulting DN is

cn=HR,cn=OracleContext,dc=EXAMPLE,dc=COM

```
DEFAULT_ADMIN_CONTEXT="o=oracle,c=us"
```

#### The resulting DN is

cn=HR,cn=OracleContext,o=EXAMPLE,c=COM

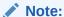

The value of the <code>default\_admin\_context</code> is not used literally, since the queried-name is given in a fully qualified form. The <code>default\_admin\_context</code> determines which style DN is produced, or which side to use when converting each domain in the given DN component.

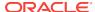

DNS-style conventions enable client users to access an Oracle Database server through a directory server by entering minimal connection information, even when the client computer and Oracle Database server are in separate domains. Names following the X.500 convention are longer, especially when the client and Oracle Database server are located in different domains (also known as administrative contexts).

## See Also:

- Oracle Database Net Services Administrator's Guide for more information about Configuration Management Concepts
- Oracle Database Installation Guide for Microsoft Windows for more information about Minimum Requirements for Passwords

## **Testing Connectivity from Microsoft Tools**

Learn how you can test connectivity to an Oracle Database server from Microsoft tools.

Oracle directory objects in Active Directory are integrated with the following Microsoft tools:

- Windows Explorer
- Active Directory Users and Computers

You can test connectivity to an Oracle Database server from within these Microsoft tools by connecting to it, or you can just test the connection with actually connecting. To test connectivity:

1. Start Windows Explorer or Active Directory Users and Computers.

To start Windows Explorer:

- a. From the **Start** menu, select **All Programs**, then select **Accessories**, and then select **Windows Explorer**.
- b. Expand Network.
- c. Expand Directory.

To start Active Directory Users and Computers:

From the **Start** menu, select **All Programs**, then select **Administrative Tools**, and then select **Active Directory Users and Computers**.

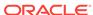

### Note:

All clients accessing an Oracle Database server through Active Directory require read access on all net service name objects in the Oracle Context. If Oracle Net is not configured to require authentication for name lookup, then clients must be able to authenticate anonymously with Active Directory. With Windows Server domain, this requires changing the Active Directory default setting so that anonymous access is allowed. If anonymous access is not going to be allowed to this directory the clients must be configured to authenticate and net service objects must have access control definitions that allow clients to read them as appropriate.

- 2. Expand the domain in which your Oracle Context is located.
- 3. Expand your Oracle Context.
- 4. Right-click a database service or Oracle Net Service name object.

A menu appears with several options. This section covers only the **Test** and **Connect with SQL\*Plus** options.

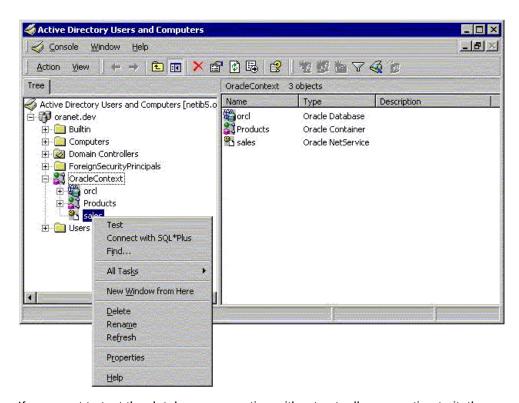

If you want to test the database connection without actually connecting to it, then choose **Test**. A status message appears describing the status of your connection attempt.

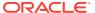

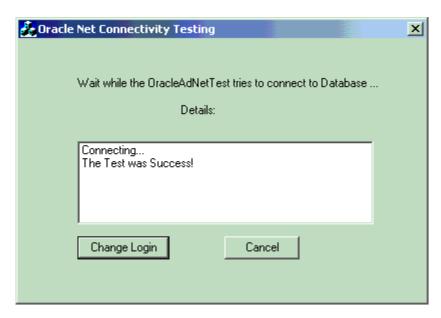

6. If you want to test the database connection by actually connecting to it, then choose **Connect with SQL\*Plus**. The Oracle SQL\*Plus Logon dialog appears.

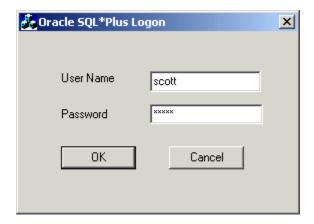

Enter your user name and password, then click OK. A status message appears describing the status of your connection attempt.

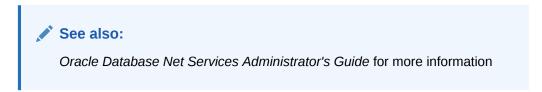

# Overview of Access Control List Management for Oracle Directory Objects

Identifies the security groups specific to Oracle directory objects within Active Directory and explains how to add and delete security group members.

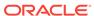

#### Overview of Security Groups

Security groups are automatically created when the Oracle Context is created in Active Directory.

### Setting ACLs on Net Service Entries

Use the Microsoft Dsacls.exe tool to set ACLs on directory objects.

Adding and Deleting Security Group Members

Learn how to add or remove users in the security groups with Active Directory Users and Computers.

## Overview of Security Groups

Security groups are automatically created when the Oracle Context is created in Active Directory.

The user configuring access (and thus creating the Oracle Context) is automatically added to each group.

#### About OracleDBCreators

The OracleDBCreators group is for the person registering the Oracle Database server

#### About OracleNetAdmins

Describes the various tasks that the users in this group can perform.

## About Oracle Net Services Objects

In Oracle Database Client 11g or later, directory clients may optionally be configured to authenticate with the directory while resolving DB names to connect strings.

## **About OracleDBCreators**

The <code>OracleDBCreators</code> group is for the person registering the Oracle Database server.

The domain administrator is automatically a member of this group. Users in this group can:

- Create new Oracle Database objects in the Oracle Context.
- Modify the Oracle Database objects that they create.
- Read, but not modify, the membership for this group.

### About OracleNetAdmins

Describes the various tasks that the users in this group can perform.

Users in the OracleNetAdmins group can:

- Create, modify, and read Oracle Net Services objects and attributes.
- Read the group membership of this group.

## About Oracle Net Services Objects

In Oracle Database Client 11g or later, directory clients may optionally be configured to authenticate with the directory while resolving DB names to connect strings.

This makes it possible for Oracle Net Services objects to be protected using ACLs.

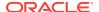

There are many ways in which the identities of users may be defined in the directory, and how those users or certain groups of users may be given access to some or all Net Services. Oracle Database supplies no predefined groups, and has no procedures in the config tools for defining read-access restrictions on this data. Therefore, administrators must use standard object management tools from their directory system to manually create any necessary groups and ACLs. Existing identity structures may be referred to by Net Service ACLs.

The access definitions for objects are complex and may involve security properties which are inherited from parent nodes in the Directory Information Tree (DIT).

Oracle recommends that the administrators should refer to the relevant tools and documentation for the directory system they are using, and formulate or integrate access management for Oracle Net Services objects into a directory-wide policy and security implementation.

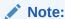

Pre-11g clients can only bind to the directory as **anonymous**, so any ACL protection on Net Services disables older clients. Access Control can only be implemented if all clients requiring access to these objects are 11g or later.

## Setting ACLs on Net Service Entries

Use the Microsoft Dsacls.exe tool to set ACLs on directory objects.

The Dsacls.exe command-line tool displays and changes permissions (access control entries) in the Access Control List (ACL) of objects in Active Directory. This command-line tool is included with the support tools on the CD-ROM.

#### Examples:

To enable an anonymous generic read on the  ${\tt orcl}$  service, run the following command:

```
dsacls "CN=orcl,CN=OracleContext,OU=Example,O=Com" /G "anonymous logon":GR
```

To enable a generic read on the orcl service for the user smith in the EXAMPLE domain, run the following command:

```
dsacls "CN=orcl,CN=OracleContext,OU=Example,O=Com" /G example\smith:GR
```

To disable an anonymous generic read on the orcl service, run the following command:

```
dsacls "CN=orcl,CN=OracleContext,OU=Example,O=Com" /R "anonymous logon"
```

To disable a generic read on the orcl service for the user smith in the EXAMPLE domain, run the following command:

dsacls "CN=orcl,CN=OracleContext,OU=Example,O=com" /R example\smith

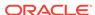

## See Also:

 $\label{localization} \mbox{http://support.microsoft.com/kb/281146} \mbox{ for a complete description of the } \\ \mbox{Dsacls.exe tool}$ 

## Adding and Deleting Security Group Members

Learn how to add or remove users in the security groups with Active Directory Users and Computers.

You can add or remove users in the security groups with Active Directory Users and Computers.

### Note:

Use Active Directory Users and Computers to perform the procedures described in this section. Windows Explorer does not provide the necessary functionality.

#### To add or remove users:

- 1. From the Start menu, select All Programs, then select Administrative Tools, and then select Active Directory Users and Computers.
- 2. Choose **Advanced Features** from the **View** main menu.

This enables you to view and edit information that is usually hidden.

- Expand the domain (administrative context) in which your Oracle Context is located.
- 4. Expand Users.

The security groups appear in the right window pane.

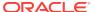

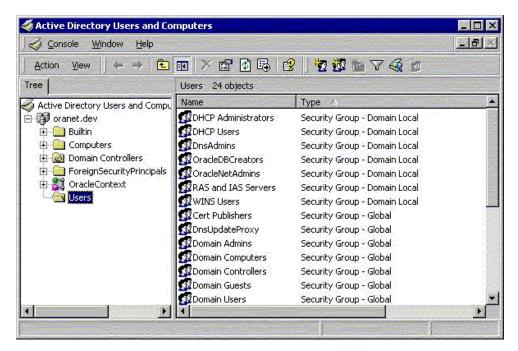

- Right-click the Oracle security group that you want to view or modify.A menu appears with several options.
- 6. Choose Properties.
- 7. Choose the **Members** tab.

The Properties dialog for the group you selected appears (in this example, OracleDBCreators).

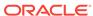

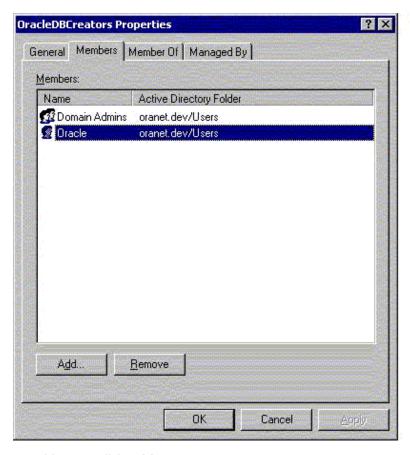

8. To add users, click Add.

The Select Users, Computers, Service Accounts, or Groups dialog appears.

- Select the users or groups you want to add and click Add.
   Your selections appear in the Select Users, Computers, Service Accounts, or Groups dialog.
- 10. To remove a user, select the user name from the Members list and click **Remove**.
- 11. When you are finished adding and removing users, click **OK**.

15

# Oracle Database Specifications for Windows

Oracle Database for Windows uses initialization parameters to enable various features of the database every time an instance is started.

- Overview of Initialization Parameter File
   An initialization parameter file is an ASCII text file containing parameters.
- Using Sample File for Database Creation
   Oracle Database provides an annotated sample initialization parameter file with alternative values for initialization parameters.
- About SGA\_MAX\_SIZE Parameter
   Parameter sga\_MAX\_SIZE holds the maximum size that System Global Area (SGA) can reach for a particular instance.
- Overview of Initialization Parameters Without Windows-Specific Values Describes the overview of initialization parameters.
- Displaying Initialization Parameter Values
   Learn how you can view Windows-specific parameter values.
- About Unmodifiable Database Initialization Parameters
  Check the initialization parameters in the Unmodifiable Database Initialization
  Parameters when creating a new database.
- About Calculating Database Limits
  Use the size guidelines in this section to calculate Oracle Database limits.

## Overview of Initialization Parameter File

An initialization parameter file is an ASCII text file containing parameters.

By changing parameters and values in an initialization parameter file, you can specify, for example:

- Amount of memory Oracle Database uses
- Whether to archive filled online redo logs
- Which control files currently exist

Every database instance has a corresponding initialization parameter file and an <code>ORACLE\_SID</code> registry parameter that points to the system identifier for the instance.

The initialization parameter file name takes the form init.ora. A single instance might have several initialization parameter files, each having some differences that affect system performance.

#### Note:

Your init.ora file for initialization parameters is set by Oracle Universal Installer during database installation. These parameter settings may vary depending on your hardware configuration.

- About the Location of the Initialization Parameter File
   Describes the location of the initialization parameter file.
- About Editing The Initialization Parameter File
   To customize Oracle Database functions, you may be required to edit the
   initialization parameter file.
- About Oracle Database Configuration Assistant Renaming init.ora
   When you create a database using Oracle Database Configuration Assistant
   (Oracle DBCA), a Server Parameter File (SPFILE) is created from the initialization parameter file, and the initialization parameter file is renamed.

#### See Also:

Oracle Database Reference for descriptions of all initialization parameters and instructions for setting and displaying their values

## About the Location of the Initialization Parameter File

Describes the location of the initialization parameter file.

If you do not specify a different initialization file with the option PFILE at database startup, then by default Oracle Database uses initialization parameter files located in

ORACLE HOME\Database\init.ora

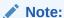

If you create a database manually using an SQL script, then you are required to create an initialization parameter file or copy an existing initialization parameter file and modify the contents. If you use Database Configuration Assistant to create a database, then the initialization parameter file is automatically created for you.

## About Editing The Initialization Parameter File

To customize Oracle Database functions, you may be required to edit the initialization parameter file.

Use only an ASCII text editor to modify the file.

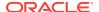

## About Oracle Database Configuration Assistant Renaming init.ora

When you create a database using Oracle Database Configuration Assistant (Oracle DBCA), a Server Parameter File (SPFILE) is created from the initialization parameter file, and the initialization parameter file is renamed.

Oracle does not recognize the renamed file as an initialization parameter file, and it is not used after the instance is started.

If you want to modify an instance created with Oracle DBCA after it starts, you must use thealter system statement. You cannot change the Server Parameter File itself, because it is a binary file that cannot be browsed or edited using a text editor. The location of the newly-created Server Parameter File is <code>ORACLE\_HOME\database</code>. The Server Parameter File file name is <code>spfileSID.ora</code>.

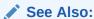

Oracle Database Administrator's Guide

# Using Sample File for Database Creation

Oracle Database provides an annotated sample initialization parameter file with alternative values for initialization parameters.

These values and annotations are preceded by the comment signs (#), which prevent them from being processed. To activate a particular parameter, remove the preceding # sign. To clear a particular parameter, edit the initialization parameter file to add a comment sign. The sample file is called initsmpl.ora and is located in

```
ORACLE_HOME\admin\sample\pfile.
```

If you installed a starter database, then the initialization parameter file used by the starter database is located in the same directory. You can use either <code>initsmpl.ora</code> or the starter database <code>init.ora</code> as a basis for creating a new Oracle Database initialization parameter file.

To use the sample file initsmpl.ora as part of the database creation:

- 1. Rename the sample file init.ora.
- Edit this file to reflect the correct location of your database control files and the name of your database, as a minimum.

Here are two examples of activation and de-activation of alternative parameters. Several initialization parameters are specified with three different values to create a small, medium, or large System Global Area, respectively. The parameter that creates a small SGA is active in this first example:

```
db_block_buffers = 200 # SMALL
# db_block_buffers = 550 # MEDIUM
# db_block_buffers = 3200 # LARGE
```

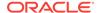

To create a medium-sized SGA, comment out the small parameter definition and activate the medium parameter definition. Edit the initialization parameter file as in this second example:

```
# db_block_buffers = 200 # SMALL
  db_block_buffers = 550 # MEDIUM
# db block buffers = 3200 # LARGE
```

# About SGA MAX SIZE Parameter

Parameter SGA\_MAX\_SIZE holds the maximum size that System Global Area (SGA) can reach for a particular instance.

Oracle Database can change its SGA configuration while the instance is running. This allows sizes of the buffer cache, shared pool, and the large pool to be changed without an instance shutdown.

Oracle Database can start the instances unconfigured and allow the instance to use more memory by growing SGA up to a maximum of SGA\_MAX\_SIZE. If no SGA\_MAX\_SIZE value is specified, then Oracle Database selects a default value that is the sum of all components specified or defaulted at initialization time. If SGA\_MAX\_SIZE specified in the initialization parameter file is less than the sum of all components specified or defaulted to at initialization time, then the setting of SGA\_MAX\_SIZE in the initialization parameter file serves as an upper bound.

Memory allocated for the SGA of an instance is displayed on an instance startup when using Oracle Enterprise Manager (or SQL\*Plus). You can also display the SGA size of the current instance by using the SQL\*Plus SHOW statement with the SGA clause.

## See Also:

- Oracle Database Performance Tuning Guide for more information about SGA initialization parameters
- Oracle Database Concepts for more information about SGA and its components

# Overview of Initialization Parameters Without Windows-Specific Values

Describes the overview of initialization parameters.

Oracle Database Reference describes default values for many initialization parameters as being operating system-specific. However, not all parameters that it describes as having operating system-specific values affect Windows. In these cases, Windows uses either the default value set in the Oracle Database kernel or does not use the parameter. Initialization Parameters Without Windows-Specific Values describes these initialization parameters:

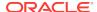

Table 15-1 Initialization Parameters Without Windows-Specific Values

| Parameter                | Description                                                                                                    |
|--------------------------|----------------------------------------------------------------------------------------------------|
| AUDIT_FILE_DEST          | Supported on Windows to write XML format audit files                                                                                                    |
| DB_WRITER_PROCESSES      | Supported, but typically unnecessary due to Windows asynchronous I/O capabilities                                                                                                    |
| COMPATIBLE_NO_RECOVERY   | Uses default value set in Oracle Database kernel (no Windows-specific value)                                                                                                    |
| BACKGROUND_CORE_DUMP     | Specifies whether Oracle Database includes SGA in core file for Oracle Database background processes                                                                                                    |
| SHADOW_CORE_DUMP         | Specifies whether Oracle Database includes SGA in core file for foreground (client) processes                                                                                                    |
| CORE_DUMP_DEST           | Specifies directory where Oracle Database dumps core files                                                                                                    |
| CPU_COUNT                | Oracle Database automatically sets value to the number of processors available for your Oracle Database instance                                                                                                    |
| HI_SHARED_MEMORY_ADDRESS | Not applicable to Windows                                                                                                    |
| SHARED_MEMORY_ADDRESS    | Not applicable to Windows                                                                                                    |
| LARGE_POOL_SIZE          | Uses maximum value limited by available memory                                                                                                    |
| LOG_BUFFER               | Starter database uses value set in Oracle Database kernel (no Windowsspecific value). The Custom database creation option of Database Configuration Assistant enables you to customize the value for this parameter. |
| SPIN_COUNT               | Uses default value set in Oracle Database kernel (no Windows-specific value)                                                                                                    |

# Displaying Initialization Parameter Values

Learn how you can view Windows-specific parameter values.

To view Windows-specific parameter values, use an ASCII editor to open the initialization parameter file:

ORACLE\_HOME\admin\db\_name\pfile\init.ora

To display any parameter value whether set in the initialization parameter file or the Oracle Database kernel, enter the following command at the SQL\*Plus command prompt:

SQL> SHOW PARAMETER parameter\_name

where parameter\_name is the name of a specific initialization parameter.

## About Unmodifiable Database Initialization Parameters

Check the initialization parameters in the Unmodifiable Database Initialization Parameters when creating a new database.

They cannot be modified after you have created the database.

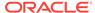

Table 15-2 Unmodifiable Database Initialization Parameters

| Parameter     | Description                                                                                                    |
|---------------|----------------------------------------------------------------------------------------------------|
| DB_BLOCK_SIZE | Specifies size in bytes of standard Oracle Database blocks.                                                                                    |
| DB_NAME       | Specifies name of the database to be created. Database name is a string of eight characters or less. You cannot change the name of a database. |

#### **Related Topics**

Postinstallation Database Creation on Windows
 Learn how to create a database after installing Oracle Database, using either Oracle Database Configuration Assistant or command-line tools.

# **About Calculating Database Limits**

Use the size guidelines in this section to calculate Oracle Database limits.

Table 15-3 Block Size Guidelines

| Туре                                              | Size                                                       |
|---------------------------------------------------|------------------------------------------------------------|
| Maximum block size                                | 16,384 bytes or 16 kilobytes (KB)                          |
| Minimum block size                                | 2 kilobytes (KB)                                           |
| Maximum blocks for each file                      | 4,194,304 blocks                                           |
| Maximum possible file size with 16 K sized blocks | 64 Gigabytes (GB) (4,194,304 * 16,384) = 64 gigabytes (GB) |

Table 15-4 Maximum Number of Files for Each Database

| 2 KB  | 20,000 |  |
|-------|--------|--|
| 4 KB  | 40,000 |  |
| 3 KB  | 65,536 |  |
| 16 KB | 65,536 |  |

Table 15-5 Maximum File Sizes

| Туре                             | Size                                                 |
|----------------------------------|------------------------------------------------------|
| Maximum file size for a FAT file | 4 GB                                                 |
| Maximum file size in NTFS        | 16 Exabytes (EB)                                     |
| Maximum database size            | 65,536 * 64 GB equals approximately 4 Petabytes (PB) |
| Maximum control file size        | 20,000 blocks                                        |

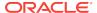

# Configuration Parameters and the Registry

Learn how to use Windows Registry for various Oracle Database for Windows components. The recommended values and ranges for configuration parameters are listed.

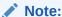

Windows Registry is referred to as registry.

#### About Configuration Parameters

Oracle Database for Windows uses configuration parameters to locate files and specify run-time parameters common to all Oracle products.

#### Registry Overview

Oracle Database for Windows stores its configuration information in a repository (the registry) that is organized in a tree format.

#### Registry Parameters Overview

Describes Oracle Database for Windows registry parameters for the following keys.

- Overview of Oracle RAC Registry Parameters
  - Oracle RAC registry values are based on the clusterware.
- About Managing Registry Parameters with Oracle Administration Assistant for Windows

Instead of using the add, edit, and delete parameters for an Oracle home, you can use the Oracle Home Configuration snap-in, one of several snap-ins included as part of Oracle Administration Assistant for Windows.

 Managing Registry Parameters with regedit Learn how to manage registry parameters.

# **About Configuration Parameters**

Oracle Database for Windows uses configuration parameters to locate files and specify run-time parameters common to all Oracle products.

When an Oracle program or an application requires translation for a particular configuration variable, Oracle Database for Windows uses the associated parameter. All Oracle parameters are stored in the registry.

# **Registry Overview**

Oracle Database for Windows stores its configuration information in a repository (the registry) that is organized in a tree format.

The tree format consists of keys in the registry and parameter values for the keys. Keys and parameter values can be viewed and modified in Registry Editor.

Keys are folders that appear in the left pane of a Registry Editor window. A key contains subkeys or parameters.

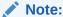

Although Registry Editor lets you view and modify registry keys and parameter values, you typically are not required to do so. In fact, you can render your system useless if you make incorrect changes. Therefore, only advanced users must edit the registry. Back up your system before making any changes in the registry.

Parameters in the Registry Editor appear as a string, consisting of three components:

- Parameter name
- Value class or type of entry
- Value itself

For example, parameter <code>ORACLE\_SID</code> can have the following entry in the registry:

ORACLE\_SID:reg\_sz:orcl1

Value classes for Oracle Database for Windows parameters are:

- String value with a REG\_SZ, REG\_EXPAND\_SZ (for an expandable string), or a
  REG\_MULTI\_SZ (for multiple strings) prefix to identify a parameter value entry as a
  data string
- Binary value with a REG\_BINARY, REG\_DWORD or REG\_OWORD prefix to identify a value entry as a dword or qword (hexadecimal data) entry

Most Oracle Database for the Windows parameter values are string types. Use Oracle Universal Installer defaults when a type is not given.

# Registry Parameters Overview

Describes Oracle Database for Windows registry parameters for the following keys.

Other products, such as Oracle Enterprise Manager, have additional keys and parameters that are not described.

- About HKEY\_LOCAL\_MACHINE\SOFTWARE\ORACLE\KEY\_HOMENAME
   Each time you install Oracle products into a new Oracle home on your computer,
   HKEY\_LOCAL\_MACHINE\SOFTWARE\ORACLE\KEY\_HOMENAME is created.
- About HKEY\_LOCAL\_MACHINE\SOFTWARE\ORACLE
   This subkey contains the following parameter:
- About HKEY\_LOCAL\_MACHINE\SYSTEM\CurrentControlSet\Services
   HKEY\_LOCAL\_MACHINE\SYSTEM\CurrentControlSet contains the following keys:

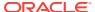

# About HKEY\_LOCAL\_MACHINE\SOFTWARE\ORACLE \KEY HOMENAME

Each time you install Oracle products into a new Oracle home on your computer, HKEY\_LOCAL\_MACHINE\SOFTWARE\ORACLE\KEY\_HOMENAME is created.

This subkey contains parameter values for most Oracle products.

HKEY\_LOCAL\_MACHINE\SOFTWARE\ORACLE\KEY\_HOMENAME includes the following parameters for an Oracle home directory. Depending on products you install, additional parameters can also be created. See your Windows development manuals.

#### MSHELP TOOLS

Specifies the location of Windows help files.

NLS\_LANG and Other Globalization Parameters
 Specifies supported language, territory, and character set.

#### ORA CWD

Specifies current working directory.

#### ORA SID AUTOSTART

Starts Oracle Database when OracleServiceSID service is started.

#### ORA SID PFILE

Specifies full path to initialization parameter file.

#### ORA\_SID\_SHUTDOWN

When set to true, the default value, this parameter shuts down the instance of Oracle Database identified by SID when OracleServiceSID is stopped manually—using either the Control Panel or Net stop command.

#### ORA SID SHUTDOWN TIMEOUT

Sets maximum time (in seconds) to wait for shutdown to complete before the service for a particular SID stops.

#### ORA\_SID\_SHUTDOWNTYPE

Specifies mode in which Oracle Database is shut down when you stop OracleServiceSID.

#### ORA TZFILE

Specifies the location of time zone file.

#### ORACLE AFFINITY

Enables the scheduling of class threads on more than one processor group for systems with more than 64 CPUs.

#### ORACLE\_BASE

Specifies the top-level Oracle directory (for example, C:\app\username\product \12.2.0) that contains ORACLE HOME, admin, and oradata.

#### ORACLE GROUP NAME

Specifies the name of the group containing icons of the Oracle products installed.

#### ORACLE HOME

Specifies Oracle home directory in which Oracle products are installed.

#### ORACLE\_HOME\_KEY

The HKEY\_LOCAL\_MACHINE location of Oracle parameters.

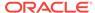

#### ORACLE\_HOME\_USER

A string type entry that holds the Oracle Home User value.

#### ORACLE HOMENAME

Specifies home name of Oracle home directory in which Oracle products are installed.

#### ORACLE PRRITY

Determines Windows scheduling priorities of the threads within the Oracle Database management system process.

#### ORACLE SID

Specifies the name of the Oracle Database instance on the host computer.

#### OSAUTH PREFIX DOMAIN

Enables user authentication.

#### RDBMS ARCHIVE

Specifies the location of backup database files.

#### RDBMS\_CONTROL

Specifies the location of backup database control files.

#### SQLPATH

Specifies the location of SQL scripts.

#### See Also:

Oracle Database Installation Guide for Microsoft Windows Appendix B, "Optimal Flexible Architecture" for details on the PATH variable and registry values when you are working with multiple Oracle homes.

## MSHELP TOOLS

Specifies the location of Windows help files.

The default value is:

ORACLE\_HOME\mshelp

## NLS LANG and Other Globalization Parameters

Specifies supported language, territory, and character set.

This parameter specifies the language in which messages appear, the territory and its conventions for calculating week and day numbers, and the character set displayed. Oracle Universal Installer sets this value during installation based on the language setting of the operating system.

The default value for NLS\_LANG, if not set, is AMERICAN\_AMERICA.US7ASCII.

There are other globalization parameters that can be set along  $NLS\_LANG$  to override some values implicitly determined by  $NLS\_LANG$ . These parameters are:

NLS\_DATE\_FORMAT
NLS\_TIMESTAMP\_FORMAT
NLS\_TIMESTAMP\_TZ\_FORMAT
NLS\_DATE\_LANGUAGE

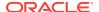

NLS\_NUMERIC\_CHARACTERS
NLS\_CURRENCY
NLS\_ISO\_CURRENCY
NLS\_DUAL\_CURRENCY
NLS\_SORT

The following parameters can also be set along  ${\it NLS\_LANG}$  to determine globalization behavior that is independent from the value of  ${\it NLS\_LANG}$ :

NLS\_CALENDAR NLS\_COMP NLS\_NCHAR\_CONV\_EXCP NLS\_LENGTH\_SEMANTICS

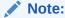

All globalization parameters set in the environment and Registry for a database client are ignored if <code>NLS\_LANG</code> is not set.

#### See Also:

Oracle Database Globalization Support Guide for more information about  ${\tt NLS\_LANG}$  and other globalization parameters

## ORA\_CWD

Specifies current working directory.

For example, if you set this parameter and then use ORADIM, a log file called oradim.log is created in this directory. This parameter must be manually set.

## ORA\_SID\_AUTOSTART

Starts Oracle Database when OracleServiceSID service is started.

The default value is true.

## ORA\_SID\_PFILE

Specifies full path to initialization parameter file.

The default value is <code>ORACLE\_BASE\admin\DB\_NAME\pfile\init.ora</code>

## ORA\_SID\_SHUTDOWN

When set to true, the default value, this parameter shuts down the instance of Oracle Database identified by SID when OracleServiceSID is stopped manually—using either the Control Panel or Net stop command.

## ORA\_SID\_SHUTDOWN\_TIMEOUT

Sets maximum time (in seconds) to wait for shutdown to complete before the service for a particular SID stops.

The default value is 30.

## ORA SID SHUTDOWNTYPE

Specifies mode in which Oracle Database is shut down when you stop OracleServiceSID.

Valid values are a (abort), i (immediate), and n (normal). The default value is i.

## ORA TZFILE

Specifies the location of time zone file.

Each file contains:

- Valid time zone names
- Offset from UTC
- Abbreviation for standard time
- Abbreviation for daylight savings time

In previous releases, the default value for ORA \_TZFILE was

ORACLE\_BASE\ORACLE\_HOME\oracore\zoneinfo\timezlrg.dat

Starting with Oracle Database 11g Release 2 (11.2), the default value is

ORACLE\_HOME\oracore\zoneinfo\timezlrg\_11.dat

The timezone\_version\_number.dat data files contain most commonly used time zones and are smaller for better database performance. The new default, timezlrg\_version\_number.dat, includes time zones not defined in the smaller file.

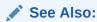

Oracle Database Globalization Support Guide for additional details about time zone files

## ORACLE AFFINITY

Enables the scheduling of class threads on more than one processor group for systems with more than 64 CPUs.

This parameter must be manually added. Oracle recommends consulting Oracle Support Services before changing this parameter. The format is:

 $\label{lem:namen:processorgroup0} $$ namen: [[processorgroup1][..2][..3], ] $$ (cpumask0[ cpumask1 cpumask2 cpumask3] | ALL); $$$ 

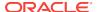

```
name1:[[0][1][2][3],]{cpumask0[ cpumask1 cpumask2 cpumask3] | ALL};
name2:[[0][1][2][3],]{cpumask0[ cpumask1 cpumask2 cpumask3] | ALL};
```

Where, processorgroup is an optional parameter designating Windows CPU group. On systems with 64+ logical CPUs, Windows divides all available CPUs into 4 groups (0,1,2,3) with each group containing no more than 64 logical CPUs. By default, a process utilizes single processor group. The processorgroup parameter enables Oracle to use more than 64 logical CPUs. Refer to the specific hardware configuration to determine the valid processor groups.

#### Note:

You should not use the <code>ORACLE\_AFFINITY</code> parameter with multiple processor groups on a system with fewer than 64 logical cores. On production servers any system with fewer than 64 logical CPUs can have only one processor group.

Each namen setting must be the name of a background thread, USER for non-background (shadow) threads, or DEF for any thread type not handled specifically. Valid background thread names include DBWO, LGWR, PMON, SMON, ARCH, RECO, CKPT, TRWR, J000 through J999, P000 through P481, and any other name found in the NAME column of the v\$bgprocess data dictionary view.

The cpumask sets the affinity mask of the Oracle Database process. Each affinity setting must be a valid affinity mask or its numeric equivalent for the corresponding thread name. Process affinity masks are used only when Oracle Services are first started. Each thread's affinity is set only when the individual thread is started (for example, at database startup time for the background threads).

Few examples, to use multiple processor groups in a system with 160 logical CPUs, ORACLE\_AFFINITY registry key in HKEY\_LOCAL\_MACHINE\SOFTWARE\ORACLE\KEY\_HOMENAME may be defined as follows:

The following examples show how set the <code>ORACLE\_AFFINITY</code> registry key in <code>HKEY\_LOCAL\_MACHINE\SOFTWARE\ORACLE\KEY\_HOMENAME</code> to use multiple processor groups in a system with 160 logical CPUs. In the following examples, it is assumed that: <code>USER</code>, <code>DEF</code> are thread class names; <code>0,1,2,3</code> are valid CPU groups in the system; and <code>4294967295</code> is a valid affinity mask in the corresponding CPU group.

• Affinitize USER (foreground) threads to all CPUs in processorgroup1 or to all CPUs in processorgroup2 or to all CPUs in processorgroup3 while alternating between the processor groups for each new foreground thread. Also, affinitize DEF class threads to CPUs 0-31 in processorgroup0.

```
USER:123,ALL;DEF:0,4294967295;
```

• Affinitize USER class threads either to CPUs 0-19 in processorgroup0 or to CPUs 16-31 in processorgroup2. Also, affinitize DEF class threads to CPUs 0-19 in processorgroup1.

```
USER:02,1048575 4294901760;DEF:1,1048575;
```

• Affinitize USER class threads to all the CPUs of all processor groups while alternating between the processor groups for each new foreground thread. Also, affinitize DEF class threads to CPUs 0-31 in all the processor groups while alternating between the processor groups for each new DEF class thread.

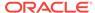

USER: 0123, ALL; DEF: 0123, 4294967295;

• Affinitize USER class threads to CPUs 0-31 in processorgroup0, CPUs 0-19 in processorgroup1 and CPUs 0-19 in processorgroup2 while alternating between the processor groups for each new foreground thread.

USER:012,4294967295 1048575 1048575;

#### ORACLE BASE

Specifies the top-level Oracle directory (for example, C:\app\username\product\12.2.0) that contains ORACLE\_HOME, admin, and oradata.

The default is ORACLE\_BASE.

## ORACLE GROUP NAME

Specifies the name of the group containing icons of the Oracle products installed.

The parameter is added to your registry when you first install Oracle products, even if Oracle Universal Installer does not create a program group for Oracle products you have installed (for example, if you have installed only Oracle Net software). The default value is <code>Oracle - HOMENAME</code>.

## ORACLE HOME

Specifies Oracle home directory in which Oracle products are installed.

This directory is immediately beneath the Oracle base directory in the Oracle directory hierarchy. The default value is the drive letter and name that you specify during installation.

## ORACLE HOME KEY

The hkey\_local\_machine location of Oracle parameters.

The default value is software\oracle\HOMEID.

## ORACLE\_HOME\_USER

A string type entry that holds the Oracle Home User value.

If Windows built-in account is used as the Oracle Home User, then the string holds NT Authority\System and the user is not supposed to specify it explicitly.

## ORACLE HOMENAME

Specifies home name of Oracle home directory in which Oracle products are installed.

The default value is the name that you specify during installation.

## ORACLE PRRITY

Determines Windows scheduling priorities of the threads within the Oracle Database management system process.

The format is:

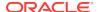

name1:priority1;name2:priority2 . . .

The name class sets the priority class of the Oracle Database process. Threads can be assigned a priority either collectively or individually. The collective name user designates non-background (shadow) threads; the collective name def designates any thread type not handled specifically. Valid individual background thread names include DBWO, LGWR, PMON, SMON, ARCHO, RECO, CKPT, TRWR, SNPO through SNP9, and any other name found in the NAME column of the v\$bgprocess data dictionary view.

The default value is class:normal; def:normal.

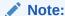

ORACLE\_PRRITY is not automatically created for you in the registry. When it is not defined in the registry, Windows default values are used for thread priorities.

## **ORACLE SID**

Specifies the name of the Oracle Database instance on the host computer.

The value of this parameter is the SID for the instance. The default value is specified by the entry in the Database Identification window of Oracle Universal Installer.

## OSAUTH\_PREFIX\_DOMAIN

Enables user authentication.

When it is set to true, it enables the server to differentiate between one username and another, whether they are local users, domain users, or domain users on another domain in your network. When it is set to false, the domain is ignored, and the local user becomes the default value of the operating system user returned to the server. The default value is true.

## RDBMS ARCHIVE

Specifies the location of backup database files.

The default value is ORACLE HOME\database\archive.

## RDBMS CONTROL

Specifies the location of backup database control files.

The default value is ORACLE\_HOME\database.

## **SQLPATH**

Specifies the location of SQL scripts.

The default value is ORACLE\_HOME\dbs.

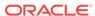

## About HKEY\_LOCAL\_MACHINE\SOFTWARE\ORACLE

This subkey contains the following parameter:

INST\_LOC
 Specifies the location of Oracle Universal Installer files.

## **INST LOC**

Specifies the location of Oracle Universal Installer files.

The default value is System Drive:\program files\oracle\inventory.

# About HKEY\_LOCAL\_MACHINE\SYSTEM\CurrentControlSet \Services

HKEY\_LOCAL\_MACHINE\SYSTEM\CurrentControlSet contains the following keys:

- Control
- Enum
- HardwareProfiles
- Services

The first three are used by the operating system. You can edit only the Services subkey, which contains Parameters for Oracle Database Services.

Parameters for Oracle Database Services
 HKEY\_LOCAL\_MACHINE\SYSTEM\CURRENTCONTROLSET\SERVICES subkey contains additional subkeys that correspond to each Oracle Database service.

#### Parameters for Oracle Database Services

HKEY\_LOCAL\_MACHINE\SYSTEM\CURRENTCONTROLSET\SERVICES subkey contains additional subkeys that correspond to each Oracle Database service.

Each service subkey contains the following parameters:

- DisplayName specifies the service name of the instance whose SID is SID. The default value is the name of the service. For example, OracleServiceORCL1, where ORCL1 is the SID.
- ImagePath specifies the fully qualified path name of the executable started by the service and any command-line arguments passed into the executable at run time. The default value is the path to the executable file of the product.
- ObjectName specifies the logon user account and computer to which the service must log on. The default value is LocalSystem.

# Overview of Oracle RAC Registry Parameters

Oracle RAC registry values are based on the clusterware.

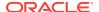

If you are not using the clusterware, then some of this information may not be applicable to your particular cluster environment.

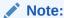

Oracle RAC is only supported on 64-bit Windows server operating systems.

About HKEY\_LOCAL\_MACHINE\SOFTWARE\ORACLE\OCR
This subkey contains the following values:

## About HKEY\_LOCAL\_MACHINE\SOFTWARE\ORACLE\OCR

This subkey contains the following values:

- OCRROOT points to the location of the Oracle Cluster Registry file
- LOCAL\_ONLY which is set to False for a cluster installation and True for a single-instance database installation

# About Managing Registry Parameters with Oracle Administration Assistant for Windows

Instead of using the add, edit, and delete parameters for an Oracle home, you can use the Oracle Home Configuration snap-in, one of several snap-ins included as part of Oracle Administration Assistant for Windows.

You must have Microsoft Management Console on your computer to use this product.

- Starting Oracle Administration Assistant for Windows
   Use this procedure to start Oracle Administration Assistant for Windows.
- Adding Oracle Home Parameters
   Learn how to add an Oracle home parameter.
- Editing Oracle Home Parameters
   To change the default SID, select the SID from the Default SID list in the Properties dialog.
- Deleting Oracle Home Parameters
   Use this procedure to delete an Oracle home parameter.

#### **Related Topics**

• About HKEY\_LOCAL\_MACHINE\SOFTWARE\ORACLE\KEY\_HOMENAME Each time you install Oracle products into a new Oracle home on your computer, HKEY\_LOCAL\_MACHINE\SOFTWARE\ORACLE\KEY\_HOMENAME is created.

# Starting Oracle Administration Assistant for Windows

Use this procedure to start Oracle Administration Assistant for Windows.

To start Oracle Administration Assistant for Windows:

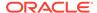

 From the Start menu, select All Programs, then select Oracle - HOMENAME, then select Configuration and Migration Tools, and then select Administration Assistant for Windows.

Oracle Administration Assistant for Windows starts.

- **2.** Expand **Oracle Homes**.
- 3. Right-click the Oracle home that you want to modify.

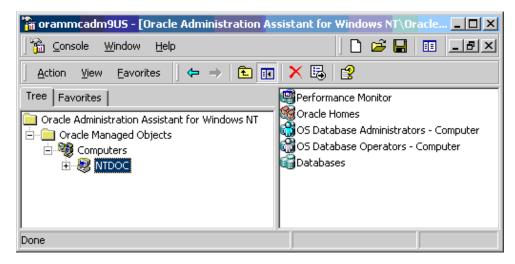

4. Click **Properties**. The Properties dialog appears.

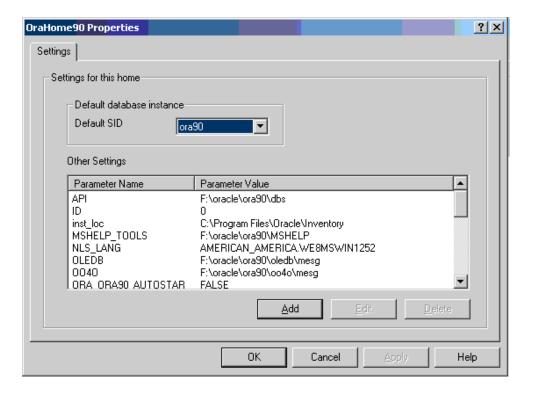

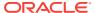

# Adding Oracle Home Parameters

Learn how to add an Oracle home parameter.

To add an Oracle home parameter:

Click Add in the Properties dialog.
 The Add Value dialog appears.

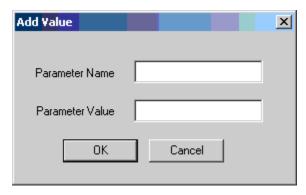

- 2. Enter the name in the Parameter Name field.
- 3. Enter the value in the **Parameter Value** field.
- 4. Click OK.
- 5. Click Apply.

# **Editing Oracle Home Parameters**

To change the default  ${\it SID}$ , select the  ${\it SID}$  from the Default  ${\it SID}$  list in the Properties dialog.

To edit one of the other parameters:

- 1. Select the parameter in the Other Settings list in the Properties dialog.
- Click Edit.

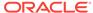

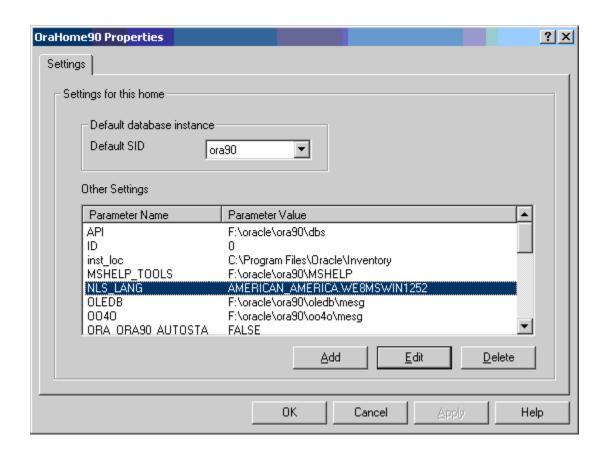

The Edit Value dialog appears.

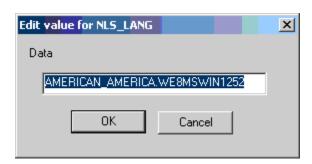

- 3. Modify the value.
- Click OK.
- Click Apply.

# **Deleting Oracle Home Parameters**

Use this procedure to delete an Oracle home parameter.

To delete an Oracle home parameter:

- 1. Select the parameter in the **Other Settings** list in the Properties dialog.
- 2. Click Delete.

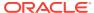

# Managing Registry Parameters with regedit

Learn how to manage registry parameters.

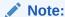

Do not edit your registry unless absolutely necessary. If an error occurs in your registry, then Oracle Database for Windows can stop functioning, and the registry itself can become unusable.

- Modifying a Parameter Value with regedit
  Use this procedure to modify a parameter value with regedit.
- Adding a Registry Parameter with regedit
  Use this procedure to add a registry parameter with regedit.

## Modifying a Parameter Value with regedit

Use this procedure to modify a parameter value with regedit.

To edit Oracle-related settings:

- 1. Start Registry Editor in one of the two ways:
  - From the command prompt, enter:

C:> regedit

 From the Start menu, select Run, enter regedit in the Open field, and click OK.

The Registry Editor window appears.

2. Navigate to the values you want to view or modify by double-clicking appropriate keys.

The left-hand side of the window shows the hierarchy of the registry keys, and the right-hand side of the window shows the various values associated with a key.

3. Double-click the parameter to change the value data to the new SID.

The Edit String dialog appears:

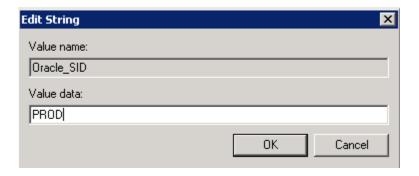

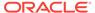

- 4. Make any necessary edits.
- Click OK.
- 6. Choose Exit from the Registry Editor menu.

# Adding a Registry Parameter with regedit

Use this procedure to add a registry parameter with regedit.

To add a parameter to the registry:

- 1. Start Registry Editor in one of the two ways:
  - From the command prompt, enter:

C:\> regedit

 From the Start menu, select Run, enter regedit in the Open field, and click OK.

The Registry Editor window appears.

- 2. Navigate to the registry key to which you want to add the new value.
- 3. Choose New from the Edit menu.
- **4.** From the list, select the data type that you want to edit:
  - String Value
  - Binary value
  - DWORD (32-bit) Value
  - QWORD (64-bit) Value
  - Multi-String Value
  - Expandable String Value
- **5.** A New Value #1 string value name is created on the right pane of the Registry Editor window of the chosen data type. Example, REG\_EXPAND\_SZ and so on.
- 6. Right-click the parameter, select **Rename** and press **Enter** to rename it.
- 7. Double-click the parameter to change the value data to the new SID.
- 8. Click OK.

The Edit String dialog appears:

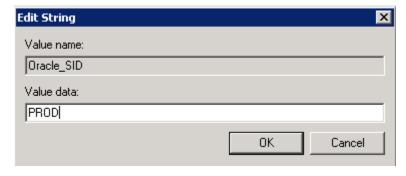

**9.** Type the value for the parameter.

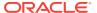

10. Click OK.

Registry Editor adds the parameter.

**11.** Choose **Exit** from the **Registry** menu.

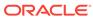

# **Developing Applications for Windows**

Describes about the sources of information on developing applications for Windows and outlines a procedure for building and debugging external procedures.

- About Finding Information on Application Development for Windows
   Describes where to find information on developing applications specifically for Windows.
- 32-bit to 64-bit Application Migration
  Use Oracle 64-bit components to create your applications.
- About Building External Procedures
   Describes how to create and use external procedures on Windows.
- Overview of Multithreaded Agent Architecture
   An agent process is started for each session to access a system at the same time leading to several thousand agent processes concurrently.
- About Debugging External Procedures
   Usually, when an external procedure fails, its C prototype is faulty.
- About Accessing Text Files with UTL\_FILE
   Package UTL\_FILE allows your PL/SQL programs to read and write the operating system text files.

# About Finding Information on Application Development for Windows

Describes where to find information on developing applications specifically for Windows.

These products are included on your Oracle Database Server media.

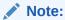

Oracle Objects for OLE (OO4O), Oracle COM Automation on Windows, and Oracle Counters for Windows Performance Monitor are not supported on Oracle Database 12c Release 2 (12.2) for 64-bit and 32-bit Windows.

- About Java Enhancements
   Oracle Database includes an integrated Java Virtual Machine and JIT Compiler.
- About ODP.NET
   Oracle Data Provider for .NET (ODP.NET) is an implementation of a Microsoft ADO.NET data provider for Oracle Database.

About Oracle Developer Tools for Visual Studio
 The Oracle Developer Tools for Visual Studio (ODT) is a tightly integrated "Add-in" for Microsoft Visual Studio.

About Oracle Providers for ASP.NET
 Starting with .NET Framework 2.0, ASP.NET includes service providers that store the state in databases.

About XML Support
 Oracle XML products include XML Developer's Kit (XDK) and Oracle XML SQL
 Utility.

About Support for Internet Applications
 Oracle Database support for internet applications includes Oracle WebCenter
 Portal, which enables you to publish your data to the web, Oracle Web Tier
 (Oracle HTTP Server), and PL/SQL Embedded Gateway, which offers PL/SQL
 procedures stored in Oracle Database that can be started through browsers.

About Oracle Services for Microsoft Transaction Server
 With Oracle Services for Microsoft Transaction Server, Oracle Database can be a
 resource manager in Microsoft Distributed Transaction Coordinator (DTC)
 transactions.

About Oracle ODBC Driver
 Open Database Connectivity (ODBC) provides a common C programming interface for applications to access data from database management systems.

About Pro\*C/C++ and Pro\*COBOL Applications
 Learn about Pro\*C/C++ and Pro\*COBOL applications:

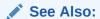

Oracle Database Upgrade Guide for a list of desupported features

## **About Java Enhancements**

Oracle Database includes an integrated Java Virtual Machine and JIT Compiler.

Oracle Database also provides Oracle Java Database Connectivity (JDBC) Drivers.

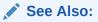

- Oracle Database Java Developer's Guide
- Oracle Database JDBC Developer's Guide

## About ODP.NET

Oracle Data Provider for .NET (ODP.NET) is an implementation of a Microsoft ADO.NET data provider for Oracle Database.

ODP.NET uses Oracle native APIs to offer fast and reliable access to Oracle data and features from any .NET application. ODP.NET also uses and inherits classes and

interfaces available in the Microsoft .NET Framework Class Library. For more information, refer to My Oracle Support Note 726240.1.

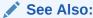

Oracle Data Provider for .NET Developer's Guide for Microsoft Windows

# About Oracle Developer Tools for Visual Studio

The Oracle Developer Tools for Visual Studio (ODT) is a tightly integrated "Add-in" for Microsoft Visual Studio.

ODT integrates with Visual Studio to make it easy to browse and edit Oracle schema objects using integrated visual designers and can automatically generate .NET code through a simple drag and drop. Developers can modify table data, execute Oracle SQL statements, edit and debug PL/SQL code, generate and edit SQL scripts, and develop and deploy .NET stored procedures. There are many more features included with these tools. For more information, visit the ODT web home at:

http://www.oracle.com/technetwork/developer-tools/visual-studio/overview/index.html

#### About Oracle Providers for ASP.NET

Starting with .NET Framework 2.0, ASP.NET includes service providers that store the state in databases.

By storing this state in a database, applications can ensure high availability of data, while making the data equally available to all web servers.

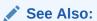

Oracle Providers for ASP.NET Developer's Guide for Microsoft Windows

# About XML Support

Oracle XML products include XML Developer's Kit (XDK) and Oracle XML SQL Utility.

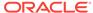

#### See Also:

- Oracle XML Developer's Kit Programmer's Guide
- Oracle XML DB Developer's Guide
- Oracle Database XML C API Reference
- Oracle Database XML C++ API Reference
- Oracle Database SQL Language Reference
- Oracle Database PL/SQL Packages and Types Reference

# **About Support for Internet Applications**

Oracle Database support for internet applications includes Oracle WebCenter Portal, which enables you to publish your data to the web, Oracle Web Tier (Oracle HTTP Server), and PL/SQL Embedded Gateway, which offers PL/SQL procedures stored in Oracle Database that can be started through browsers.

#### See Also:

- Oracle Fusion Middleware Installation Guide for Oracle WebCenter Portal
- Oracle Fusion Middleware Tutorial for Oracle WebCenter Portal Developers

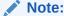

Oracle Portal is not supported on Oracle Database for Microsoft Windows (x64).

Oracle Database provides built-in mechanisms that address the requirements of the largest PHP, Ruby, Python Web, and Rich Internet Applications. The features include extreme connectivity, scalability, caching, nonintrusive performance acceleration, advanced security, and high-availability.

## About Oracle Services for Microsoft Transaction Server

With Oracle Services for Microsoft Transaction Server, Oracle Database can be a resource manager in Microsoft Distributed Transaction Coordinator (DTC) transactions.

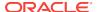

Oracle Services for Microsoft Transaction Server act as a proxy for Oracle Database to the DTC.

#### See Also:

- Oracle Services for Microsoft Transaction Server Developer's Guide for Microsoft Windows
- Oracle Provider for OLE DB Developer's Guide for Microsoft Windows

# About Oracle ODBC Driver

Open Database Connectivity (ODBC) provides a common C programming interface for applications to access data from database management systems.

Access to databases is managed by the ODBC Driver Manager. The driver manager provides the linkage between an ODBC application and an ODBC driver for a specific database management system.

Oracle ODBC Driver provides access to Oracle databases for applications written using the ODBC interface.

Oracle Technology Network has both Oracle home based ODBC driver and Instant Client enabled ODBC driver.

Download Instant Client enabled ODBC driver from:

http://www.oracle.com/technetwork/database/features/instant-client/index.html

## About Pro\*C/C++ and Pro\*COBOL Applications

Learn about Pro\*C/C++ and Pro\*COBOL applications:

## See Also:

- Pro\*C/C++ Programmer's Guide
- Pro\*COBOL Programmer's Guide
- Oracle Call Interface Programmer's Guide

# 32-bit to 64-bit Application Migration

Use Oracle 64-bit components to create your applications.

To migrate your business logic, refer to Migration Tips on the Microsoft Developer Network (MSDN) website at http://msdn.microsoft.com/en-us/library/windows/desktop/aa384214.aspx.

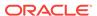

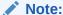

NCHAR columns in user tables are not changed during the migration.

#### See Also:

"Converting 32-bit Oracle Database to 64-bit Oracle Database" and "Post-Upgrade Tasks for Oracle Database" in *Oracle Database Upgrade Guide* 

# **About Building External Procedures**

Describes how to create and use external procedures on Windows.

The following files are located in ORACLE\_HOME\rdbms\extproc:

- extern.c is the code example shown in "Writing an External Procedure"
   make.bat is the batch file that builds the dynamic link library
- extern.sql automates the instructions described in "Registering an External Procedure" and "Executing an External Procedure"
- External Procedures Overview

External procedures are functions written in a third-generation language (C, for example) and callable from within PL/SQL or SQL as if they were a PL/SQL routine or function.

- Installing and Configuring Oracle Database and Oracle Net Services
   Describes about the installation and configuration of Oracle Database and Oracle Net.
- Writing an External Procedure

Using a third-generation programming language, you can write functions to be built into DLLs and started by  ${\tt EXTPROC}.$ 

Building a DLL

After writing your external procedures in a third-generation programming language, use the appropriate compiler and linker to build a DLL, making sure to export the external procedures as noted previously.

- Registering an External Procedure
  - Once you have built a DLL containing your external procedures, you must register your external procedures with Oracle Database.
- Restricting Library-Related Privileges to Trusted Users Only

The CREATE LIBRARY, CREATE ANY LIBRARY, ALTER ANY LIBRARY, and EXECUTE ANY LIBRARY privileges, and grants of EXECUTE ON *library\_name* convey a great deal of power to users.

Executing an External Procedure

To run an external procedure, you must call the PL/SQL program unit (that is, the alias for the external function) that registered the external procedure.

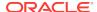

#### External Procedures Overview

External procedures are functions written in a third-generation language (C, for example) and callable from within PL/SQL or SQL as if they were a PL/SQL routine or function.

External procedures let you take advantage of strengths and capabilities of a thirdgeneration programming language in a PL/SQL environment.

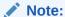

Oracle Database also provides a special purpose interface, the call specification, that lets you call external procedures from other languages, as long as they are callable by C.

The main advantages of external procedures are:

- Performance, because some tasks are performed more efficiently in a thirdgeneration language than in PL/SQL, which is better suited for SQL transaction processing
- Code re-usability, because dynamic link libraries (DLLs) can be called directly from PL/SQL programs on the server or in client tools

You can use external procedures to perform specific processes:

- Solving scientific and engineering problems
- Analyzing data
- · Controlling real-time devices and processes

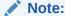

Special security precautions are warranted when configuring a listener to handle external procedures.

To create and use an external procedure, perform the following steps:

- 1. Installing and Configuring Oracle Database and Oracle Net Services
- 2. Writing an External Procedure
- 3. Building a DLL
- 4. Registering an External Procedure
- Restricting Library-Related Privileges to Trusted Users Only
- 6. Executing an External Procedure

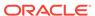

#### Note:

- You must have a C compiler and linker installed on your system to build DLLs.
- You can combine the instructions described in the fourth and fifth tasks
  into one SQL script that automates the task of registering and executing
  your external procedure. See ORACLE\_HOME\rdbms\extproc\extern.sql for
  an example of a SQL script that combines these steps.

#### See Also:

"Modifying Configuration of External Procedures for Higher Security" and Oracle Database Net Services Administrator's Guide

## Installing and Configuring Oracle Database and Oracle Net Services

Describes about the installation and configuration of Oracle Database and Oracle Net.

- Installing Oracle Database
   Learn how to install Oracle Database on your Windows server.
- Configuring Oracle Net Services
   During database server installation, Oracle Net Configuration Assistant configures
   listener.ora and tnsnames.ora files for external procedure calls.

## Installing Oracle Database

Learn how to install Oracle Database on your Windows server.

Follow the steps in to install these products on your Windows server:

- Oracle Database Enterprise Edition, Oracle Database Standard Edition, or Oracle Database Personal Edition. Each type contains PL/SQL, from which external procedures are called, and the PL/SQL external procedure program (EXTPROC), which runs external procedures.
- Oracle Net Services
- Oracle Protocol Support

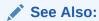

Oracle Database Installation Guide for Microsoft Windows

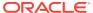

## Configuring Oracle Net Services

During database server installation, Oracle Net Configuration Assistant configures listener.ora and the thing for external procedure calls.

When an application calls an external procedure, Oracle Net Listener starts an external procedure agent called EXTPROC. By default, the extproc process communicates directly through the server process. Using a network connection established by the listener, the application passes the following information to EXTPROC:

- DLL name
- External procedure name
- Parameters (if necessary)

EXTPROC then loads the DLL, runs the external procedure, and passes back any values returned by the external procedure.

If you overwrite default listener.ora and the thing files, then you must manually configure the following files for the external procedure behavior described previously to occur:

- ORACLE\_HOME\network\admin\listener.ora
- ORACLE\_HOME\network\admin\tnsnames.ora

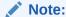

Additional security may be required for the listener in a production environment.

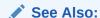

Oracle Database Net Services Administrator's Guide

# Writing an External Procedure

Using a third-generation programming language, you can write functions to be built into DLLs and started by  ${\tt EXTPROC}$ .

The following is a simple Microsoft Visual C++ example of an external procedure called  $FIND\ MAX$ :

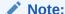

Because external procedures are built into DLLs, they must be explicitly exported. In this example, the DLLEXPORT storage class modifier exports the function FIND MAX from a dynamic link library.

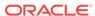

```
#include <windows.h>
#define NullValue -1
 This function tests if x is at least as big as y.
long __declspec(dllexport) find_max(long
                      x_{indicator}
               short
long
short y_indicator,
               short *ret_indicator)
  /* It can be tricky to debug DLL's that are being called by a process
     that is spawned only when needed, as in this case.
     Therefore try using the DebugBreak(); command.
     This starts your debugger. Uncomment the line with DebugBreak();
     in it and you can step right into your code.
  /* DebugBreak(); */
  /* First check to see if you have any nulls. */
  /* Just return a null if either x or y is null. */
  if ( x_indicator==NullValue || y_indicator==NullValue) {
     *ret_indicator = NullValue;
     return(0);
  } else {
     if (x >= y) return x;
     else return y;
```

## **Building a DLL**

After writing your external procedures in a third-generation programming language, use the appropriate compiler and linker to build a DLL, making sure to export the external procedures as noted previously.

See your compiler and linker documentation for instructions on building a DLL and exporting its functions.

You can build the external procedure <code>FIND\_MAX</code>, created in "Writing an External Procedure", into a DLL called <code>extern.dll</code> by going to <code>ORACLE\_HOME\rdbms\extproc</code> and typing <code>make</code>. After building the DLL, you can move it to any directory on your system.

The default behavior of EXTPROC is to load DLLs only from <code>ORACLE\_HOME\bin</code> or <code>ORACLE\_HOME\lib</code>. To load DLLs from other directories, you must set environment variable <code>EXTPROC\_DLLs</code> to a colon (:) separated list (semicolon-separated on Windows systems) of the DLL names qualified with their complete paths. The preferred way to set this environment variable is through the <code>ENVS</code> parameter in <code>listener.ora</code>.

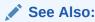

Oracle Database Development Guide for more information on EXTPROC

## Registering an External Procedure

Once you have built a DLL containing your external procedures, you must register your external procedures with Oracle Database.

Starting with Oracle Database 12c Release 1 (12.1), you can configure the EXTPROC process to be authenticated through a CREDENTIAL for better security.

Oracle Database 12c Release 1 (12.1) supports two new extensions to the CREATE LIBRARY command. This includes a CREDENTIAL clause and a DIRECTORY object option. The CREDENTIAL clause defines the user the EXTPROC runs as while the DIRECTORY object option specifies the directory where the DLL can be located.

To create a PL/SQL library to map to the DLL:

Set environment variable EXTPROC\_DLLS in the ENVS parameter in listener.ora. For example:

```
SID_LIST_LISTENER =
  (SID_LIST =
    (SID_DESC =
        (SID_NAME=PLSExtProc)
        (ENVS=EXTPROC_DLLS=C:\app\oracle\product\12.2.0\dbhome_1\rdbms\extproc\extern.dll)
        (ORACLE_HOME=C:\app\oracle\product\12.2.0\dbhome_1)
        (PROGRAM=extproc)
    )
}
```

Start SQL\*Plus:

```
C:\> sqlplus
```

- 3. Connect to the database with appropriate username and password.
- 4. Create the PL/SQL library using the CREATE LIBRARY command:

```
DBMS_CREDENTIAL.CREATE_CREDENTIAL(...);
CREATE DIRECTORY DLL_LOC as ...;
CREATE LIBRARY externProcedures as 'extern.dll' in DLL_LOC credential the_credential;
```

where the\_credential is the name chosen during the DBMS\_CREDENTIAL.CREATE\_CREDENTIAL invocation

```
SQL> CREATE LIBRARY externProcedures AS 'C:\app\oracle\product \12.2.0\dbhome_1\rdbms\ extproc\extern.dll';
```

where  ${\tt externProcedures}$  is an alias library (essentially a schema object in the database), and

```
\label{lem:c:app} $$ C:\app\oracle\product\12.2.0\dbhome_1\rdbms\extproc\extern.dll $$
```

is the path to the Windows operating system <code>dllextern.dll</code>. This example uses <code>c: \app\oracle\product\12.2.0</code> as your Oracle base and <code>dbhome\_1</code> as your Oracle home.

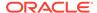

#### Note:

The DBA must grant the EXECUTE privilege on the PL/SQL library to users who want to call the library's external procedure from PL/SQL or SQL. Separate EXECUTE privilege on credential and directory object extensions are required for them to function properly.

5. Create a PL/SQL program unit specification.

Do this by writing a PL/SQL subprogram that uses the EXTERNAL clause instead of declarations and a BEGIN...END block. The EXTERNAL clause is the interface between PL/SQL and the external procedure. The EXTERNAL clause identifies the following information about the external procedure:

- Name
- DLL alias
- Programming language in which it was written
- Calling standard (defaults to C if omitted)

In the following example, <code>externProcedures</code> is a DLL alias. You need the <code>execute</code> privilege for this library. The external procedure to call is <code>find\_max</code>. If enclosed in double quotation marks, it becomes case-sensitive. The <code>Language</code> term specifies the language in which the external procedure was written.

```
CREATE OR REPLACE FUNCTION PLS_MAX(
 x BINARY_INTEGER,
 y BINARY_INTEGER)
RETURN BINARY_INTEGER AS EXTERNAL
 LIBRARY externProcedures
 NAME "find_max"
 LANGUAGE C
 PARAMETERS (
                            -- stores value of x
   x long,
   x_INDICATOR short, -- used to determine if x is a NULL value
   y long, -- stores value of y y_INDICATOR short, -- used to determine if y is a NULL value
 RETURN INDICATOR short ); -- need to pass pointer to return value's
                            -- indicator variable to determine if NULL
-- This means that my function is defined as:
    -- long max(long x, short x_indicator,
    -- long y, short y_indicator, short * ret_indicator)
```

## Restricting Library-Related Privileges to Trusted Users Only

The CREATE LIBRARY, CREATE ANY LIBRARY, ALTER ANY LIBRARY, and EXECUTE ANY LIBRARY privileges, and grants of EXECUTE ON *library\_name* convey a great deal of power to users.

If you plan to create PL/SQL interfaces to libraries, only grant the EXECUTE privilege to the PL/SQL interface. Do not grant EXECUTE on the underlying library. You must have the EXECUTE privilege on a library to create the PL/SQL interface to it. However, users have this privilege implicitly on libraries that they create in their own schemas. Explicit grants of EXECUTE ON library\_name are rarely required. Only make an explicit grant of these privileges to trusted users, and never to the PUBLIC role.

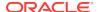

## **Executing an External Procedure**

To run an external procedure, you must call the PL/SQL program unit (that is, the alias for the external function) that registered the external procedure.

These calls can appear in any of the following:

- Anonymous blocks
- Standalone and packaged subprograms
- Methods of an object type
- Database triggers
- SQL statements (calls to packaged functions only)

In "Registering an External Procedure", PL/SQL function PLS\_MAX registered external procedure find\_max. Follow these steps to run find\_max:

1. Call PL/SQL function PLS\_MAX from a PL/SQL routine named UseIt:

2. Run the routine:

```
SOL> EXECUTE UseIt;
```

#### **Related Topics**

Registering an External Procedure

Once you have built a DLL containing your external procedures, you must register your external procedures with Oracle Database.

# Overview of Multithreaded Agent Architecture

An agent process is started for each session to access a system at the same time leading to several thousand agent processes concurrently.

The agent processes operation regardless of whether each individual agent process is currently active. Agent processes and open connections can consume a disproportionate amount of system resources. This problem is addressed by using multithreaded agent architecture.

The multithreaded agent architecture uses a pool of shared agent threads. The tasks requested by the user sessions are put in a queue and are picked up by the first available multithreaded agent thread. Because only a small percentage of user connections are active at a given moment, using a multithreaded architecture allows for more efficient use of system resources.

#### See Also:

- Oracle Database Development Guide
- Oracle Database Heterogeneous Connectivity User's Guide

# **About Debugging External Procedures**

Usually, when an external procedure fails, its C prototype is faulty.

That is, the prototype does not match the one generated internally by PL/SQL. This can happen if you specify an incompatible C data type. For example, to pass an OUT parameter of type REAL, you must specify float \*. Specifying float, double \*, or any other C data type results in a mismatch.

In such cases, you get a lost RPC connection to external procedure agent error, which means that agent extproc terminated abnormally because the external procedure caused a core dump.

Using Package DEBUG\_EXTPROC
 To help you debug external procedures, PL/SQL provides the utility package DEBUG\_EXTPROC.

#### See Also:

Oracle Database Data Cartridge Developer's Guide. for information on how to avoid errors when declaring C prototype parameters

# Using Package DEBUG\_EXTPROC

To help you debug external procedures, PL/SQL provides the utility package <code>DEBUG\_EXTPROC</code>.

To install the package, run the script <code>dbgextp.sql</code>, which you can find in the PL/SQL demo directory.

To use the package, follow instructions in <code>dbgextp.sql</code>. Your Oracle Database account must have <code>execute</code> privileges on the package and <code>create library</code> privileges.

To debug external procedures:

- 1. From Windows Task Manager, in the Processes dialog, select **ExtProc.exe**.
- 2. Right click, and select **Debug**.
- 3. Click **OK** in the message window.

If you have built your DLL in a debug fashion with Microsoft Visual C++, then Visual C++ is activated.

4. In the Visual C++ window, select **Edit** > **Breakpoints**.

Use the breakpoint identified in <code>dbgextp.sql</code> in the PL/SQL demo directory.

## ✓ See Also:

- ORACLE\_HOME\rdbms\extproc\readme.doc (explains how to run the sample and provides debugging advice)
- Oracle Database PL/SQL Language Reference
- Oracle Database Java Developer's Guide
- Oracle Database Development Guide for more information about "Calling External Procedures"
- Oracle Database Data Cartridge Developer's Guide

# About Accessing Text Files with UTL\_FILE

Package UTL\_FILE allows your PL/SQL programs to read and write the operating system text files.

It provides a restricted version of the standard operating system stream file I/O, including open, put, get, and close operations. When you want to read or write a text file, you call the function <code>fopen</code>, which returns a file handle for use in subsequent procedure calls. For example, the procedure <code>put\_line</code> writes a text string and line terminator to an open file, and the procedure <code>get\_line</code> reads a line of text from an open file into an output buffer.

FSEEK, a UTL\_FILE subprogram, adjusts the file pointer forward or backward within the file by the number of bytes specified. In order for UTL\_FILE.FSEEK to work correctly, the lines in the file must have the platform-specific line terminator characters. On Windows platform, the correct line terminator characters are <CR><LF>.

### See Also:

- Oracle Database PL/SQL Packages and Types Reference for more information about UTL\_FILE
- Oracle Database Development Guide for information about "Retrieving HTTP URL Contents from PL/SQL"

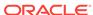

A

# Storing Tablespaces on Raw Partitions

Learn how to configure your system to store data files for a tablespace on raw partitions.

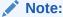

Oracle RAC requires additional configuration tools.

#### Raw Partition Overview

Data files for tablespaces can be stored on a file system or on raw partitions. A raw partition is a portion of a physical disk that is accessed at the lowest possible level.

Configuring Disks for Oracle Automatic Storage Management
To use Oracle Automatic Storage Management with direct attached storage (DAS)
or storage area network (SAN) storage, the disks must be stamped with a header
by asmtool or asmtoolg (GUI version).

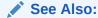

Oracle Real Application Clusters Administration and Deployment Guide for information about creating logical partitions and assigning symbolic links. Do not use this appendix to create partitions for Oracle RAC.

## **Raw Partition Overview**

Data files for tablespaces can be stored on a file system or on raw partitions. A raw partition is a portion of a physical disk that is accessed at the lowest possible level.

Input/output (I/O) to a raw partition offers approximately a 5% to 10% performance improvement over I/O to a partition with a file system on it.

- About Physical Disk
   A physical disk represents the entire disk and points to the following:
- About Logical Partition
   Logical partitions point to drives other than \Device\Harddiskx\Partition0.
- About Physical Disk and Logical Partition Considerations
   Consider the following when deciding which raw partition to use:
- About Compatibility Issues
   You can create logical partitions, but define physical disk convention names for
   them. For example:

## About Physical Disk

A physical disk represents the entire disk and points to the following:

\Device\Harddiskx\Partition0

Symbolic link name \\.\PhysicalDrivex is automatically defined by Windows for every hard disk in the computer. For example, a computer with three hard disks have the following symbolic links:

```
\\.\PhysicalDrive0
\\.\PhysicalDrive1
\\.\PhysicalDrive2
```

#### Internally, these names expand to the following:

```
\\.\PhysicalDrive0 =\Device\Harddisk0\Partition0
\\.\PhysicalDrive1 =\Device\Harddisk1\Partition0
\\.\PhysicalDrive2 =\Device\Harddisk2\Partition0
```

Partition is special, because it represents the entire physical disk regardless of any partitioning scheme on that disk. Windows writes a signature on the first block of all disks it recognizes. To avoid overwriting that block, Oracle Database skips the first block of a physical raw partition that is used for an Oracle Database data file.

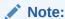

Although you can use physical disks, Oracle recommends that you use logical partitions.

## **About Logical Partition**

Logical partitions point to drives other than \Device\Harddiskx\Partition0.

They are initially assigned names with drive letters (\\.\drive\_letter:) and typically reassigned symbolic link names (\\.\symbolic link name). For example, \\.\D: may be assigned a symbolic link name of \\.\ACCOUNTING\_1. Regardless of whether a drive letter or symbolic link name is used, logical partitions are defined to represent a specific partition in a disk rather than the entire disk. Internally, these names can expand to:

```
\\.\D:= \Device\Harddisk2\Partition1
\\.\ACCOUNTING 1= \Device\Harddisk3\Partition2
```

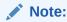

Oracle Database does not skip the first block of a logical raw partition used for an Oracle Database data file.

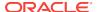

## About Physical Disk and Logical Partition Considerations

Consider the following when deciding which raw partition to use:

- Physical disks are automatically defined by Windows to represent the entire disk, and must never be defined by the user.
- Logical partitions must be defined by the user to represent a specific partition in a disk. These partitions must be logical partitions or drives contained in an extended partition. They must never be defined as Partition0.
- Using an entire disk (Partition0) for an Oracle Database data file and using a
  partition that occupies the entire disk for an Oracle Database data file are not the
  same thing. Even when a partition occupies the entire disk, there is still a small
  space on the disk that is not part of the partition.
- If you are using an entire disk for an Oracle Database data file (Partition0), then use the predefined physical raw names that Windows provides.
- If you are using a specific partition and it occupies the entire disk, then use a logical partition.
- If you are using a specific partition created with Windows disk-management tools, then define and use a symbolic link name rather than a logical partition number (even if it occupies the entire disk).

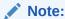

For both physical and logical raw conventions, use OCOPY to transfer the contents of a raw partition to a standard file system for backup purposes.

## **About Compatibility Issues**

You can create logical partitions, but define physical disk convention names for them. For example:

```
\\.\PhysicalDriveACCOUNTING_1 = \Device\Harddisk2\Partition1 \\.\PhysicalDriveACCOUNTING_2 = \Device\Harddisk3\Partition1
```

Oracle Database then handles data files using the physical disk convention even though it really is a logical partition. This does not cause any data corruption or loss as long as you continue to use physical disk naming conventions. Oracle recommends that you convert to the logical partition at your earliest convenience.

You can also create logical names representing Partition0, but this is definitely not recommended. For example:

```
\\.\ACCOUNTING_1 = \Device\Harddisk1\Partition0
```

This poses severe problems, because Disk Management typically writes a signature into the first block of every disk, and consequently may overwrite a portion of the data file header. It can also cause data loss. Never use Partition0 with the logical partition convention.

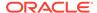

Physical and logical partition conventions are not compatible with one another because of the extra block that is skipped for physical raw conventions. This also means you cannot simply use OCOPY to copy from a physical disk to a logical partition, because contents of these partitions are incompatible.

To convert from a physical convention to a logical convention, you must:

- Perform a full database export to a (local) file system.
- 2. Create logical partitions and define logical names for these partitions.
- 3. Recreate the database by using the new logical partitions.
- 4. Perform the full database import to the newly-created database.

If your database installation uses physical disk conventions with logical partitions, Oracle recommends converting to the logical partition conventions at your earliest convenience, using the preceding steps.

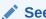

Your operating system documentation for information about creating extended and logical partitions

# Configuring Disks for Oracle Automatic Storage Management

To use Oracle Automatic Storage Management with direct attached storage (DAS) or storage area network (SAN) storage, the disks must be stamped with a header by asmtool or asmtoolg (GUI version).

Each DAS or SAN disk must have a partition table. Oracle recommends creating exactly one partition for each disk containing the entire disk. Use Microsoft Computer Management or the command-line tool <code>diskpart</code> to create the partition. Once the partitions have been created, run <code>asmtoolg</code> or <code>asmtool</code>. These tools associate meaningful, persistent names with disks to facilitate using those disks with Oracle Automatic Storage Management uses disk strings to more easily operate on groups of disks at once, so the names created by <code>asmtool</code> make this easier than using Windows drive letters. All disk names created by <code>asmtool</code> begin with the prefix <code>ORCLDISK</code> for identification purposes.

Oracle Automatic Storage Management uses the value of initialization parameter ASM\_DISKSTRING as its search path when it discovers disks. The default value of ASM\_DISKSTRING is \\.\ORCLDISKn. If you want a different search path, then you must specify a different value for this parameter.

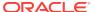

## **✓ See Also:**

- Oracle Database Installation Guide for Microsoft Windows"Step 3: Manually Configuring Disks for Oracle Automatic Storage Management" for instructions on using asmtool or asmtoolg
- Oracle Automatic Storage Management Administrator's Guide for information about "Initialization Parameter Files for an Oracle ASM Instance"

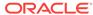

B

# Oracle Net Services Configuration on Windows

Learn about Oracle Net Services configuration for Windows.

- About Configuring Oracle Database to Communicate with Oracle ASM
   Oracle Databases that use Oracle Automatic Storage Management (Oracle ASM)
   and the databases that are managed by Oracle Grid infrastructure must use
   Windows native authentication, which is enabled by default.
- About Modifying Oracle Net Services Registry Parameters and Subkeys
   The registry contains entries for Oracle Net Services parameters and subkeys.
- About Listener Requirements
   In Oracle Database, the listener is set to start automatically at system restart.
- Overview of Optional Configuration Parameters
   You can use the Windows parameters listed here with Oracle Net Services.
- Overview of Advanced Network Configuration
   Describes the advanced configuration procedures specifically for Oracle Net
   Services on Windows operating systems.

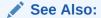

Oracle Database Net Services Administrator's Guide

# About Configuring Oracle Database to Communicate with Oracle ASM

Oracle Databases that use Oracle Automatic Storage Management (Oracle ASM) and the databases that are managed by Oracle Grid infrastructure must use Windows native authentication, which is enabled by default.

To ensure that it is, check that the sqlnet.ora file, by default located in <code>ORACLE\_HOME \network \admin</code>, has NTS enabled. For example:

sqlnet.authentication\_services=(NTS)

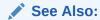

**About Windows Authentication Protocols** 

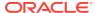

# About Modifying Oracle Net Services Registry Parameters and Subkeys

The registry contains entries for Oracle Net Services parameters and subkeys.

To successfully add or modify Oracle Net Services configuration parameters, you must understand where they are located and the rules that apply to them.

• About Oracle Net Service Subkeys

HKEY\_LOCAL\_MACHINE\SYSTEM\CurrentControlSet\Services contains subkeys that correspond to services.

## About Oracle Net Service Subkeys

HKEY\_LOCAL\_MACHINE\SYSTEM\CurrentControlSet\Services contains subkeys that correspond to services.

Depending on what is installed, your Oracle Net Services consist of all or a subset of the following:

- OracleHOMENAMEClientCache
- OracleHOMENAMECMAdmin
- OracleHOMENAMECMan
- OracleHOMENAMETNSListener

Each service subkey contains the parameters shown in Service Subkey Parameters.

Table B-1 Service Subkey Parameters

| Parameter   | Description                                                                                                    |
|-------------|----------------------------------------------------------------------------------------------------|
| DisplayName | Specifies service name.                                                                                                    |
| ImagePath   | Specifies fully qualified path name of the executable started by service and any command line arguments passed to executable at run time. |
| ObjectName  | Specifies logon user account and computer to which service must log on.                                                                   |

## **About Listener Requirements**

In Oracle Database, the listener is set to start automatically at system restart.

You can verify the listener status by choosing the Windows **Control Panel**, then **Administrative Tools**, and then viewing the status of **Services**.

Oracle usually recommends that you only have a single net listener service running on a Windows computer at any one time. This single listener can support multiple databases. If you must have two different net listener services running on a Windows computer at the same time, ensure that they are configured to listen on different TCP/IP port numbers.

If the same IP address and port are used for different listeners, then you expect that the second and subsequent listeners fail to bind, instead, Windows allows them all to

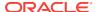

listen on the same IP address and port, resulting in an unexpected behavior of the listeners. This is a suspected Windows operating system problem with TCP/IP and has been reported to Microsoft.

Running Oracle Net Services

Starting with Oracle Database 12c Release 1 (12.1), Oracle Net Services such as Oracle Listener, CMADMIN, and CMAN Proxy Listener run under the specified Oracle Home User account (Windows User Account) specified during the installation.

## **Running Oracle Net Services**

Starting with Oracle Database 12c Release 1 (12.1), Oracle Net Services such as Oracle Listener, CMADMIN, and CMAN Proxy Listener run under the specified Oracle Home User account (Windows User Account) specified during the installation.

Oracle recommends that you specify the standard Windows User Account (not an Administrator) as the Oracle Home User. Oracle Universal Installer also has an option to create a new Windows User Account with limited privileges. When the Windows built-in account is used as the Oracle Home User, then Oracle Listener service runs under an high-privileged Local System Account (LSA) for database installation. For CMAN installation, if a Windows built-in account is used as the Oracle Home User, then CMADMIN and CMAN Proxy Listener runs under a low privileged LocalService Account.

### Note:

Starting with Oracle Database 12c Release 1 (12.1), Isnrctl start command or CMAN proxy start command may prompt for password when relevant service does not exist. This happens for the first time for a given alias. Once the service is created, all subsequent start commands do not prompt for password. However, there is no prompt for password if you select Use Built-in Account as Oracle Home User.

#### See Also:

- Oracle Database Net Services Administrator's Guide for more information about User Accounts and Security
- Oracle Database Net Services Reference for more information about START

# Overview of Optional Configuration Parameters

You can use the Windows parameters listed here with Oracle Net Services.

Oracle Net Service first checks for the parameters as environment variables, and uses the values defined. If environment variables are not defined, then Oracle Net Services searches for these parameters in the registry.

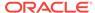

#### About LOCAL Parameter

You can use the parameter LOCAL to connect to Oracle Database without specifying a connect identifier in the connect string.

#### About TNS\_ADMIN Parameter

You can add the parameter TNS\_ADMIN to change the directory path of Oracle Net Services configuration files from the default location of Oracle\_HOME\network\admin.

#### About USE\_SHARED\_SOCKET Parameter

You can set the parameter USE\_SHARED\_SOCKET to true to enable the use of shared sockets.

## About LOCAL Parameter

You can use the parameter LOCAL to connect to Oracle Database without specifying a connect identifier in the connect string.

The value of the parameter LOCAL is any connect identifier, such as a net service name. For example, if the parameter LOCAL is specified as finance, you can connect to a database from SQL\*Plus with:

```
SQL> CONNECT SMITH Enter password: password
```

#### rather than

```
SQL> CONNECT SMITH@finance Enter password: password
```

Oracle Net checks if LOCAL is defined as an environment variable or as a parameter in the registry, and uses finance as the service name. If it exists, then Oracle Net connects.

## About TNS\_ADMIN Parameter

You can add the parameter TNS\_ADMIN to change the directory path of Oracle Net Services configuration files from the default location of <code>ORACLE\_HOME\network\admin</code>.

For example, if you set TNS\_ADMIN to ORACLE\_HOME\test\admin, then the configuration files are used from ORACLE\_HOME\test\admin.

## About USE\_SHARED\_SOCKET Parameter

You can set the parameter <code>USE\_SHARED\_SOCKET</code> to true to enable the use of shared sockets.

If this parameter is set to true, the network listener passes the socket descriptor for client connections to the database thread. As a result, the client does not establish a new connection to the database thread and database connection time improves. Also, all database connections share the port number used by the network listener, which can be useful if you are setting up third-party proxy servers.

This parameter only works in the dedicated server mode in a TCP/IP environment. If this parameter is set, you cannot use the Oracle database listener to spawn Oracle Database. To spawn a dedicated server for an instance of Oracle Database not associated with the same Oracle home as the listener and have shared socket enabled, you must also set parameter USE SHARED SOCKET for both Oracle homes.

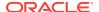

# Overview of Advanced Network Configuration

Describes the advanced configuration procedures specifically for Oracle Net Services on Windows operating systems.

- About Configuring Authentication Method
- About Configuring Security for Named Pipes Protocol
- Modifying Configuration of External Procedures for Higher Security

## **About Configuring Authentication Method**

Oracle Net Services provides authentication methods for Windows operating systems using Windows Native Authentication.

## About Configuring Security for Named Pipes Protocol

The network listener service may be unable to open the Named Pipes created by Oracle Names unless service <code>OracleHOMENAMETNSListener</code> has a valid user name and password associated with it.

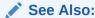

Your operating system documentation for instructions on setting up network listener permissions

## Modifying Configuration of External Procedures for Higher Security

This section supplements the generic information provided in *Oracle Database Net Services Administrator's Guide* to configure a listener on Windows operating systems to exclusively handle external procedures. For a higher level of security, you are instructed to start the listener for external procedures from a user account with lower privileges than the <code>oracle</code> user. For Windows operating systems, this requires that you change the user account from LocalSystem to a local, unprivileged user for the <code>OracleHOMENAMETNSListenerextproc\_listener\_name service</code>.

### Note:

The following instructions assume that you have performed steps 1 through 5 in the section "Modifying Configuration of External Procedures for Higher Security" and the procedure described in Default Configuration for External Procedures section in *Oracle Database Net Services Administrator's Guide*.

To change the listener account:

Create a new user account and grant it Log on as a Service privilege.

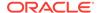

#### Note:

Ensure that this user account does not have general access to files owned by <code>oracle</code>. Specifically, this user must not have permission to read or write to database files or to the Oracle Database server address space. In addition, this user must have read access to the <code>listener.ora</code> file, but must not have the write access.

2. Stop service OracleHOMENAMETNSListenerextproc\_listener\_name.

If the <code>OracleHOMENAMETNSListenerextproc\_listener\_name</code> service does not exist, issue the following command from the command prompt:

lsnrctl start extproc\_listener\_name

This creates the <code>OracleHOMENAMETNSListenerextproc\_listener\_name</code> service. When you return to the list of services, stop this service before proceeding to the next step of this procedure.

- **3.** Select OracleHOMENAMETNSListenerextproc\_listener\_name service in the Services dialog and then display the properties of the service.
- 4. Select **This Account** and enter the user name and password.
- Start the listener by clicking Start. You must start the listener in this way because you cannot use the Listener Control utility to start the listener running as an unprivileged local user.

#### Note:

#### You can also use NET START

OracleHOMENAMETNSListenerextproc\_listener\_name to start the listener from the command prompt. Running the listener with lower privileges prevents you from using Listener Control utility SET commands to alter the configuration of this listener in file listener.ora. You can perform other administrative tasks on this listener with the Listener Control utility, including stopping the listener. Oracle recommends that you complete listener.ora file configuration before running the listener.

## See Also:

- Your operating system documentation for instructions on accessing the Services dialog and stopping services
- Oracle Database Net Services Administrator's Guide

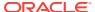

C

# **Running Windows Services**

Oracle Database 12c Release 2 (12.2) supports Windows services to run under low-privileged, non-administrative accounts such as the LocalService, or an authenticated Windows User Account instead of the high-privileged Local System Account (LSA) for better security.

About Windows Services for Oracle Database
 Starting with Oracle Database 12c Release 1 (12.1), ORADIM creates Oracle
 Database service, Oracle VSS Writer service, and Oracle Scheduler service to run
 under the Oracle Home User account.

## **About Windows Services for Oracle Database**

Starting with Oracle Database 12c Release 1 (12.1), ORADIM creates Oracle Database service, Oracle VSS Writer service, and Oracle Scheduler service to run under the Oracle Home User account.

Oracle Home User is the standard Windows User Account (not an Administrator), specified during installation, that runs most of the Windows services required by Oracle for Oracle home.

If this Oracle Home User is a Windows Local User Account or a Windows Domain User Account, then ORADIM prompts for a password for that account and accepts the same through stdin.

All Oracle administration tools that create Windows services have been modified to prompt for the password of Oracle Home User when the Oracle Home User is a Windows Local User Account or a Windows Domain User Account, and the password for Oracle Home User is not stored in the Oracle Wallet.

- About Running Windows Services in Oracle Home
   Depending on the type of database installation and user account used as the
   Oracle Home User, Windows services run under low-privileged, non-administrative
   accounts such as a LocalService, or an authenticated Windows User Account, or
   as a high-privileged Local System Account (LSA) in Oracle home.
- Additional Privileges Required by Oracle Database Services
   Certain functions performed by the Oracle Database service require additional privileges.
- Granting Additional Operating System Privileges Manually
   To grant an operating system privilege to a specific user, perform the following steps:

#### **Related Topics**

- About Creating and Starting an Oracle Database Service Learn how to create and start an Oracle Database service.
- About Ways to Manage Oracle Database Services
   Learn how to manage the services that Oracle Database installs on your computer.

## About Running Windows Services in Oracle Home

Depending on the type of database installation and user account used as the Oracle Home User, Windows services run under low-privileged, non-administrative accounts such as a LocalService, or an authenticated Windows User Account, or as a high-privileged Local System Account (LSA) in Oracle home.

Table C-1 Running Windows Services

| Type of Installation                                                | Oracle Home User     | Windows Service User for the Services                           |
|---------------------------------------------------------------------|----------------------|-----------------------------------------------------------------|
| Oracle Database Server                                              | Windows User Account | Windows User Account                                            |
| Oracle Database Server                                              | Built-in Account     | Local System Account                                            |
| Oracle Database Client                                              | Windows User Account | Windows User Account                                            |
| Oracle Database Client                                              | Built-in Account     | LocalService                                                    |
| Oracle Grid Infrastructure (with the Grid Infrastructure Management | Windows User Account | Grid Listeners using<br>LocalService                            |
| Repository)                                                         |                      | Database services using Windows User Account                    |
|                                                                     |                      | <sup>1</sup> Clusterware services using<br>Local System Account |
| Oracle Grid Infrastructure (without the Grid Infrastructure         | Built-in Account     | Grid Listeners using<br>LocalService                            |
| Management Repository)                                              |                      | Clusterware services using<br>Local System Account              |

Clusterware requires administrative privileges so it always uses Local System Account to run Windows services

## Additional Privileges Required by Oracle Database Services

Certain functions performed by the Oracle Database service require additional privileges.

Oracle Universal Installer and other Oracle tools automatically grant the following privileges to the Windows services SID of the respective services during the creation of these services:

- SeIncreaseBasePriorityPrivilege: A process requires this privilege to change the priority of its threads. This privilege is granted to Windows service SIDS of Oracle Automatic Storage Management (Oracle ASM) or Oracle Database services.
- SeBackupPrivilege: This privilege is required to perform backup operations. It is granted to the Windows service SIDS of Oracle VSS Writer service.
- SeBatchLogonRight: This privilege is required for an account to log on using the batch logon type. It is granted to the Windows service SIDS of Oracle Scheduler service.

To enable Oracle Database to use Large Pages or working set features, the following additional operating system privileges must be manually granted by the operating system administrator to either the Oracle Home User or to the Windows service sides of the specified Oracle Database service during the creation of these services.

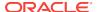

Oracle recommends granting privileges to the Windows service SID of Oracle Database service instead of the Oracle Home User. The Windows service SID of the database service follows this syntax, NT AUTHORITY\OracleServiceSID.

- SelockMemoryPrivilege: This privilege is required to lock pages in memory. Oracle Database requires this privilege to use Large Pages.
- SeIncreaseQuotaPrivilege: This privilege is required to change the memory quota for a process. This is needed while setting the max and min working set sizes for the database.

#### **Related Topics**

 Overview of Large Page Support Large page support is a feature of Oracle Database.

## Granting Additional Operating System Privileges Manually

To grant an operating system privilege to a specific user, perform the following steps:

- 1. From the Start menu, select Control Panel.
- 2. Double-click Administrative Tools.
- 3. Double-click Local Security Policy.
- 4. In the left pane of the Local Security Policy window, expand **Local Policies** and select **User Rights Assignment**.
- 5. In the right pane of the Local Security Policy window, double-click the relevant user privilege. For example, select **Adjust memory quotas for a process** to change the memory quota for a process or select **Lock pages in memory** to use Large Pages.
- 6. Click Add User or Group.
- Enter the Oracle Home User name in Enter the object names to select field and click Check Names.
- 8. Click **OK** to close the Select Users, Computers, Service Accounts, or Groups dialog box.
- Click OK to close the Properties window for the privilege.

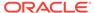

D

# Error Messages on Windows

Learn about the various error messages, causes, and corrective actions that are specific to the operation of Oracle Database for Windows. You can also learn about the database connection issues.

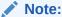

The ora.hlp file, which was shipped in the previous releases, is no longer available.

- ORA-09275: CONNECT INTERNAL No Longer Supported
- ORA-15252 to ORA-15266: User Replacement Failure on Windows
   The following error messages are displayed when the SQL statement or the ASMCMD command for user replacement fails on Windows:
- ORA-15301 to ORA-15302: Failure to Modify Ownership, Group, and Permission of Opened Files

Review the error messages that are displayed when trying to modify the ownership, group membership, or permission of a file fails while changing a file's owner.

- OSD-04000 to OSD-04599: Windows-Specific Oracle Database Messages
   Error messages in this section are Oracle Database operating system-dependent
   (OSD) messages displayed in response to an error condition in Windows.
- DIM-00000 to DIM-00228: ORADIM Command Syntax Errors
   ORADIM is a command-line tool for starting and stopping database instances that is only available on Oracle Database for Windows.
- Database Connection Issues
   Review database connection issues.

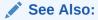

Oracle Database Error Messages for information about error messages.

## ORA-09275: CONNECT INTERNAL No Longer Supported

#### **ORA-09275**

Connect internal is not a valid DBA connection

Cause: CONNECT INTERNAL is no longer supported for DBA connections.

Action: If NTS is enabled, you can connect to the database as <code>connect</code> / <code>As sysdba</code> or <code>connect</code> / <code>As sysoper</code>. If NTS is not enabled, you can connect as <code>connect</code> sys <code>As sysdba</code>. You can also connect as an existing user with the appropriate password.

# ORA-15252 to ORA-15266: User Replacement Failure on Windows

The following error messages are displayed when the SQL statement or the ASMCMD command for user replacement fails on Windows:

#### ORA-15252

user name '%s' does not exist in OS user dictionary

Cause: The specified user name was not a valid operating system user.

Action: Specify a valid operating system user.

#### **ORA-15260**

permission denied on ASM disk group

Cause: An attempt was made to perform an operation on an ASM disk group without the appropriate privileges.

Action: Ask the ASM administrator to perform the operation or grant the required privileges.

#### ORA-15261

user '%s' already exists in disk group '%s'

Cause: The specified UID already existed in the disk group.

Action: Specify a different UID.

### ORA-15262

user '%s' does not exist in disk group '%s'

Cause: The specified UID did not exist in the disk group.

Action: Specify a user with a valid UID.

#### ORA-15263

user name '%s' exceeds limit of %s characters

Cause: The length of the specified user name exceeded the maximum limit.

Action: Reduce the length of the user name to a value within the limit.

#### ORA-15264

Operating system function returned error %s

Cause: An operating system error occurred.

Action: Correct the operating system error and retry the operation.

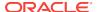

#### **ORA-15265**

user identification number not in range of [%s,%s]

Cause: The operating system user identification number exceeded the maximum value.

Action: Change the user identification number to a value within the accepted range.

#### **ORA-15266**

user identification number '%s' is not allowed

Cause: This user identification number is used internally by ASM.

Action: Please choose a different user identification number.

# ORA-15301 to ORA-15302: Failure to Modify Ownership, Group, and Permission of Opened Files

Review the error messages that are displayed when trying to modify the ownership, group membership, or permission of a file fails while changing a file's owner.

The following error messages are displayed:

#### ORA-15301

cannot change %s of the open file '%s'

Cause: A SET OWNERSHIP or SET PERMISSION command was attempted on an open file.

Action: Close the file and retry the SQL command.

#### **ORA-15302**

active use of files owned by user '%s' precludes its drop

Cause: A DROP USER command specified a user owning files that were in use.

Action: Close all files owned by this user.

# OSD-04000 to OSD-04599: Windows-Specific Oracle Database Messages

Error messages in this section are Oracle Database operating system-dependent (OSD) messages displayed in response to an error condition in Windows.

Each message in this section triggers an Oracle Database error message.

Error messages appear first in summary tables consisting of error numbers and the corresponding error message. Following the tables is a more detailed discussion of errors, including causes and corrective actions.

| File I/O Errors: | OSD-04000 to OSD-04099      |
|------------------|-----------------------------|
| 4000             | Logical block size mismatch |

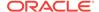

| File I/O Errors: | OSD-04000 to OSD-04099                                           |
|------------------|------------------------------------------------------------------|
| 4001             | Invalid logical block size                                       |
| 4002             | Unable to open file                                              |
| 4003             | Unable to read file header block                                 |
| 4004             | Invalid file header                                              |
| 4005             | SetFilePointer() failure, unable to read from file               |
| 4006             | ReadFile() failure, unable to read from file                     |
| 4007             | Truncated read                                                   |
| 4008             | WriteFile() failure, unable to write to file                     |
| 4009             | Truncated write                                                  |
| 4010             | <create> option specified, file already exists</create>          |
| 4011             | GetFileInformationByHandle() failure, unable to obtain file info |
| 4012             | File size mismatch                                               |
| 4013             | Unable to read line from file                                    |
| 4014             | Unable to close file                                             |
| 4015             | An asynchronous I/O request returned an error                    |
| 4016             | Error queuing an asynchronous I/O request                        |
| 4017             | Unable to open the specified RAW device                          |
| 4018             | Unable to access the specified directory or device               |
| 4019             | Unable to set file pointer                                       |
| 4020             | Unable to set eof file marker                                    |
| 4021             | Unable to read file                                              |
| 4022             | Unable to write file                                             |
| 4023             | SleepEx() failure, unable to Sleep                               |
| 4024             | Unable to delete file                                            |
| 4025             | Invalid question asked                                           |
| 4026             | Invalid parameter passed                                         |

| Memory Errors: | OSD-04100 to OSD-04199                                   |
|----------------|----------------------------------------------------------|
| 4100           | malloc() failure, unable to allocate memory              |
| 4101           | Invalid SGA: SGA not initialized                         |
| 4102           | Unable to open/create file for shared memory object      |
| 4103           | Unable to attach to SGA: SGA does not exist              |
| 4104           | Unable to map shared memory (SGA) into the address space |
| 4105           | Shared memory (SGA) mapped to wrong address              |
| 4106           | Unable to allocate memory with VirtualAlloc              |
| 4107           | Unable to deallocate memory with VirtualFree             |
| 4108           | Unable to protect memory with VirtualProtect             |

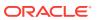

| Process Errors:       | OSD-04200 to OSD-04299                                         |
|-----------------------|----------------------------------------------------------------|
| 4200                  | Unable to begin another thread                                 |
| 4201                  | No pid structure supplied to spdcr()                           |
| 4202                  | DosSetPriority() failure, unable to set process priority       |
| 4203                  | DosKillProcess() failure, unable to kill process               |
| 4204                  | Invalid pid                                                    |
| 4205                  | CreateProcess() failure, unable to spawn process               |
| 4207                  | Invalid priority specified in CONFIG parameter ORACLE_PRIORITY |
| 4208                  | OpenProcess() failure, unable to open process handle           |
| 4209                  | Incorrect or unknown background image name given to spdcr()    |
| 4210                  | Timeout waiting for thread semaphore                           |
| 4211                  | Thread information not found                                   |
| 4212                  | Maximum number of ORACLE threads reached                       |
| 4213                  | ORACLE thread unable to DuplicateHandle()                      |
| 4214                  | ORACLE thread unable to CreateEvent()                          |
| 4215                  | Bad function code supplied to ssthreadop                       |
| 4216                  | Unable to find file handle for that thread                     |
| 4217                  | Unable to retrieve system username for current user            |
| 4218                  | Cannot post thread                                             |
| 4219                  | Bad thread list semaphore                                      |
| 4221                  | Target thread is currently busy                                |
| 4222                  | Unable to get the threads context                              |
| 4223                  | Unable to set the threads context                              |
| 4224                  | Unable to suspend the target thread                            |
| 4225                  | Unable to resume the target thread                             |
|                       |                                                                |
| Loader Errors:        | OSD-04300 to OSD-04399                                         |
| 4300                  | Unable to read complete record from data file                  |
| 4301                  | Record size too large                                          |
| 4302                  | Invalid record type, load options, or both                     |
|                       |                                                                |
| Semaphore Errors:     | OSD-04400 to OSD-04499                                         |
| 4400                  | Unable to acquire internal semaphore for process               |
| 4401                  | WaitForSingleObject() failure, unable to obtain semaphore      |
| Miscellaneous Errors: | OSD-04500 to OSD-04599                                         |
| 4500                  | Illegal option specified                                       |
| 4501                  | Internal buffer overflow                                       |
| 4502                  | Translations nested too deep                                   |
| 4503                  | Text contains no translatable elements                         |
|                       |                                                                |
|                       |                                                                |

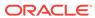

| Miscellaneous Errors: | OSD-04500 to OSD-04599                                           |
|-----------------------|------------------------------------------------------------------|
| 4505                  | stdin not responding                                             |
| 4506                  | Unable to spawn process through system()                         |
| 4510                  | Operating system roles are not supported                         |
| 4511                  | Unable to get date and time from the operating system            |
| 4512                  | Unable to translate the 'USERNAME' config.ora variable on server |
| 4513                  | 'remote_os_authent' init.ora variable not set to true            |
| 4514                  | The Windows Group name is too long for internal buffer           |
| 4515                  | This command is not implemented at this time                     |

- File I/O Errors: OSD-04000 to OSD-04099 Review File I/O errors.
- Memory Errors: OSD-04100 to OSD-04199 Review memory errors.
- Process Errors: OSD-04200 to OSD-04299
   Review process errors.
- Loader Errors: OSD-04300 to OSD-04399
   Review loader errors.
- Semaphore Errors: OSD-04400 to OSD-04499 Review Semaphore errors.
- Miscellaneous Errors: OSD-04500 to OSD-04599
   Review miscellaneous errors.

## File I/O Errors: OSD-04000 to OSD-04099

Review File I/O errors.

#### OSD-04000

Logical block size mismatch

Cause: Database block size specified in the initialization parameter file does not match block size of actual database files.

Action: Use matching logical block sizes.

#### OSD-04001

Invalid logical block size

Cause: Logical block size is not a multiple of 512 bytes, or it is too large.

Action: Change the value of DB\_BLOCK\_SIZE in the initialization parameter file.

#### OSD-04002

Unable to open file

Cause: Specified path or file name is invalid, or destination device is full. This error can also be caused by insufficient Windows file handles.

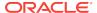

Action: Make sure path and file exist, and device has free space. If this fails, then increase number of Windows file handles.

#### OSD-04003

Unable to read file header block

Cause: Media has been damaged.

Action: Recover file, if necessary, and verify that Windows is functioning correctly.

#### OSD-04004

Invalid file header

Cause: File is damaged.

Action: Recover file.

#### OSD-04005

SetFilePointer() failure, unable to read from file

Cause: Unexpected return from Windows system service SetFilePointer().

Action: Check operating system error code and operating system documentation.

#### OSD-04006

ReadFile() failure, unable to read from file

Cause: Unexpected return from Windows system service ReadFile().

Action: Check operating system error code and operating system documentation.

#### OSD-04007

Truncated read

Cause: System encountered an unexpected end-of-file, which is due to damaged media.

Action: Verify that file is not damaged.

#### OSD-04008

WriteFile() failure, unable to write to file

Cause: Unexpected return from Windows system service WriteFile().

Action: Check operating system error code and operating system documentation.

#### OSD-04009

Truncated write

Cause: Destination device is full, or media is damaged.

Action: Verify that device has free space and that file is not damaged.

#### OSD-04010

<create> option specified, file already exists

Cause: File you attempted to create already exists.

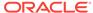

Action: Delete existing file or use REUSE option in SQL statement.

#### OSD-04011

GetFileInformationByHandle() failure, unable to obtain file info

Cause: Unexpected return from Windows system service

GetFileInformationByHandle().

Action: Check operating system error code and operating system documentation.

#### OSD-04012

File size mismatch

Cause: File to be re-used is either too large or too small.

Action: Specify correct file size or delete existing file.

#### OSD-04013

Unable to read line from file

Cause: This error is caused by an operating system error or by damaged media.

Action: Check operating system error code (if available) and operating system documentation. If no operating system error code is presented, then verify that media is not damaged.

#### OSD-04014

Unable to close file

Cause: Media has been damaged.

Action: Recover file, if necessary, and verify that Windows is functioning correctly.

#### OSD-04015

Asynchronous I/O request returned an error

Cause: Unexpected return from Windows system service.

Action: Check operating system error code and operating system documentation.

#### OSD-04016

Error queuing an asynchronous I/O request

Cause: Unexpected return from Windows system service.

Action: Check operating system error code and operating system documentation.

#### OSD-04017

Unable to open the specified RAW device

Cause: An invalid path or file name was specified, or device is full.

Action: Make sure file exists and device is not full; verify that operating system is functioning correctly.

#### OSD-04018

Unable to access the specified directory or device

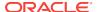

Cause: An invalid path name was specified.

Action: Make sure directory or device exists and is accessible.

#### OSD-04019

Unable to set file pointer

Cause: This error is caused by an operating system error or by damaged media.

Action: Check operating system error code (if available) and operating system documentation. If no operating system error code is presented, then verify that media is not damaged.

#### OSD-04020

Unable to set eof file marker

Cause: This error is caused by an operating system error or by damaged media.

Action: Check operating system error code (if available) and operating system documentation. If no operating system error code is presented, then verify that media is not damaged.

#### OSD-04021

Unable to read file

Cause: This error is caused by an operating system error or by damaged media.

Action: Check operating system error code (if available) and operating system documentation. If no operating system error code is presented, then verify that media is not damaged.

#### OSD-04022

Unable to write file

Cause: This error is caused by an operating system error or by damaged media.

Action: Check operating system error code (if available) and operating system documentation. If no operating system error code is presented, then verify that media is not damaged.

#### OSD-04023

SleepEx() failure, unable to Sleep

Cause: Unexpected return from Windows system service.

Action: Check operating system error code and operating system documentation.

#### OSD-04024

Unable to delete file

Cause: This error is caused by an operating system error or by damaged media.

Action: Check operating system error code (if available) and operating system documentation. If no operating system error code is presented, then verify that media is not damaged.

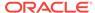

Invalid question asked

Cause: This is an internal error, not normally expected to occur.

Action: Contact Oracle Support Services.

#### OSD-04026

Invalid parameter passed

Cause: This is an internal error, not normally expected to occur.

Action: Contact Oracle Support Services.

## Memory Errors: OSD-04100 to OSD-04199

Review memory errors.

#### OSD-04100

Malloc() failure, unable to allocate memory

Cause: Program is out of memory.

Action: Shut down all unnecessary processes or install more memory in the computer.

#### OSD-04101

Invalid SGA: SGA not initialized

Cause: System Global Area (SGA) has been allocated but not initialized.

Action: Wait until STARTUP has completed before attempting to connect.

#### OSD-04102

Unable to open/create file for shared memory object

Cause: Unexpected return from Windows system service CreateFile().

Action: Check operating system error code and operating system documentation.

#### OSD-04103

Unable to attach to SGA: SGA does not exist

Cause: SGA does not exist.

Action: Start up an Oracle Database instance.

#### OSD-04104

Unable to map shared memory (SGA) into the address space

Cause: Unexpected return from Windows system service MapViewOfFileEx().

Action: Check operating system error code and operating system documentation.

#### OSD-04105

Shared memory (SGA) mapped to wrong address

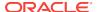

Cause: Unexpected return from Windows system service MapViewOfFileEx().

Action: Check operating system error code and operating system documentation.

#### OSD-04106

Unable to allocate memory with VirtualAlloc

Cause: Program is out of memory.

Action: Shut down all unnecessary processes or install more memory in the computer.

#### OSD-04107

Unable to deallocate memory with VirtualFree

Cause: Unexpected return from Windows system service VirtualFree().

Action: Check operating system error code and operating system documentation.

#### OSD-04108

Unable to protect memory with VirtualProtect

Cause: Unexpected return from Windows system service VirtualProtect().

Action: Check operating system error code and operating system documentation.

## Process Errors: OSD-04200 to OSD-04299

Review process errors.

#### OSD-04200

Unable to begin another thread

Cause: Program has run out of system resources.

Action: Shut down all unnecessary processes; install more memory in the computer.

#### OSD-04201

No pid structure supplied to spdcr()

Cause: This is an internal error, not normally expected to occur.

Action: Contact Oracle Support Services.

#### OSD-04202

DosSetPriority() failure, unable to set process priority

Cause: Unexpected return from Windows system service DosSetPriority().

Action: Check operating system error code and operating system documentation.

#### OSD-04203

DosKillProcess() failure, unable to kill process

Cause: Unexpected return from Windows system service DosKillProcess().

Action: Check operating system error code and operating system documentation.

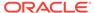

Invalid pid

Cause: Process ID not recognized by system; process previously terminated.

Action: Verify that process ID is correct and that process is active.

#### OSD-04205

CreateProcess() failure, unable to spawn process

Cause: Unexpected return from Windows system service CreateProcess().

Action: Check operating system error code and operating system documentation.

#### OSD-04207

Invalid priority specified in CONFIG parameter ORACLE\_PRIORITY

Cause: Priority specified is invalid or out of range.

Action: Specify a valid setting for <code>oracle\_priority</code>.

#### OSD-04208

OpenProcess() failure, unable to open process handle

Cause: Unexpected return from Windows system service OpenProcess().

Action: Check operating system error code and operating system documentation.

#### OSD-04209

Incorrect or unknown background image name given to spdcr()

Cause: Unexpected background name given to spdcr().

Action: Contact Oracle Support Services.

#### OSD-04210

Timeout waiting for thread semaphore

Cause: An Oracle Database thread died holding the semaphore.

Action: Restart Oracle Database instance.

#### OSD-04211

Thread information not found

Cause: An Oracle Database thread died without deleting its information.

Action: Restart Oracle Database instance.

#### OSD-04212

Maximum number of Oracle threads reached

Cause: Maximum number of Oracle Database threads for the instance is reached.

Action: Wait until some connections exit before trying again.

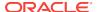

Oracle thread unable to DuplicateHandle()

Cause: This is an internal error, not normally expected to occur.

Action: Contact Oracle Support Services.

#### OSD-04214

Oracle thread unable to CreateEvent()

Cause: This is an internal error, not normally expected to occur.

Action: Contact Oracle Support Services.

#### OSD-04215

Bad function code supplied to ssthreadop

Cause: This is an internal error, not normally expected to occur.

Action: Contact Oracle Support Services.

#### OSD-04216

Unable to find file handle for that thread

Cause: This is an internal error, not normally expected to occur.

Action: Contact Oracle Support Services.

#### OSD-04217

Unable to retrieve system username for current user

Cause: This is an internal error, not normally expected to occur.

Action: Contact Oracle Support Services.

#### OSD-04218

Cannot post thread

Cause: This is an internal error, not normally expected to occur.

Action: Contact Oracle Support Services.

#### OSD-04219

Bad thread list semaphore

Cause: This is an internal error, not normally expected to occur.

Action: Contact Oracle Support Services.

#### OSD-04221

Target thread is currently busy

Cause: Target thread is processing an Oracle Database utility command.

Action: Wait and resend command.

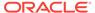

Unable to get the threads context

Cause: Check operating system error code.

Action: Remedy operating system error.

#### OSD-04223

Unable to set the threads context

Cause: Check operating system error code.

Action: Remedy operating system error.

#### OSD-04224

Unable to suspend the target thread

Cause: Check operating system error code.

Action: Remedy operating system error.

#### OSD-04225

Unable to resume the target thread

Cause: Check operating system error code.

Action: Remedy operating system error.

## Loader Errors: OSD-04300 to OSD-04399

Review loader errors.

#### OSD-04300

Unable to read complete record from the datafile

Cause: Datafile ended in the middle of a record. This error occurs when loading files with a fixed record length.

Action: Verify that the datafile is of correct length and contains complete records.

#### OSD-04301

Record size too large

Cause: Specified record size is too large to load.

Action: Reduce record size and reload data.

#### OSD-04302

Invalid record type, load options, or both

Cause: Control file's Windows file processing options string contains an invalid option or keyword.

Action: Set Windows file processing options string to an acceptable value.

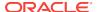

## Semaphore Errors: OSD-04400 to OSD-04499

Review Semaphore errors.

#### OSD-04400

Unable to acquire internal semaphore for process

Cause: Oracle Database has exceeded the maximum number of connections.

Action: Delete any unused connections and try again.

#### OSD-04401

WaitForSingleObject() failure, unable to obtain semaphore

Cause: Unexpected return from Windows system service WaitForSingleObject().

Action: Check operating system error code and operating system documentation.

## Miscellaneous Errors: OSD-04500 to OSD-04599

Review miscellaneous errors.

#### OSD-04500

Illegal option specified

Cause: This is an internal error, not normally expected to occur.

Action: Contact Oracle Support Services.

#### OSD-04501

Internal buffer overflow

Cause: This is an internal error, not normally expected to occur.

Action: Contact Oracle Support Services.

#### OSD-04502

Translations nested too deep

Cause: Program encountered too many intermediate translations while attempting to translate a configuration variable.

Action: Simplify values of configuration parameters to include fewer intermediate translations.

#### OSD-04503

Text contains no translatable elements

Cause: Program cannot recognize variables in text to be translated.

Action: Check and, if necessary, correct text to be translated.

### OSD-04505

stdin not responding

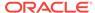

Cause: System cannot receive input from standard input stream.

Action: Verify that process has access to an input device.

#### OSD-04506

Unable to spawn process through system()

Cause: System is out of memory or executable is invalid.

Action: Shut down unnecessary processes; install more memory in the computer. Verify name of executable.

#### OSD-04510

Operating system roles are not supported

Cause: An attempt was made to use an operating system role.

Action: Only use roles that were created 'IDENTIFIED BY PASSWORD' as opposed to 'IDENTIFIED EXTERNALLY'.

#### OSD-04511

Unable to get date and time from the operating system

Cause: Unexpected return from GetLocalTime() call.

Action: Verify that system time is correct on the computer.

#### OSD-04512

Unable to translate the 'USERNAME' config.ora variable on server

Cause: 'USERNAME' configuration parameter variable on host is not properly set.

Action: Verify 'USERNAME' variable is set.

#### OSD-04513

'remote os authent' init.ora variable not set to TRUE

Cause: For remote operating system logon to function, 'REMOTE\_OS\_AUTHENT' parameter must be set to TRUE.

Action: Shut down and start up instance with 'REMOTE\_OS\_AUTHENT = TRUE' in initialization parameter file.

#### OSD-04514

The Windows Group name is too long for internal buffer

Cause: Windows Group name is too long.

Action: Use a shorter Windows group name.

# DIM-00000 to DIM-00228: ORADIM Command Syntax Errors

ORADIM is a command-line tool for starting and stopping database instances that is only available on Oracle Database for Windows.

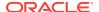

## It is not available on any other platform.

| Oradim Errors | DIM-0000 to DIM-00228                                                                              |
|---------------|----------------------------------------------------------------------------------------------------|
| 00000         | ORADIM completed with no errors                                                                    |
| 00001         | ORADIM: <command/> [options]. Refer to manual.                                                     |
| 00002         | The specified command was invalid.                                                                 |
| 00003         | An argument is missing for the parameter                                                           |
| 00004         | SID or service name was not specified.                                                             |
| 00005         | SID with more than 64 characters specified.                                                        |
| 00006         | Missing SID                                                                                        |
| 00007         | Missing or invalid -STARTMODE parameter. Valid -STARTMODE parameter is AUTO or MANUAL.             |
| 80000         | A valid service name is OracleService appended with a SID                                          |
| 00009         | SID name is mandatory.                                                                             |
| 00010         | SYSTEM\CurrentControlSet\Services\OracleService key does not exist.                                |
| 00011         | The specified service does not exist.                                                              |
| 00012         | A PFILE is necessary for AUTOSTART option.                                                         |
| 00013         | Service start mode could not be set in the registry.                                               |
| 00014         | Cannot open the Windows Service Control Manager.                                                   |
| 00015         | Cannot start already-running ORACLE - shut it down first.                                          |
| 00016         | Missing or invalid -SHUTTYPE parameter. A valid -SHUTTYPE parameter is SRVC or INST.               |
| 00017         | Instance shutdown mode must be one of the following: a for abort, i for immediate or n for normal. |
| 00018         | Failed to stop Oracle Service.                                                                     |
| 00019         | Create Service Error.                                                                              |
| 00020         | A service for this name exists.                                                                    |
| 00021         | Registry open failed.                                                                              |
| 00040         | Invalid option for the -NEW command.                                                               |
| 00041         | Invalid option for the -EDIT command.                                                              |
| 00042         | Invalid option for the -DELETE command.                                                            |
| 00043         | Invalid option for the -STARTUP command.                                                           |
| 00044         | Invalid option for the -SHUTDOWN command.                                                          |
| 00045         | Internal error in ORADIM.                                                                          |
| 00046         | Invalid Pfile.                                                                                     |
| 00050         | Instance deleted.                                                                                  |
| 00051         | Instance created.                                                                                  |
| 00075         | Failed to control service.                                                                         |
| 00076         | Failed to delete service.                                                                          |
| 00077         | Failed to change service configuration.                                                            |
| 00078         | Failed to start service.                                                                           |
| 0090          | SID name is invalid.                                                                               |
| 0092          | Unable to determine Oracle service user.                                                           |

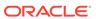

| Oradim Errors | DIM-0000 to DIM-00228                                                     |
|---------------|---------------------------------------------------------------------------|
| 0093          | Invalid option for the -ACL command.                                      |
| 0094          | Failed to change ACLs on the object.                                      |
| 00200         | Enter one of the following commands:                                      |
| 00201         | Create an instance by specifying the following options:                   |
| 00202         | -NEW -SID sid   -ASMSID sid   -MGMTDBSID sid   -IOSSID sid   -APXSID sid  |
| 00203         | -SRVC srvc   -ASMSRVC srvc   -MGMTDBSRVC srvc   -IOSSRVC srvc             |
| 00204         | -APXSRVC srvc [-SYSPWD pass] [-STARTMODE auto manual]                     |
| 00205         | [-SRVCSTART system demand] [-PFILE file   -SPFILE]                        |
| 00206         | [-SHUTMODE normal immediate abort] [-TIMEOUT secs] [-RUNAS osusr/ospass]  |
| 00207         | Edit an instance by specifying the following options:                     |
| 00208         | -EDIT -SID sid   -ASMSID sid   -MGMTDBSID sid   -IOSSID sid   -APXSID sid |
| 00209         | [-SYSPWD pass] [-STARTMODE auto manual] [-SRVCSTART system demand]        |
| 00210         | [-PFILE file   -SPFILE] [-SHUTMODE normal immediate abort]                |
| 00211         | [-SHUTTYPE srvc inst] [-RUNAS osusr/ospass]                               |
| 00212         | Delete instances by specifying the following options:                     |
| 00213         | -DELETE -SID sid   -ASMSID sid   -MGMTDBSID sid   -IOSSID sid             |
| 00214         | -APXSID sid  -SRVC srvc   -ASMSRVC srvc   -MGMTDBSRVC srvc                |
| 0215          | -IOSSRVC srvc   -APXSRVC srvc                                             |
| 00216         | Startup services and instance by specifying the following options:        |
| 00217         | -STARTUP -SID sid   -ASMSID sid   -MGMTDBSID sid   -IOSSID sid            |
| 00218         | -APXSID sid [-SYSPWD pass] [-STARTTYPE srvc inst srvc,inst]               |
| 00219         | [-PFILE filename   -SPFILE]                                               |
| 00220         | Shutdown service and instance by specifying the following options:        |
| 00221         | -SHUTDOWN -SID sid   -ASMSID sid   -MGMTDBSID sid   -IOSSID sid           |
| 00222         | -APXSID sid [-SYSPWD pass] [-SHUTTYPE srvc inst srvc,inst]                |
| 00223         | [-SHUTMODE normal immediate abort]                                        |
| 0224          | Manipulate ACLs by specifying the following options:                      |
| 00225         | -ACL -setperm -addperm -removeperm dbfiles diag registry                  |
| 00226         | -USER username -OBJTYPE file dir registry -OBJPATH object-path            |
| 00227         | -RECURSE true false [-HOST hostname]                                      |
| 00228         | Query for help by specifying the following parameters: -?   -h   -help    |

### DIM-00000

ORADIM completed with no errors.

Cause: The specified operation completed successfully.

Action: None.

#### DIM-00001

ORADIM: <command> [options]. Refer to manual.

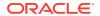

Cause: The specified options were invalid or no arguments were supplied.

Action: Usage: ORADIM < command> [options]

#### DIM-00002

The specified command was invalid.

Cause: Valid commands are: -DELETE, -EDIT, -NEW, -STARTUP, and -

SHUTDOWN.

Action: Use valid command.

#### DIM-00003

An argument is missing for the parameter.

Cause: Missing or invalid argument.

Action: Use a valid argument and run the program again.

#### DIM-00004

SID or service name was not specified.

Cause: Either a SID or service name is mandatory.

Action: Enter a valid SID of 64 characters and retry.

#### **DIM-00005**

SID with more than 64 characters specified.

Cause: SID with more than 64 characters specified.

Action: Change SID to 64 unique characters and ensure that there is no other service with this name.

#### DIM-00006

Missing SID.

Cause: SID was not specified in the arguments.

Action: Specify a SID.

#### **DIM-00007**

Missing or invalid -STARTMODE parameter. Valid -STARTMODE parameter is AUTO or MANUAL.

Cause: An argument for STARTMODE is missing.

Action: Enter a valid start mode and retry.

#### **DIM-00008**

A valid service name is OracleService appended with a SID

Cause: The Oracle service name specified is invalid.

Action: Correct the name of service and retry.

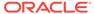

#### DIM-00009

SID name is mandatory.

Cause: SID was not specified.

Action: Enter the SID and retry.

#### DIM-00010

SYSTEM\CurrentControlSet\Services\OracleService key does not exist.

Cause: Specified registry key was not found.

Action: Try reinstalling. If the problem persists, contact Oracle Support Services.

#### DIM-00011

The specified service does not exist.

Cause: An attempt to edit a service failed.

Action: Make sure the service exists or user has enough privileges.

#### DIM-00012

A PFILE is necessary for AUTOSTART option.

Cause: A parameter file {PFILE} was not specified.

Action: Specify a parameter file.

#### **DIM-00013**

Service start mode could not be set in the registry.

Cause: The start mode entry in the registry for the service could not be set.

Action: Check if the user has privileges to modify registry.

#### DIM-00014

Cannot open the Windows Service Control Manager.

Cause: The Service Control Manager could not be opened.

Action: Check for user privileges.

#### DIM-00015

Cannot start already-running ORACLE - shut it down first.

Cause: The instance is already started.

Action: Stop the database before restarting.

#### DIM-00016

Missing or invalid -SHUTTYPE parameter. A valid -SHUTTYPE parameter is SRVC or INST.

Cause: An option for SHUTTYPE was missing or invalid.

Action: Enter parameter to shut down the instance or the service and retry.

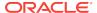

#### DIM-00017

Instance shutdown mode must be one of the following: a for abort, i for immediate or n for normal.

Cause: Invalid option to shut down the instance was specified.

Action: Enter the correct mode and retry.

#### **DIM-00018**

Failed to stop Oracle Service.

Cause: An attempt to stop the service failed.

Action: Retry, check for user privileges.

#### **DIM-00019**

Create service error.

Cause: Service could not be created.

Action: Check for user privileges and retry.

#### **DIM-00020**

A service for this name exists.

Cause: An attempt was made to create a service name when it already existed.

Action: Retry with a different service name or SID.

#### DIM-00021

Registry open failed

Cause: An attempt to open the registry failed.

Action: Check for user privileges and retry the operation.

#### DIM-00040

Invalid option for the -NEW command.

Cause: One or more arguments for creating new service is invalid.

Action: Specify required option and retry.

#### DIM-00041

Invalid option for the -EDIT command.

Cause: One or more arguments for editing existing service is invalid.

Action: Specify required option and retry.

### DIM-00042

Invalid option for the -DELETE command.

Cause: One or more arguments for deleting service is invalid.

Action: Specify required option and retry.

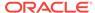

Invalid option for the -STARTUP command.

Cause: One or more arguments for starting the instance is invalid.

Action: Specify required option and retry.

#### DIM-00044

Invalid option for the -SHUTDOWN command.

Cause: One or more arguments for shutting down the instance is invalid.

Action: Specify required option and retry.

#### DIM-00045

Internal error in ORADIM

Cause: Unknown.

Action: Contact Oracle Support Services.

#### DIM-00046

Invalid Pfile.

Cause: The parameter file name is invalid.

Action: Check that the path name is correct.

### DIM-00050

Instance deleted

Cause: The request for deleting instance was successful.

Action: None.

#### DIM-00051

Instance created.

Cause: The request for creating new instance was successful.

Action: None.

#### DIM-00075

Failed to control service.

Cause: An attempt to control the service failed.

Action: Check additional error, ensure that user has enough privileges.

#### DIM-00076

Failed to delete service.

Cause: The request for service deletion failed.

Action: Check additional error, ensure that user has enough privileges.

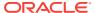

Failed to change service configuration.

Cause: An attempt to change configuration failed.

Action: Check additional error, ensure that user has enough privileges.

#### DIM-00078

Failed to start service.

Cause: The request to start service failed.

Action: Check additional error, ensure that user has enough privileges.

#### DIM-00090

SID name is invalid.

Cause: An invalid SID name was provided.

Action: Enter a valid SID name with no more that 64 characters (alphanumeric) and retry.

#### DIM-00092

Unable to determine Oracle service user.

Cause: This is an internal Error. The Oracle service user could not be determined for this Oracle home.

Action: Contact Oracle Support Services.

#### DIM-00093

Invalid option for the -ACL command.

Cause: One or more options for setting ACLs was invalid.

Action: Specify the required option and retry.

# DIM-00094

Failed to change ACLs on the object.

Cause: An attempt to change the ACLs on the object failed.

Action: Check additional errors. Make sure that the user has enough privileges.

#### DIM-00200

Enter one of the following commands:

Cause: Unknown.

Action: None.

# DIM-00201

Create an instance by specifying the following options:

Cause: Unknown.

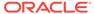

-NEW -SID sid | -ASMSID sid | -MGMTDBSID sid | -IOSSID sid | -APXSID sid|

Cause: Unknown.

Action: None.

#### DIM-00203

-SRVC srvc | -ASMSRVC srvc | -MGMTDBSRVC srvc | -IOSSRVC srvc |

Cause: Unknown.

Action: None.

#### DIM-00204

-APXSRVC srvc [-SYSPWD pass] [-STARTMODE auto|manual]

Cause: Unknown.

Action: None.

#### DIM-00205

[-SRVCSTART system|demand] [-PFILE file | -SPFILE]

Cause: Unknown.

Action: None.

#### DIM-00206

[-SHUTMODE normal|immediate|abort] [-TIMEOUT secs] [-RUNAS osusr/ospass]

Cause: Unknown.

Action: None.

#### DIM-00207

Edit an instance by specifying the following options:

Cause: Unknown.

Action: None.

#### DIM-00208

-EDIT -SID sid | -ASMSID sid | -MGMTDBSID sid | -IOSSID sid | -APXSID sid

Cause: Unknown.

Action: None.

#### DIM-00209

[-SYSPWD pass] [-STARTMODE auto|manual] [-SRVCSTART system|demand]

Cause: Unknown.

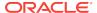

[-PFILE file | -SPFILE] [-SHUTMODE normal|immediate|abort]

Cause: Unknown.

Action: None.

#### DIM-00211

[-SHUTTYPE srvc|inst] [-RUNAS osusr/ospass]

Cause: Unknown.

Action: None.

#### DIM-00212

Delete instances by specifying the following options:

Cause: Unknown.

Action: None.

#### DIM-00213

-DELETE -SID sid | -ASMSID sid | -MGMTDBSID sid | -IOSSID sid |

Cause: Unknown.

Action: None.

#### DIM-00214

-APXSID sid| -SRVC srvc | -ASMSRVC srvc | -MGMTDBSRVC srvc |

Cause: Unknown.

Action: None.

#### DIM-00215

-IOSSRVC srvc | -APXSRVC srvc

Cause: Unknown.

Action: None.

#### DIM-00216

Startup services and instance by specifying the following options:

Cause: Unknown.

Action: None.

#### DIM-00217

-STARTUP -SID sid | -ASMSID sid | -MGMTDBSID sid | -IOSSID sid

Cause: Unknown.

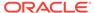

| -APXSID sid [-SYSPWD pass] [-STARTTYPE srvc|inst|srvc,inst]

Cause: Unknown.

Action: None.

#### DIM-00219

[-PFILE filename | -SPFILE]

Cause: Unknown.

Action: None.

# DIM-00220

Shutdown service and instance by specifying the following options:

Cause: Unknown.

Action: None.

#### DIM-00221

-SHUTDOWN -SID sid | -ASMSID sid | -MGMTDBSID sid | -IOSSID sid |

Cause: Unknown.

Action: None.

#### DIM-00222

-APXSID sid [-SYSPWD pass] [-SHUTTYPE srvc|inst|srvc,inst]

Cause: Unknown.

Action: None.

#### DIM-00223

[-SHUTMODE normal|immediate|abort]

Cause: Unknown.

Action: None.

#### DIM-00224

Manipulate ACLs by specifying the following options:

Cause: Unknown.

Action: None.

#### DIM-00225

-ACL -setperm|-addperm|-removeperm dbfiles|diag|registry

Cause: Unknown.

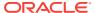

-USER username -OBJTYPE file|dir|registry -OBJPATH object-path

Cause: Unknown.

Action: None.

#### DIM-00227

-RECURSE true|false [-HOST hostname]

Cause: Unknown.

Action: None.

#### DIM-00228

Query for help by specifying the following parameters: -? | -h | -help

Cause: None.

Action: None.

# **Database Connection Issues**

Review database connection issues.

The following are the common Oracle Database connection error codes, their causes, and suggested remedies.

#### TNS-12203

TNS: unable to connect to destination

Cause: OracleServiceSID service, OracleHOMENAMETNSListener service, or both are not running.

Action: Ensure that both services are started.

#### **ORA-12560**

TNS: lost contact

Cause: OracleServiceSID service, OracleHOMENAMETNSListener service, or both are not running. You receive this error if you attempt to use any Oracle Database utilities, such as SOL\*Plus. This error is analogous to the following Oracle7 error: ORA-09352: Windows 32-bit Two-Task driver unable to spawn new ORACLE task.

Action: Ensure that both services are started.

### ORA-28575

unable to open RPC connection to external procedure agent

Cause: tnsnames.ora and listener.ora files have not been correctly configured to use external procedures.

Action: Reconfigure services.

#### ORA-06512

at "APPLICATIONS.OSEXEC", line 0

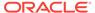

Cause: tnsnames.ora and listener.ora files have not been correctly configured to use external procedures.

Action: Reconfigure services.

#### ORA-06512

at "APPLICATIONS.TEST", line 4

Cause: tnsnames.ora and listener.ora files have not been correctly configured to use external procedures.

Action: Reconfigure services.

#### ORA-06512

at line 2

Cause: tnsnames.ora and listener.ora files have not been correctly configured to use external procedures.

Action: Reconfigure services.

# ORA-01031 and LCC-00161

Both codes appear at startup

Cause: Parameter file (init.ora) or Windows services are damaged. These errors usually appear when the parameter file cannot be read by Oracle Database at database startup.

Action: Delete and re-create the SID and services. Make sure you are logged on as the user Administrator, or a user within the Windows Administrator's Group with full administrative rights. At the command prompt, enter: oradim -delete -sid sid where sid is the name of your database (for example, orcl). Re-create the SID and services by entering: oradim -new -sid sid -startmode auto -pfile full\_path\_to\_init.ora

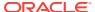

Е

# Oracle Database Differences on Windows and UNIX

Learn about the differences between Oracle Database on Windows and UNIX. For Oracle Database developers and database administrators moving from a UNIX platform to Windows, this information can be helpful in understanding Windows features that are relevant to Oracle Database.

# Automatic Startup and Shutdown

On UNIX, several files and scripts in different directories are used to start an instance automatically.

# Background Processing and Batch Jobs

UNIX provides sophisticated control mechanisms for background processing and batch jobs.

### Diagnostic and Tuning Utilities

On UNIX, utilities such as sar and vmstat are used to monitor Oracle Database background and shadow processes.

#### Direct Writes to Disk

On both UNIX and Windows platforms, bypassing the file system buffer cache ensures data is written to disk.

# Dynamic Link Libraries (DLLs)

Shared libraries on UNIX are similar to shared DLLs on Windows.

#### Hot Backups

A (manual) hot backup is equivalent to backing up a tablespace that is in an offline backup mode.

#### Initialization Parameters: Multiple Database Writers

On UNIX, you can specify many database writer process with initialization parameter  ${\tt DB\_WRITERS}.$ 

#### Installation Accounts and Groups

UNIX uses the concept of a DBA group. The  ${\tt root}$  account cannot be used to install Oracle Database.

#### Oracle Database Installation

The following manual setup tasks, all required on UNIX, are *not* required on Windows:

### Memory Resources

The resources provided by the UNIX default kernels are often inadequate for a medium or large instance of Oracle Database.

#### Microsoft Transaction Server

Windows coordinates distributed transactions through the Microsoft Distributed Transaction Coordinator (DTC), one of the components of Microsoft Transaction Server.

# Multiple Oracle Homes and OFA

The goal of OFA is to place all Oracle Database software under one ORACLE\_HOME directory and to spread database files across different physical drives as databases increase in size.

#### Oracle Home User and Oracle User

On Linux and UNIX systems, you must create and use a software owner user account (oracle), and this user must belong to the Oracle Inventory group (oinstall) and also must be a member of the appropriate OSDBA, OSOPER, OSBACKUPDBA, OSDGDBA, and OSKMDBA groups.

#### Processes and Threads

On UNIX, starting with Oracle Database 12c Release 2 (12.2), Oracle Database can use an operating system process or an operating system thread to implement each background task such as database writer (DBWO), log writer (LGWR), shared server process dispatchers, and shared servers.

#### Raw Partitions

Data files for tablespaces may be stored on a file system or on raw partitions.

Windows Services

Windows services are similar to UNIX daemons.

# Automatic Startup and Shutdown

On UNIX, several files and scripts in different directories are used to start an instance automatically.

Other scripts are run on computer shutdown, allowing applications such as Oracle Database to shut down cleanly.

For automatic startup on Windows, set registry parameter <code>ORA\_SID\_AUTOSTART</code> to <code>true</code> using an Oracle Database tool such as ORADIM. Enter the following with parameters at the command prompt:

C:\> oradim options

To start the listener automatically, set services startup type to automatic.

For automatic shutdown on Windows, set registry parameters  $ora_shutdown$  and  $ora_sid_shutdown$  to stop the relevant oracleservicesid and shut down. Set registry parameter  $ora_sid_shutdown$  to control shutdown mode (default is i, or immediate).

# See Also:

- Administering a Database on Windows
- Oracle Database 2 Day DBA

# **Background Processing and Batch Jobs**

UNIX provides sophisticated control mechanisms for background processing and batch jobs.

For similar functionality on Windows, use the AT command or a GUI version in the Microsoft Resource Kit.

# Diagnostic and Tuning Utilities

On UNIX, utilities such as sar and vmstat are used to monitor Oracle Database background and shadow processes.

These utilities are not integrated with Oracle Database.

Performance utilities available on Windows include Task Manager, Control Panel, Event Viewer, and Microsoft Management Console.

Oracle Database is integrated with several of these tools. For example:

- Event Viewer displays system alert messages, including Oracle Database startup/ shutdown messages and audit trail.
- Task Manager on Windows displays currently running processes and their resource usage, similar to the UNIX ps -ef command or HP OpenVMS SHOW SYSTEM. But Task Manager is easier to interpret and the columns can be customized.

See Also:

- Database Tools on Windows
- Monitoring a Database on Windows

# **Direct Writes to Disk**

On both UNIX and Windows platforms, bypassing the file system buffer cache ensures data is written to disk.

On UNIX, Oracle Database uses the  $o\_sync$  flag to bypass the file system buffer cache. The flag name depends on the UNIX port.

On Windows, Oracle Database bypasses the file system buffer cache completely.

# Dynamic Link Libraries (DLLs)

Shared libraries on UNIX are similar to shared DLLs on Windows.

Object files and archive libraries are linked to generate the Oracle Database executables. Relinking is necessary after certain operations, such as installation of a patch.

On Windows, Oracle Database DLLs form part of the executable at run time and are therefore smaller. DLLs can be shared between multiple executables. Relinking by the user is not supported, but the executable images can be modified using ORASTACK.

Modifying executable images on Windows reduces the chances of running out of virtual memory when using a large SGA or when supporting thousands of connections.

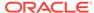

However, Oracle recommends doing this only under the guidance of Oracle Support Services.

# Hot Backups

A (manual) hot backup is equivalent to backing up a tablespace that is in an offline backup mode.

Backup strategy on UNIX is as follows: put the tablespace into backup mode, copy the files to the backup location, and bring the tablespace out of backup mode.

Windows supports the same backup strategy, but you cannot copy files in use with the usual Windows utilities. Use OCOPY to copy open database files to another disk location. Then use a utility to copy the files to tape.

# Initialization Parameters: Multiple Database Writers

On UNIX, you can specify many database writer process with initialization parameter  ${\tt DB\_WRITERS}.$ 

Multiple database writers can help, for example, when a UNIX port does not support asynchronous I/O.

DB\_WRITERS is supported but typically unnecessary on Windows, which has its own asynchronous I/O capabilities.

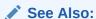

Oracle Database Specifications for Windows

# Installation Accounts and Groups

UNIX uses the concept of a DBA group. The  ${\tt root}$  account cannot be used to install Oracle Database.

A separate Oracle Database account must be created manually.

On Windows, Oracle Database must be installed by a Windows username in the Administrators group. The user name is automatically added to the Windows local group ORA\_DBA, which receives the SYSDBA privilege. This allows the user to log in to the database using CONNECT / AS SYSDBA and not be prompted for a password.

You can also create an ORA\_OPER group to grant SYSOPER privileges to the other Windows users.

Password files are located in the <code>ORACLE\_HOME \database</code> directory and are named <code>pwdSID.ora</code>, where <code>SID</code> identifies the Oracle Database instance.

# **Related Topics**

Administering a Database on Windows

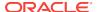

See Also:

Oracle Database Installation Guide for Microsoft Windowsabout "Operating System Groups Created During Oracle Database Installation"

# **Oracle Database Installation**

The following manual setup tasks, all required on UNIX, are *not* required on Windows:

- Set environment variables
- Create a DBA group for database administrators
- Create a group for users running Oracle Universal Installer
- Create an account dedicated to installing and upgrading Oracle Database components

See Also:

Oracle Database Installation Guide for Microsoft Windows

# **Memory Resources**

The resources provided by the UNIX default kernels are often inadequate for a medium or large instance of Oracle Database.

The maximum size of a shared memory segment (SHMMAX) and maximum number of semaphores available (SEMMNS) may be too low for Oracle Database recommendations.

On Windows, fewer resources are needed for interprocess communication (IPC), because the Oracle Database relational database management system is thread-based and not process-based. These resources, including shared memory and semaphores, are not adjustable by the user.

# Microsoft Transaction Server

Windows coordinates distributed transactions through the Microsoft Distributed Transaction Coordinator (DTC), one of the components of Microsoft Transaction Server.

With Oracle Services for Microsoft Transaction Server, you can develop and deploy distributed transaction applications using .NET, COM, or COM+ and Oracle Database can be a resource manager in DTC transactions.

Microsoft Transaction Server is a Windows component that does not run on UNIX. However, Oracle Databases on UNIX can participate in Microsoft DTC transactions on Windows.

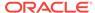

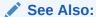

Oracle Services for Microsoft Transaction Server Developer's Guide for Microsoft Windows

# Multiple Oracle Homes and OFA

The goal of OFA is to place all Oracle Database software under one ORACLE\_HOME directory and to spread database files across different physical drives as databases increase in size.

OFA is implemented on Windows and UNIX in the same way, and main subdirectory and file names are the same on both operating systems. Windows and UNIX differ, however, in their OFA directory tree top-level names and in the way variables are set.

On UNIX, <code>ORACLE\_BASE</code> is associated with a user's environment. <code>ORACLE\_HOME</code> and <code>ORACLE\_SID</code> must be set in system or user login scripts. Symbolic links are supported. Although everything seems to be in one directory on the same hard drive, files may be on different hard drives if they are symbolically linked or have that directory as a mount point.

On Windows, <code>ORACLE\_BASE</code> is defined in the registry (for example, in <code>hkey\_local\_machine \software\oracle\homeo</code>). <code>ORACLE\_HOME</code> and <code>ORACLE\_SID</code> are variables defined in the registry. Symbolic links like those on UNIX are not supported.

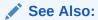

Oracle Database Installation Guide for Microsoft Windows in the section Appendix B, "Optimal Flexible Architecture"

# Oracle Home User and Oracle User

On Linux and UNIX systems, you must create and use a software owner user account (oracle), and this user must belong to the Oracle Inventory group (oinstall) and also must be a member of the appropriate OSDBA, OSOPER, OSBACKUPDBA, OSDGDBA, and OSKMDBA groups.

On Windows, you use an existing Windows User Account or create a new standard Windows User Account (not an administrator account) as the Oracle Home User. The various Oracle services on Windows run with the privileges of the Oracle Home User. This user is automatically added to various groups as required.

#### **Related Topics**

• Supporting Oracle Home User on Windows
Starting with Oracle Database 12c Release 1 (12.1), Oracle Database supports
the use of Oracle Home User, specified at the time of Oracle Database installation.
Oracle Home User is used to run the Windows services for the Oracle home.

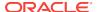

# **Processes and Threads**

On UNIX, starting with Oracle Database 12c Release 2 (12.2), Oracle Database can use an operating system process or an operating system thread to implement each background task such as database writer (DBWO), log writer (LGWR), shared server process dispatchers, and shared servers.

The use of operating system threads instead of processes allow resource sharing and reduce resource consumption.

On Windows, each background process is implemented as a thread inside a single, large process. For each Oracle Database instance or system identifier, there is one corresponding process for Oracle Database. For example, 100 Oracle Database processes for a database instance on UNIX are handled by 100 threads inside one process on Windows.

All Oracle Database background, dedicated server, and client processes are threads of the master Oracle Database Windows process, and all threads of the Oracle Database process share resources. This multithreaded architecture is highly efficient, allowing fast context switches with low overhead.

To view processes or end individual threads, use Oracle Administration Assistant for Windows. From the **Start** menu, select **All Programs**, then select **Oracle** - **HOMENAME**, then select **Configuration and Migration Tools**, and then select **Administration Assistant for Windows**. Right-click the SID and choose **Process Information**.

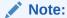

Microsoft Management Console (MMC) is started when Oracle Administration Assistant for Windows is started. Oracle Database has integrated several database administration snap-ins into Microsoft Management Console.

# See Also:

- Oracle Administration Assistant for Windows online help
- Oracle Database Architecture on Windows
- Oracle Database Concepts for more information about "Multiprocess and Multithreaded Oracle Database Systems"

# **Raw Partitions**

Data files for tablespaces may be stored on a file system or on raw partitions.

A raw partition is a portion of a physical disk that is accessed at the lowest possible level.

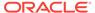

UNIX supports raw partitions (logical drives). There is no limitation on the number of disk drives.

Windows is limited to using drive letters A-Z, but creating raw partitions lets you bypass the disk drive limitation and divide disks into smaller sections.

Use Windows disk management tools to create an extended partition on a physical drive. An extended partition points to raw space on the disk that can be assigned multiple logical partitions for database files.

An extended partition avoids the four-partition limit on Windows by allowing you to define large numbers of logical partitions to accommodate applications using Oracle Database. Logical partitions can then be given symbolic link names to free up drive letters.

On supported Windows operating systems, create primary partitions and logical drives in extended partitions by selecting the **New Simple Volume** option. To create a raw device, select **Do not assign a drive letter or drive path.** To mount the raw device, assign and remove a drive letter. Do not use spanned volumes or striped volumes. These options convert the volume to a dynamic disk. Oracle Automatic Storage Management does not support dynamic disks.

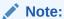

Oracle RAC is only supported on 64-bit Windows server operating systems.

# Windows Services

Windows services are similar to UNIX daemons.

Oracle Database registers a database instance as a service (OracleServiceSID). Services start background processes.

To connect to and use an Oracle Database instance, an Oracle Database service is created during database creation and associated with Oracle Database. Once a service is created with Oracle Database, the service can run even while no user is logged on.

From the **Start** menu, select **Control Panel**, then select **Administrative Tools**, and then select **Services** to access the Services dialog.

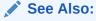

Administering a Database on Windows

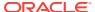

# Glossary

#### alert log

A file that contains important information and error messages that are generated during database operations.

#### authenticate

To verify the identity of a user, device, or other entity in a computer system, often as a prerequisite for allowing access to resources in a system.

# authorization

Permission given to a user, program, or process to access an object or set of objects. In Oracle Database, authorization is done through the role mechanism. A single person or a group of people can be granted a role or a group of roles. A role, in turn, can be granted other roles.

#### backup

A representative copy of data. This copy includes important parts of your database such as control files, redo log files, and data files.

A backup is a safeguard against unexpected data loss; if you lose your original data, then you can use the backup to make the data available again. A backup is also a safeguard against an application error; if an application makes incorrect changes, then you can restore the backup.

#### certificate authority

A certificate authority (CA) is a trusted third party that certifies the identity of other entities such as users, databases, administrators, clients, and servers. The certificate authority verifies the user's identity and grants a certificate, signing it with one of the certificate authority's private keys.

# СОМ

Microsoft's Component Object Model is an object-oriented programming architecture and a set of operating system services. These services notify running application components of significant events and ensure that they are authorized to run. COM is intended to make it relatively easy to create business applications that work well with Microsoft Transaction Server.

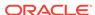

#### component-based shadow copies

VSS snapshots of Oracle database components. Examples of components include tablespaces or archived redo logs.

#### connect descriptor

A specially formatted description of the destination for a network connection. A connect descriptor contains destination services and network route information. The destination service is indicated by using its service name for Oracle9*i* or Oracle8*i* databases or its Oracle system identifier for Oracle8 Release 8.0 databases. The network route provides, at a minimum, the location of the listener through use of a network address.

#### connect identifier

A net service name or service name, that maps to a connect descriptor. Users initiate a connect request by passing a username and password along with a connect identifier in a connect string for the services to which they want to connect, for example:

CONNECT username/password@connect\_identifier

#### connect string

See net service name.

#### control files

Files that record the physical structure of a database and contain the database name, the names and locations of associated databases and online redo log files, the time stamp of the database creation, the current log sequence number, and checkpoint information.

#### credentials

A username, password, or certificate used to gain access to the database.

# data dictionary

A set of read-only tables that provide information about a database.

#### database alias

See net service name.

#### decryption

Process of converting contents of a message that has gone through encryption (ciphertext) back into its original readable format (plaintext).

#### digital certificates

ITU X.509 v3 standard data structures that securely bind an identity to a public key. A certificate is created when an entity's public key is signed by a trusted identity, a certificate authority. The certificate ensures that the entity's information is correct and that the public key actually belongs to that entity.

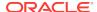

# digital signature

Digital signatures are created when a public key algorithm is used to sign messages with senders' private keys. A digital signature assures that a document is authentic, has not been forged by another entity, has not been altered, and cannot be repudiated by the sender.

#### DLL

See dynamic link library.

### downgrade

To convert the data in Oracle Database to an earlier Oracle release. See upgrade and migrate.

### dynamic link library

An executable file that a Windows application can load when needed.

# encryption

Process of disguising a message, rendering it unreadable to any but the intended recipient.

#### enterprise domains

Directory constructs consisting of Oracle Database and enterprise users and roles.

### enterprise role

A directory structure which contains global roles on multiple databases, and which can be granted to an enterprise user.

# enterprise user

A user that has a unique identity across an enterprise. An enterprise user connects to individual databases through a schema and is assigned an enterprise role that determines the user's access privileges on databases.

#### external procedures

Functions written in a third-generation language (C, for example) and callable from within PL/SQL or SQL as if they were PL/SQL functions or procedures.

#### external role

Roles created and managed by Windows operating systems. Once an external role is created, you can grant or revoke that role to a database user. You must set init.ora parameter os\_Roles to true and restart Oracle Database before you can create an external role. You cannot use both Windows operating systems and Oracle Database to grant roles concurrently.

#### external routine

A function written in a third-generation language (3GL), such as C, and callable from within PL/SQL or SQL as if it were a PL/SQL function or procedure.

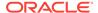

#### external user

A user authenticated by the Windows operating system who can access Oracle Database without being prompted for a password. External users are typically regular database users (non-database administrators) to which you assign standard database roles (such as DBA), but do not want to assign SYSDBA (database administrator) or SYSOPER (database operator) privilege.

#### external user

The Windows operating system can authenticate a user, who can then access Oracle Database without being prompted for a password. External users are typically regular database users (non-database administrators) to whom you assign standard database roles (such as DBA), but do not want to assign the SYSDBA (database administrator) or SYSOPER (database operator) privilege.

#### global groups

See Windows global groups.

#### global role

A role whose privileges are contained within a single database, but which is managed in a directory.

# **Globalization Support**

The Oracle Database architecture that ensures that database utilities, error messages, sort order, date, time, monetary, numeric, and calendar conventions automatically adapt to the native language and locale.

### **HOMENAME**

Represents the name of an Oracle home. In Oracle Database 12c Release 2 (12.2), all Oracle homes have a unique *HOMENAME*.

#### init.ora

See initialization parameter file.

#### initialization parameter file

An ASCII text file that contains information needed to initialize a database and instance.

### instance

Every running Oracle Database is associated with an Oracle Database or Oracle Automatic Storage Management instance. When a database is started on a database server (regardless of the type of computer), Oracle Database allocates a memory area called the System Global Area and starts one or more Oracle Database processes. This combination of the System Global Area and Oracle Database processes is called an instance. The memory and processes of an instance manage the associated database's data efficiently and serve the users of the database.

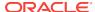

#### latch

A simple, low-level serialization mechanism to protect shared data structures in the System Global Area.

#### **LDAP**

See Lightweight Directory Access Protocol (LDAP).

#### Lightweight Directory Access Protocol (LDAP)

A standard, extensible directory access protocol. It is a common language that LDAP clients and servers use to communicate. LDAP is a framework of design conventions supporting industry-standard directory products, such as Oracle Internet Directory.

#### listener

The Oracle Database server process that listens for and accepts incoming connection requests from client applications. The listener process starts Oracle Database processes to handle subsequent communications with the client; then it goes back to listening for new connection requests.

#### listener.ora

A configuration file that describes one or more Transparent Network Substrate (TNS) listeners on a server.

#### local groups

See Windows local groups.

## local roles

Roles created and managed by the database. Once a local role is created, you can grant or revoke that role to a database user. You cannot use Windows (for external role management) and Oracle Database (for local role management) concurrently.

#### **Microsoft Management Console**

An application that serves as a host for administrative tools called snap-ins. By itself, Microsoft Management Console does not provide any functionality.

#### **Microsoft Transaction Server**

A transaction processing system based on COM that runs on an Internet or network server.

#### migrate

To upgrade or migrate an Oracle Database or convert the data in a non-Oracle database into an Oracle Database.

#### mount

To associate a database with an instance that has been started.

#### **MTS**

See Microsoft Transaction Server.

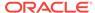

# multiple Oracle homes

The capability of having multiple Oracle home on a computer.

#### net service name

The name used by clients to identify an Oracle Net server and the specific system identifier or database for the Oracle Net connection. A net service name is mapped to a port number and protocol. Also known as a connect string, database alias, host string, or service name.

This also identifies the specific system identifier or database to which the connection is attaching, not just the Oracle Net server.

#### network listener

A listener on a server that listens for connection requests for one or more databases on one or more protocols. See listener.

#### network service

In an Oracle application network, a service performs tasks for its service consumers. For example, a Names Server provides name resolution services for clients.

#### obfuscated

Protected by a process often used by companies for intellectual property written in the form of Java programs. The obfuscation process mixes up Java symbols found in the code. It leaves the original program structure intact, allowing the program to run correctly, while changing the names of the classes, methods, and variables to hide the intended behavior. Although it is possible to decompile and read non-obfuscated Java code, obfuscated Java code is sufficiently difficult to decompile to satisfy U.S. government export controls.

#### OCI

See Oracle Call Interface.

### **OFA**

See Optimal Flexible Architecture.

#### **Optimal Flexible Architecture**

A set of file naming and placement guidelines for Oracle Database software and databases.

# ORACLE\_BASE

ORACLE\_BASE is the root of the Oracle Database directory tree. If you install an OFA-compliant database using Oracle Universal Installer defaults, then ORACLE\_BASE is x:\app\username\product\12.2.0 where x is any hard drive.

#### **Oracle Call Interface**

An application programming interface that enables you to manipulate data and schema in an Oracle Database. You compile and link an Oracle Call Interface

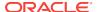

application in the same way that you compile and link a non-database application. There is no need for a separate preprocessing or precompilation step.

#### **ORACLE HOME**

Corresponds to the environment in which Oracle Database products run. This environment includes the location of installed product files, the PATH variable pointing to the binary files of installed products, registry entries, net service names, and program groups.

If you install an OFA-compliant database, using Oracle Universal Installer defaults, then Oracle home (known as *ORACLE\_HOME* in this guide) is located beneath *ORACLE\_BASE*. It contains subdirectories for Oracle Database software executables and network files.

#### **Oracle Home User Control**

Starting with Oracle Database 12c Release 2 (12.2), a new Windows utility called the Oracle Home User Control has been introduced. This is a command-line tool that displays the Oracle Home User name associated with the current Oracle Home or helps to update the password of an Oracle Home User. This tool accepts the new password at the tool's prompt for password entry and validates it against the password of the operating system. The tool terminates if password validation fails. Moreover, the user starting the orahomeuserctl command, must have administrator privileges.

#### **Oracle Internet Directory**

An Oracle Database-based LDAP V3 directory server, used for centralizing database user, Oracle Net network connector, and database listener parameters.

### **Oracle Net**

A component of Oracle Net Services that enables a network session from a client application to an Oracle Database server. Once a network session is established, Oracle Net acts as a data courier for the client application and the database server. It is responsible for establishing and maintaining the connection between the client application and database server, and exchanging messages between them. Oracle Net can perform these jobs because it is located on each computer in the network.

#### **Oracle Net Services**

A suite of networking components that provide enterprise-wide connectivity solutions in distributed, heterogeneous computing environments. Oracle Net Services are comprised of Oracle Net, listener, Oracle Connection Manager, Oracle Net Configuration Assistant, and Oracle Net Manager.

### **Oracle PKI**

Oracle Advanced Security includes Oracle PKI (public key infrastructure) integration for authentication and single sign-on. Oracle-based applications are integrated with the PKI authentication and encryption framework, using Oracle Wallet Manager.

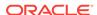

#### **Oracle Protocol Support**

A product that maps the functions of a given network protocol into Oracle Transparent Network Substrate (TNS) architecture. This process translates TNS function calls into requests to the underlying network protocol. This allows TNS to act as an interface among all protocols. Oracle Net requires Oracle Protocol Support.

#### **Oracle Services**

Windows services that are associated with particular Oracle Database components.

#### Oracle VSS writer

A service on Windows systems that acts as coordinator between an Oracle database instance and other VSS components, enabling data providers to create a shadow copy of files managed by the Oracle instance. For example, the Oracle VSS writer can place data files in hot backup mode to provide a recoverable copy of these data files in a shadow copy set.

## PL/SQL

Procedural language extension to SQL that is part of Oracle Database.

PL/SQL enables you to mix SQL statements with procedural constructs. You can define and run PL/SQL program units such as procedures, functions, and packages.

### precompiler

A programming tool that enables you to embed SQL statements in a high-level source program.

#### private keys

In public key cryptography, these are the secret keys. They are used primarily for decryption but also for encryption with a digital signature.

### privilege

A right to run a particular type of SQL statement or to access another user's object.

#### process

A mechanism in an operating system that can run an executable. (Some operating systems use the terms job or task.) A process usually has its own private memory area in which it runs. On Windows a process is created when an application runs (such as Oracle Database or Microsoft Word). In addition to an executable program, all processes consist of at least one thread. The Oracle Database master process contains hundreds of threads.

### provider

Software or hardware that creates shadow copies on demand. Typically, a provider is a disk storage system. In response to a request from a requester, a provider responds to VSS COM messages to create and maintain shadow copies.

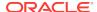

# public key

In public key cryptography, this key is made public to all. It is primarily used for encryption but can also be used for verifying signatures.

### public key cryptography

Public key cryptography involves information encryption and decryption using a shared public key paired with private keys. Provides for secure, private communications within a public network.

#### quota

A limit on a resource, such as a limit on the amount of database storage used by a database user. A database administrator can set tablespace quotas for each Oracle Database username.

#### raw partitions

Portions of a physical disk that are accessed at the lowest possible disk (block) level.

#### recovery

To restore a physical backup is to reconstruct it and make it available to the Oracle Database server. To recover a restored backup is to update it using redo records (that is, records of changes made to the database after the backup was taken). Recovering a backup involves two distinct operations: rolling forward the backup to a more current time by applying redo data, and rolling back all changes made in uncommitted transactions to their original state.

# redo log buffer

A circular buffer in the System Global Area that contains information about changes made to the database.

# redo log files

Files that contain a record of all changes made to data in the database buffer cache. If an instance failure occurs, then the redo log files are used to recover the modified data that was in memory.

#### registry

A Windows repository that stores configuration information for a computer.

### remote computer

A computer on a network other than the local computer.

#### remote database

A database on a computer other than the local database.

# requester

An application that uses the VSS API to create shadow copies. Requester applications communicate with VSS writers to gather information about the system and to signal

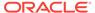

writers to prepare data for backup. The requester maintain control over VSS backup and restore operations by generating COM events through calls in the VSS API.

#### replication

The process of copying and maintaining database objects in multiple databases that comprise a distributed database system.

#### role

A named groups of related privileges. You can grant a role to users or to another role.

#### schema

A named collection of objects, such as tables, views, clusters, procedures, and packages, associated with one or more particular users.

#### services

Executable processes installed in the Windows registry and administered by Windows. Once services are created and started, they can run even when no user is logged on to the computer.

#### service name

See net service name.

#### **SGA**

See System Global Area.

#### shadow copy

A consistent snapshot of a component or volume.

# shadow copy set

A collection of shadow copies that are all taken at the same time.

# **Shared Server Process**

A server configuration which allows many user processes to share very few server processes. The user processes connect to a dispatcher background process, which routes client requests to the next available shared server process.

#### SID

See system identifier.

### snap-ins

Administrative tools that run within Microsoft Management Console.

#### snapshot

(1) Information stored in rollback segments provide transaction recovery and read consistency. Use Rollback segment information to re-create a snapshot of a row before an update.

(2) A point-in-time copy of a master table located on a remote site. Read-only snapshots can be queried, but not updated. Updateable snapshots can be queried and updated. They are periodically refreshed to reflect changes made to the master table, and at the snapshot site.

#### starter database

A preconfigured, ready-to-use database that requires minimal user input to create.

#### **SYSDBA**

A special database administration role that contains all system privileges with the ADMIN OPTN, and the SYSOPER system privilege. SYSDBA also permits CREATE DATABASE actions and time-based recovery.

#### **SYSOPER**

A special database administration role that permits a database administrator to perform STARTUP, SHUTDOWN, ALTER DATABASE OPEN/MOUNT, ALTER DATABASE BACKUP, ARCHIVE LOG, and RECOVER, and includes the RESTRICTED SESSN privilege.

# System Global Area

A group of shared memory structures that contain data and control information for an Oracle Database instance.

# system identifier

A unique name for an Oracle Database instance. To switch between instances of Oracle Database, users must specify the desired system identifier. The system identifier is included in the CONNECT DATA parts of the connect descriptors in a tnsnames.ora file, and in the definition of the instance.in a tnsnames.ora file.

#### **SYSTEM**

One of two standard database administrator user names automatically created with each database. (The other user name is sys.). The system user name is the preferred user name for database administrators to use for database maintenance.

# tablespace

A database is divided into one or more logical storage units called tablespaces. Tablespaces are divided into logical units of storage called segments, which are further divided into extents.

#### thread

An individual path of execution within a process. Threads are objects within a process that run program instructions. Threads allow concurrent operations within a process so that a process can run different parts of its program simultaneously on different processors. A thread is the most fundamental component that can be scheduled on Windows.

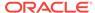

#### tnsnames.ora

A file that contains connect descriptors mapped to net service names. The file can be maintained centrally or locally, for use by all or individual clients.

#### trace file

Each server and background process can write to an associated trace file. When a process detects an internal error, it dumps information about the error to its trace file. Some information written to a trace file is intended for the database administrator, while other information is intended for Oracle Support Services. Trace file information is also used to tune applications and instances.

#### trust points

Trust points or trusted certificates are third party identities that are qualified with a level of trust. A trusted certificate is used when an identity is being validated as the entity it claims to be. Certificate authorities you trust are called trusted certificates. If there are several levels of trusted certificates, a trusted certificate at a lower level in the certificate chain does not have all its higher level certificates reverified.

#### universal groups

Universal groups are available in Windows. They can contain other groups, including other universal groups, local groups, and global groups.

#### upgrade

To convert the data in an Oracle Database into a later release. See downgrade and migrate.

### username

A name that can connect to and access objects in a database.

#### view

A selective presentation of the structure and data of one or more tables. Views can also be based on other views.

#### volume-based shadow copies

VSS snapshots of complete drives or volumes.

#### **Volume Shadow Copy Service (VSS)**

An infrastructure on Windows server platforms that enables requesters, writers and providers to participate in creation of consistent snapshots called Shadow Copies. The VSS service uses well-defined COM interfaces.

# Windows global groups

Groups that can be granted permissions and rights in their own domain, member servers and workstations of their domain, and in trusted domains. They can also become members of Windows local groups in all these places. But global groups can contain user accounts only from their own domains.

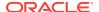

# Windows local groups

Groups that can be granted permissions and rights only for its own computer or, if part of a domain, to the domain controllers of that domain. Local groups can, however, contain user accounts and Windows global groups from both their own domain and from trusted domains

# writer

An application or service that stores persistent information about disk and cooperates with providers and requesters within the VSS infrastructure.

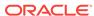

# Index

| A                                              | administration tools prompting for password (continued) |
|------------------------------------------------|---------------------------------------------------------|
| Access Control Lists (ACL)                     | Local User Account, 2-4                                 |
| Access Control Lists (ACL)                     | password not stored in Oracle Wallet, 2-4               |
| adding and deleting security group members,    | administrator                                           |
| 14-18                                          | starting ASMCA tool                                     |
| available security groups, 14-15               | member of ORA_ASMADMIN, 2-4                             |
| setting NTFS ACLs manually, 5-13               | starting DBCA tool                                      |
| setting on Net Service directory objects,      | member of ORA_DBA, 2-4                                  |
| 14-17                                          | starting DBUA tool                                      |
| accessing Active Directory, 14-2               | member of ORA_ASMADMIN, 2-4                             |
| ACLs                                           | Administrators group                                    |
| adding and deleting security group members,    | running configuration tools, 2-5                        |
| 14-18                                          | advanced replication                                    |
| available security groups, 14-15               | about, <i>5-18</i>                                      |
| setting NTFS ACLs manually, 5-13               | configuring                                             |
| setting on Net Service directory objects,      | adding and modifying initialization                     |
| 14-17                                          | parameters, 5-19                                        |
| Active Directory                               | checking tablespace, 5-19                               |
| adding and deleting security group members,    | monitoring data dictionary tables, 5-20                 |
| 14-18                                          | alert logs                                              |
| automatic discovery of directory servers,      | monitoring a database, 7-1                              |
| 14-3                                           | using, 7-6                                              |
| how Oracle directory objects appear, 14-5      | archiving mode                                          |
| integration with Oracle objects, 14-3          | controlling, 2-9, 6-14                                  |
| managing Access Control Lists, 14-15           | custom database, 2-9, 6-14                              |
| managing security groups, 14-15                | starter database, 2-9, 6-14                             |
| testing connectivity with SQL*Plus, 14-4       | archiving procedures                                    |
| testing database connectivity, 14-4            | for redo log files, 2-9, 6-14                           |
| user interface extensions, 14-4                | archiving redo log files, 2-9, 6-14                     |
| adding and deleting users                      | audit trail                                             |
| Net Service Objects, 14-18                     | managing, 7-4                                           |
| OracleDBCreators, 14-18                        | operating system, <i>2-12</i>                           |
| OracleNetAdmins, 14-18                         | AUDIT_FILE_DEST, 7-4, 15-4                              |
| adding executables, 5-4                        | Authenticated Users, 5-8                                |
| firewall exceptions for Oracle Clusterware     | permissions for Oracle Database Client                  |
| and Oracle ASM, 5-5                            | Oracle home, 5-11                                       |
| firewall exceptions for Oracle Database, 5-4   | permissions for Oracle Database Oracle                  |
| firewall exceptions for Oracle Database        | home, 5-11                                              |
|                                                |                                                         |
| Examples, 5-4                                  | permissions for Oracle Grid Infrastructure              |
| firewall exceptions for Oracle Gateways, 5-5   | Oracle home, 5-10                                       |
| firewall exceptions for other Oracle Products, | Authenticated Users group, 5-10                         |
| 5-6                                            | authentication                                          |
| administering external roles, 11-22            | automatically enabling during installation,             |
| administration tools prompting for password    | 10-4                                                    |
| Domain User Account 2-1                        | anhancements 10-3                                       |

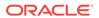

| authentication (continued)  OSAUTH_PREFIX_DOMAIN parameter,  11-25  overview, 10-1, 14-10  using a password file, 6-10  using Windows native authentication  methods, 14-10  using Windows native methods, 10-1  viewing parameter settings, 11-10  auto-starting Oracle Database services, 6-4  using Control Panel, 6-4  using Oracle Administration Assistant, 6-4 | configuring (continued) Windows firewall postinstallation, 5-6 configuring Oracle Net Services for external procedures, 17-9 configuring Oracle Text using Database Configuration Assistant, 5-17 using DBCA, 5-17 CONNECT /AS SYSDBA connecting without a password, 10-4 using, 6-6 connecting LOCAL parameter, B-4 to a database, 6-6 to active directory using Windows login |
|----------------------------------------------------------------------------------------------------|----------------------------------------------------------------------------------------------------|
| B                                                                                                    | credentials, 14-4                                                                                                    |
| backing up database 32-bit Oracle Database, 4-23 about, 5-7, 9-6 in archivelog mode component-based, 5-7, 9-6, 9-9 volume-based, 5-7, 9-6, 9-9 in noarchivelog mode component-based, 9-10 volume-based, 9-10 new database, 4-14                                                                                                    | CREATE LIBRARY command, 17-11 creating an Oracle Context, 14-8 external operating system users, 11-24 external roles manually, 11-30 Oracle Schema objects, 14-6 ORACLE_SID parameter, 4-14 creating a local database role, 11-15 custom database archiving mode, 2-9, 6-14 noarchiving mode, 2-9, 6-14                                                                         |
| blocks for each file, maximum, 15-6                                                                                                    | Hoardining mode, 2-9, 0-14                                                                                                    |
| С                                                                                                    | D                                                                                                    |
| command-line tool ORADIM, 4-15 commands CREATE DATABASE, 4-10 CREATE LIBRARY, 17-11 NET START, 4-11 REGEDT32, 4-13 SET INSTANCE, 11-29 SET ROLE, 11-31                                                                                                    | data dictionary tables, 5-20 Data Pump Export, starting, 2-8 Data Pump Import, starting, 2-8 database administrator (DBA) privileges for a single database on a computer, 11-20 for all databases on a computer, 11-4 for ASM, 11-27 for databases, 11-27 database connection error messages, D-27                                                                              |
| configuration parameters                                                                                                    | database monitoring                                                                                                    |
| defined, 16-1<br>LOCAL, B-4<br>registry, defined, 16-1<br>TNS_ADMIN, B-4<br>USE_SHARED_SOCKET, B-4                                                                                                    | with alert logs, 7-6 with trace files, 7-6 database operator privileges for a single database on a computer, 11-21 for all databases on a computer, 11-5                                                                                                    |
| configuring                                                                                                    | for databases, 11-27                                                                                                    |
| advanced replication, 5-19 adding and modifying initialization parameters, 5-19 monitoring data dictionary tables, 5-20 Named Pipes Protocol Adapter, B-5 Oracle Multimedia, 5-16 Oracle Spatial and Graph, 5-18 automatically, 5-18                                                                                                    | database tools operating system compatibility, 2-1 running with administrator privileges, 2-5 running with Windows User Account Control, 2-5 starting ASMCA, 2-7 starting DBCA, 2-7, 4-2 starting from the command line, 2-7 starting from the Start Menu, 2-6                                                                                                    |
| Oracle Text, 5-17 Windows firewall exceptions, 5-3                                                                                                    | starting in multiple Oracle Homes, 2-4                                                                                                    |

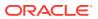

| database tools (continued)                                               | enhancing Oracle directory object type         |
|--------------------------------------------------------------------------|------------------------------------------------|
| starting Microsoft ODBC Administration, 2-6                              | descriptions, 14-4                             |
| starting NetCA, 2-7, 14-8                                                | error messages                                 |
| starting Oracle Administration Assistant for                             | DIM-00000 to DIM-00228, D-16                   |
| Windows, 2-7                                                             | ORA-01102, <i>4-1</i>                          |
| starting Oracle Directory Manager, 2-7                                   | ORA-09275, <i>D-1</i>                          |
| starting Oracle Net Manager, 2-7                                         | ORA-12560, <i>D-2</i> 7                        |
| starting Oracle Wallet Manager, 2-7                                      | ORA-15252 to ORA-15266, D-2                    |
| databases                                                                | ORA-15301 to ORA-15302, D-3                    |
| backing up, 4-14                                                         | OSD-04000 to OSD-04099, D-6                    |
| connecting to, 6-6                                                       | OSD-04100 to OSD-04199, D-10                   |
| creating manually, 4-3                                                   | OSD-04200 to OSD-04299, D-11                   |
| deleting, 4-7                                                            | OSD-04300 to OSD-04399, D-14                   |
| exporting, 4-5                                                           | OSD-04400 to OSD-04499, D-15                   |
| importing, 4-12                                                          | OSD-04500 to OSD-04599, D-15                   |
| monitoring, 7-1                                                          | Event Viewer                                   |
| naming conventions, 4-1                                                  | defined, 2-12                                  |
| password encryption, 6-13                                                | for monitoring a database, 7-1                 |
| shutting down, 6-6, 6-7                                                  | integration with Oracle Database, 2-12         |
| starting, 6-6                                                            | logging operating system audit trail, 2-12     |
| DBCA prompts for password                                                | managing, 7-4                                  |
| Domain User Account, 4-2                                                 | reading, 7-4                                   |
| Local User Account, 4-2                                                  | starting, 2-10                                 |
| password not stored in Oracle Wallet, 4-2                                | EXECUTE privileges, on a PL/SQL library, 17-12 |
| debugging external procedures, 17-14                                     | Export parameter mode, 4-5                     |
| deleting database files, 4-7                                             | Export Wizard, 2-2                             |
| developing applications for Windows, 17-1                                | exporting                                      |
| directory naming software requirements, 14-9                             | databases, 4-5                                 |
| directory servers                                                        | interactive mode, 4-5                          |
| automatic discovery of directory servers,                                | parameter mode, 4-5                            |
| 14-3                                                                     | preferred tools, 2-8                           |
| features integrated with Oracle Database                                 | extended partition, A-1                        |
| 11g, 14-3                                                                | EXTERNAL clause, 17-12                         |
| how Oracle directory objects display in Active                           | external operating system users                |
| Directory, 14-5                                                          | administering, 11-22                           |
| managing Access Control Lists, 14-15                                     | authentication, 11-24                          |
| user interface extensions, 14-4                                          | authentication on client computer, 11-26       |
|                                                                          |                                                |
| DLLS                                                                     | creating, 11-11, 11-24                         |
| compared to UNIX shared libraries, <i>E-3</i>                            | migrating manually, 11-33 external procedures  |
| Oracle Real Application Clusters, <i>16-10</i> dnfs batch size parameter | ·                                              |
|                                                                          | advantages, 17-7                               |
| default value is 4096, 1-7                                               | creating, 17-6                                 |
| recommended setting, 1-7                                                 | creating a PL/SQL library, 17-11               |
| to control the number of queued                                          | debugging, 17-14                               |
| asynchronous I/Os, 1-7                                                   | executing, 17-13                               |
| duplicating a database                                                   | EXTERNAL clause, 17-12                         |
| creating a nonstandby database from                                      | granting EXECUTE privileges, 17-12             |
| shadow copies, <i>9-16</i>                                               | registering with Oracle Database, 17-11        |
| creating a standby database from shadow                                  | using, 17-6                                    |
| copies, 9-17                                                             | using EXTPROC, 17-9                            |
|                                                                          | writing, <i>17-9</i>                           |
| E                                                                        | external roles                                 |
|                                                                          | administering, 11-22                           |
| encrypting, database passwords, 6-13                                     | authorization on client computer, 11-32        |
| enhanced security 5-14 5-15                                              |                                                |

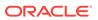

| external roles (continued)                     | initialization parameter file (continued)        |
|------------------------------------------------|--------------------------------------------------|
| authorization on Oracle database server,       | operating system specific, 15-4                  |
| 11-31                                          | unmodifiable, <del>15-5</del>                    |
| creating, <i>11-17</i>                         | using Advanced Replication Support, 5-19         |
| creating manually, 11-30                       | initialization parameters                        |
| external users                                 | OS_ROLES, 10-3                                   |
| creating, 11-11                                | path in registry, 16-5                           |
| EXTPROC agent                                  | instances                                        |
| authentication using CREATE LIBRARY            | modifying, 4-20                                  |
| extension                                      | Oracle Database, 1-4                             |
| CREDENTIAL clause, 17-11                       | running multiple instances, 6-10                 |
| DIRECTORY object, 17-11                        | integration with Windows                         |
| example, 17-9                                  | Oracle Fail Safe, 1-8                            |
| explained, 17-8                                | Oracle PKI, 1-8                                  |
| ·                                              |                                                  |
| responsibilities, 17-9                         | Oracle Services for MTS, 1-9                     |
| F                                              | L                                                |
| failure to modify ownership, group, and        | large page support                               |
| permission of open files, D-3                  | enabling, <mark>8-3</mark>                       |
| features supporting large user population      | overview, 8-2                                    |
| Oracle Database Shared Server Process, 1-7     | running as user, 8-2                             |
| Oracle Net multiplexing and connection         | listener requirements, B-2                       |
| pooling, 1-7                                   | LOCAL networking parameter, B-4                  |
| Oracle RAC, 1-7                                | <b>31</b>                                        |
| file I/O enhancements, 1-6                     | N 4                                              |
| file permissions, 5-14, 5-15                   | M                                                |
| files                                          | manually migrating systemal operating system     |
| maximum number for each database, 15-6         | manually migrating external operating system     |
| maximum size possible, 15-6                    | users, 11-33                                     |
| sample init.ora, 15-3                          | maximum file size of control files, 15-6         |
| ·                                              | memory usage, 8-6                                |
| trace, 7-6                                     | Microsoft Active Directory, 14-1                 |
| finding information on application development | Microsoft Certificate Services, 13-2             |
| for Windows, 17-1                              | Microsoft Certificate Stores, 13-2               |
| FSEEK line terminators, 17-15                  | Microsoft Management Console (MMC) defined, 2-12 |
| Н                                              | integration with Oracle Database, 2-12           |
|                                                | starting, 2-10                                   |
| hiding password file                           | migrating                                        |
| using command prompt, 6-12                     | Oracle Database 11 <i>g</i> or earlier, 4-24     |
| using Windows Explorer, 6-12                   | Oracle Database 12c from Oracle Database         |
|                                                | 11g, 4-24                                        |
|                                                | Migration Utility tool, 2-2                      |
| 1                                              | MMC                                              |
| Import Minord 2.2                              | See Microsoft Management Console                 |
| Import Wizard, 2-2                             | modifying executable images, 1-6                 |
| importing                                      | monitoring                                       |
| databases, 4-12                                |                                                  |
| parameter mode, 4-12                           | alert logs, 7-1                                  |
| preferred tools, 2-2                           | Event Viewer, 7-1                                |
| initialization parameter file                  | Management Pack, 7-1                             |
| defined, 15-1                                  | trace files, 7-1                                 |
| displaying values, 15-5                        | monitoring data dictionary tables, 5-20          |
| editing, 15-2                                  | multiple instances, running, 6-10                |
| location, 15-2                                 | multithreaded agent architecture, 17-13          |
|                                                |                                                  |

| N                                                                                     | Oracle Administration Assistant for Windows (continued) starting, 2-7, 16-11 |
|---------------------------------------------------------------------------------------|------------------------------------------------------------------------------|
| Named Pipes Protocol Adapter, B-5                                                     | using, 16-11                                                                 |
| Named Pipes Protocol Adapter with an Oracle                                           | using the Oracle Home Configuration snap-                                    |
| Names Server, B-5                                                                     | in, 16-11                                                                    |
| naming conventions for multiple Oracle homes,                                         | viewing authentication settings, 11-10                                       |
| 6-2                                                                                   | Oracle ASM Configuration Assistant (ASMCA),                                  |
| Net Service Objects security group, 14-16                                             | 2-5                                                                          |
| networking parameters                                                                 | Oracle ASM File Access Control                                               |
| LOCAL, B-4                                                                            | managing, <i>1-3</i> , <i>1-4</i>                                            |
| TNS_ADMIN, B-4                                                                        | Oracle Automatic Storage Management (Oracle                                  |
| USE_SHARED_SOCKET, B-4                                                                | ASM)                                                                         |
| noarchiving mode                                                                      | about, <i>1-1</i>                                                            |
| custom database, 2-9, 6-14                                                            | configuring disks, A-4                                                       |
| NTFS file system permission setting, 5-9                                              | Oracle Automatic Storage Management                                          |
| NTLM (NT Lan Manager)                                                                 | Configuration Assistant (ASMCA), 2-7                                         |
| authenticating Windows domain users, xxiii,                                           | Oracle Database                                                              |
| 10-2                                                                                  | connecting remotely using SYSDBA                                             |
| authenticating Windows local users, xxiii,                                            | privileges, 6-13                                                             |
| 10-2                                                                                  | connecting to, 6-6                                                           |
| deprecation, xxiii, 10-2                                                              | password encryption, 6-13                                                    |
| NTS                                                                                   | shutting down, 6-6, 6-7                                                      |
| See Windows native authentication                                                     | specifications, 15-6                                                         |
|                                                                                       | starting, 6-6                                                                |
| 0                                                                                     | verifying remotely, 6-13                                                     |
|                                                                                       | Oracle Database Configuration Assistant                                      |
| OPER privileges, 11-27                                                                | (DBCA), 2-5                                                                  |
| operating system authentication                                                       | preferred tools, 2-2                                                         |
| automatically enabling during installation,                                           | registering a database object in a directory                                 |
| 10-4                                                                                  | server, 14-4                                                                 |
| connecting as SYSDBA without a password,                                              | starting, 2-7                                                                |
| 10-4                                                                                  | Oracle Database services                                                     |
| OSAUTH_PREFIX_DOMAIN parameter,                                                       | auto-starting, 6-4                                                           |
| 11-25                                                                                 | using Control Panel, 6-4                                                     |
| operating systems                                                                     | using Oracle Administration Assistant, 6-4                                   |
| audit trail, 2-12                                                                     | • •                                                                          |
| authentication overview, <i>10-1</i> , <i>14-10</i>                                   | naming conventions for multiple Oracle                                       |
| ORA_DBA local group, 10-4 Oracle Administration Assistant for Windows                 | homes, 6-2<br>Oracle VSS Writer                                              |
| Oracle Administration Assistant for Windows adding a computer to the navigation tree, | command-line syntaxes, 9-5                                                   |
| 11-3                                                                                  | installing and uninstalling, 9-5                                             |
| adding Oracle home parameter, 16-13                                                   | integrating with third-party requester                                       |
| connecting to a database, 11-6                                                        | applications, 9-15, 9-16                                                     |
| creating a local database role, 11-15                                                 | options, 9-5                                                                 |
| creating an external operating system user,                                           | privileges                                                                   |
| 11-11                                                                                 | SeBackupPrivilege, C-2                                                       |
| creating an external role, 11-17                                                      | SeBatchLogonRight, C-2                                                       |
| database connection issues, 11-8                                                      | SelncreaseBasePriorityPrivilege, <i>C-2</i>                                  |
| deleting Oracle home parameter, <i>16-14</i>                                          | SeLockMemoryPrivilege, 8-3                                                   |
| editing Oracle home parameter, 16-13                                                  | run under                                                                    |
| granting administrator privileges, 11-20                                              | LocalService Account, 3-1                                                    |
| granting definition privileges, 11-21                                                 | NetworkService Account, 3-1                                                  |
| managing remote computers, 11-2                                                       | Windows User Account, 3-1                                                    |
| saving a navigation tree configuration, 11-3                                          | shutting down a database, 6-7                                                |
| setting OS_AUTHENT_PREFIX, 11-10                                                      | ,                                                                            |

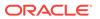

| Oracle Database services (continued)                            | Oracle Real Application Clusters (continued)  |
|-----------------------------------------------------------------|-----------------------------------------------|
| starting, 6-2                                                   | registry values, 16-10                        |
| using command prompt, 6-2                                       | See also Oracle RAC                           |
| using Control Panel, 6-2                                        | Oracle Scheduler, 5-15                        |
| using Oracle Administration Assistant,                          | Oracle Spatial and Graph configuring, 5-18    |
| 6-2                                                             | Oracle Text                                   |
| stopping, 6-3                                                   | about, 5-17                                   |
| using command prompt, 6-3                                       | configuring, 5-17                             |
| using Control Panel, 6-3                                        | enables text queries through SQL and PL/      |
| using Oracle Administration Assistant,                          | SQL, <i>5-17</i>                              |
| 6-3                                                             | Oracle VSS writer                             |
| Oracle Database Upgrade Assistant (DBUA), 2-5                   | command-line syntaxes, 9-5                    |
| Oracle Enterprise Manager Console                               | component-based backup, 5-7, 9-6, 9-7         |
| preferred tools, 2-2                                            | installing and uninstalling, 9-5              |
| Oracle Enterprise Manager Database                              | options, 9-5                                  |
| Management Pack, 7-1                                            | volume-based backup, 5-7, 9-6                 |
| Oracle Home Configuration snap-in, 16-11                        | Oracle VSS Writer                             |
| Oracle Home User                                                | shadow copies                                 |
| comparison with Linux/UNIX Oracle User,                         | component-based, 9-3                          |
| E-6                                                             | volume-based, 9-3                             |
| permissions, 5-10                                               | Oracle Wallet Manager                         |
| Oracle Home User Control tool                                   | about, <i>12-2</i>                            |
| command-line tool, 2-11                                         | starting, 2-7                                 |
| updates password of Oracle Home User,                           | Oracle Wallets, 12-1                          |
| 2-11                                                            | creating, 4-9                                 |
| Oracle Installation User                                        | for Oracle Database Services, 4-9             |
| permissions, 5-10                                               | storing in the registry, 12-1                 |
| Oracle Locale Builder, 2-7                                      | storing private keys and trust points, 12-1   |
| Oracle Managed Files, 4-10                                      | ORACLE_SID, 4-13, 6-10                        |
| Oracle Multimedia                                               | OracleDBCreator security group, 14-16         |
| about, 5-16                                                     | OracleHOMENAMEClientCache, B-2                |
| configuring, 5-16                                               | OracleHOMENAMECMAdmin, B-2                    |
| enabling Oracle Database to store, manage,                      | OracleHOMENAMECMan, B-2                       |
| and retrieve images, 5-16                                       | OracleHOMENAMETNSListener, B-2                |
| Oracle Net Configuration Assistant                              | OracleHOMENAMETNSListener service, B-5        |
| configuring Oracle software with a directory                    | OracleNetAdmins security group, 14-16         |
| server, 14-3, 14-4                                              | ORADIM                                        |
| creating Oracle Context, 14-6                                   | accepts operating system user name and        |
| creating Oracle schema object, 14-6                             | password if no /ospass option after           |
| Oracle Net Configuration Assistant (NetCA), 2-5,                | osusr, <i>4-15</i> , <i>C-1</i>               |
| 2-7                                                             | command syntax errors, <i>D-16</i>            |
| Oracle Net mutiplexing and connection pooling,                  | creates Oracle Database service, 4-15, C-1    |
| 1-7                                                             | creates Oracle Scheduler service, 4-15, C-1   |
| Oracle Net Services                                             | creates Oracle VSS Writer service, 4-15, C-1  |
| advanced configuration, <i>B-5</i>                              | moving or copying password files, <i>6-11</i> |
| running CMADMIN, <i>B-3</i>                                     | preferred tools, 2-2                          |
| running CMAN, B-3                                               | starting, 2-8                                 |
| running Oracle Listener, B-3                                    | using operating system user name and          |
| Oracle Public Key Infrastructure, 13-1                          | password, 2-3                                 |
|                                                                 | ORAPWD                                        |
| Oracle RAC, 1-7, 16-10 Oracle Real Application Clusters, 16, 10 | creating password files, 6-10                 |
| Oracle Real Application Clusters, 16-10                         | starting, 2-9                                 |
| allows multiple server computers to access                      | OS_AUTHENT_PREFIX parameter                   |
| the same database files, 1-7                                    | case-insensitive, 11-24                       |
| increases the number of user connections,                       | defined, 11-10                                |
| 1-7                                                             | uciliicu, 11-10                               |

| OS_AUTHENT_PREFIX parameter (continued) | password file                                |
|-----------------------------------------|----------------------------------------------|
| using, 11-24                            | authenticating database administrators, 6-10 |
| OS_ROLES parameter                      | creating, 6-10                               |
| defined, 11-10                          | hiding, 6-10                                 |
| using with external roles, 10-3         | using command prompt, 6-12                   |
| OSAUTH_PREFIX_DOMAIN, 11-2, 11-25       | using Windows Explorer, 6-12                 |
| OSAUTH_PREFIX_DOMAIN parameter, 11-25   | viewing                                      |
| OSAOTT_I NEITX_DOMAIN parameter, 11-25  | <u> </u>                                     |
|                                         | using command prompt, 6-12                   |
| P                                       | using Windows Explorer, 6-12                 |
|                                         | permissions                                  |
| parameter mode                          | Administrators, 5-10                         |
| Export, 4-5                             | Oracle Home User, 5-10                       |
| Import, 4-12                            | Oracle Installation User, 5-10               |
| parameters                              | SYSTEM, 5-10                                 |
| AUDIT_FILE_DEST, 7-4                    | PhysicalDrive, A-2                           |
|                                         | PL/SQL Embedded Gateway, 17-4                |
| INST_LOC, 16-10                         | postinstallation                             |
| LOCAL, <i>B-4</i>                       | setting NTFS file system permissions, 5-9    |
| MSHELP_TOOLS, 16-4                      |                                              |
| NLS_LANG and Other Globalization        | setting NTFS File System security, 5-14      |
| Parameters, 16-4                        | setting permissions for Windows Registry     |
| ORA_AFFINITY, 16-6                      | Entries, 5-13                                |
| ORA_CWD, <u>16-5</u>                    | setting permissions for Windows Service      |
| ORA HOMENAME, 16-8                      | Entries, 5-13                                |
| ORA SID AUTOSTART, 16-5                 | setting Windows registry security, 5-14      |
| ORA SID PFILE, 16-5                     | preferred tools                              |
| ORA SID SHUTDOWN, 16-5                  | Backup Wizard, 2-2                           |
| ORA TZFILE, 16-6                        | Load Wizard, 2-2                             |
| ORACLE_BASE, 16-8                       | OCOPY, 2-2                                   |
| <del>-</del>                            | Recovery Manager, 2-2                        |
| ORACLE_GROUP_NAME, 16-8                 | Recovery Wizard, 2-2                         |
| ORACLE_HOME, 16-8                       |                                              |
| ORACLE_HOME_KEY, 16-8                   | SQL*Loader, 2-2                              |
| ORACLE_HOME_USER, 16-8                  | privileges, 2-5                              |
| ORACLE_PRIORITY, 16-8                   | PWDSID.ORA file, 6-10                        |
| ORACLE_SID, 4-13, 6-10, 16-9            |                                              |
| OS_AUTHENT_PREFIX, 11-10                | Q                                            |
| OS_ROLES, <u>11-10</u>                  | 4                                            |
| OSAUTH_PREFIX_DOMAIN, 11-2, 11-25,      | querying background processes, 1-6           |
| 16-9                                    | querying sacrigicana processes, 1 c          |
| RDBMS ARCHIVE, 16-9                     | _                                            |
| RDBMS_ARCHIVE, 10-9 RDBMS CONTROL, 16-9 | R                                            |
| <b>-</b>                                |                                              |
| REMOTE_LOGIN_PASSWORDFILE, 6-10         | raw partition                                |
| SGA_MAX_SIZE, <i>15-4</i>               | considerations, A-3                          |
| SQLPATH, <i>16-9</i>                    | defined, A-1                                 |
| TNS_ADMIN, <i>B-4</i>                   | logical partition, A-2                       |
| USE_SHARED_SOCKET, <i>B-4</i>           | overview, A-1                                |
| partitions                              | physical disk, A-2                           |
| extended, A-1                           | Recovery Manager                             |
| logical partition, A-2                  | preferred tools, 2-2                         |
| physical disk, A-2                      | ·                                            |
| raw, A-1                                | starting, 2-9                                |
|                                         | registering an external procedure, 17-11     |
| password                                | registry                                     |
| encryption, 6-13                        | adding parameters, 16-16                     |
| not needed with SYSDBA, 10-4            | and Oracle Real Application Clusters, 16-10  |
| utility, 6-10                           | configuration parameters, defined, 16-1      |
|                                         | editor, 16-2                                 |
|                                         |                                              |

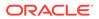

| registry (continued)                              | Restoring and Recovering a Database          |
|---------------------------------------------------|----------------------------------------------|
| editor, starting, 2-10                            | archivelog mode                              |
| INST_LOC, <u>16-10</u>                            | performing disaster recovery, 9-14           |
| keys, defined, 16-2                               | recovering all tablespaces, 9-14             |
| managing parameters, 16-11                        | recovering from the loss of all              |
| modifying values, 16-15                           | multiplexed control files, 9-13              |
| MSHELP_TOOLS, 16-4                                | recovering tablespaces or datafiles, 9-13    |
| NLS_LANG and Other Globalization                  | restoring server parameter file, 9-13        |
| Parameters, 16-4                                  | noarchivelog mode                            |
| ORA_AFFINITY, 16-6                                | restoring component-based backups,           |
| ORA_CWD, <i>16-5</i>                              | 9-14                                         |
| ORA_HOMENAME, 16-8                                | restoring volume-based backups, 9-14         |
| ORA_SID_AUTOSTART, 16-5                           | role authorization                           |
| ORA_SID_PFILE, 16-5                               | description, 10-3                            |
| ORA_SID_SHUTDOWN, 16-5                            | method enhancements, 10-3                    |
| ORA_SID_SHUTDOWN_TIMEOUT, 16-6                    | roles                                        |
| ORA_SID_SHUTDOWNTYPE, 16-6                        | creating, <i>11-17</i>                       |
| ORA_TZFILE, 16-6                                  | creating a local database role, 11-15        |
| ORACLE_BASE, 16-8                                 | running SYSASM                               |
| ORACLE_GROUP_NAME, 16-8                           | authentication on Oracle database server,    |
| ORACLE HOME, 16-8                                 | 11-29                                        |
| ORACLE_HOME_KEY, 16-8                             | running SYSDBA                               |
| ORACLE_HOME_USER, 16-8                            | authentication on Oracle database server,    |
| ORACLE_PRIORITY, 16-8                             | 11-29                                        |
| ORACLE_SID, 16-9                                  | running SYSOPER                              |
| Oracle <i>HOMENAME</i> ClientCache, <i>B-2</i>    | authentication on Oracle database server,    |
| OracleHOMENAMECMAdmin, B-2                        | 11-29                                        |
| OracleHOMENAMECMan, B-2                           | running tools with Windows User Account      |
| OracleHOMENAMETNSListener, B-2                    | Control, 2-5                                 |
| OSAUTH_PREFIX_DOMAIN, 11-25, 16-9                 | running windows services, C-2                |
| RDBMS_ARCHIVE, 16-9                               | ,                                            |
| RDBMS_CONTROL, 16-9                               | S                                            |
| REG_BINARY, 16-2, 16-16                           | 3                                            |
| REG_DWORD, 16-2, 16-16                            | services, 6-2                                |
| REG_EXPAND_SZ, 16-2, 16-16                        | auto-starting, 6-4                           |
| REG_MULTI_SZ, 16-2, 16-16                         | shutting down a database, 6-7                |
| REG_QWORD, 16-2, 16-16                            | starting, 6-2                                |
| REG_SZ, 16-2, 16-16                               | stopping, 6-3                                |
| REGEDT32, 16-15, 16-16                            | SET ORACLE_SID=SID, 6-10                     |
| setting security, 5-14                            | SET ROLE command, 11-31                      |
| SQLPATH, 16-9                                     | setting file permissions                     |
| update ORACLE SID, 4-13                           | Database Upgrade Assistant, 5-15             |
| registry keys, 16-2                               | Oracle Database Configuration Assistant,     |
| registry parameters for storing an Oracle Wallet, | 5-15                                         |
| 12-1                                              | Oracle Universal Installer, 5-15             |
| remote computers                                  | setting registry parameters                  |
| managing with Oracle Administration               | for starting Oracle Database, 6-7            |
| Assistant for Windows, 11-2                       | for stopping Oracle Database, 6-7            |
| REMOTE_LOGIN_PASSWORDFILE, 6-10                   | optional                                     |
| resetting passwords for default accounts, 5-8     | ORA_SID_SHUTDOWN_TIMEOUT, 6-9,               |
| resolving database connection issue               | 16-6                                         |
| OEM failure, 4-16                                 | ORA_SID_SHUTDOWNTYPE, 6-9, 16-6              |
| OID failure, 4-16                                 | ORA SHUTDOWN, 6-8                            |
| startup mode set to automatic, 4-16               | ORA_SID_AUTOSTART, 6-8                       |
| ,                                                 | ORA_SID_PFILE, 6-8                           |
|                                                   | - · · · · <u>-</u> - · - · · · · · · · - · · |

| setting registry parameters (continued) ORA_SID_SHUTDOWN, 6-8 | <u>T</u>                                     |
|---------------------------------------------------------------|----------------------------------------------|
| Shared Server Process, 1-7                                    | Task Manager                                 |
| shutting down databases, 6-6, 6-7                             | starting, 2-10                               |
| SQL*Loader                                                    | using, <i>2-13</i>                           |
| control file conventions, 2-14                                | testing connectivity                         |
| preferred tools, 2-2                                          | from client computers, 14-11                 |
| starting, 2-9                                                 | from Microsoft tools, 14-13                  |
| SQL*Plus                                                      | thread-based architecture, 1-4               |
| connecting to a database through Active                       | threads                                      |
| Directory, 14-4                                               | and Microsoft Management Console, 2-12       |
| preferred tools, 2-2                                          | and multiple Oracle Database instances, 1-4  |
| shutting down the database, 6-6                               | and ORASTACK, 1-6                            |
| starting, 2-7, 2-9, 6-6                                       | and shared server process, 1-7               |
| starting the database, 6-6                                    | and UNIX processes, <i>E-7</i>               |
| SQL*Plus Worksheet                                            | defined, 1-4                                 |
| preferred tools, 2-2                                          | optional and required, 1-4                   |
| sqlnet.ora file                                               | process errors, D-5                          |
| and Windows native authentication, 11-29,                     | processor affinity, 16-6                     |
| 11-31                                                         | scheduling priority, 16-8                    |
| location of, 11-29, 11-31                                     | TNS_ADMIN networking parameter, B-4          |
| starting                                                      | tools, starting                              |
| Oracle Database, 6-7                                          | asmtool, 2-7                                 |
| Oracle Database services, 6-2                                 | asmtoolg, 2-7                                |
| using command prompt, 6-2                                     | Data Pump Export, 2-8                        |
| using Control Panel, 6-2, 6-7                                 | Data Pump Import, 2-8                        |
| using Oracle Administration Assistant,                        | Database Configuration Assistant, 2-7        |
| 6-2                                                           | DBVERIFY, 2-8                                |
| SQL*Plus, 6-6                                                 | Event Viewer, 2-10                           |
| TKPROF, 2-9                                                   | Export, 2-8                                  |
| starting an Oracle Database instance, 4-10                    | Microsoft Management Console, 2-10           |
| starting Oracle Database, 6-7                                 | Microsoft ODBC Administration, 2-6           |
| stopping                                                      | Oracle Administration Assistant for Windows, |
| Oracle Database, 6-7                                          | 2-7                                          |
| Oracle Database services, 6-3                                 | Oracle Automatic Storage Management          |
| using command prompt, 6-3                                     | Configuration Assistant (ASMCA),             |
| using Control Panel, 6-3, 6-7                                 | 2-7                                          |
| using Oracle Administration Assistant,                        | Oracle Directory Manager, 2-7                |
| 6-3                                                           | Oracle Locale Builder, 2-7                   |
| stopping Oracle Database, 6-7                                 | Oracle Net Configuration Assistant, 2-7      |
| storing an Oracle Wallet, 12-1                                | Oracle Net Manager, 2-7                      |
| SYSDBA privileges                                             | Oracle Wallet Manager, 2-7                   |
| connecting without a password, 10-4                           | ORADIM, 2-8                                  |
| for a single database on a computer, 11-20                    | ORAPWD, 2-9                                  |
| for all databases on a computer, 11-4                         | Recovery Manager, 2-9                        |
| member of                                                     | Registry Editor, 2-10                        |
| ORA_DBA, 10-4                                                 | SQL*Loader, 2-9                              |
| ORA_HOMENAME_DBA, 10-4                                        | SQL*Plus, 2-7, 2-9                           |
| SYSOPER privileges                                            | Task Manager, 2-10                           |
| for a single database on a computer, 11-21                    | TKPROF, 2-9                                  |
| for all databases on a computer, 11-5                         | trace files                                  |
| SYSTEM user                                                   | for monitoring a database, 7-1               |
| permissions, 5-10                                             | using, 7-6                                   |
| •                                                             | troubleshooting                              |
|                                                               | ORA-12560 error, <i>D-27</i>                 |

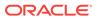

| troubleshooting <i>(continued)</i> ORA-28575 error, <i>D-2</i> 7 | W                                                                                   |
|------------------------------------------------------------------|-------------------------------------------------------------------------------------|
| TNS-12203 error, <i>D-27</i>                                     | Wallet Resource Locator, 13-3                                                       |
| Windows firewall exceptions, 5-8                                 | Windows                                                                             |
| tuning Windows Server operating system, 8-2                      | and UNIX, Oracle Database differences, <i>E-1</i>                                   |
| turning wiridows Server operating system, 82                     | Windows 32-bit operating system features                                            |
|                                                                  | large user populations, 1-7                                                         |
| U                                                                | Oracle PKI, 1-8                                                                     |
| LINUX and Mindows Orosla Database                                | Windows domains                                                                     |
| UNIX and Windows, Oracle Database                                | administering external users and roles, 11-22                                       |
| differences, <i>E-1</i>                                          | basic features, 10-3                                                                |
| USE_SHARED_SOCKET networking parameter,                          | Windows firewall exceptions                                                         |
| B-4                                                              | configuring, 5-3                                                                    |
| user authentication                                              | troubleshooting, 5-8                                                                |
| description, 10-3                                                | Windows firewall postinstallation, 5-6                                              |
| enhancement methods, 10-3                                        | Windows linewall postilistalitation, 3-0 Windows local groups, 10-4                 |
| user group privileges                                            | Windows local groups with DBA privileges, 11-31                                     |
| ORA_ASMADMIN, <i>11-27</i>                                       | Windows local groups with DBA privileges, 11-31 Windows native authentication, 10-2 |
| ORA_ASMDBA, 11-27                                                | benefits, 10-1, 14-10                                                               |
| ORA_ASMOPER, <i>11-27</i>                                        | enhancements, 10-3                                                                  |
| ORA_DBA, <i>11-27</i>                                            | installation of, 10-1, 14-10                                                        |
| ORA_HOMENAME_DBA, 11-27                                          |                                                                                     |
| ORA_HOMENAME_OPER, 11-27                                         | methods and use of, 10-1, 14-10                                                     |
| ORA_HOMENAME_SYSBACKUP, 11-27                                    | overview, 10-1, 14-10                                                               |
| ORA_HOMENAME_SYSDG, 11-27                                        | role authorization enhancements, <i>10-3</i>                                        |
| ORA_HOMENAME_SYSKM, 11-27                                        | setting the sqlnet.ora file, 11-29, 11-31                                           |
| ORA_OPER, <i>11-27</i>                                           | user and role requirements, 10-3                                                    |
| user replacement failure on Windows, <i>D-2</i>                  | user authentication enhancements, 10-3                                              |
| using Oracle Administration Assistant                            | Windows tuning                                                                      |
| start Oracle Database, 6-7                                       | applying latest service packs, 8-9                                                  |
| stop Oracle Database, 6-7                                        | closing unnecessary foreground applications,                                        |
| using ORADIM                                                     | 8-12                                                                                |
| creating an Oracle Database instance, 4-17                       | configuring server to be an application                                             |
| modifying an instance, 4-20                                      | server, 8-6                                                                         |
| starting an Oracle Database instance, 4-18                       | disabling unnecessary services, 8-6                                                 |
| starting services, 4-18                                          | foreground applications, 8-5                                                        |
| using UTL_FILE, 17-15                                            | multiple striped volumes for sequential and                                         |
| using VSS                                                        | random access, 8-11                                                                 |
| database backup and recovery                                     | multiplex windows server virtual memory                                             |
| concepts, 9-2                                                    | paging file, 8-11                                                                   |
| purpose, 9-2                                                     | overview, 8-2                                                                       |
| scope, 9-2                                                       | removing unused network protocols, 8-7                                              |
| steps, 9-4                                                       | resetting the network protocol bind order, 8-8                                      |
|                                                                  | setting the order of multiple network interface                                     |
| V                                                                | cards, 8-8                                                                          |
|                                                                  | using hardware and operating system                                                 |
| viewing password file                                            | striping, 8-9                                                                       |
| using command prompt, 6-12                                       | Windows utility tool                                                                |
| using Windows Explorer, 6-12                                     | ORADIM, <i>4-15</i>                                                                 |
| Volume Shadow Copy Service (VSS), 9-2                            | Windows-specific                                                                    |
| VSS                                                              | audit trail, 7-4                                                                    |
| Oracle VSS Writer, 9-2                                           | initialization parameter file, 15-1                                                 |
| backup, 9-4                                                      | parameter file location, 15-2                                                       |
| VSS provider, 9-2                                                | parameter filename and location, 15-1                                               |
| VSS requester, 9-2                                               | password filename and location, 6-10                                                |
| ·                                                                | role syntax, 11-31                                                                  |

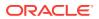

Windows-specific *(continued)* trace file names, 7-6

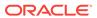